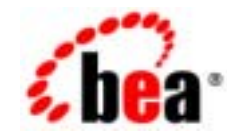

# **BEATUXedo®**

## **BEA Jolt**

BEA Tuxedo 8.1 2003 1

#### Copyright

Copyright © 2003 BEA Systems, Inc. All Rights Reserved.

#### Restricted Rights Legend

This software and documentation is subject to and made available only pursuant to the terms of the BEA Systems License Agreement and may be used or copied only in accordance with the terms of that agreement. It is against the law to copy the software except as specifically allowed in the agreement. This document may not, in whole or in part, be copied photocopied, reproduced, translated, or reduced to any electronic medium or machine readable form without prior consent, in writing, from BEA Systems, Inc.

Use, duplication or disclosure by the U.S. Government is subject to restrictions set forth in the BEA Systems License Agreement and in subparagraph (c)(1) of the Commercial Computer Software-Restricted Rights Clause at FAR 52.227-19; subparagraph (c)(1)(ii) of the Rights in Technical Data and Computer Software clause at DFARS 252.227-7013, subparagraph (d) of the Commercial Computer Software--Licensing clause at NASA FAR supplement 16-52.227-86; or their equivalent.

Information in this document is subject to change without notice and does not represent a commitment on the part of BEA Systems. THE SOFTWARE AND DOCUMENTATION ARE PROVIDED "AS IS" WITHOUT WARRANTY OF ANY KIND INCLUDING WITHOUT LIMITATION, ANY WARRANTY OF MERCHANTABILITY OR FITNESS FOR A PARTICULAR PURPOSE. FURTHER, BEA Systems DOES NOT WARRANT, GUARANTEE, OR MAKE ANY REPRESENTATIONS REGARDING THE USE, OR THE RESULTS OF THE USE, OF THE SOFTWARE OR WRITTEN MATERIAL IN TERMS OF CORRECTNESS, ACCURACY, RELIABILITY, OR OTHERWISE.

#### Trademarks or Service Marks

BEA, Jolt, Tuxedo, and WebLogic are registered trademarks of BEA Systems, Inc. BEA Builder, BEA Campaign Manager for WebLogic, BEA eLink, BEA Liquid Data for WebLogic, BEA Manager, BEA WebLogic Commerce Server, BEA WebLogic Enterprise, BEA WebLogic Enterprise Platform, BEA WebLogic Express, BEA WebLogic Integration, BEA WebLogic Personalization Server, BEA WebLogic Platform, BEA WebLogic Portal, BEA WebLogic Server, BEA WebLogic Workshop and How Business Becomes E-Business are trademarks of BEA Systems, Inc.

All other trademarks are the property of their respective companies.

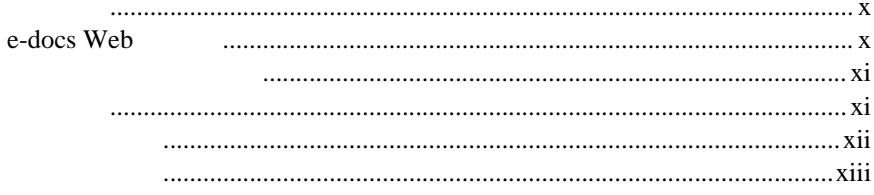

#### 1. BEA Jolt

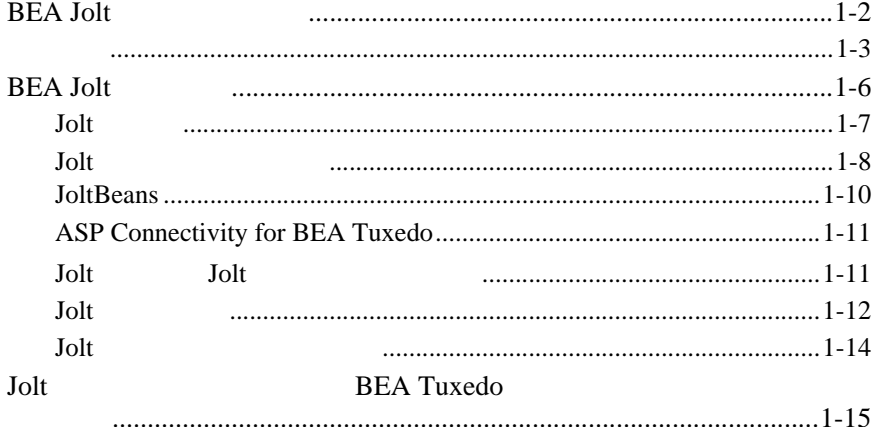

#### **BEA Tuxedo**  $2.$

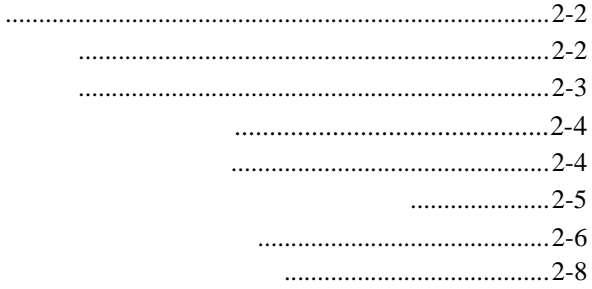

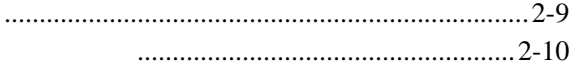

#### 3. BEA Jolt

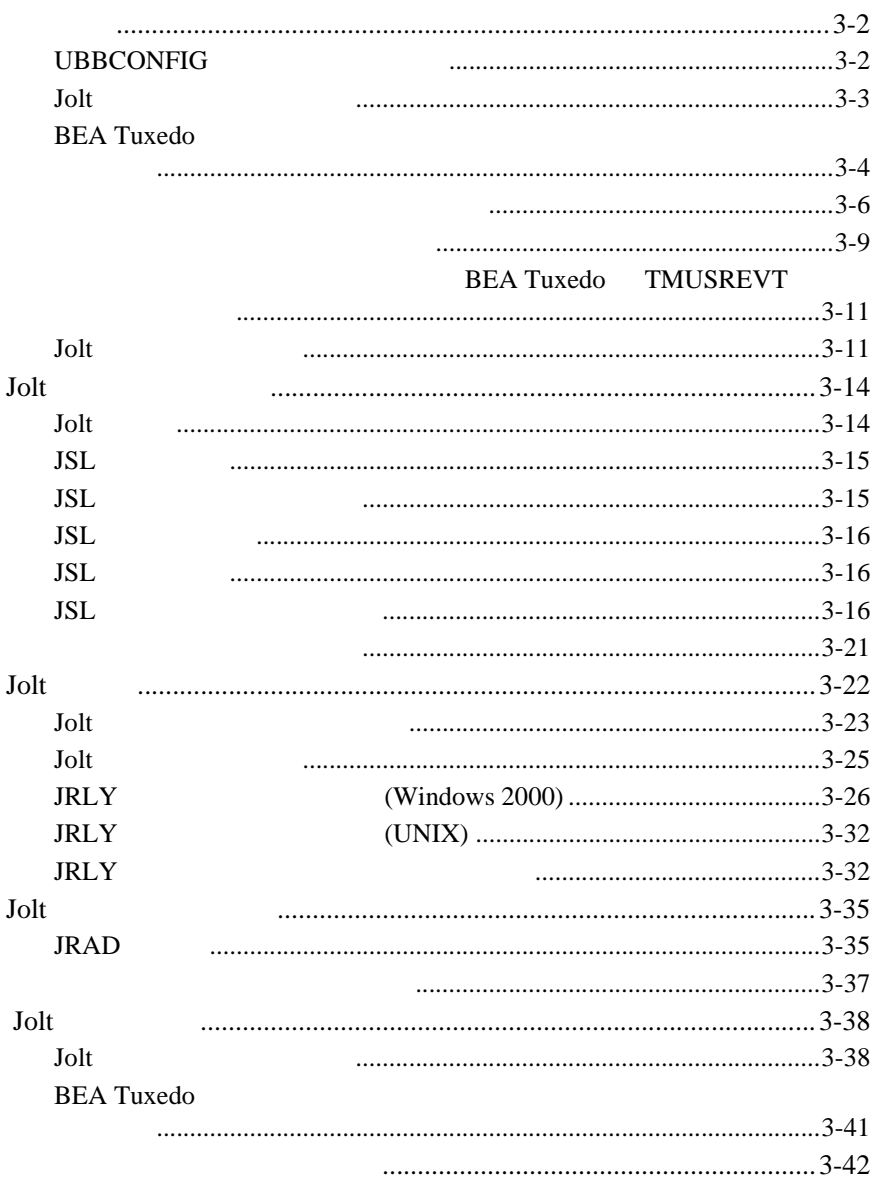

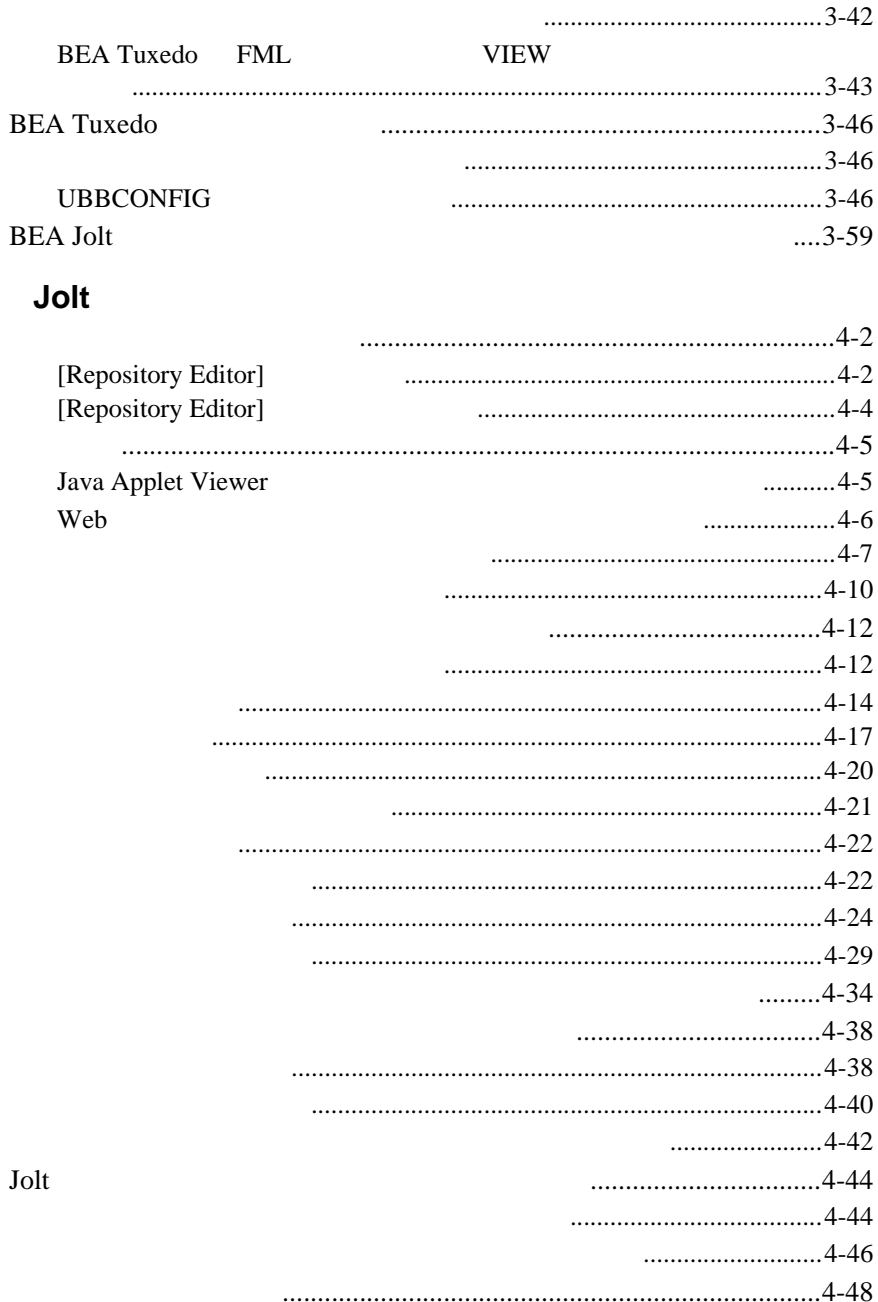

4.

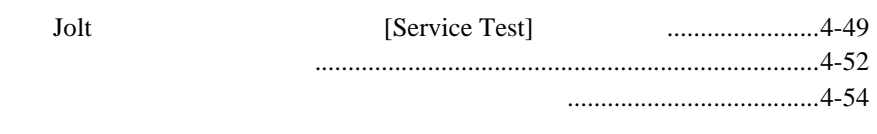

#### Jolt 5.

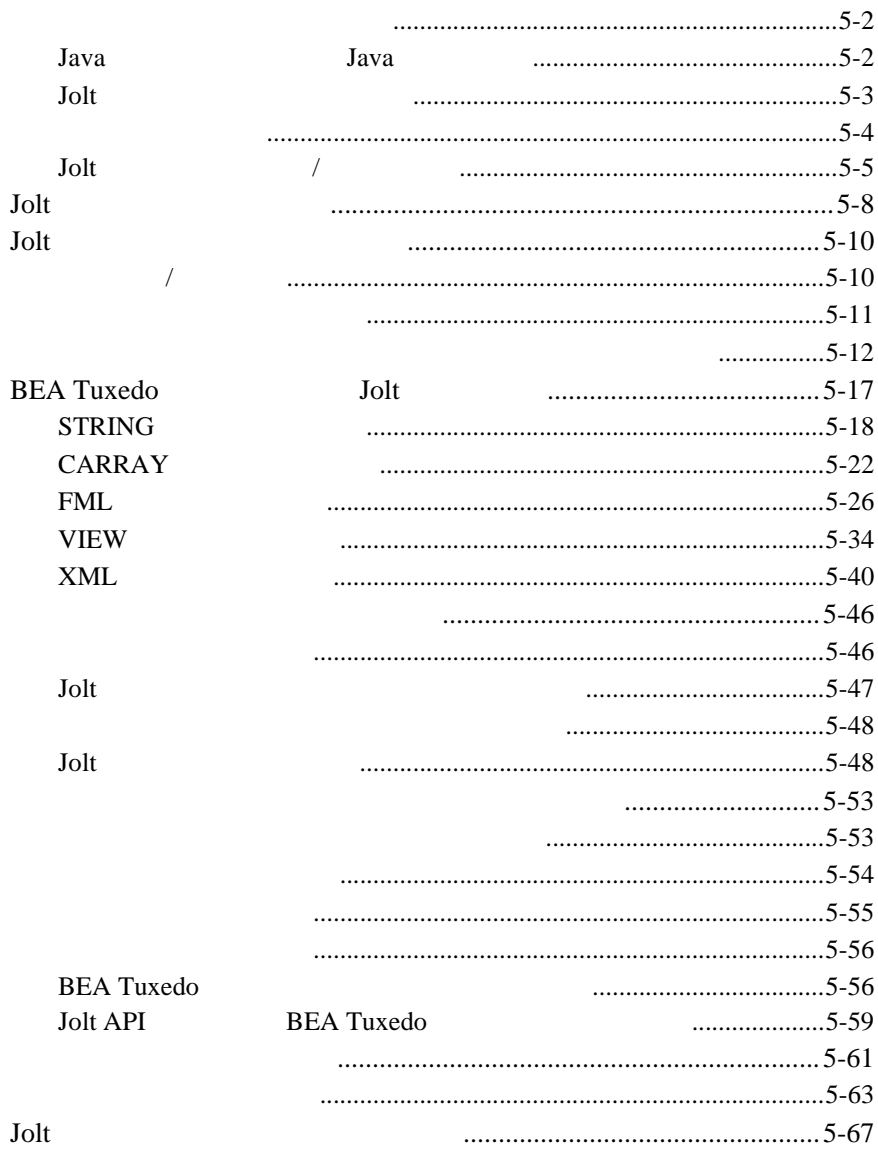

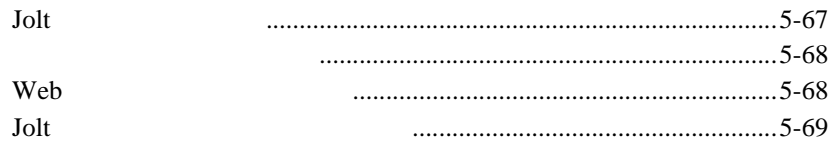

#### 6. **JoltBeans**

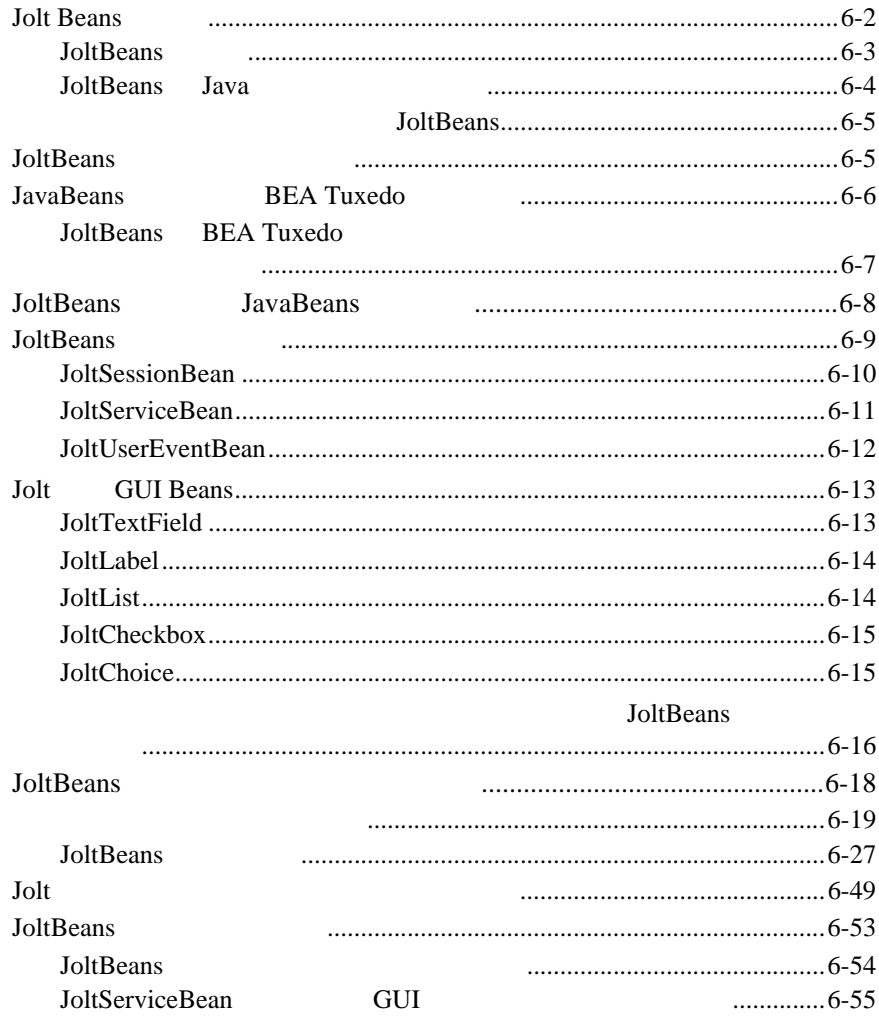

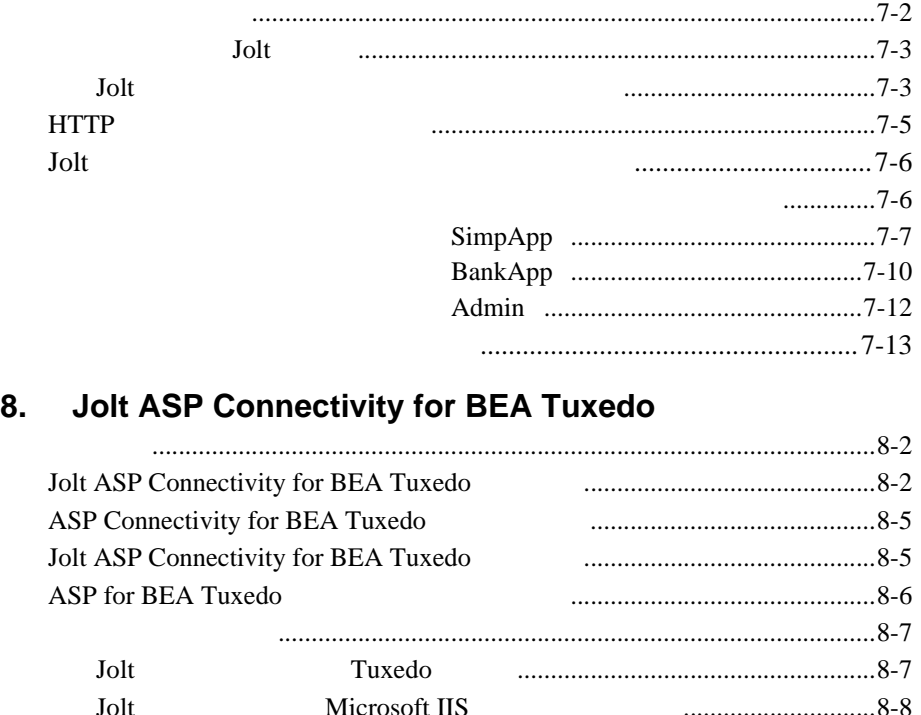

TRANSFER サービスの概要[..........................................................................8-11](#page-312-0) TRANSFER リクエストの呼び出し方[...........................................................8-12](#page-313-0) Jolt [セッション・プール・マネージャを初期化する](#page-313-1)............................8-12

> クライアントから TRANSFER [リクエストを送信する](#page-316-0)........................8-15 リクエストを処理する[.............................................................................8-17](#page-318-0) クライアントへ結果を返す[.....................................................................8-20](#page-321-0)

#### **7.** Servlet Connectivity for BEA Tuxedo

#### A. BEA Jolt

<span id="page-8-0"></span>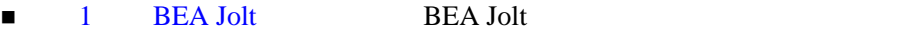

- 2 **BEA Tuxedo** Jolt  $\alpha$  Tuxedo Tuxedo Jolt  $J$
- 3 BEA Jolt BEA Jolt
- **e** 4 **Jolt Jolt Jolt** Jolt BEA Tuxedo
- 5 Jolt BEA Jolt Java Java **BEA Tuxedo** Java **1 6 [JoltBeans](#page-232-1) 5 JoltBeans BEA Jolt** JoltBeans BEA Jolt JavaBeans **Example 3** [Servlet Connectivity for BEA Tuxedo](#page-288-1) BEA Jolt
	- the HTTP **HTTP HTTP** Java 900 and 100 and 100 and 100 and 100 and 100 and 100 and 100 and 100 and 100 and 100 and 100 and 100 and 100 and 100 and 100 and 100 and 100 and 100 and 100 and 100 and 100 and 100 and 100 and 100 and 100 and 100 and 1

BEA Jolt ix

**HTML BEA Tuxedo** 

<span id="page-9-0"></span>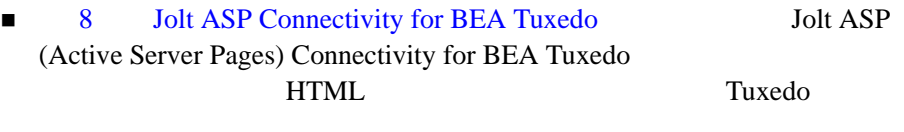

**Example A** BEA Jolt BEA Tuxedo<br>BEA Jolt BEA Tuxedo **BEA Tuxedo** 

**BEA Tuxedo** 

## <span id="page-9-1"></span>**e-docs Web**

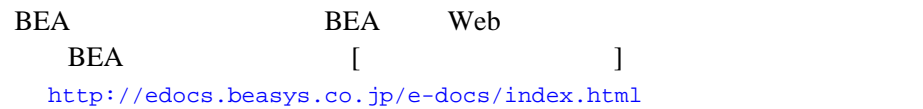

x BEA Jolt

<span id="page-10-1"></span><span id="page-10-0"></span>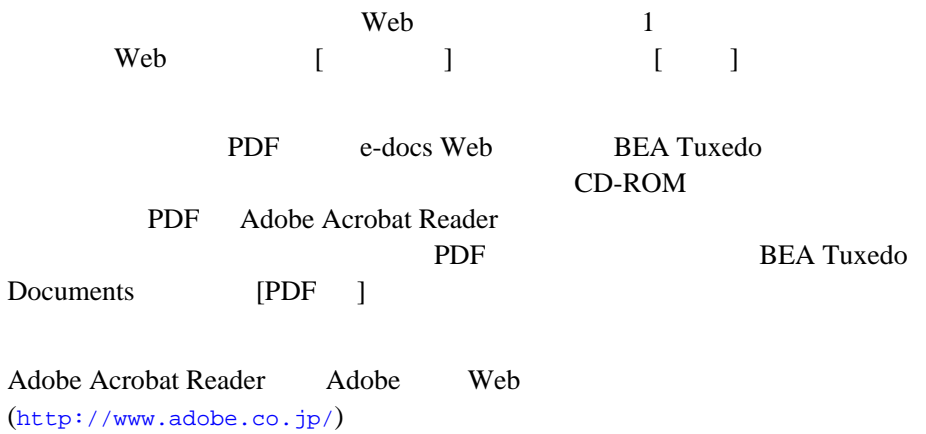

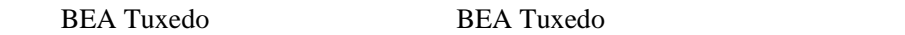

- BEA Tuxedo
- Windows BEA Tuxedo
- **BEA Tuxedo CORBA**
- ATMI CORBA  $C++$  Java

Bibliography

BEA Jolt xi

<span id="page-11-0"></span>**BEA Tuxedo** 

[docsupport-jp@bea.com](mailto:docsupport@bea.com)  $\begin{array}{lll} \text{BEA} & \text{Trixedo}\\ \end{array}$ 

**REA** 

BEA Tuxedo 8.1

BEA Tuxedo BEA Tuxedo http://www.bea.com BEA WebSUPPORT BEA  $\overline{AB}$ 

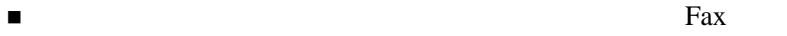

- ! お客様の会社名と会社の住所
- 
- ! ご使用のマシンの機種と認証コード
- こくしん バージョン
- ! 問題の説明と関連するエラー・メッセージの内容

xii BEA Jolt

<span id="page-12-0"></span> $Ctrl + Tab$  2

: #include <iostream.h> void main ( ) the pointer psz chmod u+w \* \tux\data\ap .doc tux.doc BITMAP float : void **commit** ( ) : String expr

BEA Jolt xiii

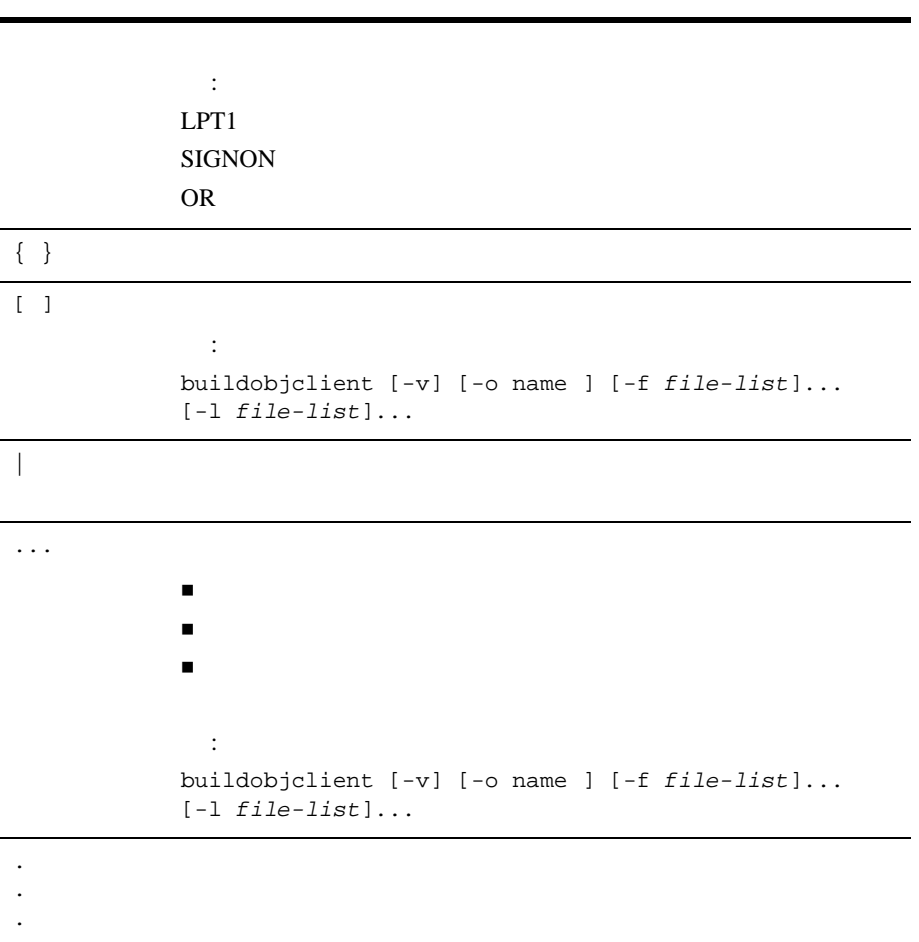

xiv BEA Jolt

# <span id="page-14-1"></span><span id="page-14-0"></span>1 **BEA Jolt**

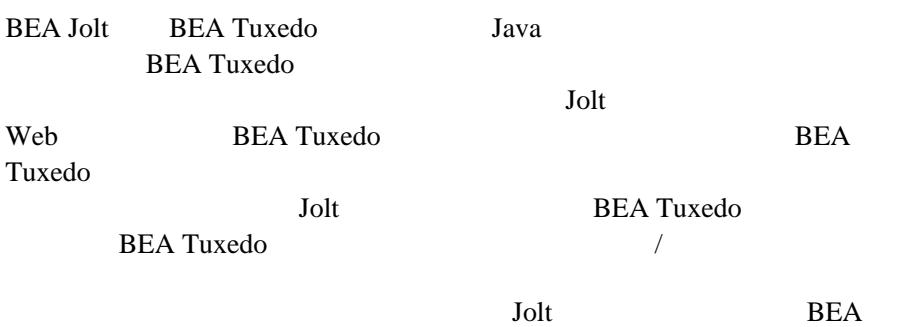

Tuxedo **the term of the system of the system**  $\mathcal{L}$ 

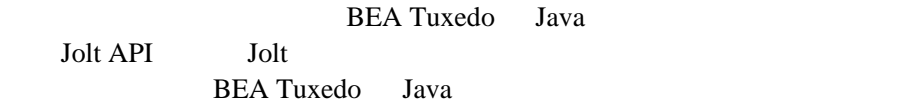

- BEA Jolt
- ! [主な特徴](#page-16-1)
- BEA Jolt
- Jolt **BEA Tuxedo**

BEA Jolt 1-1

## <span id="page-15-1"></span><span id="page-15-0"></span>**BEA Jolt**

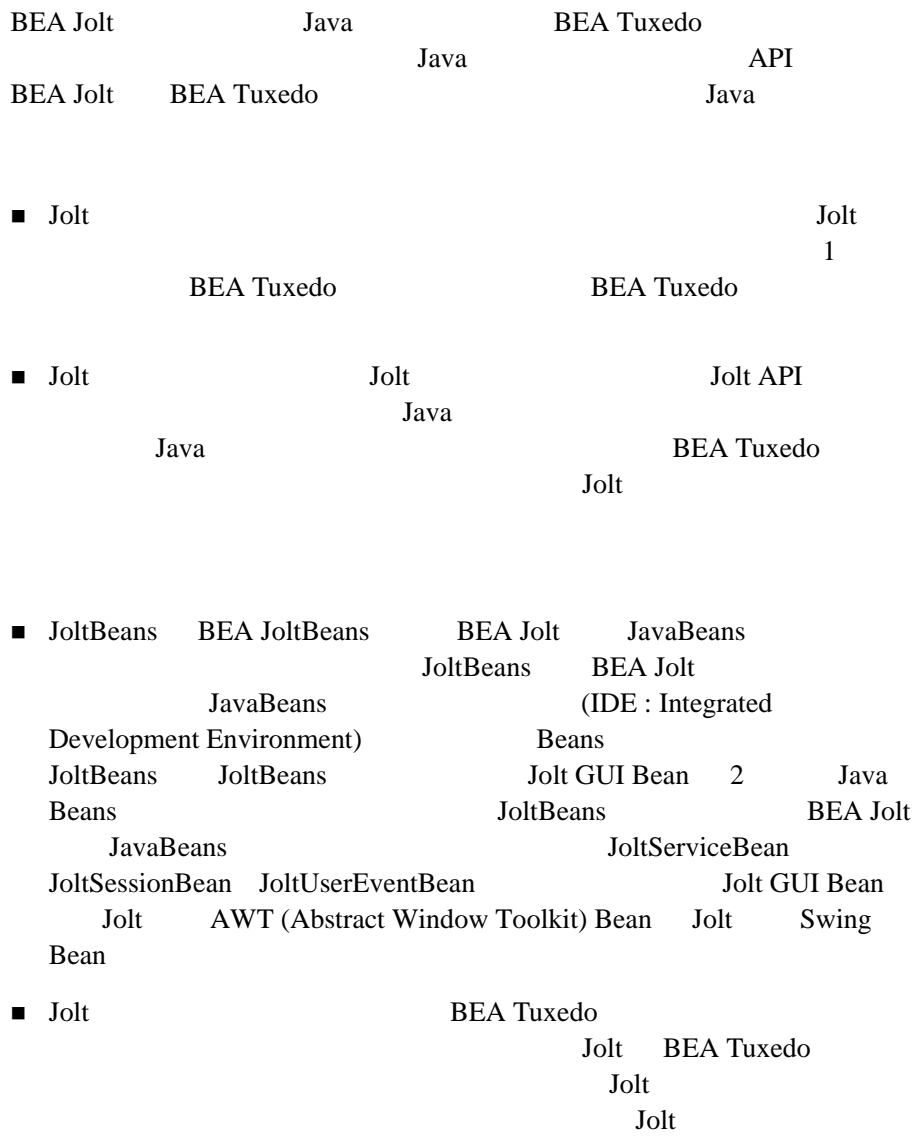

ı

1-2 BEA Jolt

## <span id="page-16-1"></span><span id="page-16-0"></span>■ Jolt *Jolt Jolt Jolt Jolt* Tolt the USL) Jolt the USL Jolt + Jolt + Jolt + Jolt + Jolt + Jolt + Jolt + Jolt + Jolt + Jolt + Jolt + Jolt + Jolt + Jolt + Jolt + Jolt + Jolt + Jolt + Jolt + Jolt + Jolt + Jolt + Jolt + Jolt + Jolt + Jolt + Jolt + Jolt +  $( JSH)$ JSH BEA Tuxedo Web  $Jolt$  Jolt  $Jolt$  $(JRLY)$  Jolt  $(JRAD)$ BEA Jolt BEA Tuxedo Jolt Jolt Parties and the United States of the United States and States and States and States and States and States and States and States and States and States and States and States and States and States and States and Sta BEA Jolt ■ Java API Java API Lava  $BEA$ Jolt SDK (Java 2 Software Development Kit) Java **Jolt** Java **BEA Tuxedo BEA Tuxedo**

**BEA Tuxedo** 

■ Java Java Java Java Java <sub>2</sub> Jolt Java BEA Tuxedo

BEA Jolt 1-3

Java <sub>Java</sub> 2008 **Java** 2008 **Java** 2008 **Java** 2008 **Java** 2008 **Java 2008** ■ Jolt BEA Tuxedo BEA Jolt Java *Java* BEA Tuxedo Java Parties et al. The Second Second Second Second Second Second Second Second Second Second Second Second Second Second Second Second Second Second Second Second Second Second Second Second Second Second Second Se Jolt リスジャンプ リストリック BEA Tuxedo Jolt Jolt BEA Tuxedo ■ GUI BEA Tuxedo Jolt **BEA Tuxedo** 定義を管理することができます。Jolt リポジトリ・エディタでは、Jolt ■ トランザクション トランザクション トランザクション トランザクション BEA Jolt しょうしょく Jolt しょうしょく JSL/JSH Jolt 2018  $\blacksquare$ Web **BEA Tuxedo** Web  $\theta$ Lott State State State State State State State State State State State State State State State State State State State State State State State State State State State State State State State State State State State State S **Jolt BEA Tuxedo**  $\blacksquare$ **BEA Tuxedo BEA Tuxedo** 

Jolt  $J$ **BEA Tuxedo** 

1-4 BEA Jolt

 $\overline{c}$  2

" 任意通知型イベント通知 Jolt クライアントがこれらの通知を受信す Jolt *Jolt* **BEA Tuxedo Jolt** " ブローカ経由のイベント通知 Jolt クライアントは、BEA Tuxedo  $Jolt$ 

**BEA Tuxedo** 

BEA Jolt 1-5

## <span id="page-19-1"></span><span id="page-19-0"></span>**BEA Jolt**

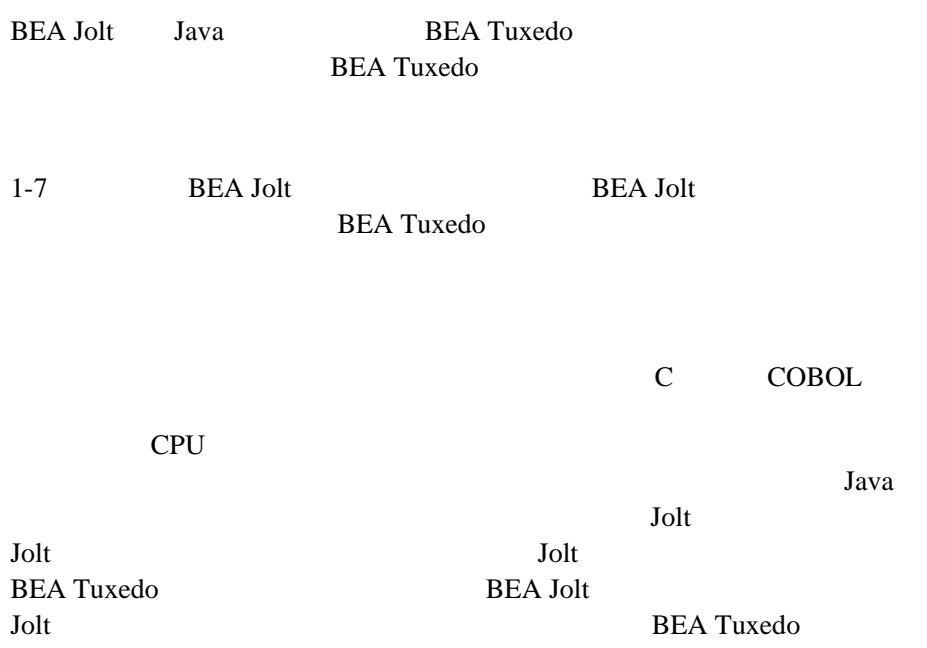

ı

1-6 BEA Jolt

BEA Jolt

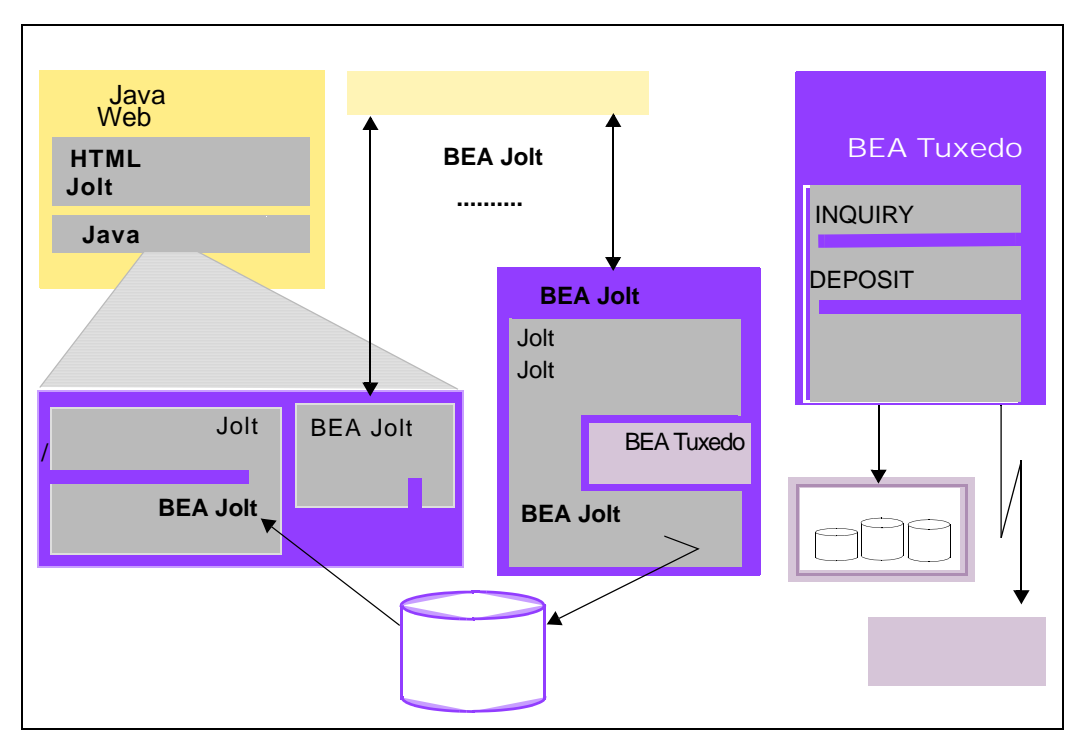

#### <span id="page-20-2"></span>1-1 BEA Jolt

### <span id="page-20-1"></span><span id="page-20-0"></span>**Jolt** サーバ

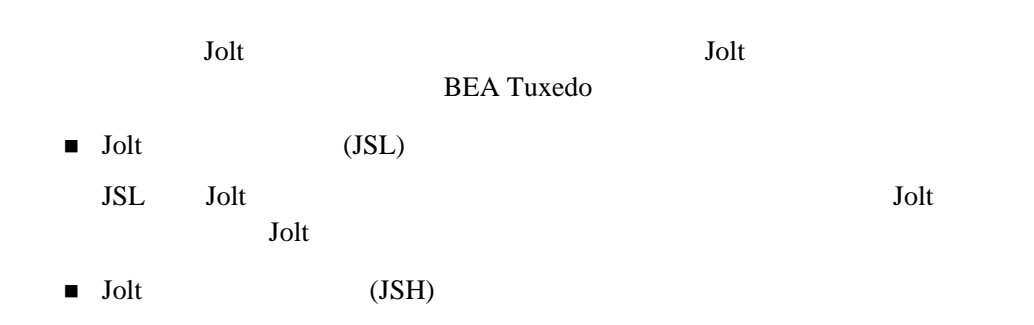

BEA Jolt 1-7

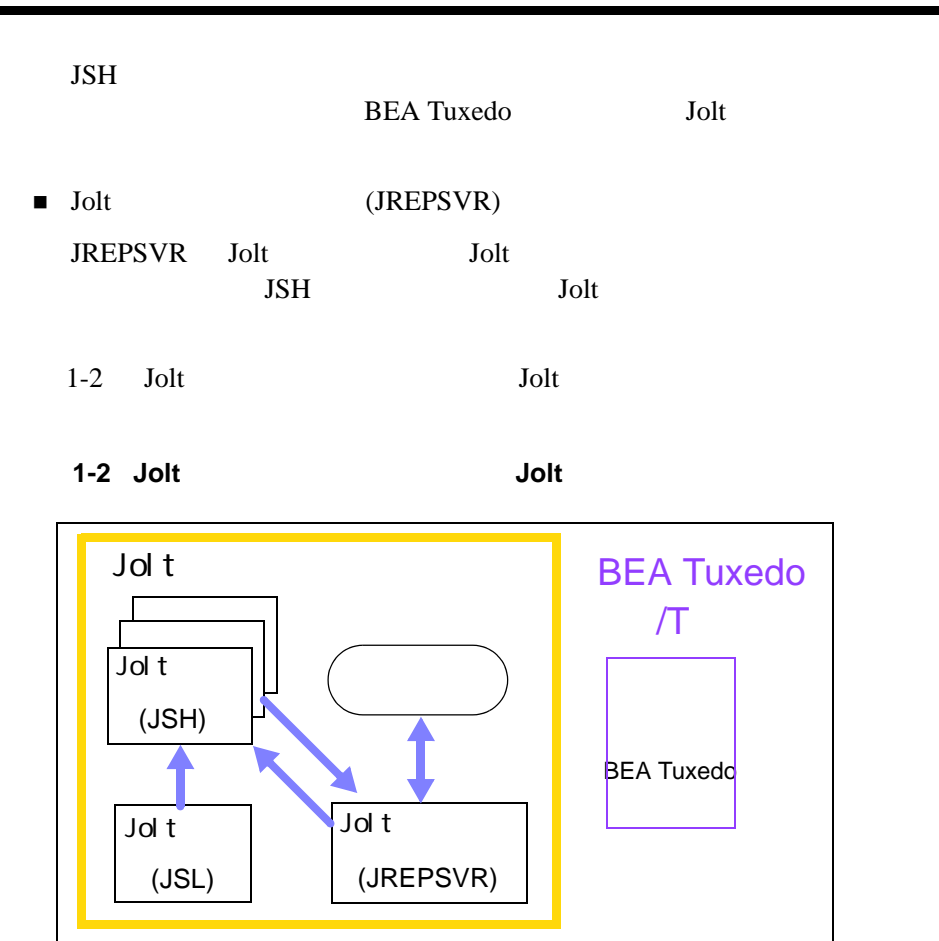

## <span id="page-21-1"></span><span id="page-21-0"></span>Jolt

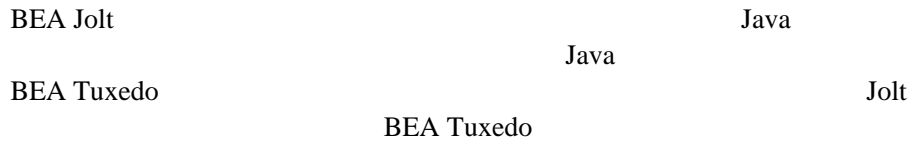

1-8 BEA Jolt

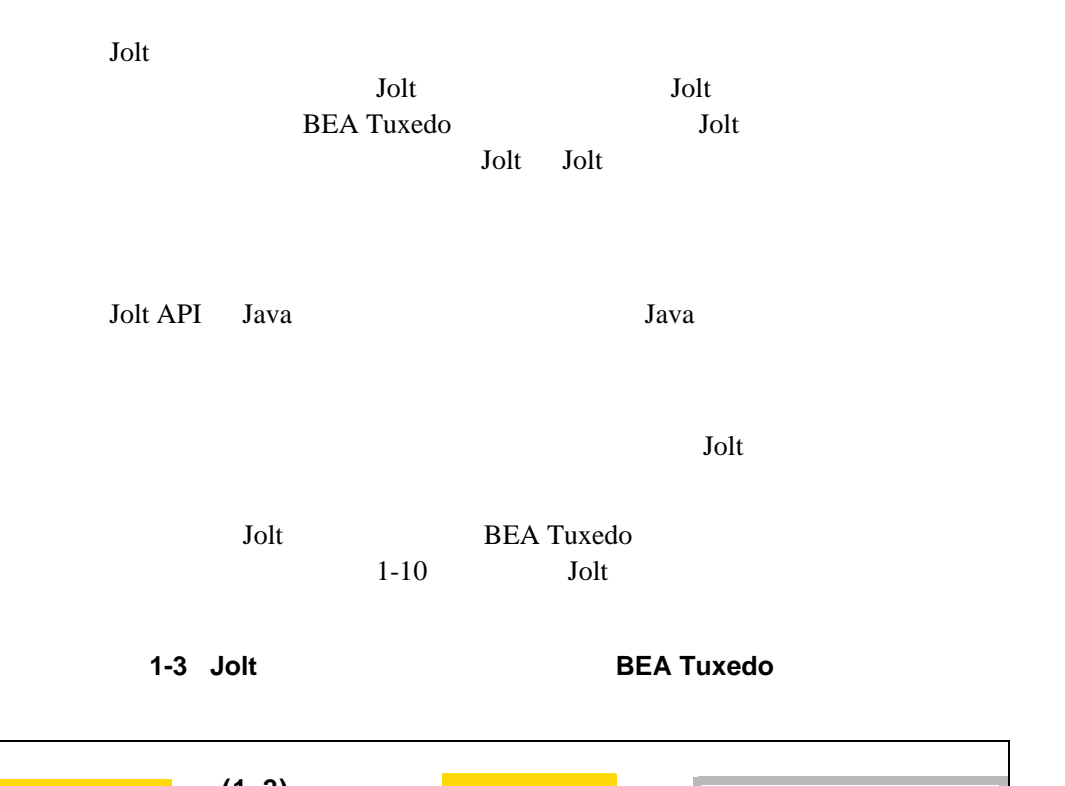

<span id="page-22-0"></span>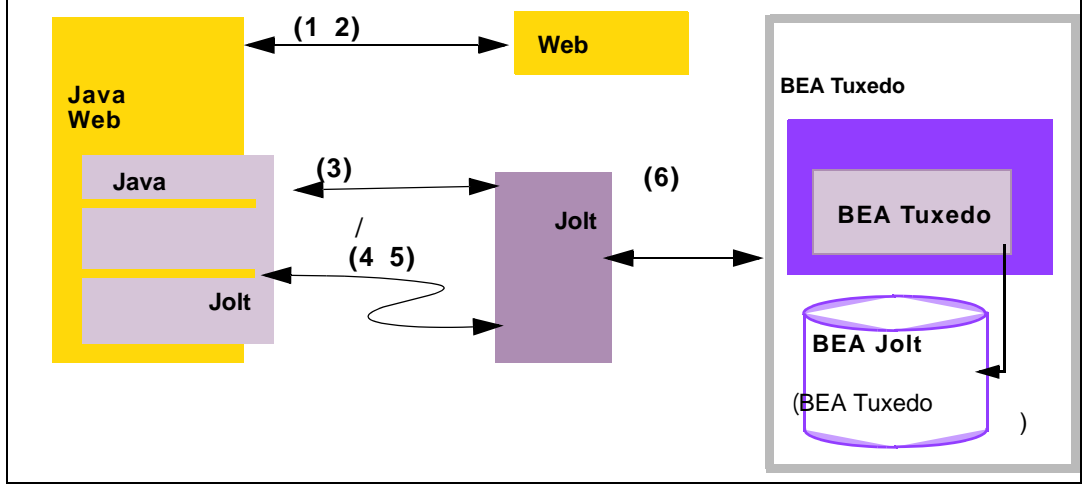

BEA Jolt 1-9

<span id="page-23-2"></span>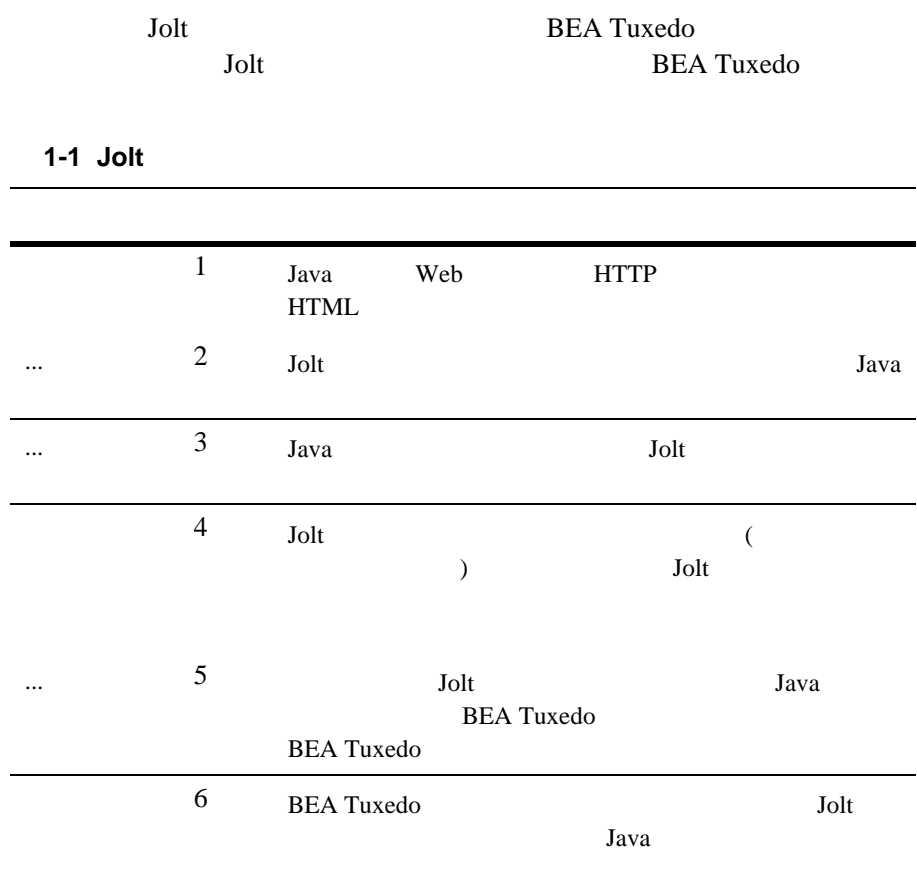

## <span id="page-23-1"></span><span id="page-23-0"></span>**JoltBeans**

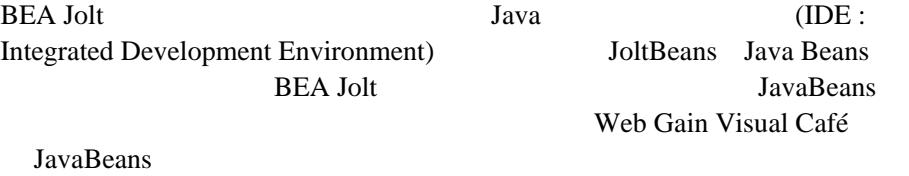

1-10 BEA Jolt

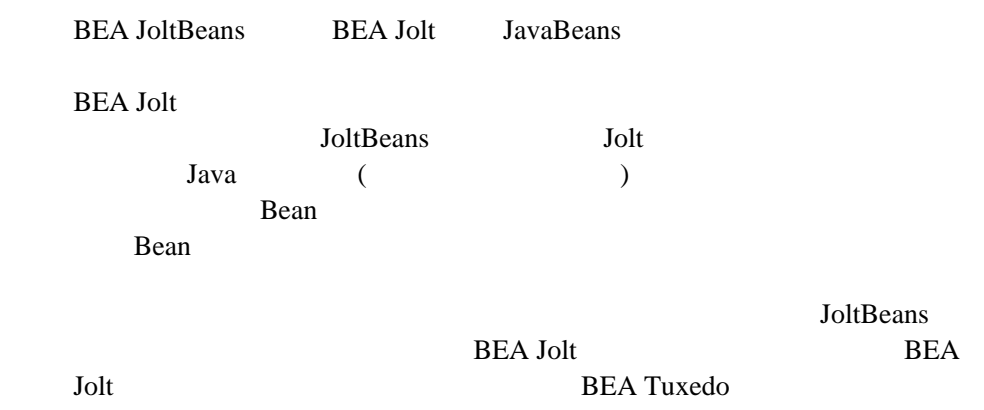

## <span id="page-24-0"></span>**ASP Connectivity for BEA Tuxedo**

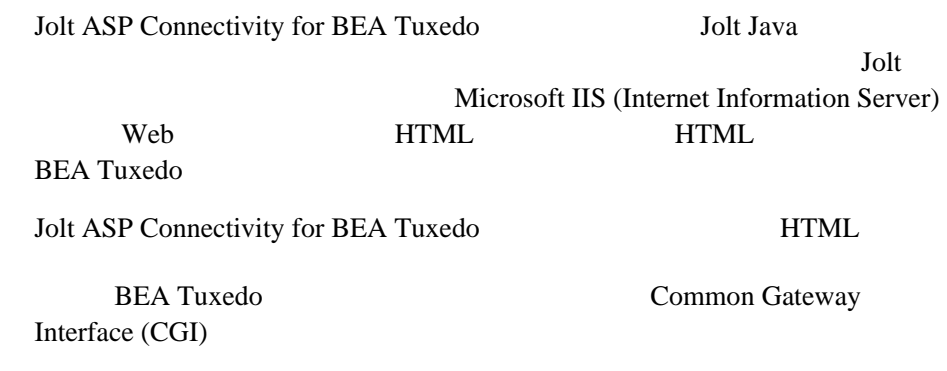

#### <span id="page-24-1"></span>**Jolt** Jolt

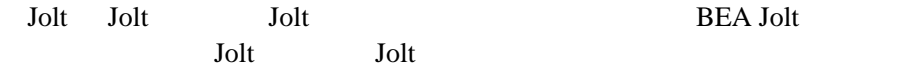

BEA Jolt 1-11

1. BEA Tuxedo Jolt  $J$ 2. Jolt 3. Jolt Jolt *Jolt* 4. **BEA Tuxedo** BEA Tuxedo 5. BEA Jolt 1.2 BEA Jolt  $Jolt$ 6. Jolt Jolt 2014

## <span id="page-25-1"></span><span id="page-25-0"></span>**Jolt** リポジトリ

Jolt  $\mathop{\rm J\!}\nolimits$ **BEA Tuxedo BEA Tuxedo BEA Tuxedo** Jolt **BEA Tuxedo** ADD\_CUSTOMER GET\_ACCOUNTBALANCE CHANGE\_LOCATION GET\_STATUS Jolt  $\overline{\phantom{a}}$ 

Jolt Jolt  $\sim$  $1$ 1 BEA Tuxedo

1-12 BEA Jolt

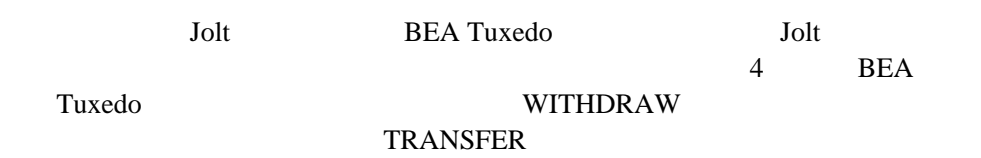

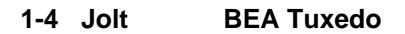

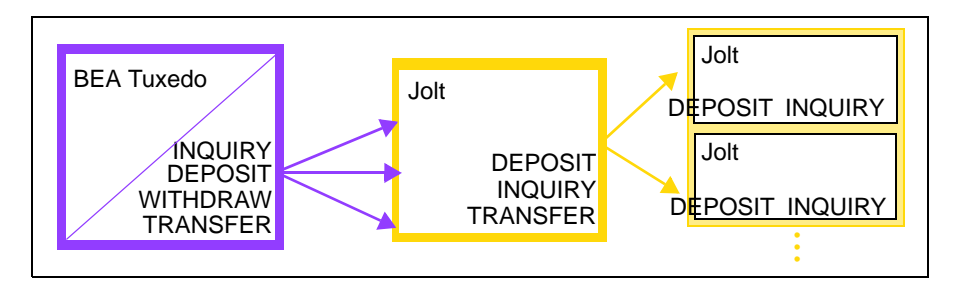

#### **Jolt** リポジトリ・エディタ

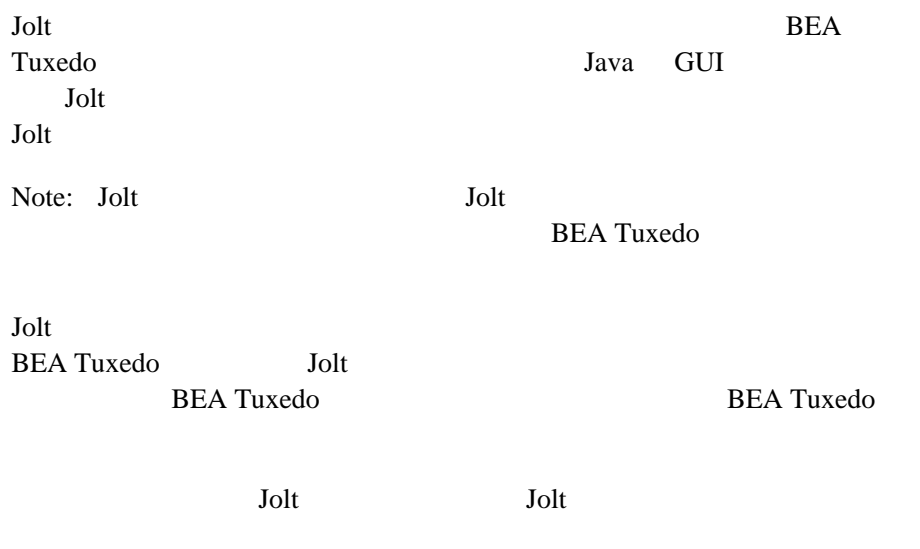

BEA Jolt 1-13

## <span id="page-27-1"></span><span id="page-27-0"></span>Jolt

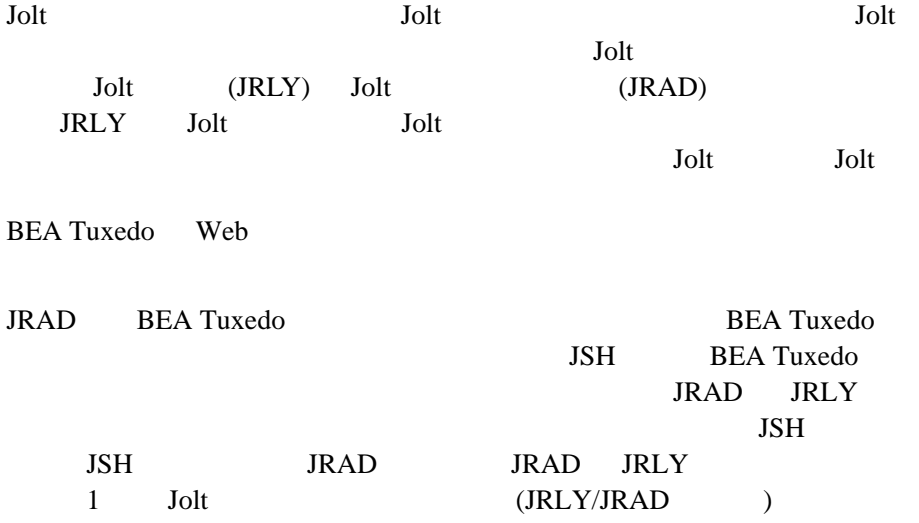

٠

1-14 BEA Jolt

## <span id="page-28-1"></span><span id="page-28-0"></span>**Jolt BEA Tuxedo**

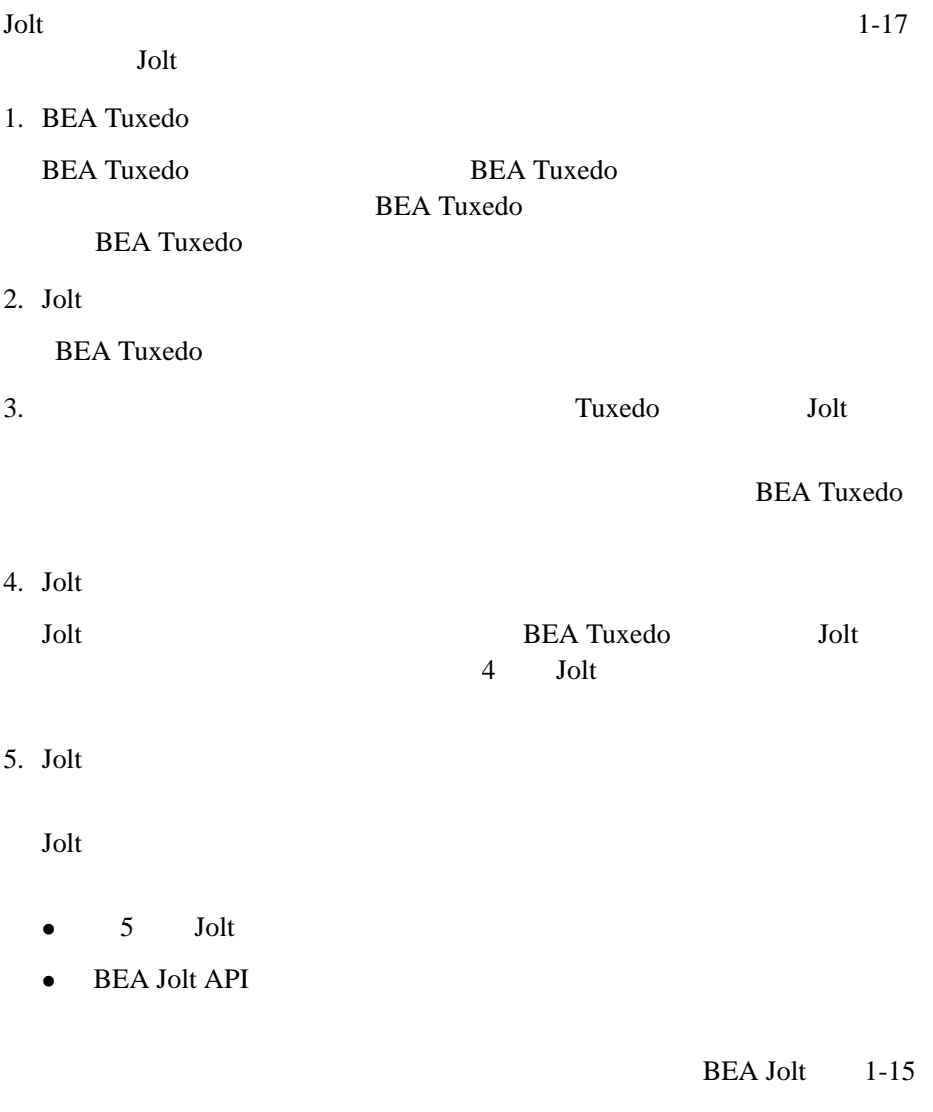

6. Jolt  $\blacksquare$ 

٠

1-16 BEA Jolt

<span id="page-30-0"></span>1-5 Jolt

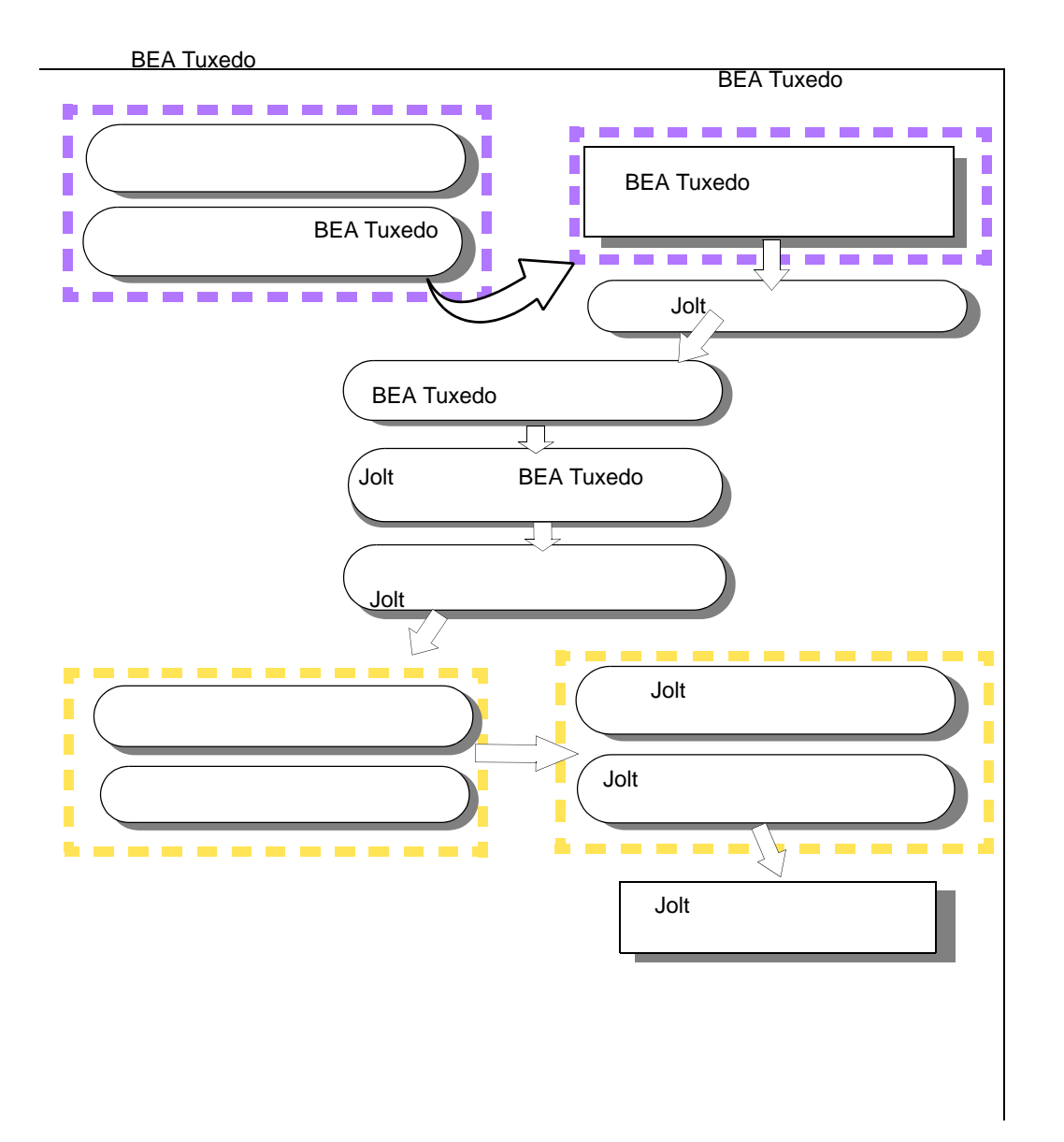

BEA Jolt 1-17

٠

1-18 BEA Jolt

# <span id="page-32-1"></span><span id="page-32-0"></span>2 BEA Tuxedo

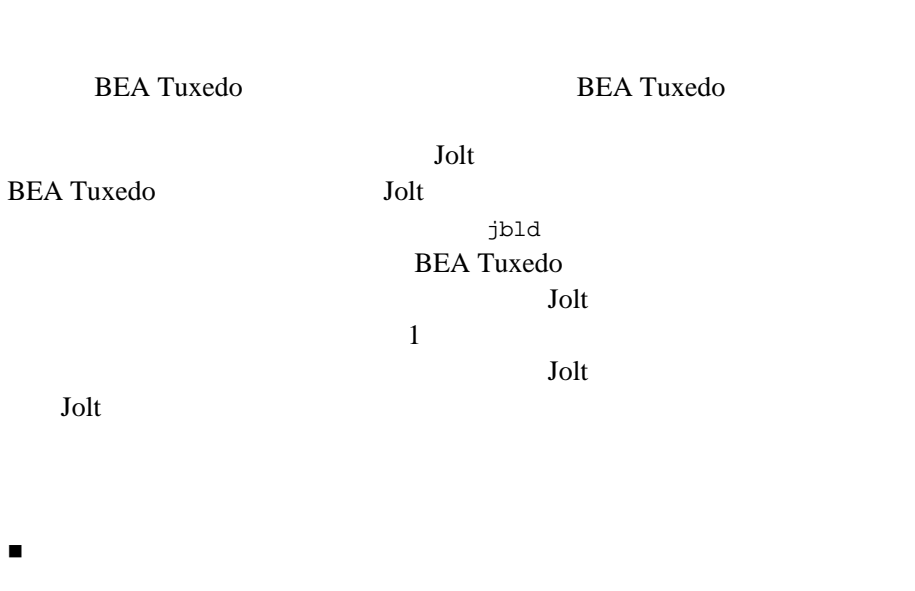

- ! [バルク・ローダ・データ・ファイルの構文](#page-35-2)
- ! [トラブルシューティング](#page-40-1)
- ! [バルク・ロード・データのサンプル](#page-41-1)
- 

BEA Jolt 2-1

<span id="page-33-2"></span><span id="page-33-1"></span><span id="page-33-0"></span>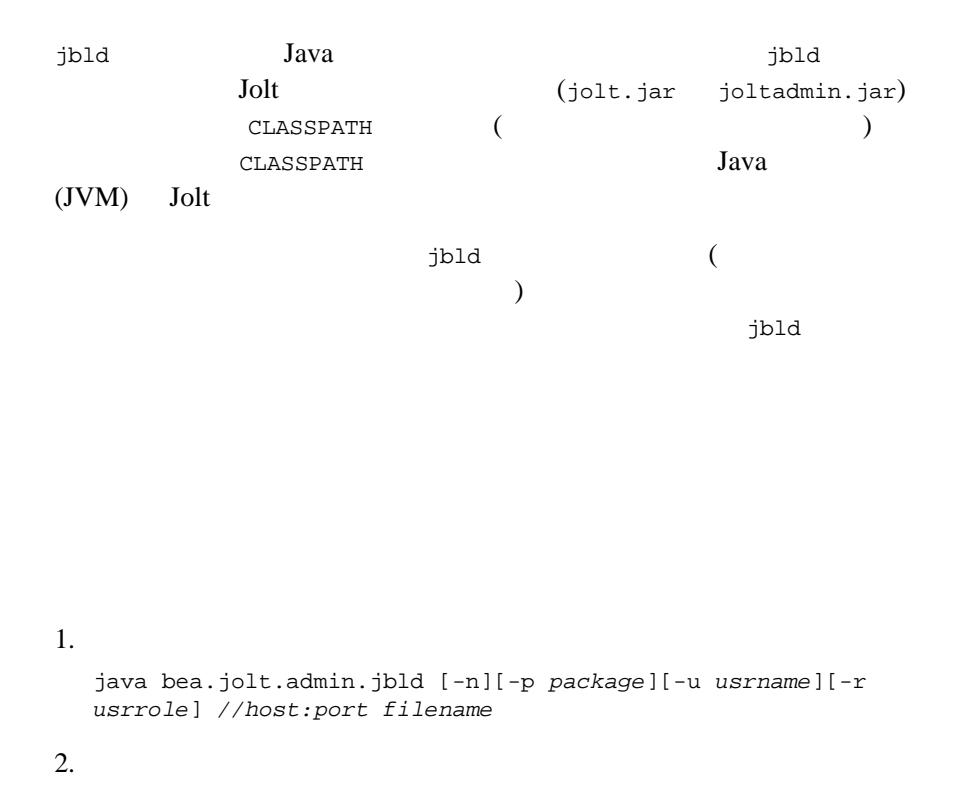

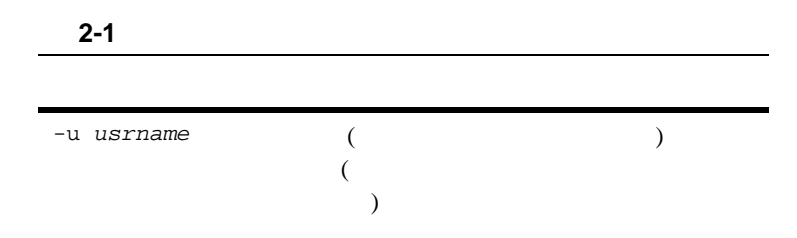

2-2 BEA Jolt

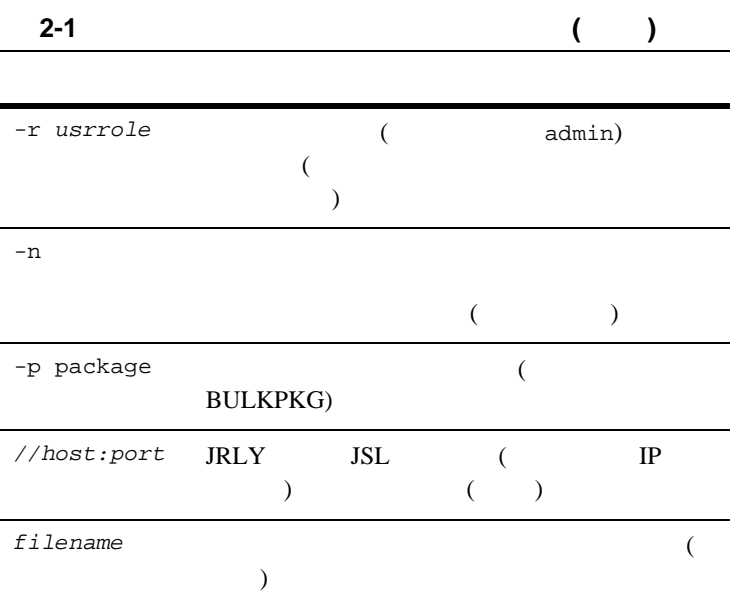

<span id="page-34-0"></span>Jolt リンプトリング BULKPKG  $^{-p}$  $-p$ 

 $-p$ 

 $4-1$  Jolt

BEA Jolt 2-3

<span id="page-35-2"></span><span id="page-35-1"></span><span id="page-35-0"></span>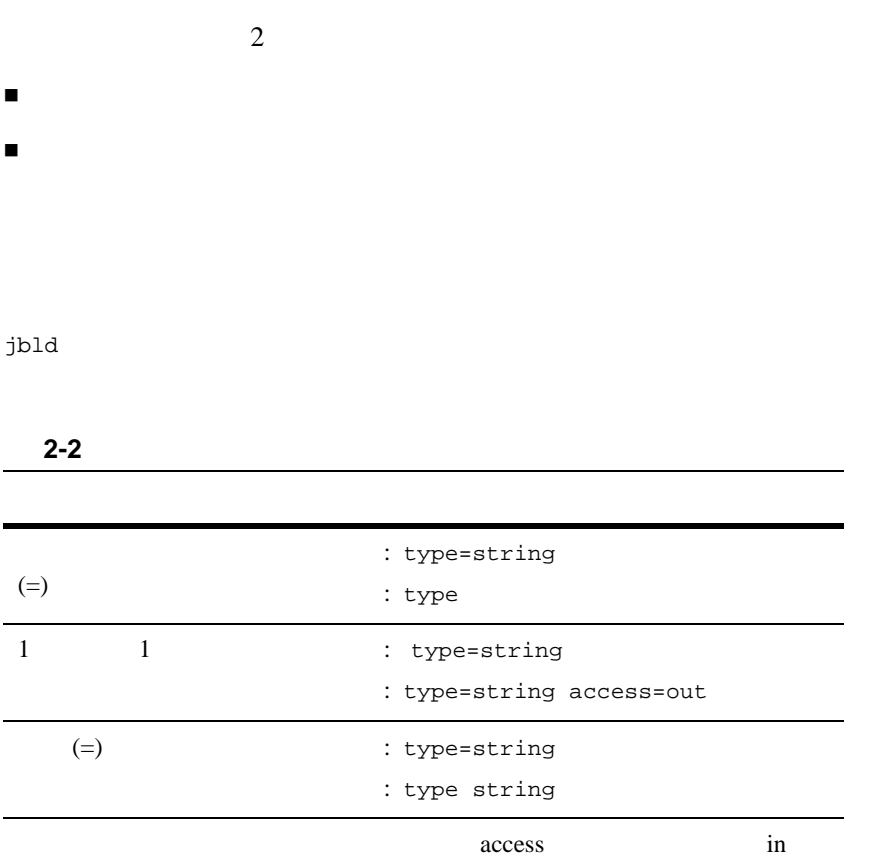

out inout noaccess 4

٠

2-4 BEA Jolt
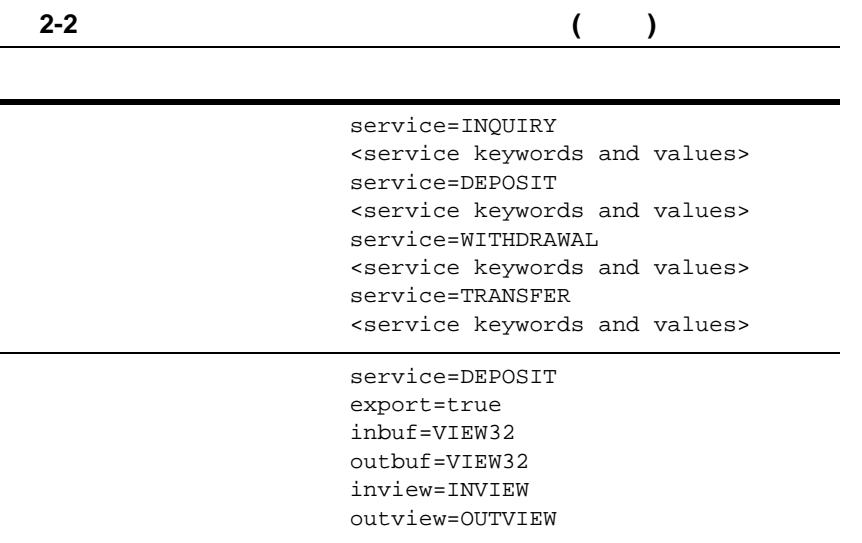

service=<NAME>  $($ 

) service=<NAME>

param=<NAME>

param=<NAME>

service=<NAME>

#### <span id="page-37-0"></span> $2-1$

service=<NAME> <service keyword>=<value> <service keyword>=<value> <service keyword>=<value> param=<NAME> <parameter keyword>=<value> <parameter keyword>=<value> param=<NAME> <parameter keyword>=<value> <parameter keyword>=<value>

#### service=<NAME> CARRAY STRING XML 1 CARRAY CARRAY CARRAY carray STRING STRING TO A STRING TO A STRING TO A STRING TO A STRING TO A STRING TO A STRING TO A STRING TO A STRING STRING STRING  $XML$  $x$ ml

#### **2-3** *Contract Contract Contract Contract Contract Contract Contract Contract Contract Contract Contract Contract Contract Contract Contract Contract Contract Contract Contract Contract Contract Contract Contract Contrac*

service BEA Tuxedo

2-6 BEA Jolt

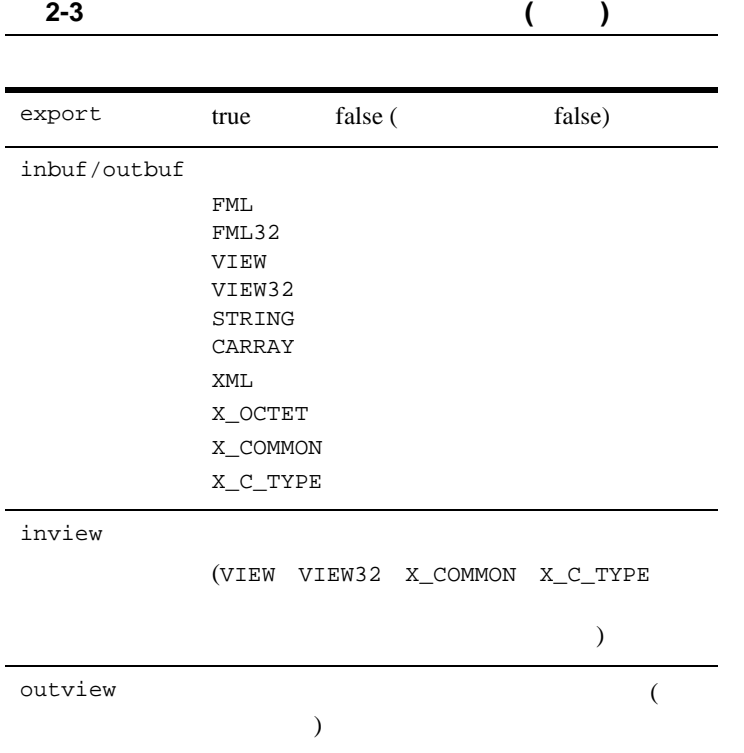

param=<NAME>

param service param=<NAME>

#### **2-4** パラメータ・レベルのキーワードと値

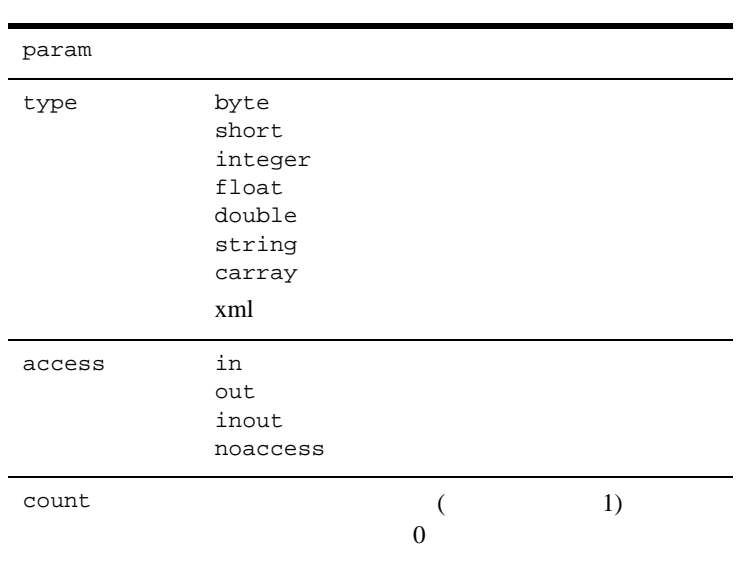

2-8 BEA Jolt

**BEA Jolt** 

**2-5** バルク・ローダのトラブルシューティング  $\overline{\phantom{a}}$ 

BEA Jolt 2-9

ı

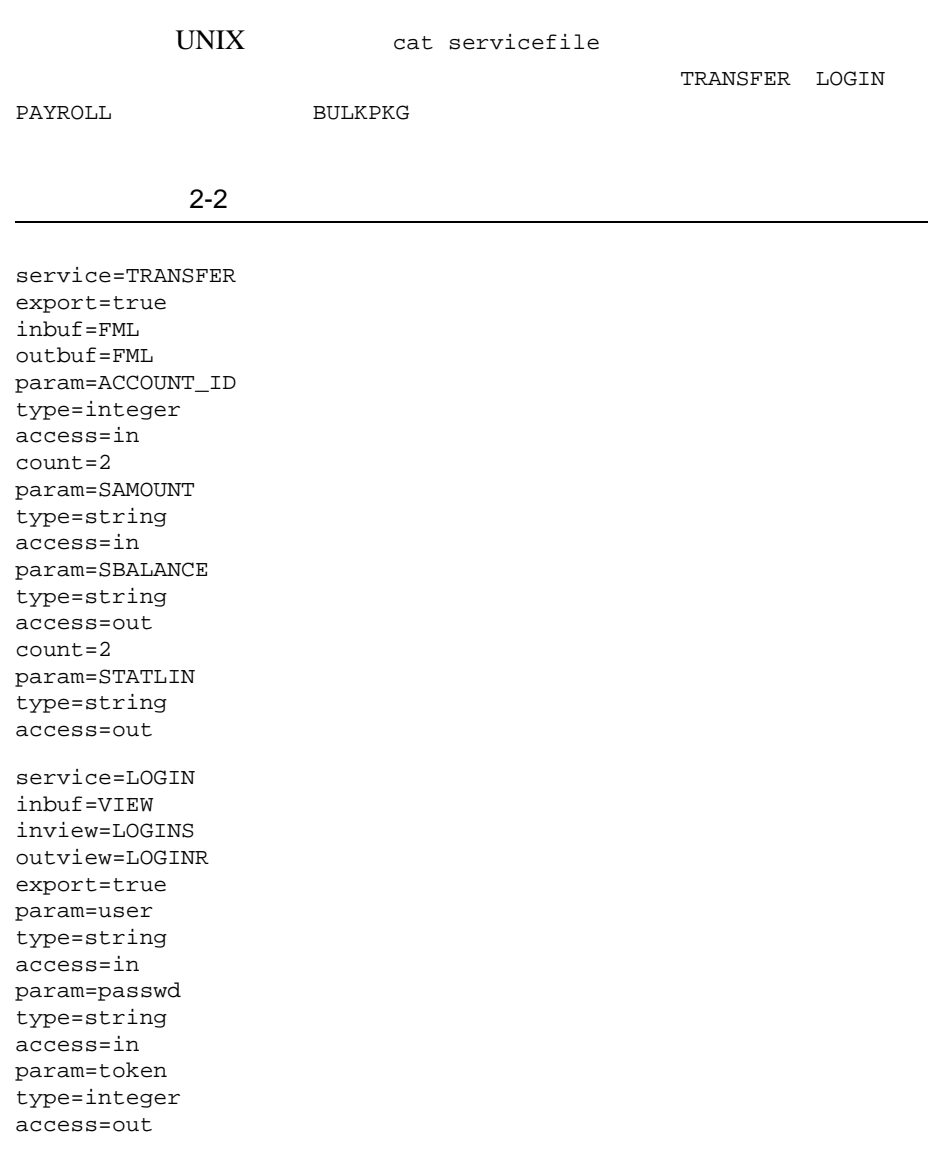

J.

2-10 BEA Jolt

service=PAYROLL inbuf=FML outbuf=FML param=EMPLOYEE\_NUM type=integer access=in param=SALARY type=float access=inout param=HIRE\_DATE type=string access=inout

J.

2-12 BEA Jolt

# 3 **BEA Jolt**

**BEA Jolt** Jolt 3

**BEA Jolt** 

- ! [簡易設定](#page-45-0)
- Jolt
- $\blacksquare$  Jolt
- Jolt
- Jolt
- ! [イベント・サブスクリプション](#page-85-0)
- BEA Tuxedo
- $\blacksquare$  BEA Jolt

<span id="page-45-0"></span>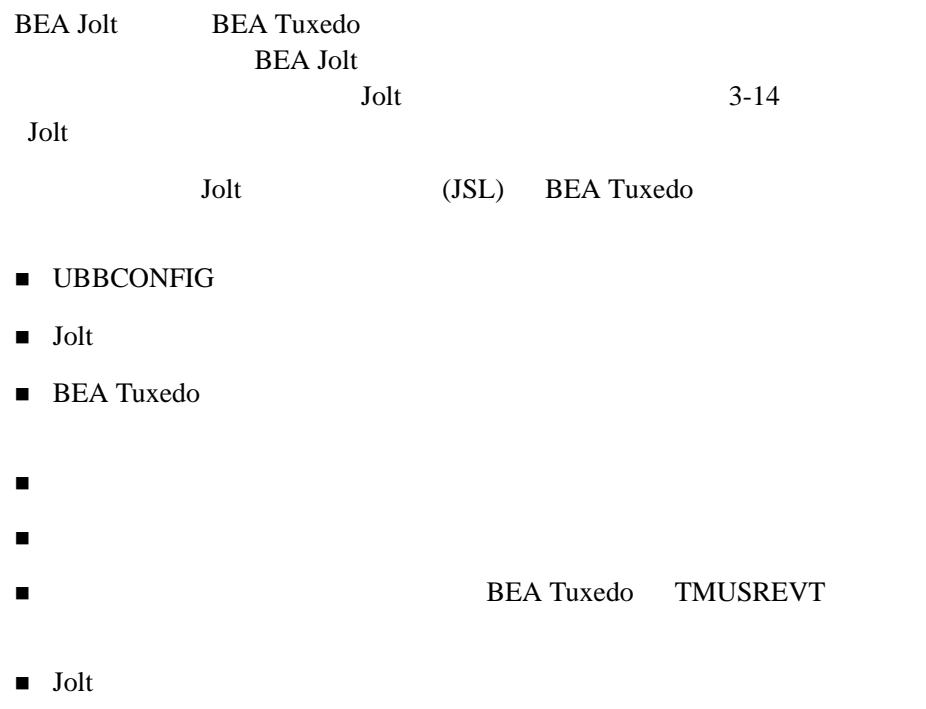

### <span id="page-45-1"></span>**UBBCONFIG**

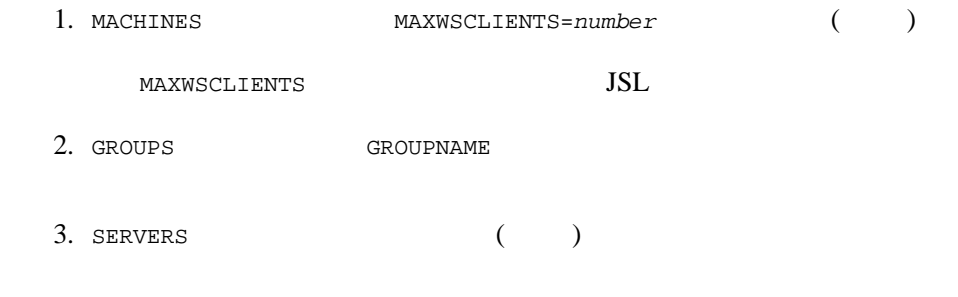

3-2 BEA Jolt

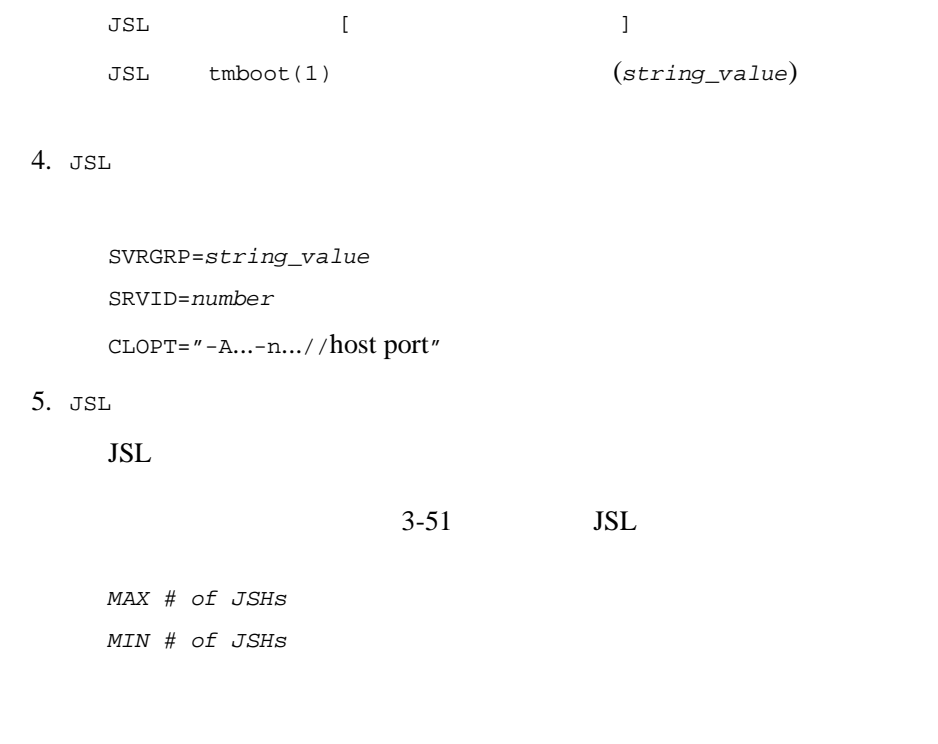

### <span id="page-46-0"></span>Jolt

#### **Groups**

- 1. MACHINES LMID
- 2. GRPNO 1 30,000

#### **Servers**

BEA Jolt (JREPSVR) り、リポジトリを編集するためのサービスが格納されています。JREPSVR  $\begin{array}{ccc} \texttt{UBBCONFIG} & \texttt{SERVERS} & \texttt{JREPSVR} \end{array}$ 

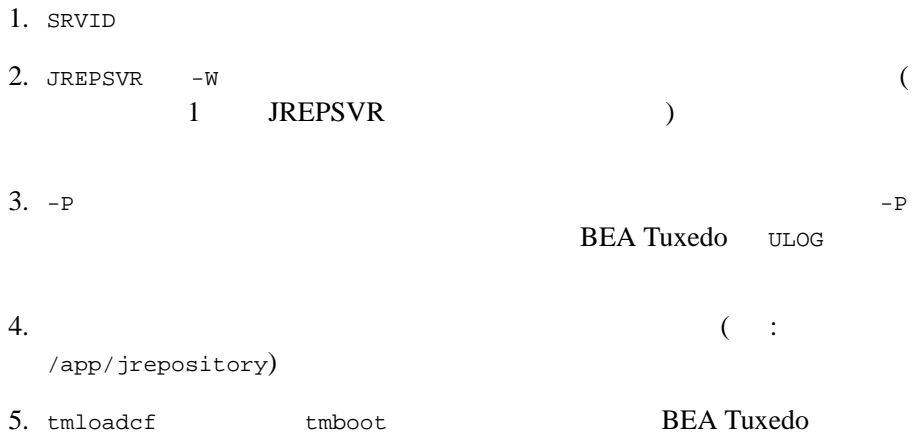

### <span id="page-47-0"></span>**BEA Tuxedo**

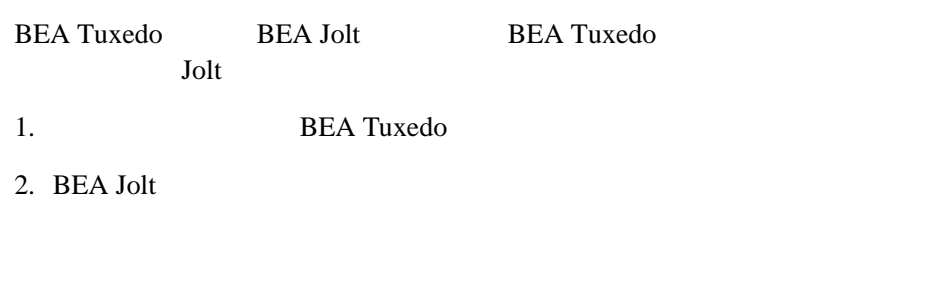

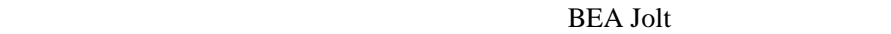

٠

JREPSVR JSL

1.  $\blacksquare$ 

3-4 BEA Jolt

JavaSoft appletviewer Web

 $2.$ 

### **Java Applet Viewer**

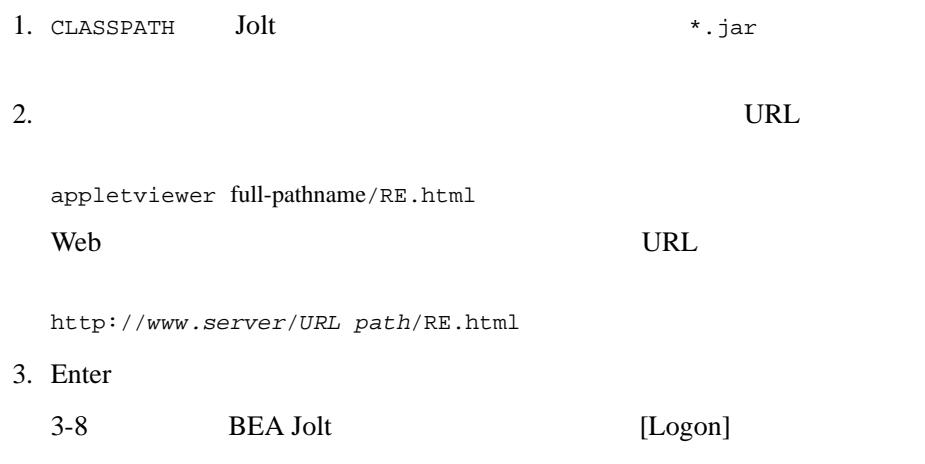

 $\mathsf{Web}$   $\blacksquare$ 

Web 700 Web 700 Web 700 Web 700 Web 700 Web 700 Web 700 Web 700 Web 700 Web 700 Web 700 Web 700 Web 700 Web 70

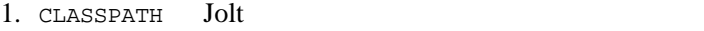

 $2.$ 

file:full-pathname/RE.html

3. Enter

3-8 BEA Jolt [Logon]

<span id="page-49-0"></span>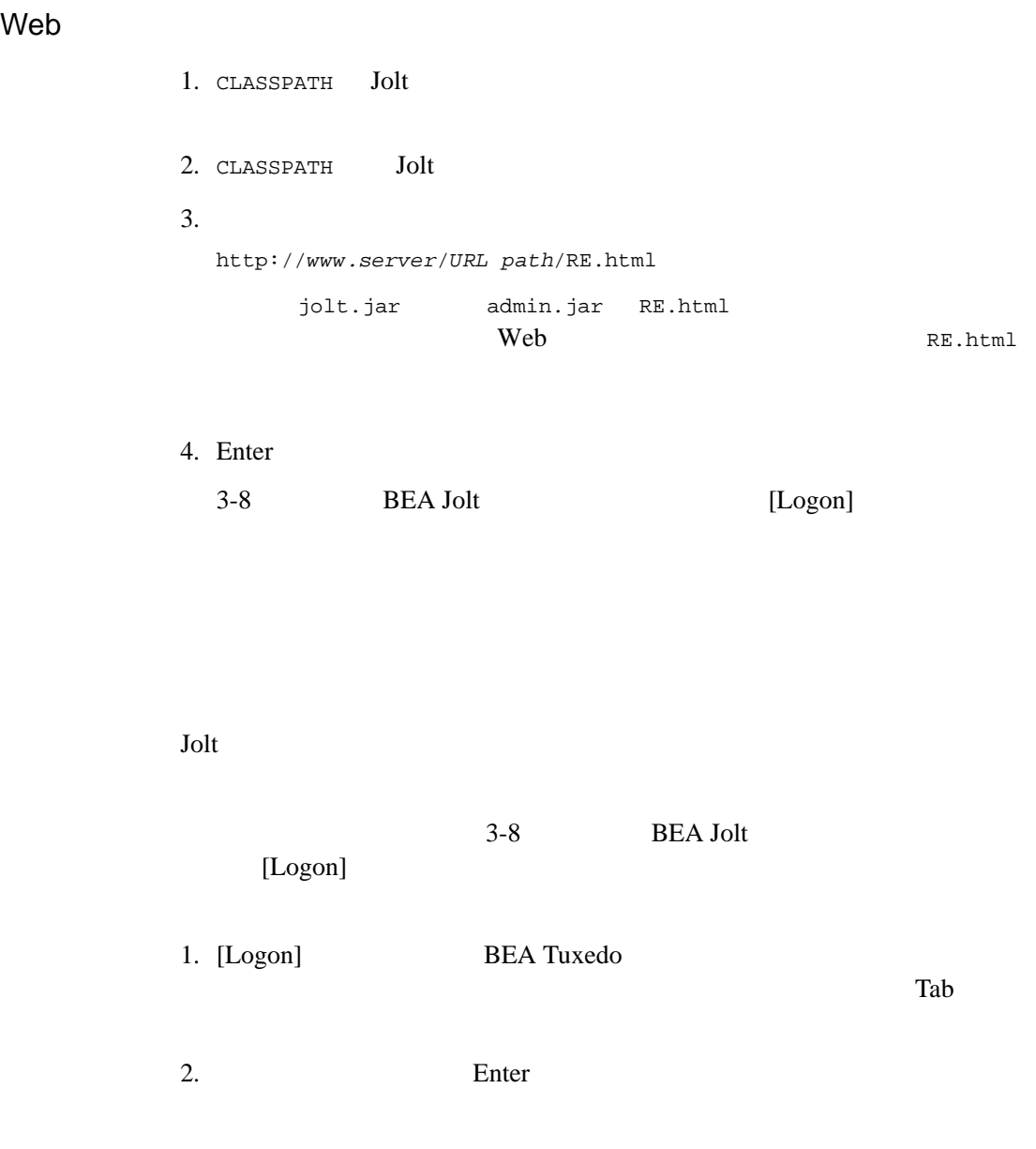

٠

3-6 BEA Jolt

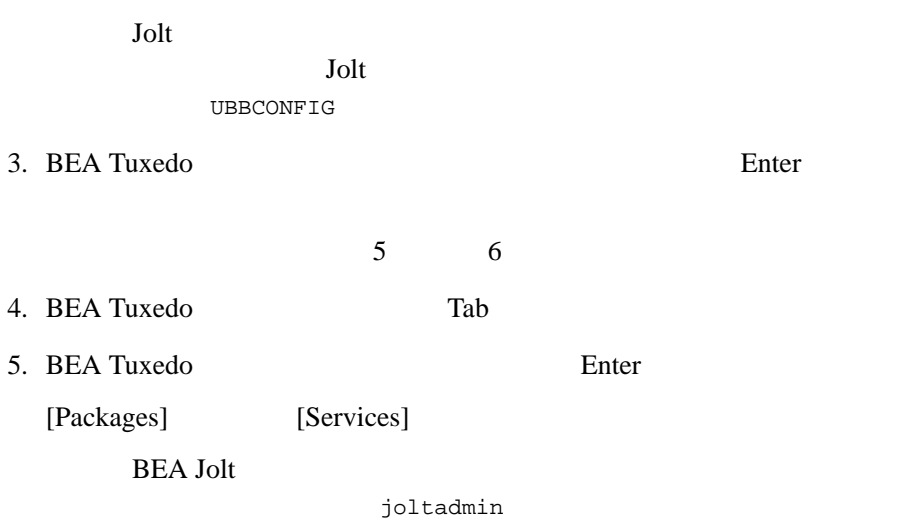

<span id="page-51-0"></span>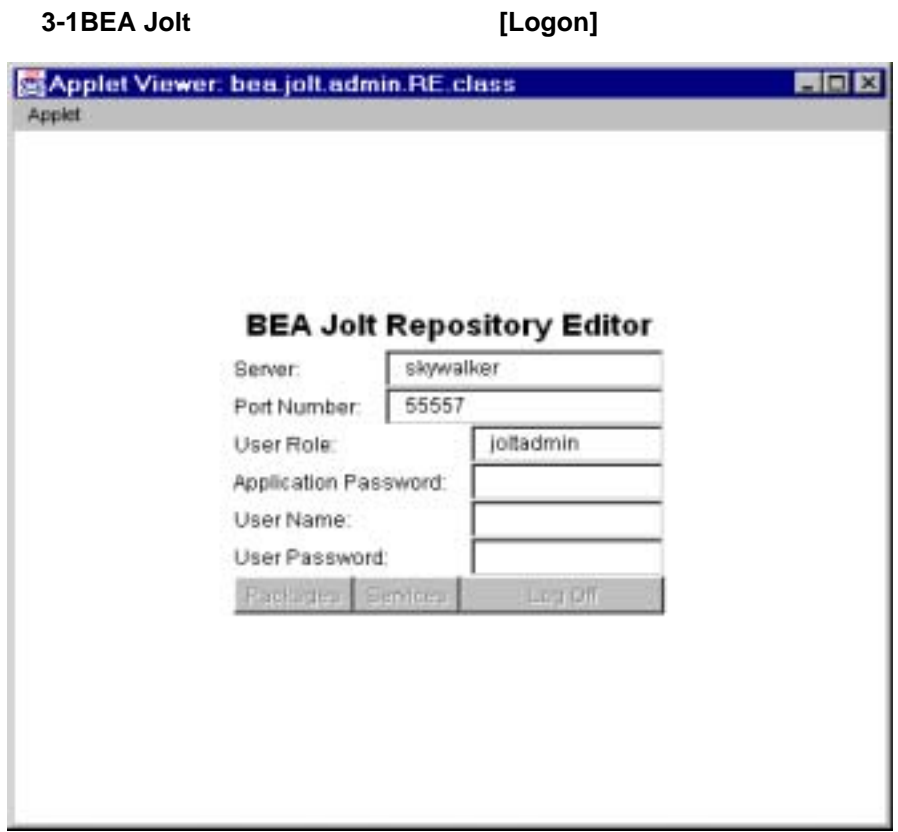

[Logon]

### [Logon]

<span id="page-51-1"></span>**3-1** リポジトリ・エディタの **[Logon]** ウィンドウの説明

**Server** 

3-8 BEA Jolt

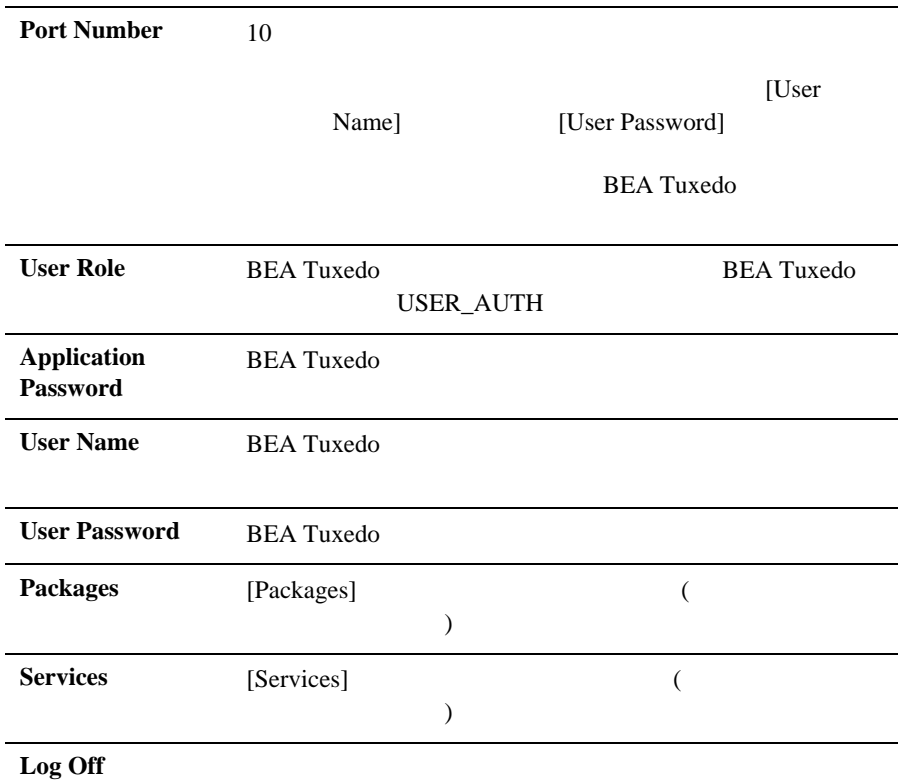

BEA Jolt [Logon]

<span id="page-52-0"></span> $3-10$ 

<span id="page-53-0"></span>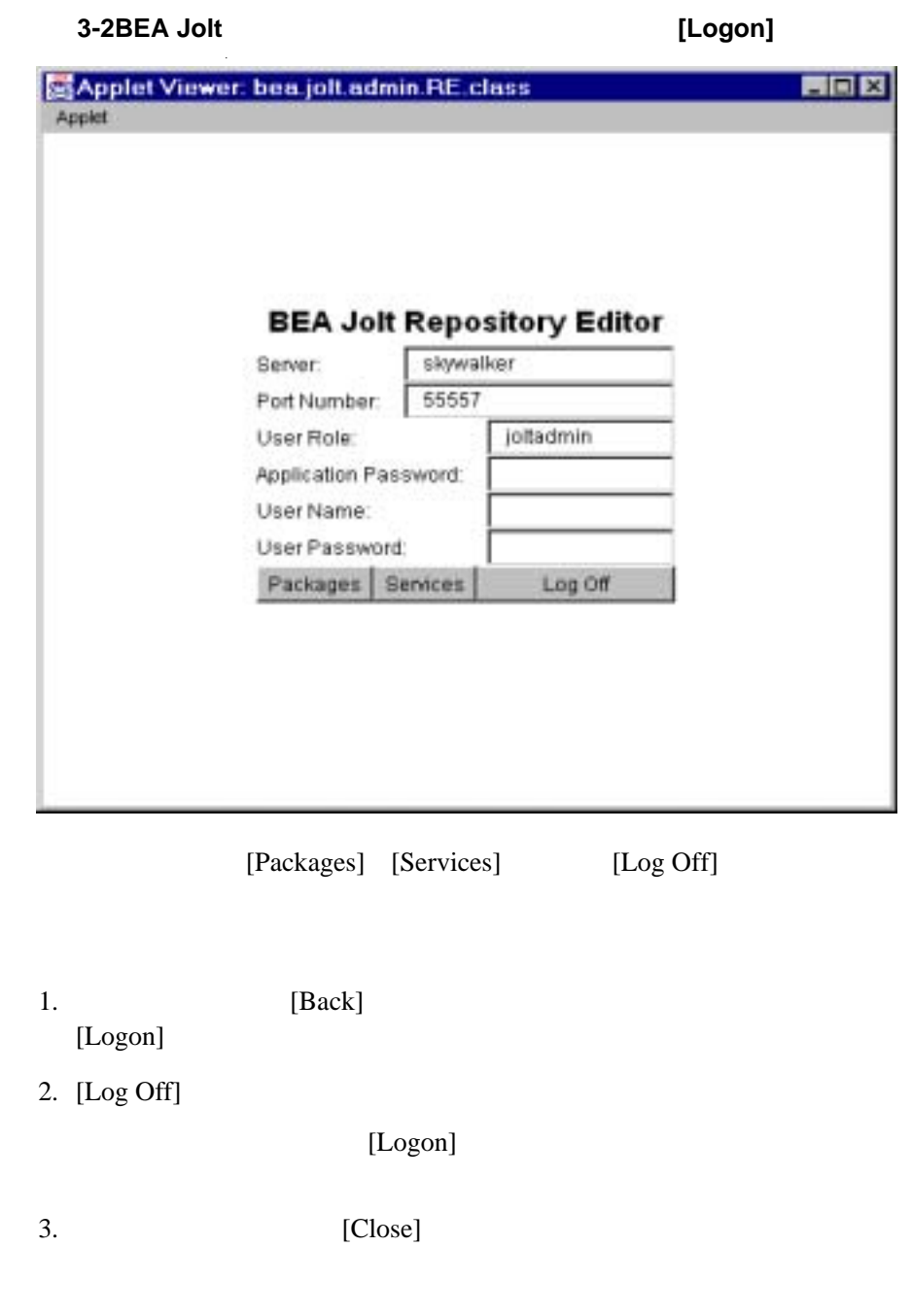

٠

3-10 BEA Jolt

### **BEA Tuxedo**

<span id="page-54-2"></span>Jolt **BEA Tuxedo** BEA Tuxedo **BEA** Tuxedo TMUSREVT **Tuxedo** TMUSREVT [UBBCONFIG](#page-54-2) TMUSREVT UBBCONFIG TMUSREVT 3-1 UBBCONFIG TMUSREVT TMUSREVT SRVGRP=EVBGRP1 SRVID=40 GRACE=3600 ENVFILE="/usr/tuxedo/bankapp/TMUSREVT.ENV" CLOPT="-e tmusrevt.out -o tmusrevt.out -A -- -f /usr/tuxedo/bankapp/tmusrevt.dat" SEQUENCE=11 UBBCONFIG SERVERS SRVGRP SRVID

**VINIX JRLY** 

jrly -f <config\_file\_path>

<span id="page-54-0"></span>**TMUSREVT** 

<span id="page-54-1"></span>**Jolt** リレーを設定する

UNIX

**JRLY** 

<span id="page-55-0"></span>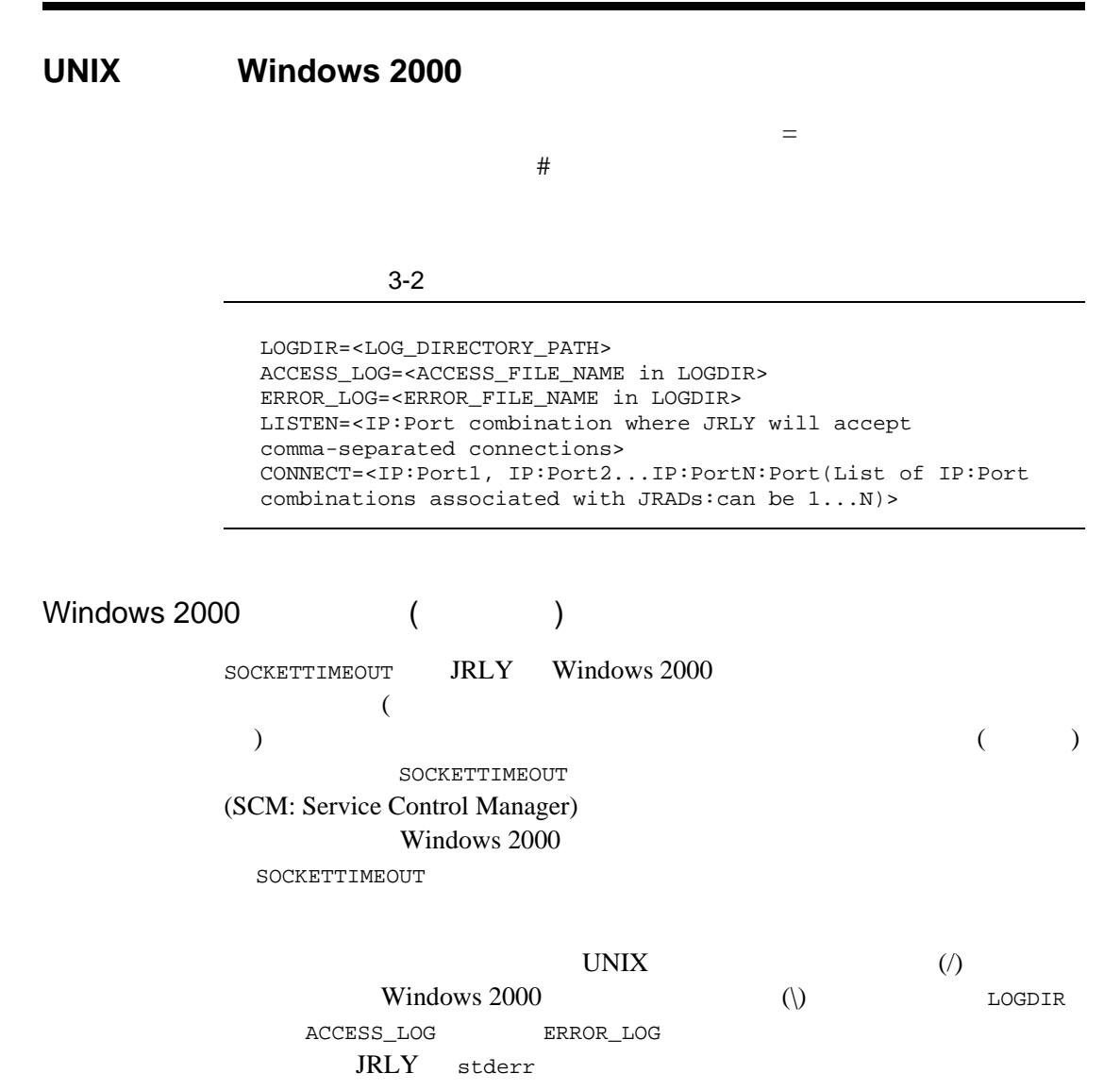

3-12 BEA Jolt

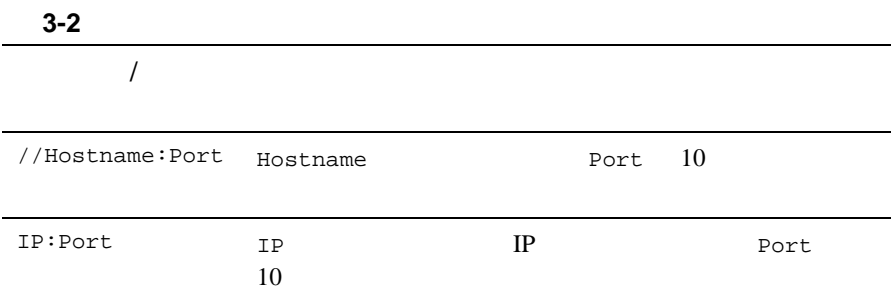

### Jolt (JRAD: Jolt Relay Adapter)

1. tmloadcf -y <UBBFILE>

2. tmboot

#### Jolt

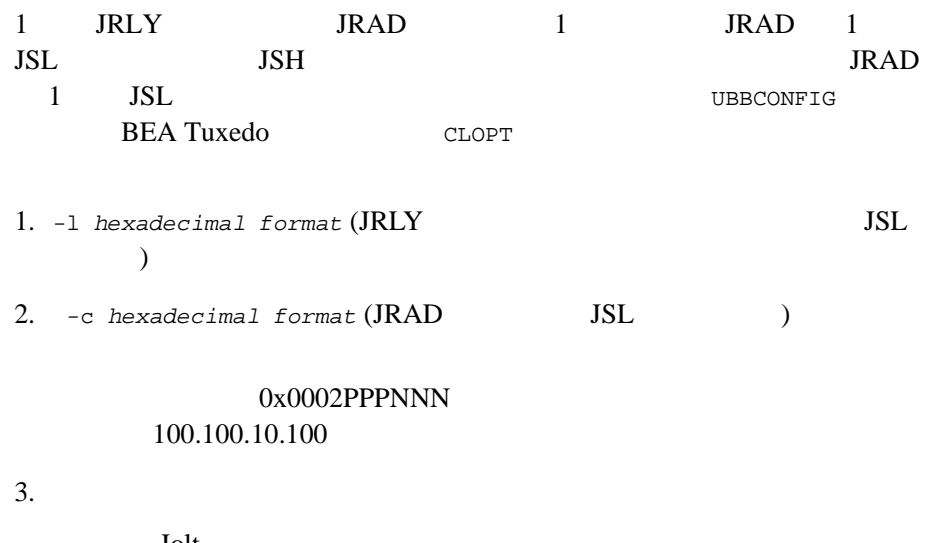

Jolt

## <span id="page-57-0"></span>Jolt

Jolt  $J$ 

### **Jolt** サーバ

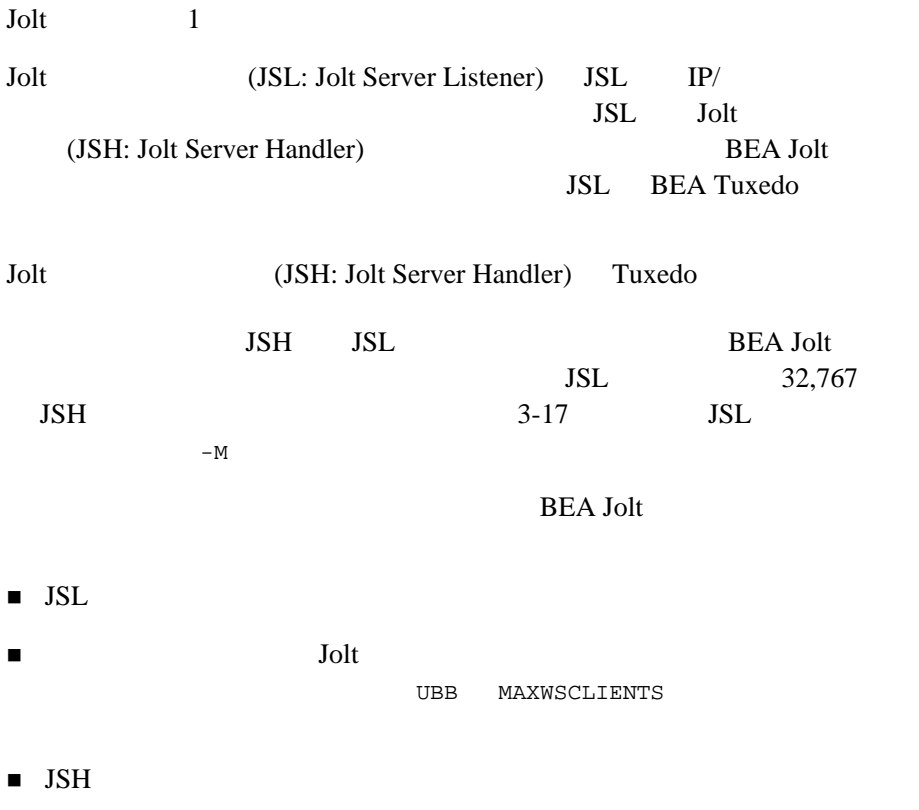

٠

3-14 BEA Jolt

### **JSL** を起動する

UBBCONFIG

1. tmloadcf

2.  $tmboot -y$ 

TUXCONFIG

tmloadcf tmboot BEA Tuxedo **BEA Tuxedo** 

### **JSL**

Jolt **BEA Tuxedo** 

tmshutdown -y

! クライアント接続を新たに確立することはできません。 ! 確立中のすべてのクライアント接続は切断されます。実行中のトランザ

**BEA Tuxedo** 

### **JSL** を再起動する

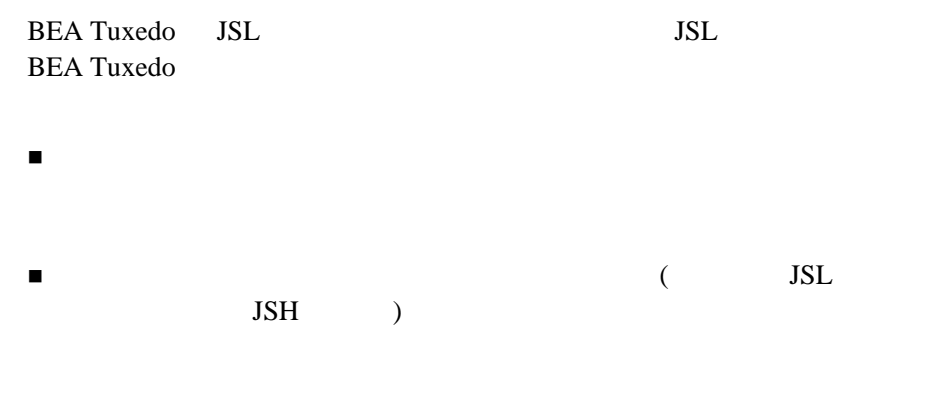

ı

### **JSL** を設定する

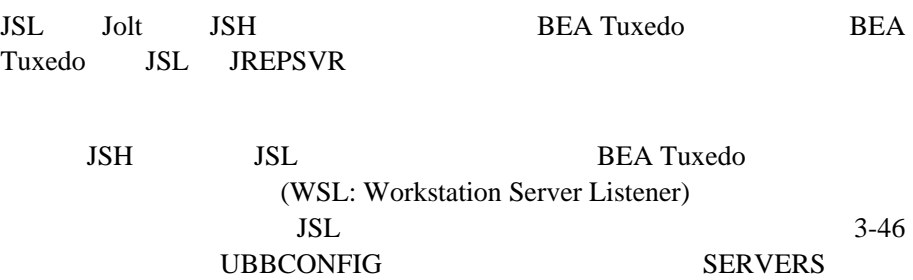

### **JSL**

CLOPT THE SERVE OF THE SERVE CONTROL SERVER WAS SERVED ON THE SERVER OF THE SERVER OF THE SERVER OF THE SERVER OF THE SERVER OF THE SERVER OF THE SERVER OF THE SERVER OF THE SERVER OF THE SERVER OF THE SERVER OF THE SERVER  $JSL$ 

3-16 BEA Jolt

<span id="page-60-0"></span>**3-3JSL** 

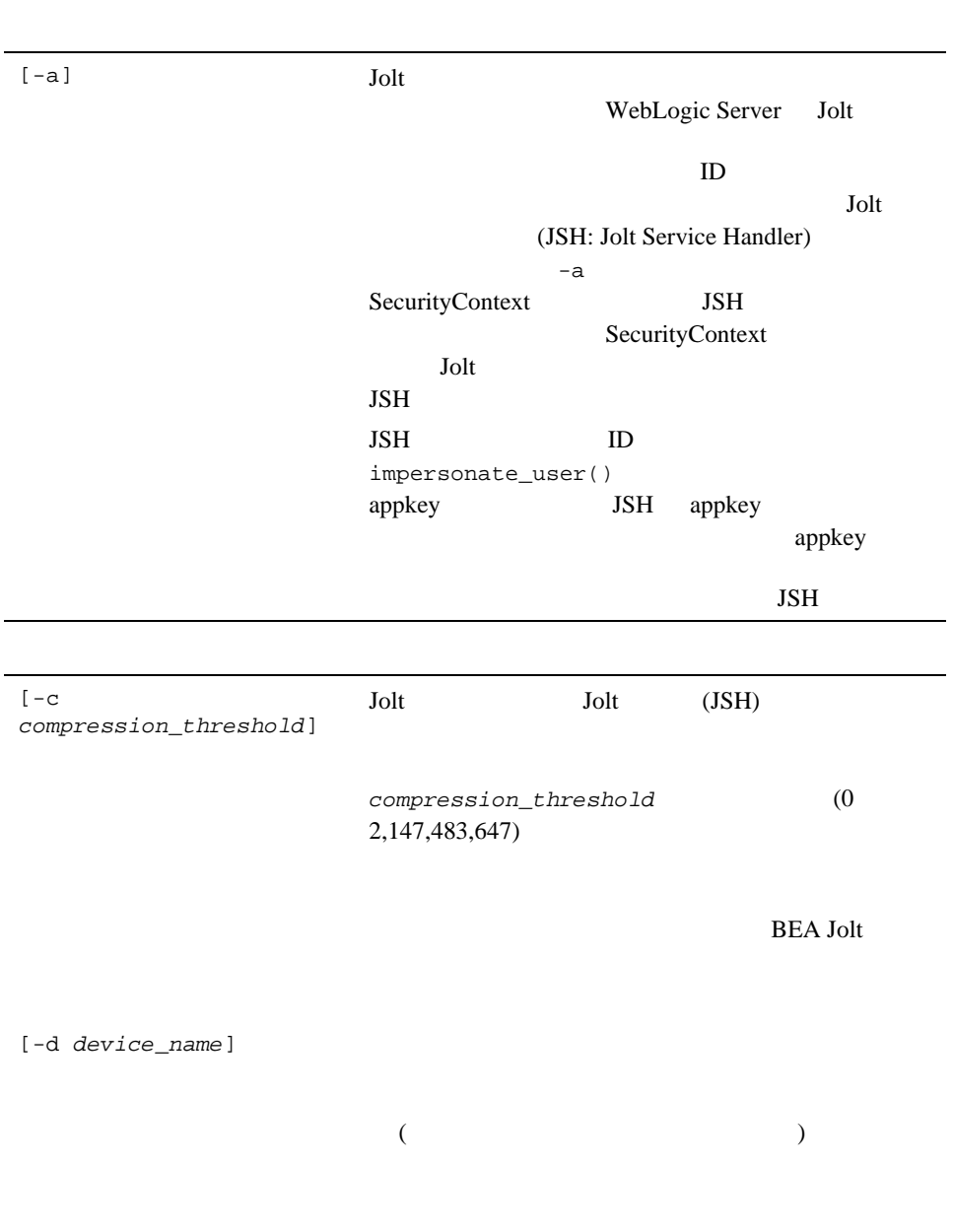

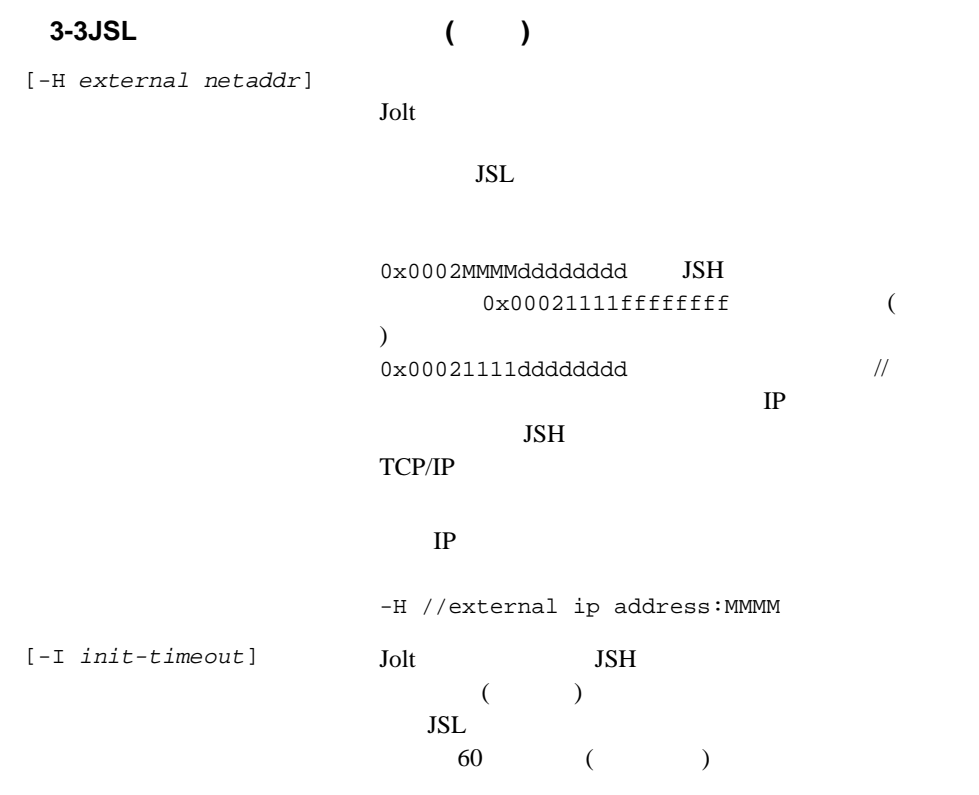

٠

3-18 BEA Jolt

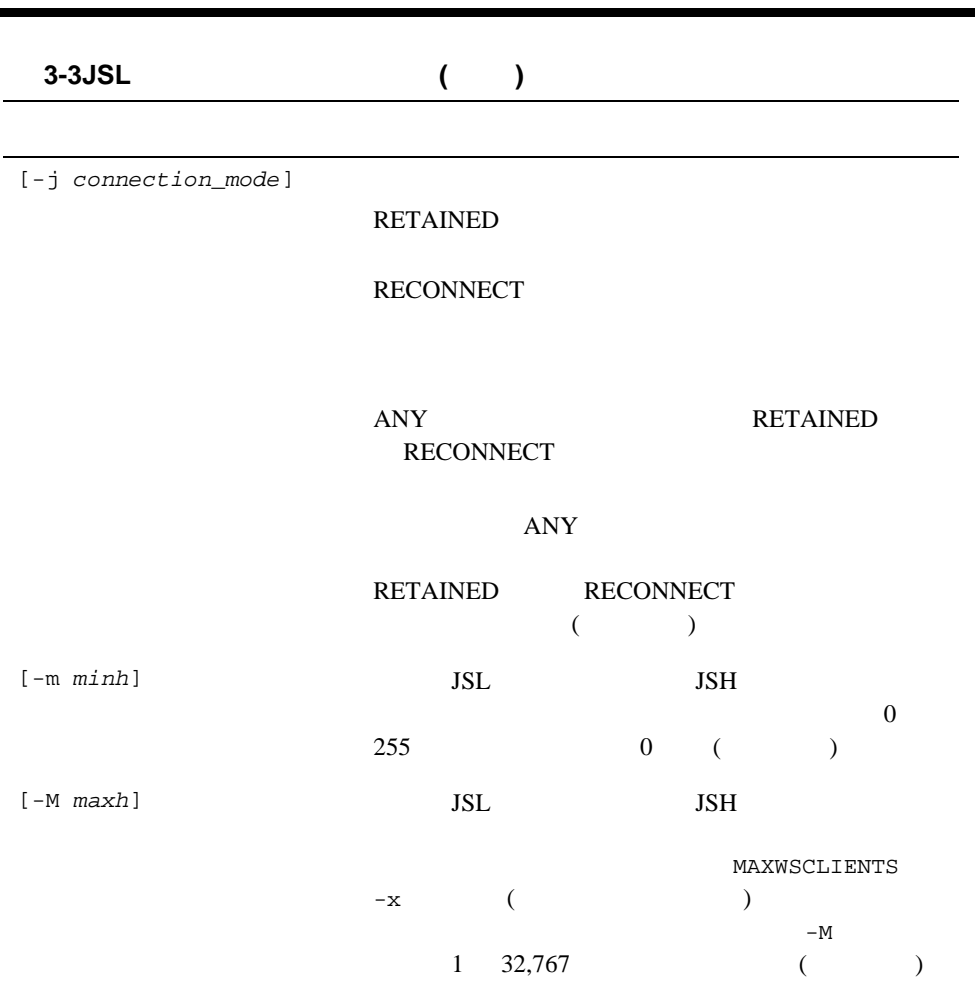

 $Jolt$ 

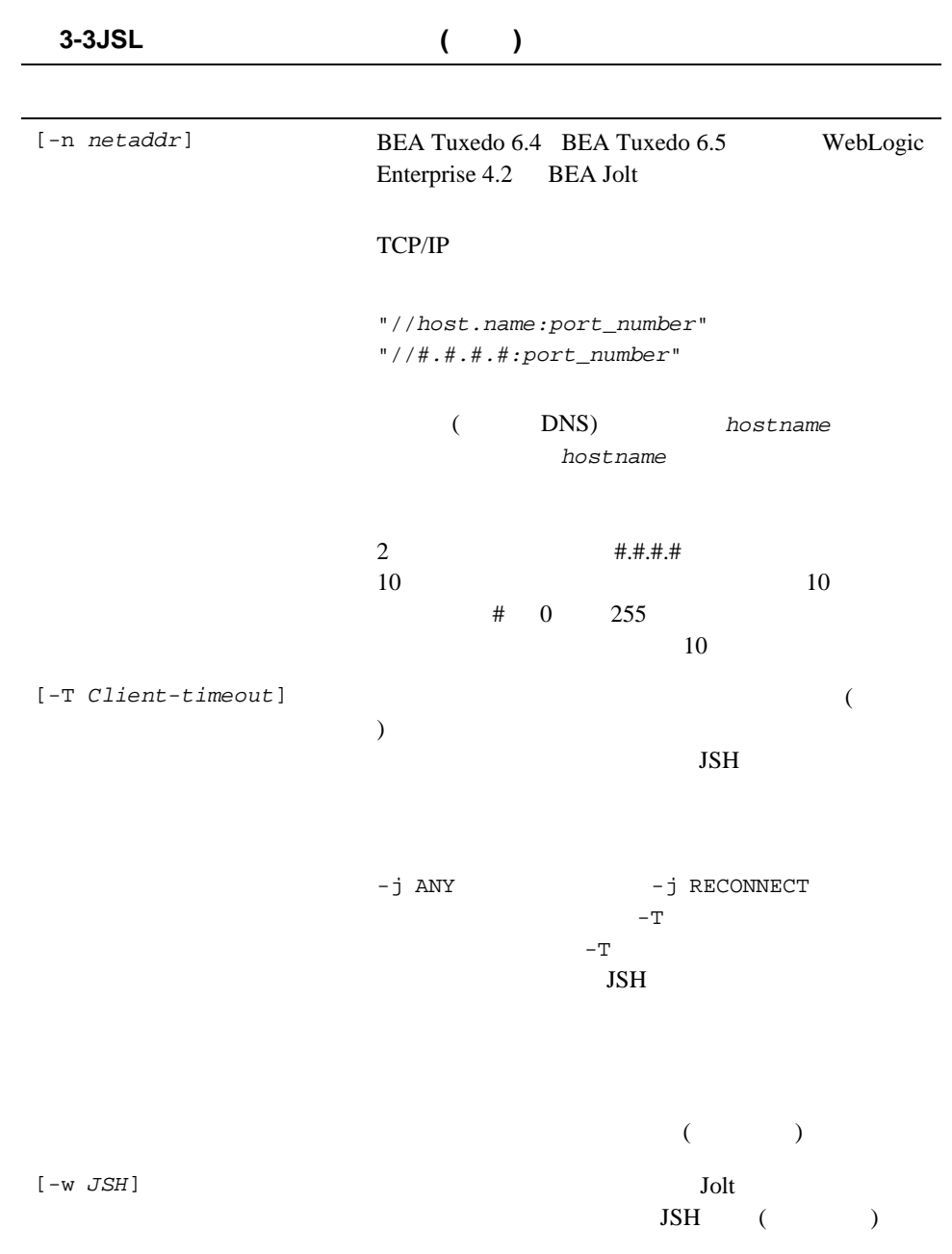

٠

3-20 BEA Jolt

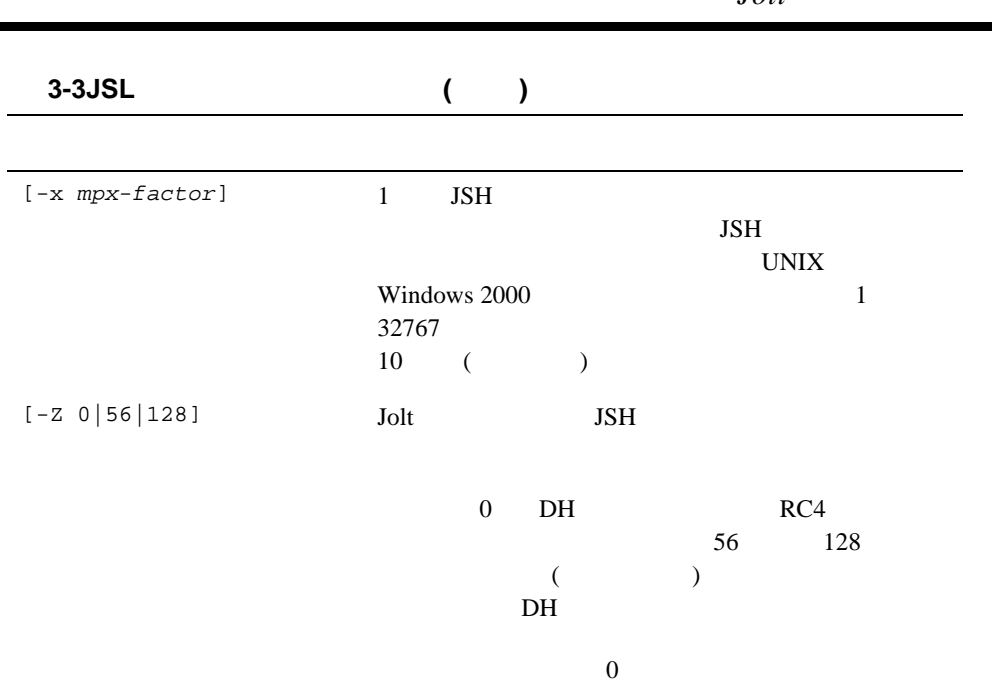

r

Diffie-Hellman (DH) Jolt JSL/JSH DES<br>RC4 RC4 DES  $128$  128  $40 \hspace{1.5cm} 88$  $128$ 

BEA Jolt 3-21

.

# <span id="page-65-0"></span>**Jolt** リレー

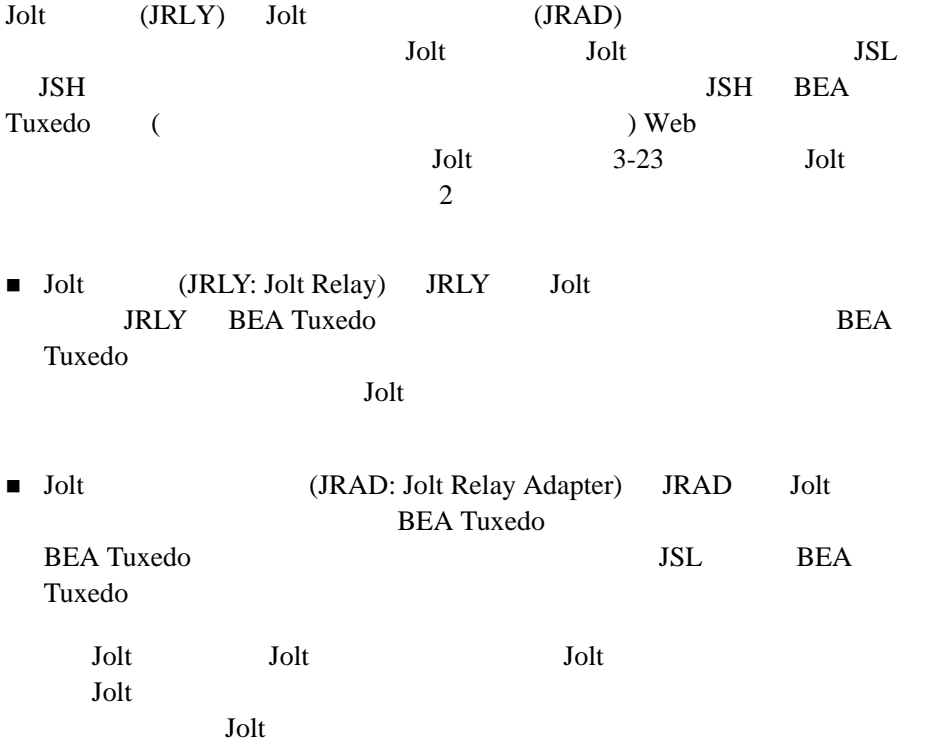

ı

3-22 BEA Jolt

 $Jolt$ 

<span id="page-66-0"></span>**3-3Jolt** インターネット・リレー

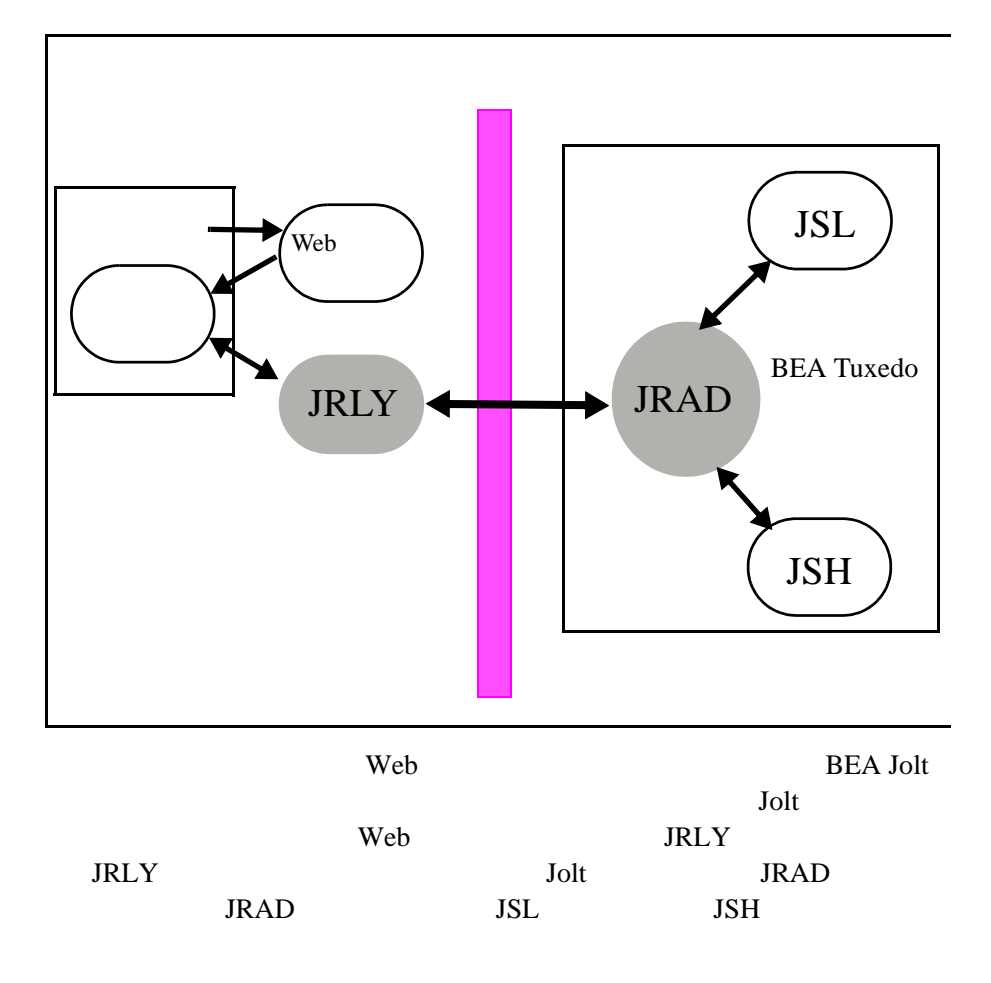

Jolt

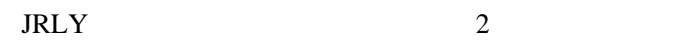

- $\blacksquare$  Jolt JRLY
- $I\!\!RLY$  JRAD

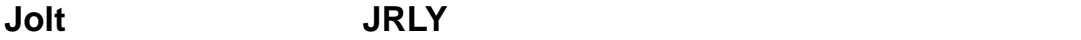

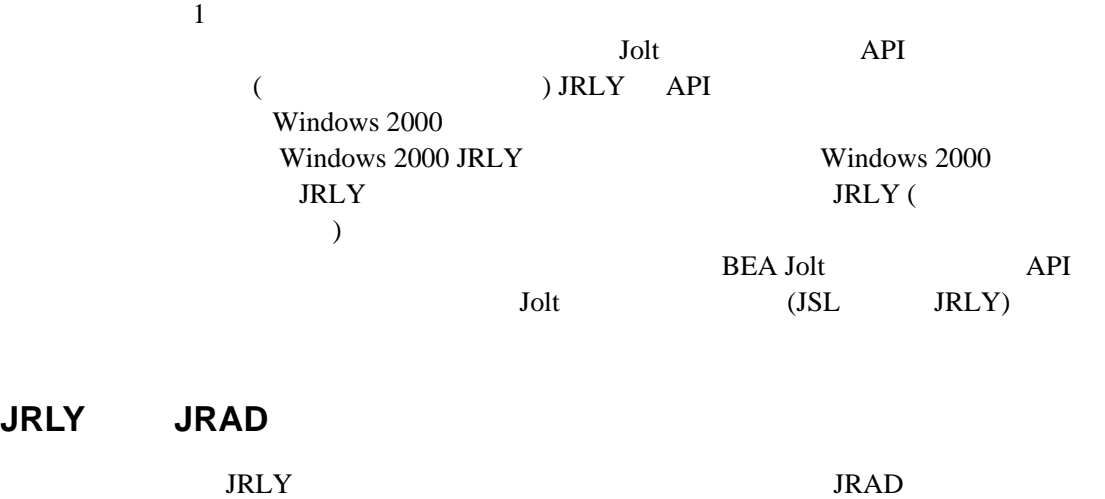

٠

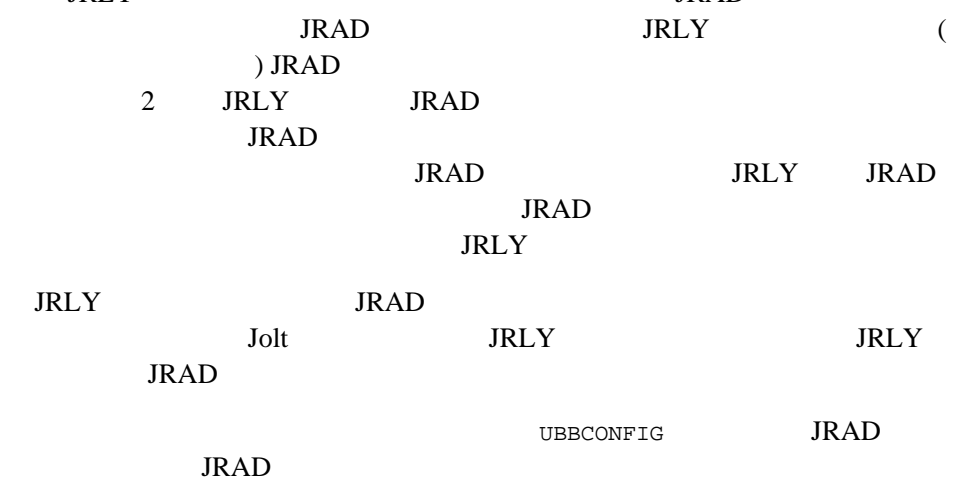

3-24 BEA Jolt

### **Jolt** リレーのプロセス

JRLY (  $JRLY$  ) GRAD  $JRLY$  JRAD ールストントライト<br>コマトリアントの要素を実行する時点で JRAD しょうしょうしょう  $JRAD$ **JRLY** STRLY ALL TO UP TO THE UP TO THE UP TO THE UP TO THE UP TO THE UP TO THE UP TO THE UP TO THE UP TO THE UP TO THE UP TO THE UP TO THE UP TO THE UP TO THE UP TO THE UP TO THE UP TO THE UP TO THE UP TO THE UP TO THE UP

#### UNIX JRLY

システム・プロンプトで次のコマンドを入力し、JRLY プロセスを開始しま

jrly -f config\_file\_path

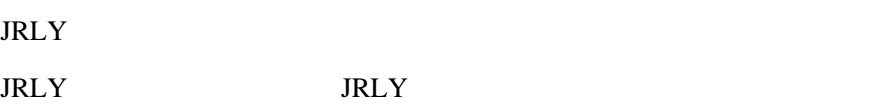

### **JRLY** コマンド行オプション **(Windows 2000)**

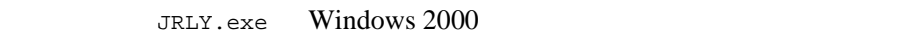

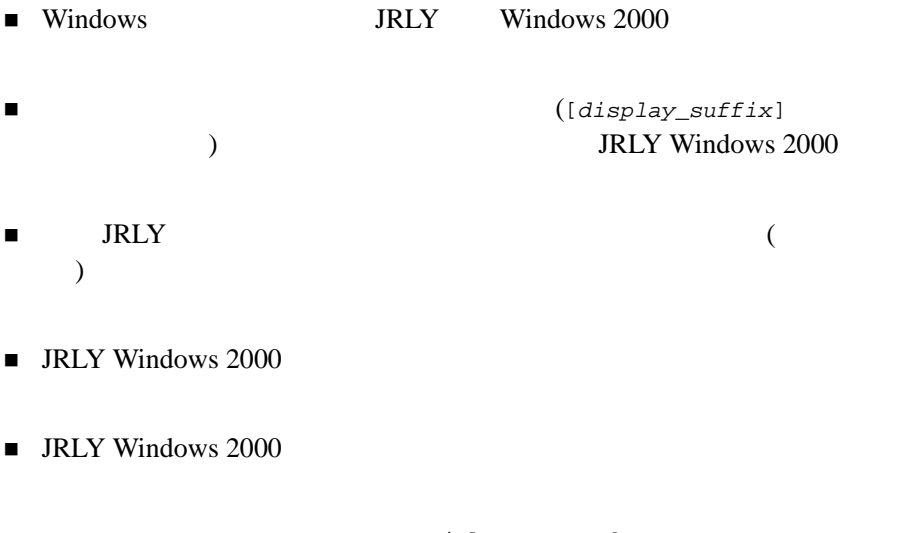

 $j r l y - command$ 

 $\blacksquare$  ([ ] )

3-26 BEA Jolt

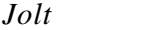

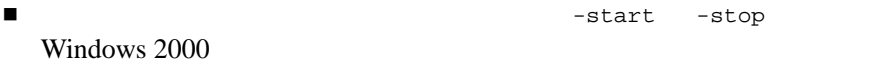

■ -start -stop Windows 2000 Windows 2000

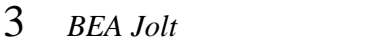

#### $JRLY$

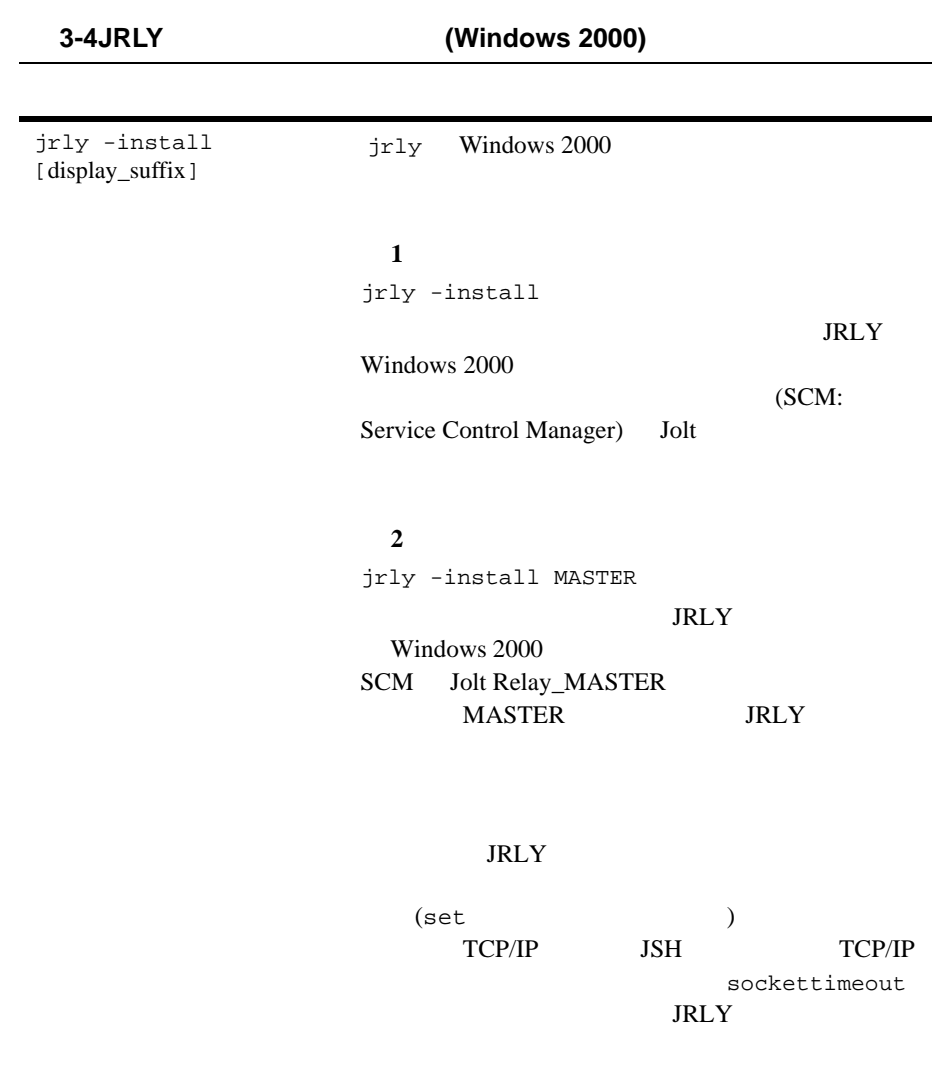

٠

3-28 BEA Jolt
# **3-4JRLY** コマンド行オプション **(Windows 2000) (** 続き **)**

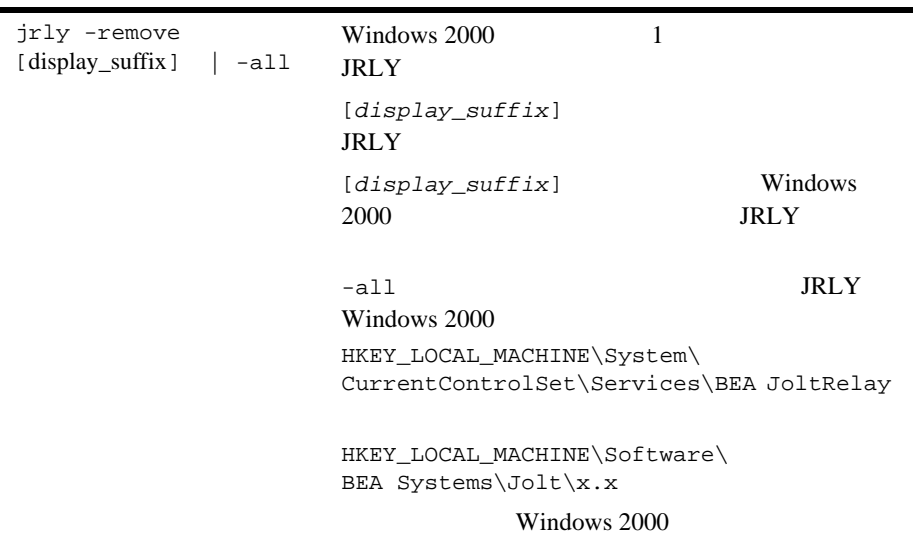

jrly -set [-d display\_suffix] -f config\_file  **1** jrly -set -f c:\tux71\udataobj\jolt\jrly.con JRLY Windows 2000  $($  Jolt  $)$  jrly.con c:\tuxdir\udataobj\jolt  **2** jrly -set -d MASTER -f c:\tuxdir\udataobj\jolt\master.con Jolt Relay\_MASTER JRLY Windows 2000 jrly\_master.con c:\tuxdir\udataobj\jolt jrly -manual [display\_suffix ] SCM JRLY jrly -auto [display\_suffix]  $\overline{\text{OS}}$ Windows 2000 **3-4JRLY** コマンド行オプション **(Windows 2000) (** 続き **)**

3-30 BEA Jolt

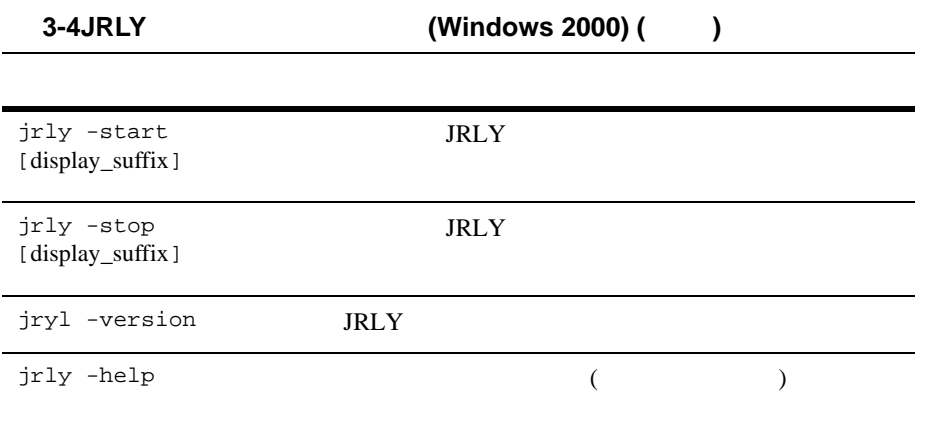

# **JRLY** コマンド行オプション **(UNIX)** UNIX JRLY  $1$ **JRLY** コンフィギュレーション・ファイル コンフィギュレーション・ファイルは、「タグ = 値」の形式で記述されてい ます。空白行または「#」で始まる行は無視されます。次のリストは、正式  $3-3$ LOGDIR=<LOG\_DIRECTORY\_PATH> ACCESS\_LOG=<ACCESS\_FILE\_NAME in LOGDIR> ERROR\_LOG=<ERROR\_FILE\_NAME in LOGDIR> LISTEN=<IP:Port combination where JRLY will accept connections> CONNECT=<IP:Port combination associated with JRAD> SOCKETTIMEOUT=<Seconds for socket accept()function> SOCKETTIMEOUT Windows 2000  $\overline{C}$ ) extends the system of  $\mathcal{L}_{\mathcal{A}}$ **3-5JRLY** コマンド行オプション **(UNIX)** jrly -f config\_file\_path JRLY **JRLY STARLY** STARLY JRLY  $JRLY$

3-32 BEA Jolt

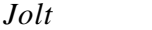

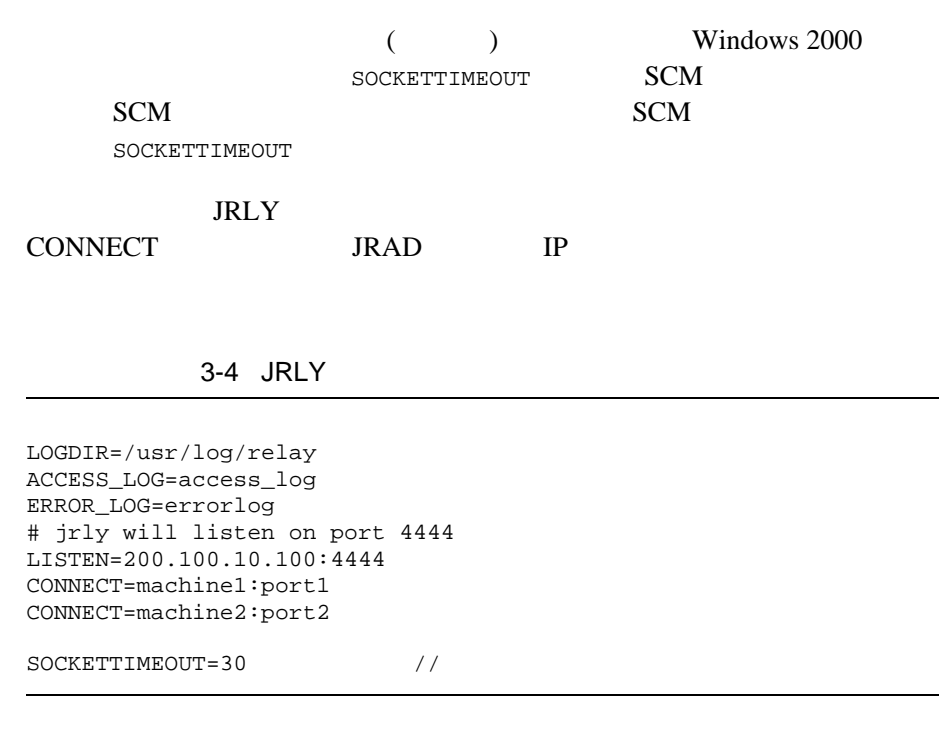

UNIX  $($ / $)$  Windows  $2000$  (\)  $10$ GDIR ACCESS\_LOG  ${\tt \tiny \textsf{ERROR\_LOG}} \hspace{2.0cm} {\tt JRLY} \hspace{2.0cm} {\tt stderr}$ 

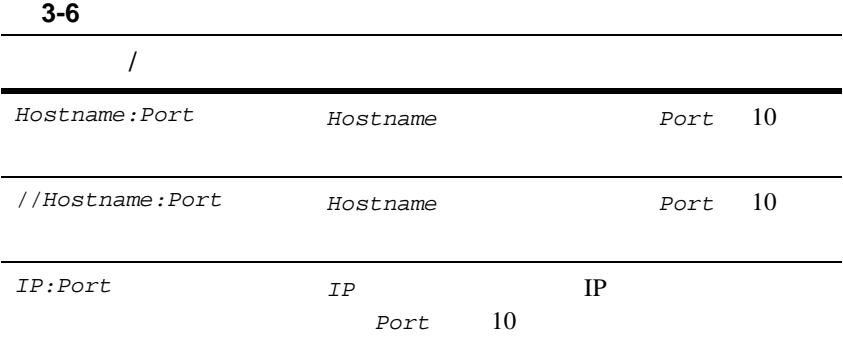

٠

3-34 BEA Jolt

# Jolt

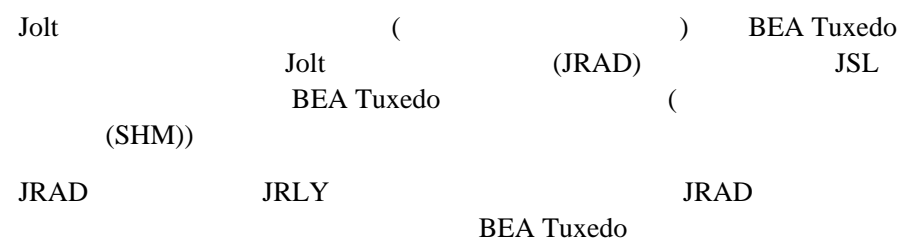

# **JRAD**

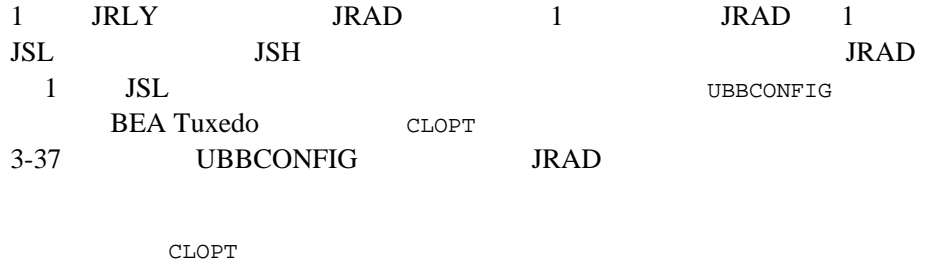

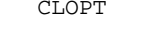

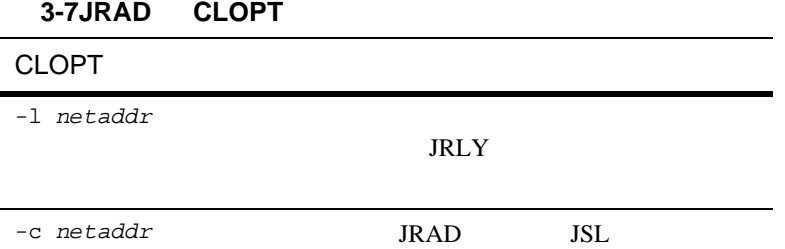

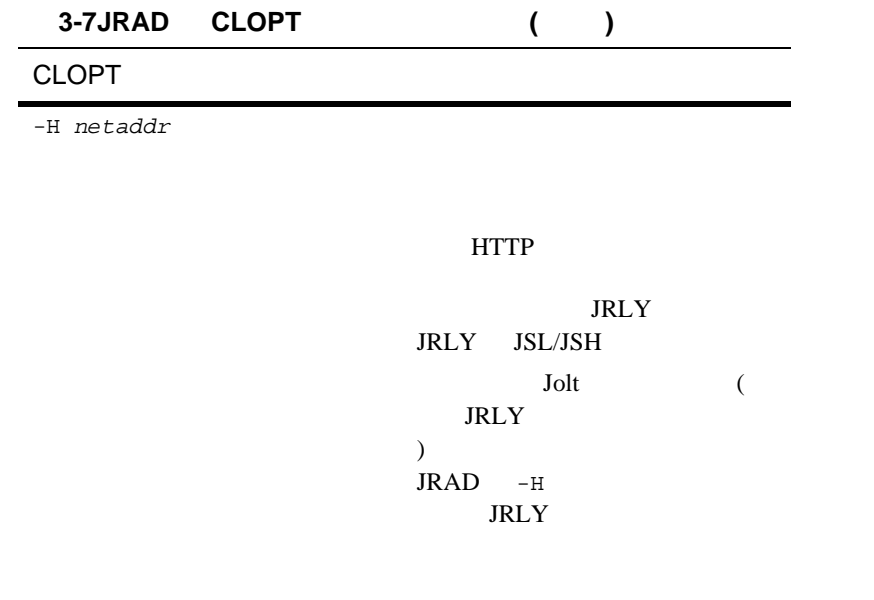

JSL  $-H$  $JRAD - H$ 

## JRAD CLOPT

//hostname:port 0x0002pppphhhhhhhh pppp hhhhhhhh  $16$  IP

3-36 BEA Jolt

<span id="page-80-0"></span>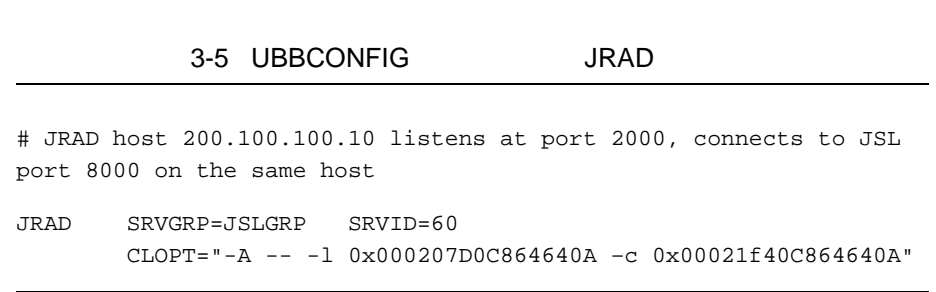

### Jolt  $J$

## 3-8Jolt

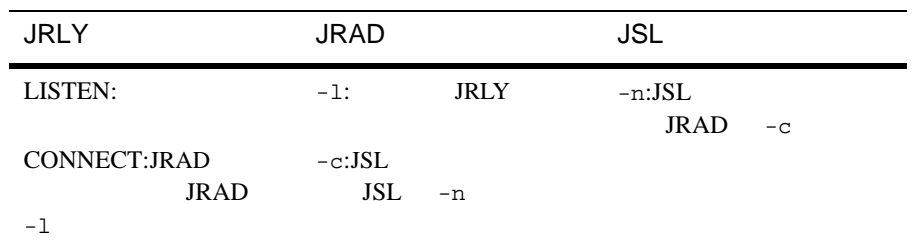

# **Jolt** リポジトリ

**Jolt** リポジトリを設定する

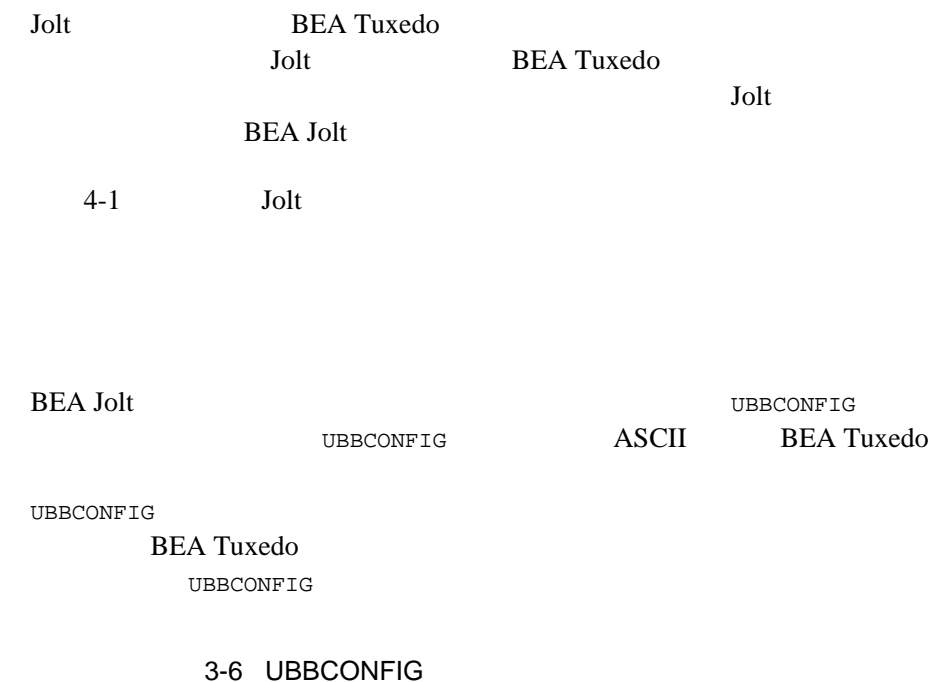

## \*GROUPS JREPGRP GRPNO=94 LMID=SITE1 \*SERVERS JREPSVR SRVGRP=JREPGRP SRVID=98 RESTART=Y GRACE=0 CLOPT="-A -- -W -P /app/jrepository" JREPSVR SRVGRP=JREPGRP SRVID=97 RESTART=Y RQADDR=JREPQ GRACE=0 CLOPT="-A -- -P /app/jrepository" JREPSVR SRVGRP=JREPGRP SRVID=96 RESTART=Y RQADDR=JREPQ REPLYQ=Y GRACE=0 CLOPT="-A -- -P /app/jrepository"

3-38 BEA Jolt

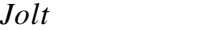

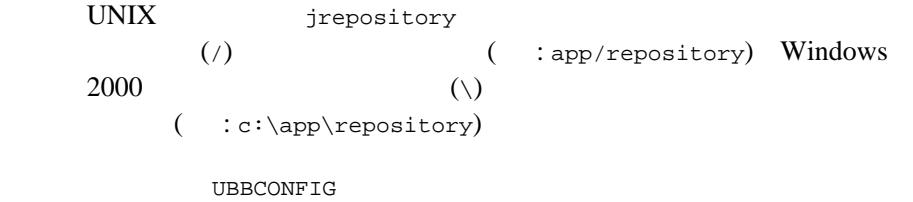

## **3-9UBBCONFIG**

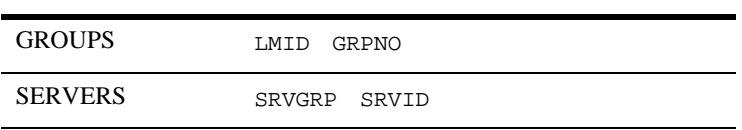

## **GROUPS**

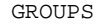

BEA Jolt

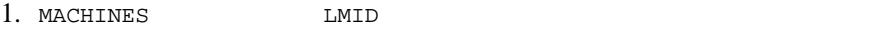

 $2.$  GROUPS GRPNO  $1$   $30,000$ 

# **SERVERS**

Jolt JREPSVR り、リポジトリを編集するためのサービスが格納されています。JREPSVR  ${\small \begin{array}{c} \texttt{UBBCONFIG} \end{array} \hspace{2cm} {\small \begin{array}{c} \texttt{SERVERS} \end{array} \hspace{2cm} {\small \begin{array}{c} \texttt{JREPSVR} \end{array}} }$ 

1. SRVID  $($  : 98  $)$ 

 $2. 1$  JREPSVR -W

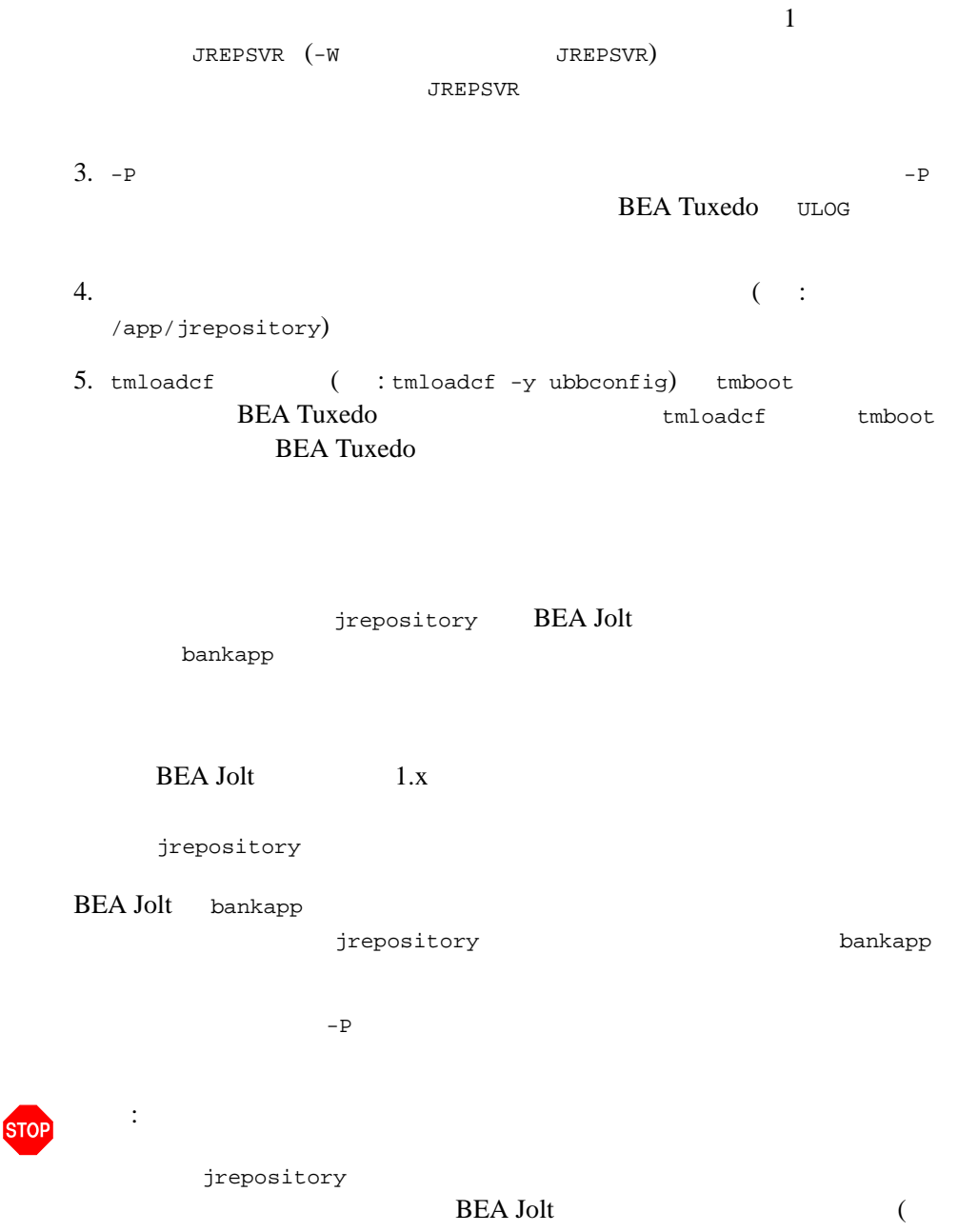

٠

3-40 BEA Jolt

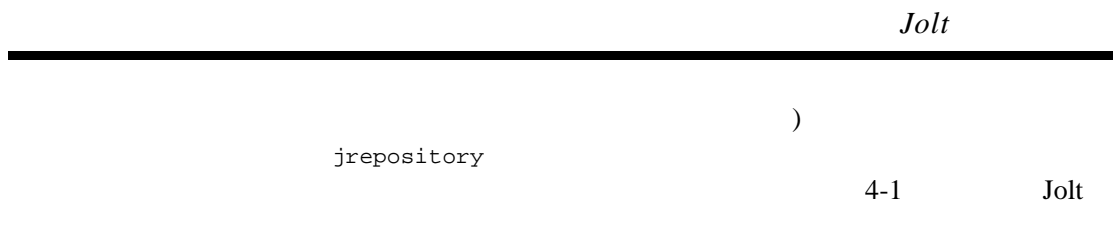

# **BEA Tuxedo**

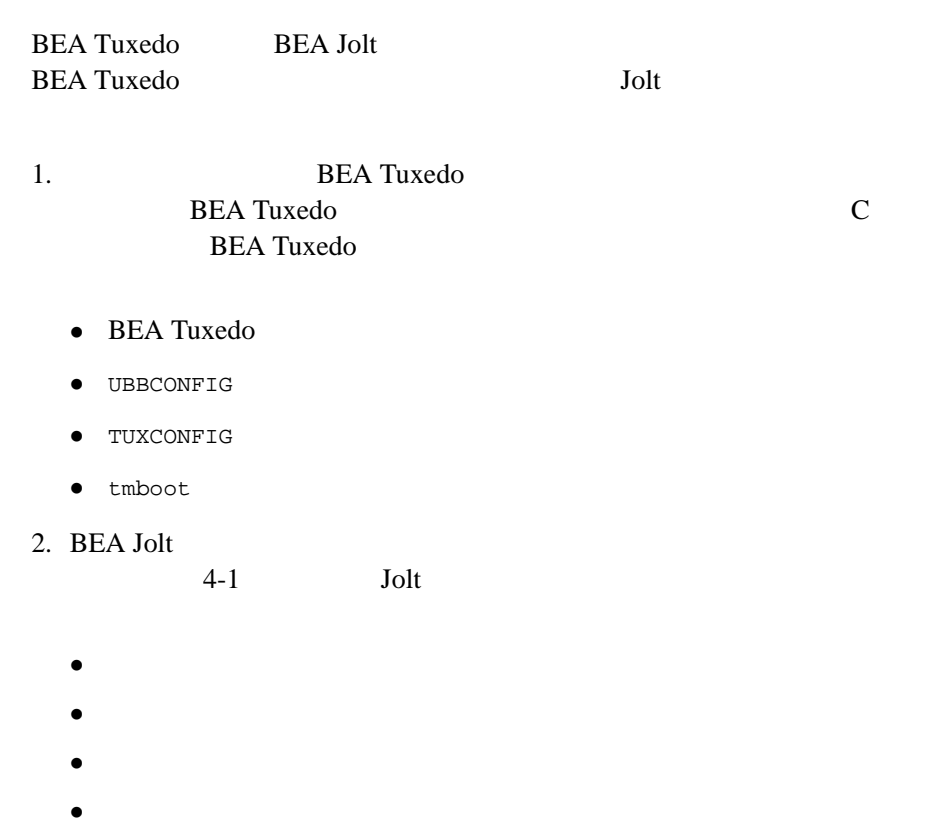

Jolt **BEA Tuxedo BEA Tuxedo**  $\blacksquare$   $\blacksquare$ **BEA Tuxedo BEA Tuxedo** (tpbroadcast() tpnotify() ATMI ) TMUSREVT ■ Total Jolt **DEA Tuxedo** Dealers and Dealers and Dealers and Dealers and Dealers and Dealers and Dealers and Dealers and Dealers and Dealers and Dealers and Dealers and Dealers and Dealers and Dealers and Dealers and Dea BEA Tuxedo tppost() TMUSREVT BEA Tuxedo TMUSREVT UBBCONFIG **UBBCONFIG TMUSREVT** 

C BEA Tuxedo

3-42 BEA Jolt

<span id="page-86-0"></span>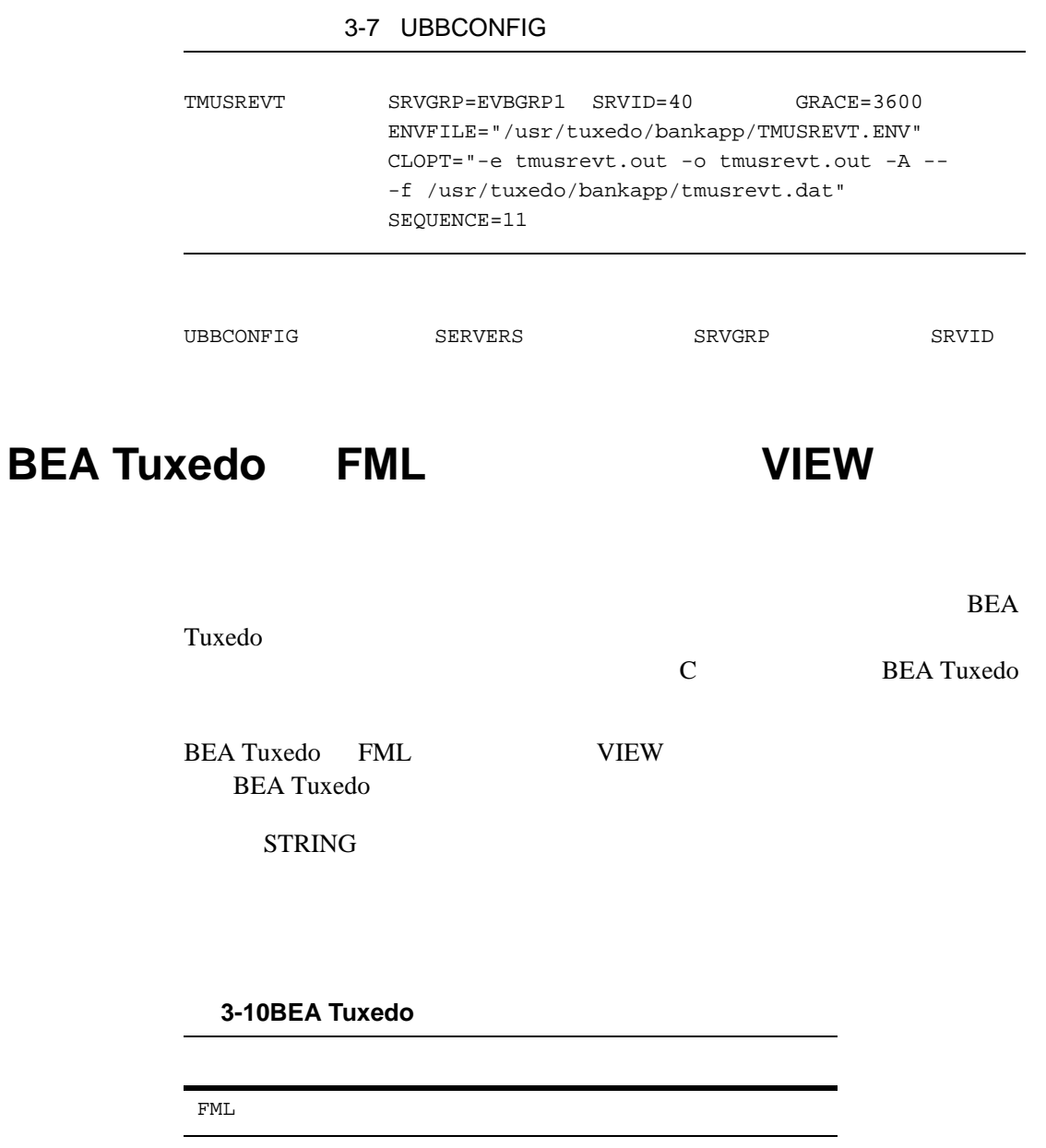

VIEW C

**FML** バッファの例

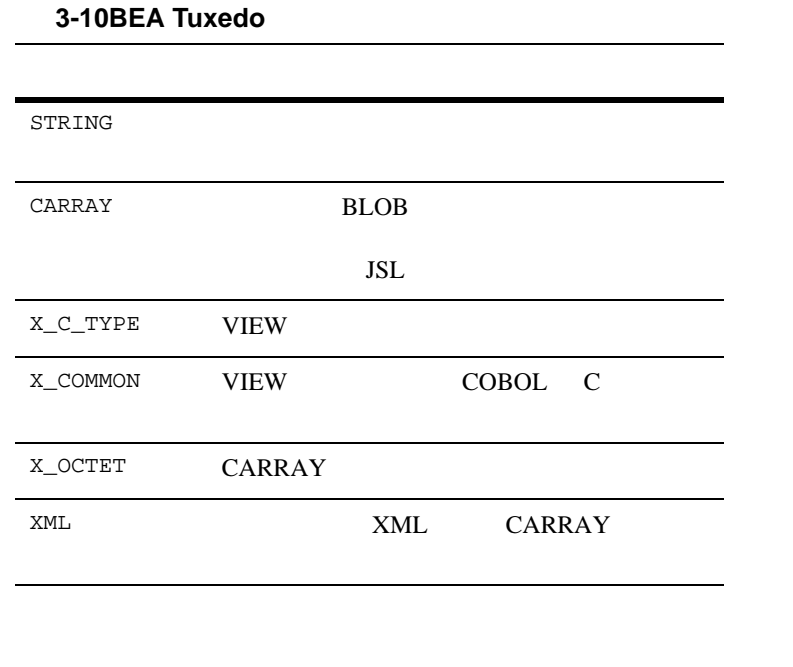

# 3-45 [TMUSREVT.ENV](#page-88-0) FIELDTBLS FML FIELDTBLS FLDTBLDIR BEA Tuxedo FML

my.flds

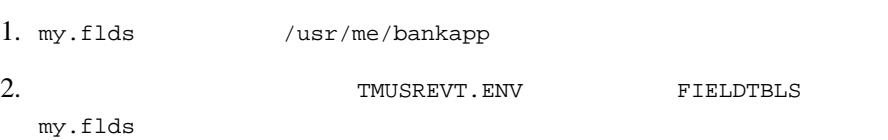

3-44 BEA Jolt

## 3-8 TMUSREVT.ENV FIELDTBLS

<span id="page-88-0"></span>FIELDTBLS=Usysflds,bank.flds,credit.flds,event.flds,my.flds FLDTBLDIR=/usr/tuxedo/me/T6.2/udataobj:/usr/me/bankapp

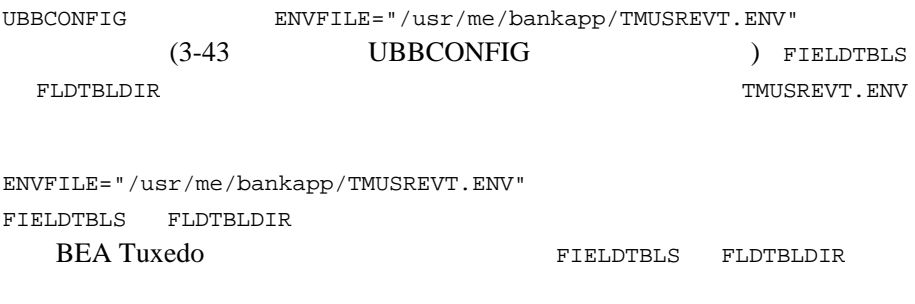

## **BEA Jolt**

 $5$  Jolt  $\frac{1}{2}$ 

# **BEA Tuxedo**

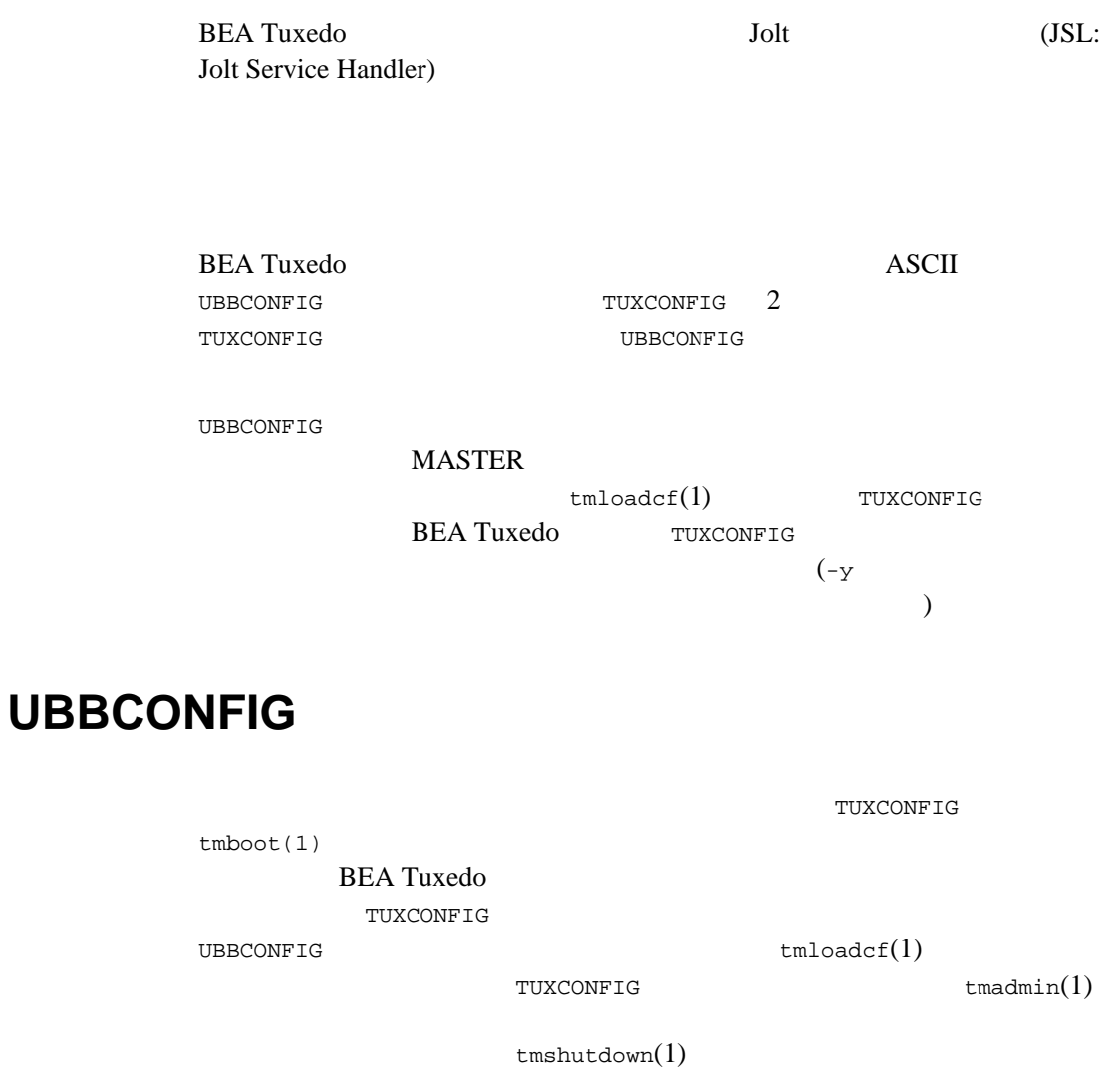

3-46 BEA Jolt

UBBCONFIG 9  $(*)$  $(\ast)$ RESOURCES MACHINES GROUPS NETGROUPS NETWORK SERVERS SERVICES INTERFACES ROUTING RESOURCES ( ) MACHINES GROUPS SERVERS SERVICES ROUTING JSL UBBCONFIG BEA Tuxedo **BEA Tuxedo** 

**UBBCONFIG** 

## 3-9 UBBCONFIG

\*MACHINES MACH1 LMID=SITE1 MAXWSCLIENTS=40 \*GROUPS JSLGRP GRPNO=95 LMID=SITE1 \*SERVERS JSL SRVGRP=JSLGRP SRVID=30 CLOPT= " -- -n 0x0002PPPPNNNNNNNN -d /dev/tcp -m2 -M4 -x10"

Jolt Jolt  $J$ olt  $\alpha$ 

**UBBCONFIG** 

## **3-11UBBCONFIG**

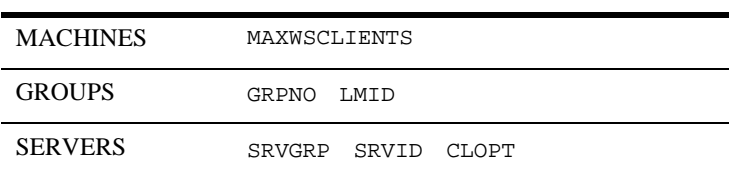

٠

# **MACHINES**

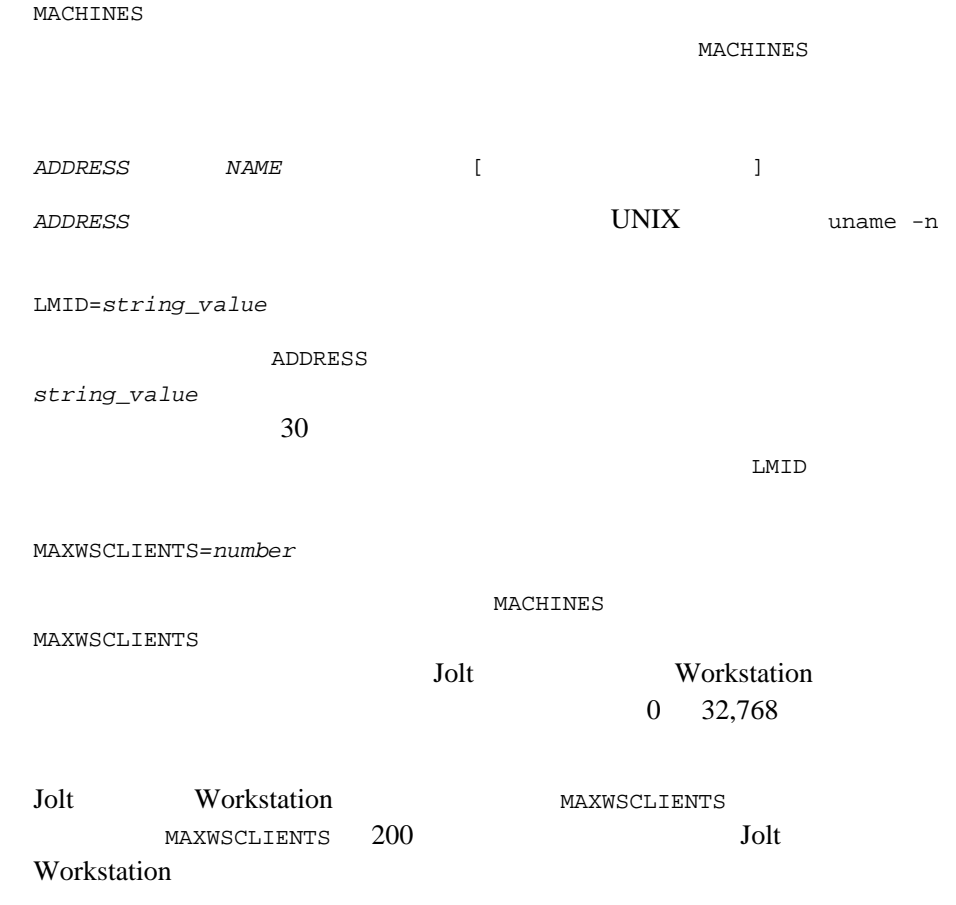

3-48 BEA Jolt

# **BEA** Tuxedo

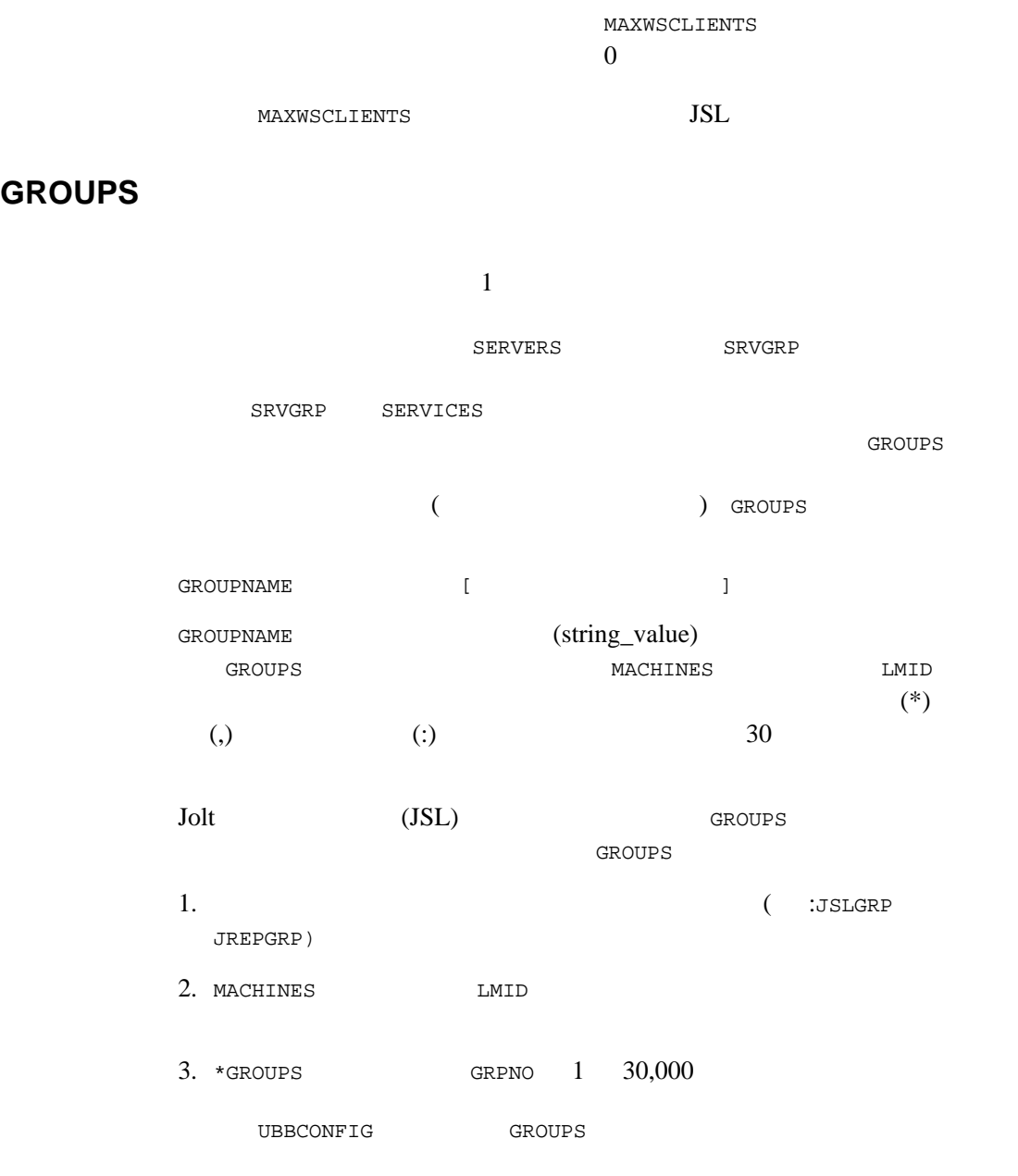

JSL tmboot SERVERS RESTART MAXGEN <u>JSL</u>

# **SERVERS**

 ${\tt SERVER} \hspace{2.5cm} {\tt SERVICE}$ **BEA Tuxedo** UBBCONFIG **SERVERS** AOUT AOUT  $A$ OUT  $tmboot(1)$   $(suring_value)$  $\tt tmboot$ す。tmboot はターゲット・マシンで AOUT ファイルを検索するため、AOUT  $(A$ OUT RFS PRES ) トーバーの相対には、それには、AOUT は、AOUT APPDIR TUXDIR/bin /bin  $path$  <path>  $($  )  $($   $)$   $($   $)$   $($   $)$   $($   $)$   $($   $)$   $($   $)$   $($   $)$   $($   $)$   $($   $)$   $($   $)$   $($   $)$   $($   $)$   $($   $)$   $($   $)$   $($   $)$   $($   $)$   $($   $)$   $($   $)$   $($   $)$   $($   $)$   $($   $)$   $($   $)$   $($   $)$   $($   $)$   $($   $)$   $($   $)$   $($   $)$ APPDIR TUXDIR TUXCONFIG Jolt (JSL) BEA Jolt  $Jolt$  (JSH) JSL  $\overline{S}$ **JSL**  $(JSL)$  )

3-50 BEA Jolt

**BEA Tuxedo** 

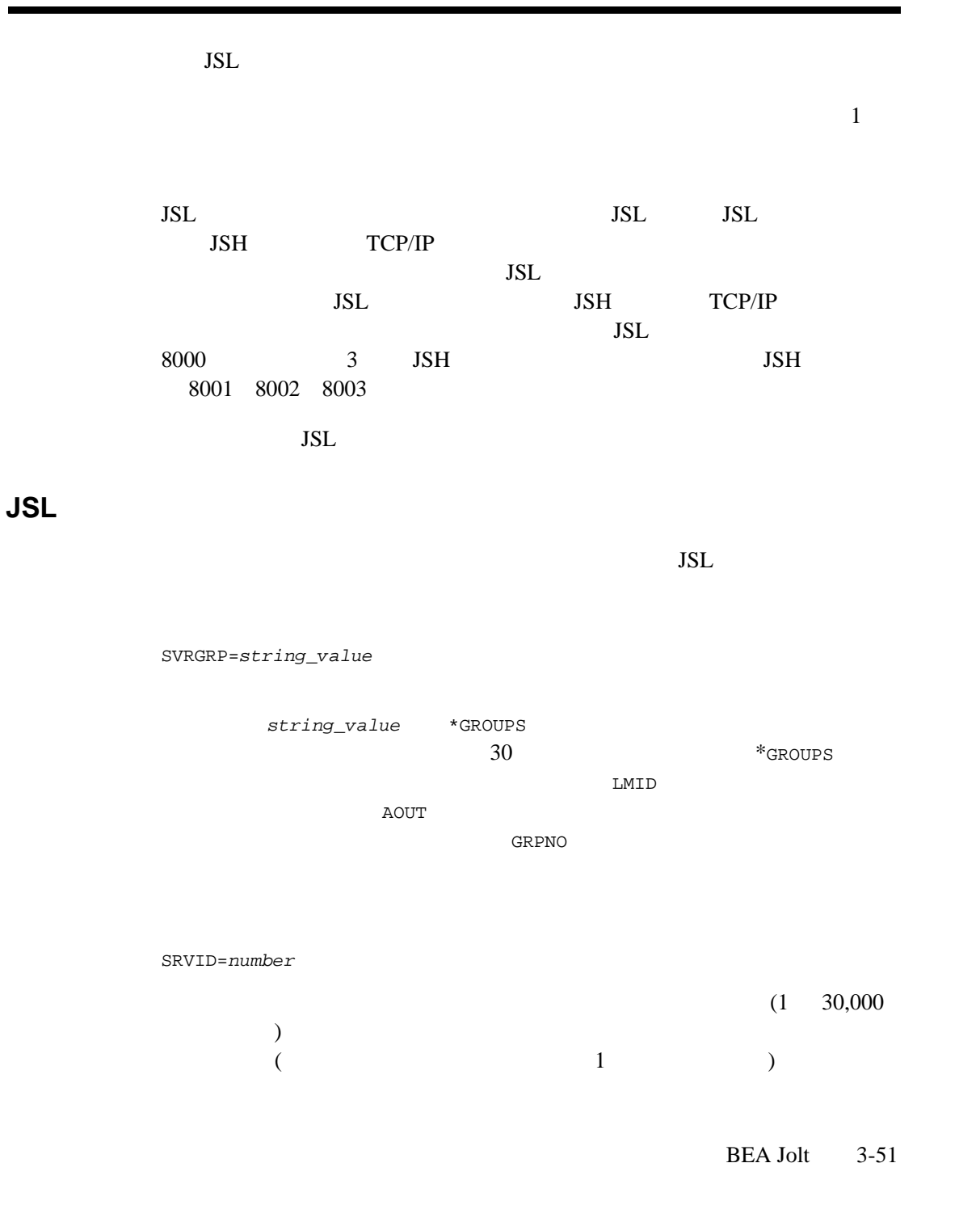

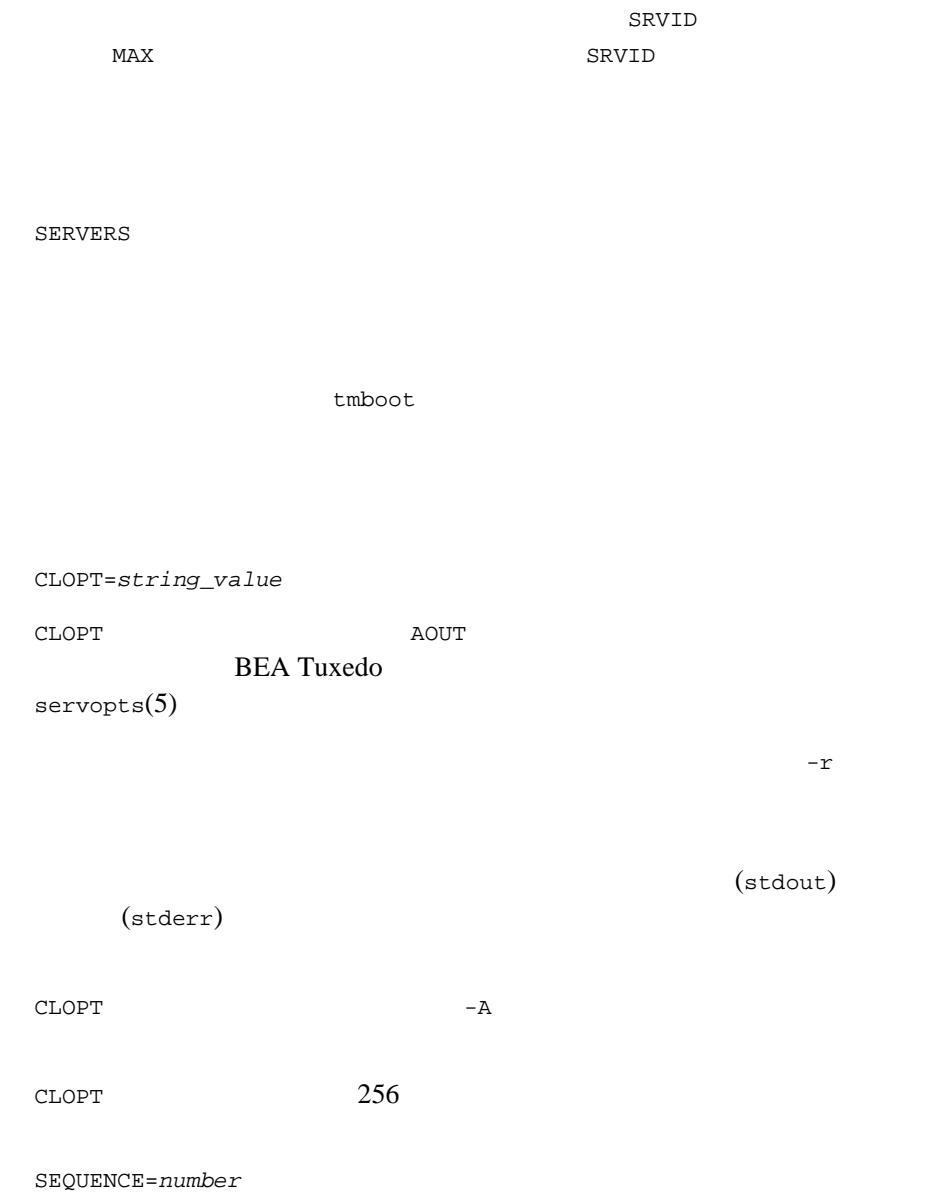

٠

3-52 BEA Jolt

# **BEA** Tuxedo

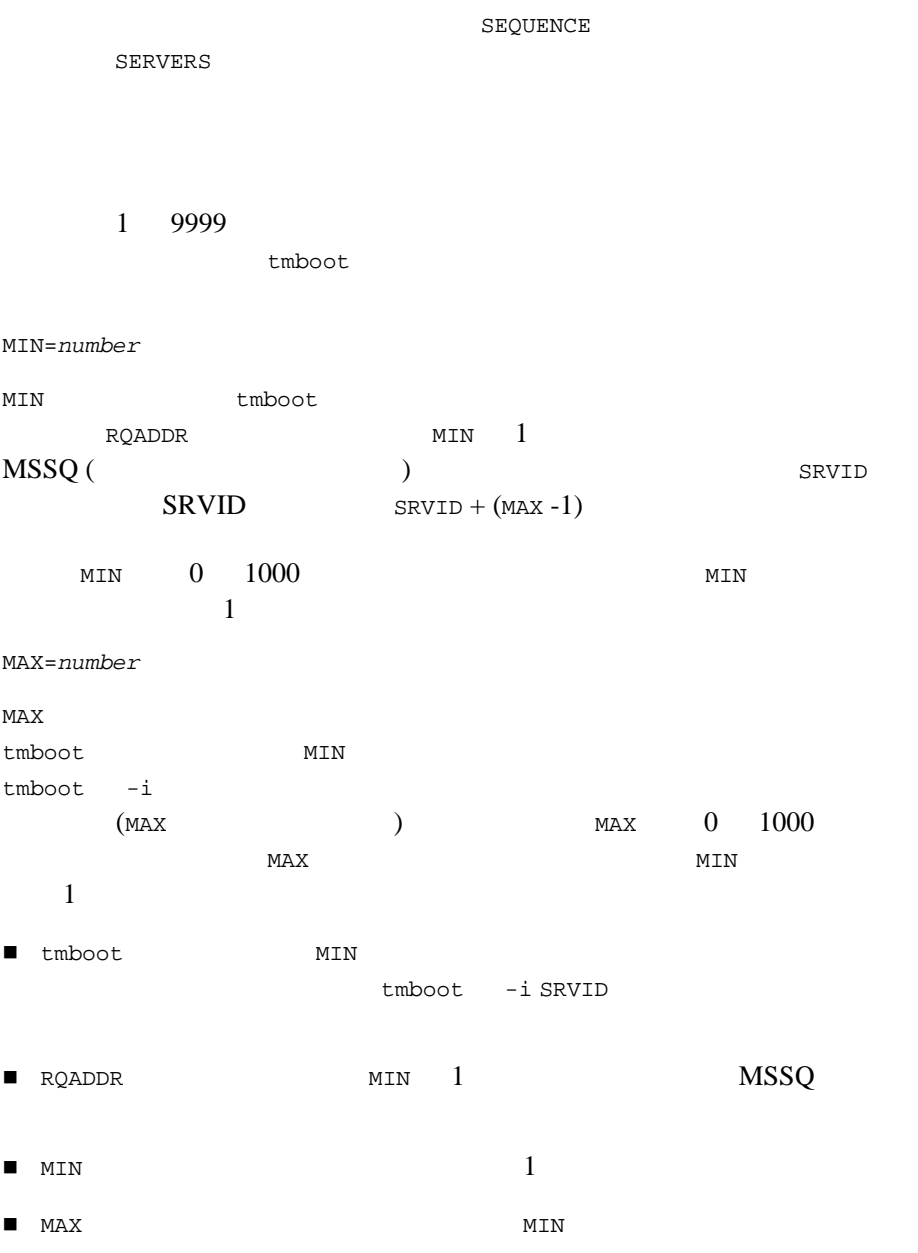

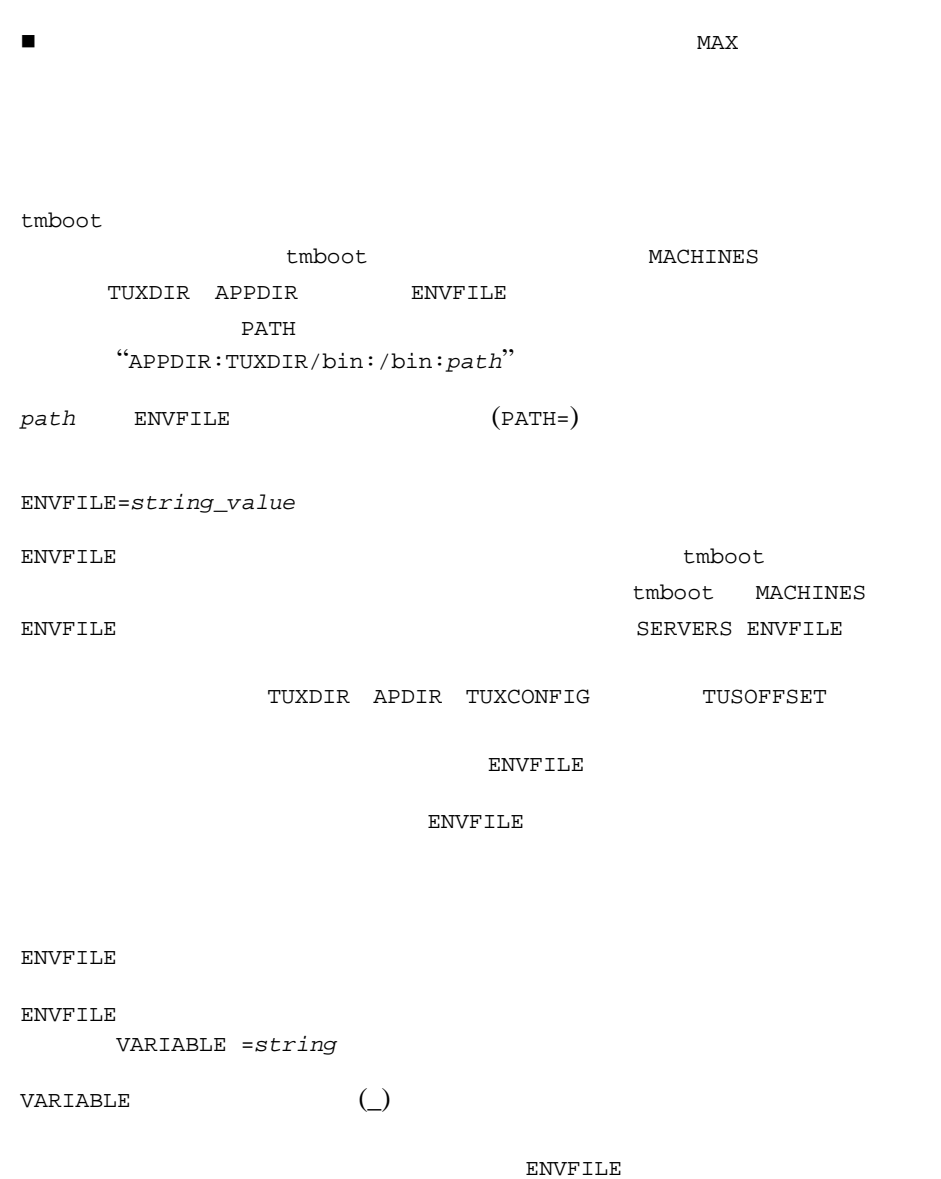

٠

 $\texttt{CONV} = \{\, \texttt{Y} \quad | \quad \texttt{N} \, \}$ 

3-54 BEA Jolt

**BEA** Tuxedo

| CONV                   |             |             |                            |            |               |               |               |
|------------------------|-------------|-------------|----------------------------|------------|---------------|---------------|---------------|
|                        |             | CONV        | Υ                          |            |               |               |               |
|                        |             |             | $tpacall(3c)$ $tpcall(3c)$ |            |               |               |               |
| rpc                    |             |             |                            |            |               |               |               |
|                        |             |             |                            | $CONV=N$ ( |               | $\mathcal{E}$ |               |
|                        |             |             |                            |            |               |               |               |
| RQADDR=string_value    |             |             |                            |            |               |               |               |
| <b>RQADDR</b>          |             |             |                            |            |               |               |               |
|                        | <b>MSSQ</b> |             |                            |            |               |               |               |
| (1)                    | MIN         |             | ) MSSQ                     |            |               |               |               |
|                        |             |             |                            |            |               |               |               |
|                        |             |             |                            |            |               |               |               |
| <b>RQADDR</b>          |             |             |                            |            |               |               |               |
|                        |             |             |                            |            |               |               |               |
|                        |             | tmadmin     |                            |            |               |               |               |
|                        |             |             |                            |            |               |               |               |
| RQPERM=number          |             |             |                            |            |               |               |               |
|                        |             | <b>UNIX</b> |                            |            |               |               |               |
| RQPERM                 |             |             |                            | number     |               | 0001          | 0777          |
|                        |             |             |                            |            |               |               |               |
|                        |             |             | (RESOURCES                 |            |               | PERM          | $\mathcal{E}$ |
| 0666                   |             |             |                            |            |               |               |               |
|                        |             |             |                            |            |               |               |               |
|                        |             |             |                            |            |               |               |               |
|                        |             |             |                            |            |               |               |               |
| $REPLYQ = \{ Y   N \}$ |             |             |                            |            |               |               |               |
| REPLYQ                 |             |             | $\overline{(}$             |            | $\mathcal{L}$ | <b>AOUT</b>   |               |
|                        |             |             | $\mathbf N$                |            |               | <b>AOUT</b>   |               |
| LMID                   |             |             |                            |            |               |               | $\mathbf{1}$  |
| <b>MSSQ</b>            |             |             |                            |            |               |               |               |
|                        |             | REPLYQ<br>Υ |                            |            |               |               |               |
|                        |             |             |                            |            |               |               |               |
|                        |             |             |                            |            |               |               |               |

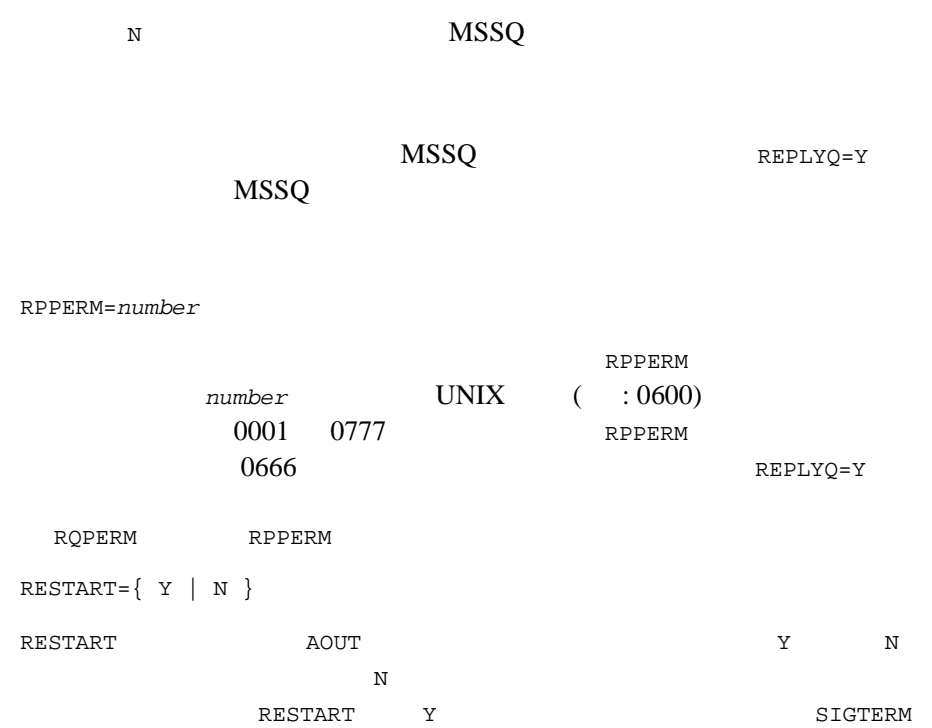

ı

# **RESTART** に関連するパラメータ

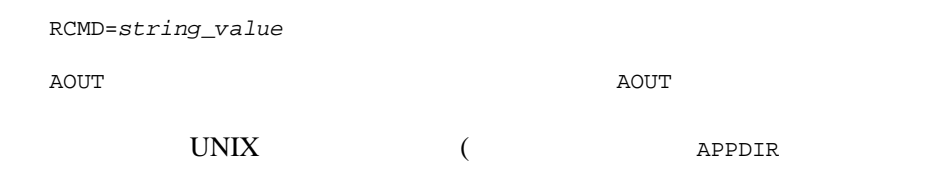

3-56 BEA Jolt

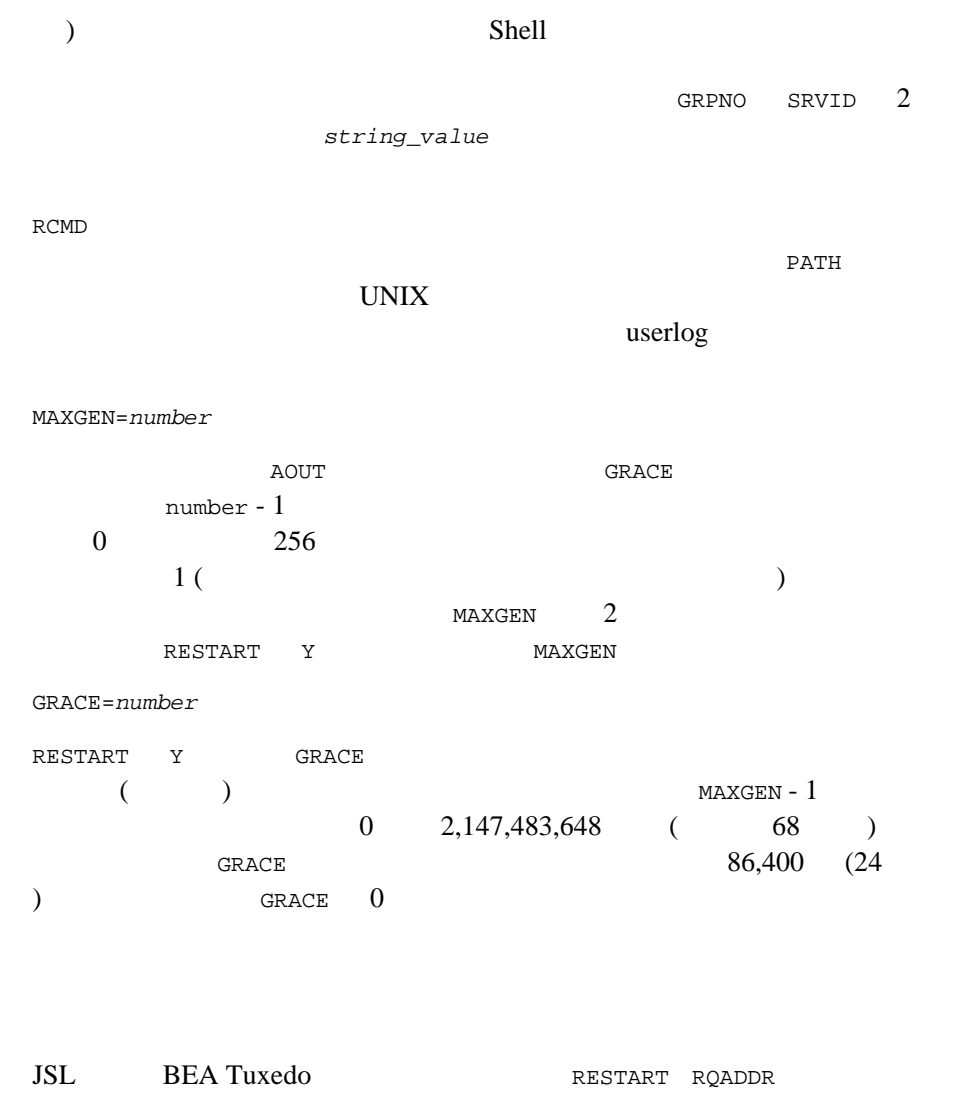

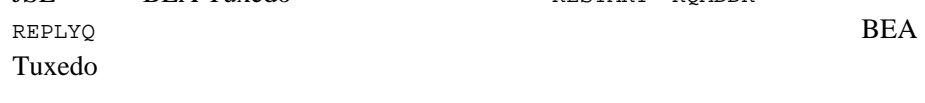

1. SRVGRP GROUPS

2. SRVID 1 30,000 3. CLOPT CLOPT= "-- -n  $0x0002$ PPPPNNNNNNNNN -d /dev/tcp -m2 -M4 -x10"  $CLOPT$ 3-17 JSL  $4.$ " サーバを起動する順序を決定するには、SEQUENCE パラメータを入力  $\begin{array}{ccc}\n\texttt{RESTART} & \texttt{Y}\n\end{array}$  ${\tt GRACE} \hspace{1.5cm} 0$ 

3-58 BEA Jolt

# **BEA Jolt**

BEA Jolt Web

**BEA Jolt** 

http://www.bea.com/products/jolt/index.htm

**BEA Jolt** 

Java Web

 $\blacksquare$  Javasoft (http://www.java.sun.com/)

■ comp.lang.java には、Java に関する過去の記事やメールなど、貴重な資料が保存されて

3-60 BEA Jolt

# <span id="page-104-0"></span>4 Jolt

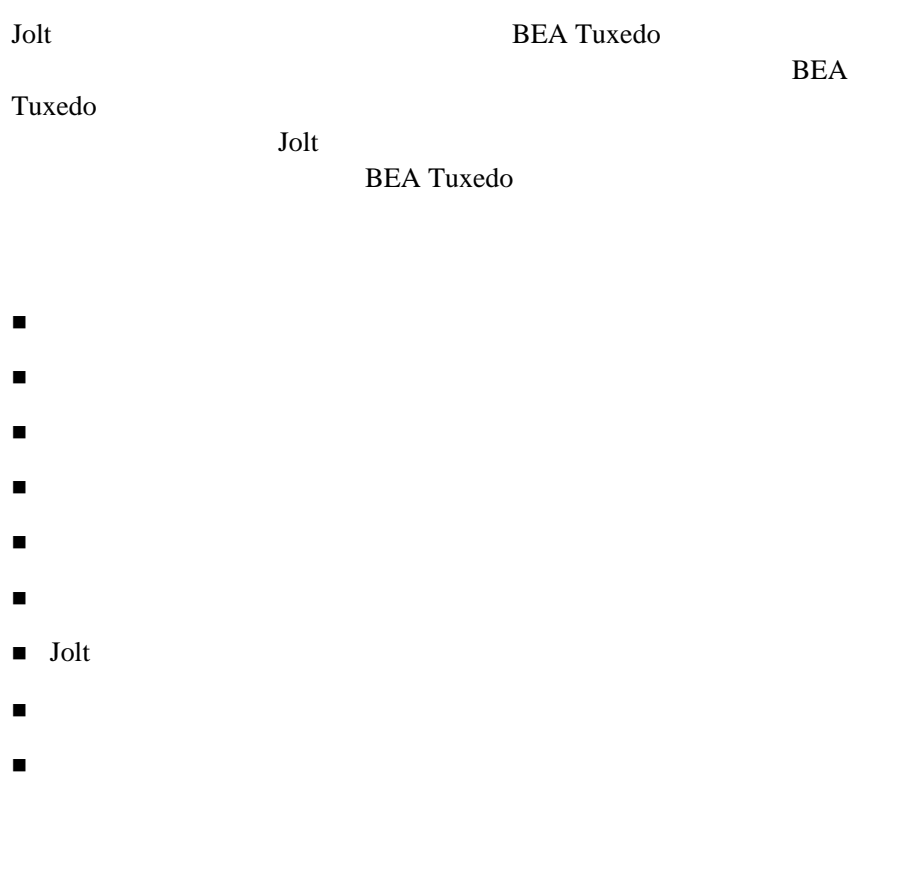

<span id="page-105-0"></span>Jolt Java BEA Tuxedo するために Jolt 内部で使用されます。リポジトリ・エディタはダウンロード Java **BEA Tuxedo**  $Jolt$   $Jolt$ 

# **[Repository Editor]**

[Repository Editor]

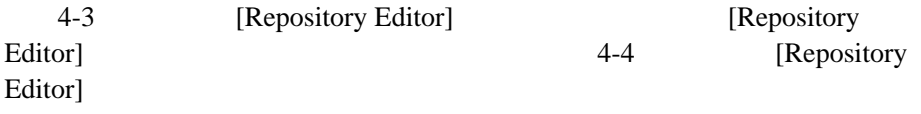

4-2 BEA Jolt

# <span id="page-106-0"></span>**4-1[Repository Editor]**

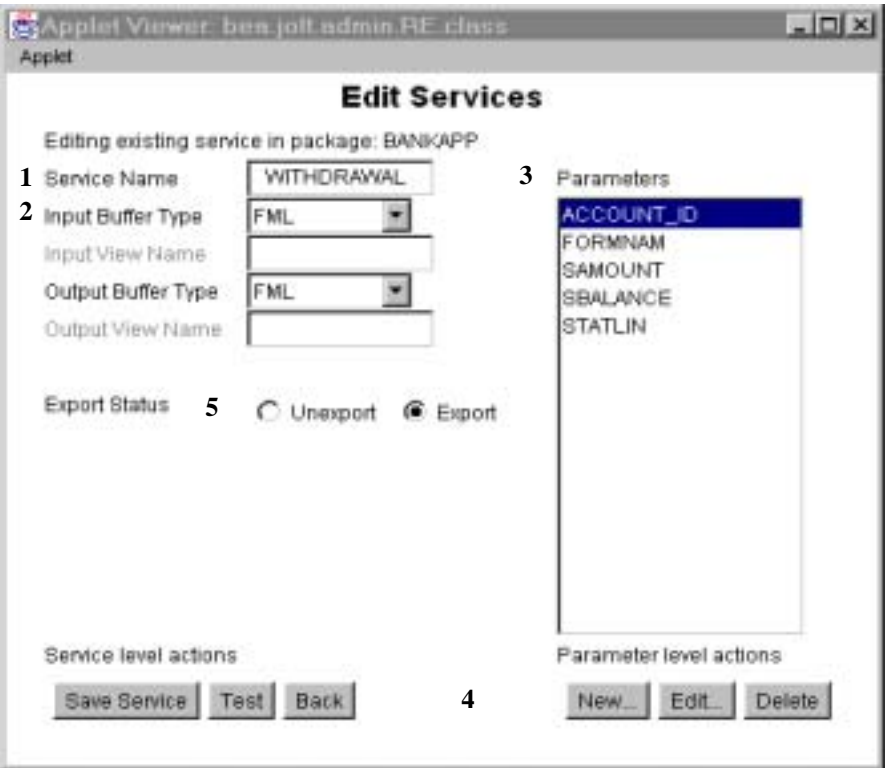

# [Repository Editor]

[Repository Editor]

<span id="page-107-0"></span>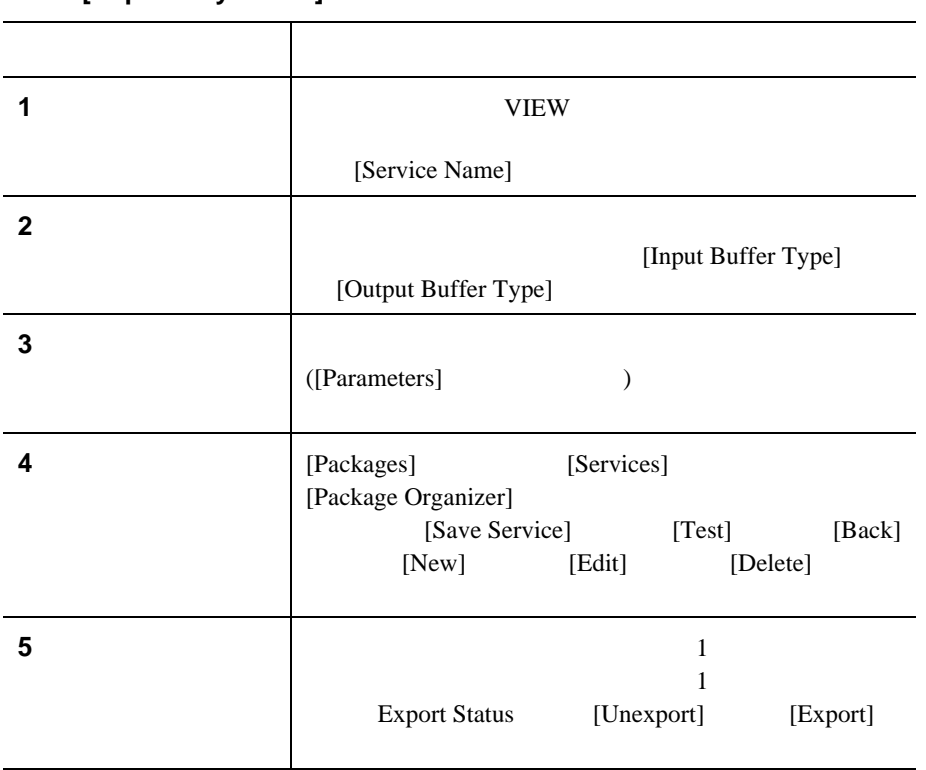

**4-1[Repository Editor]** 

4-4 BEA Jolt
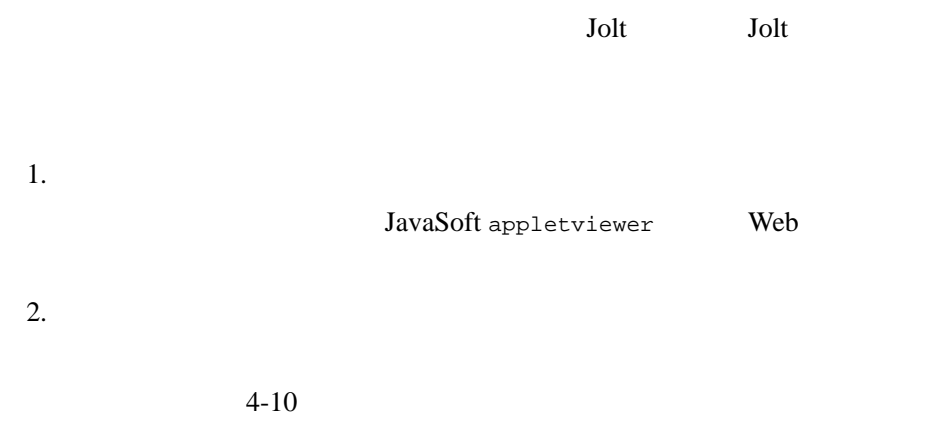

# **Java Applet Viewer**

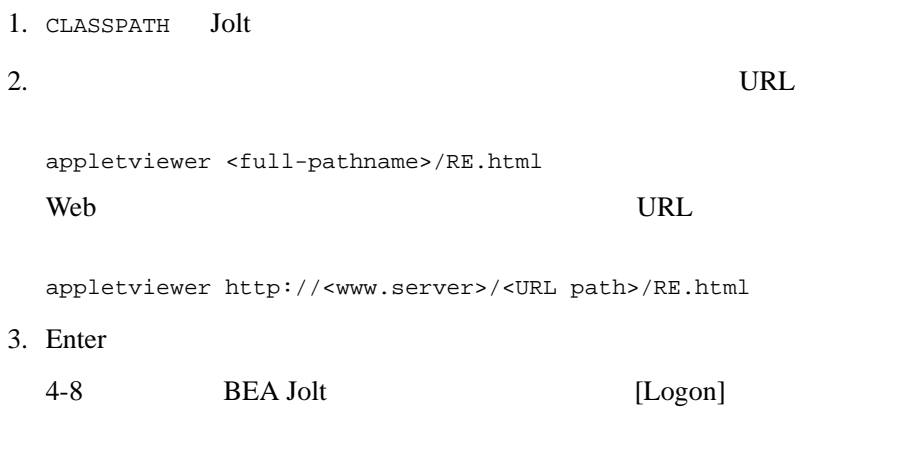

# $\mathsf{Web}$   $\mathsf{C}$

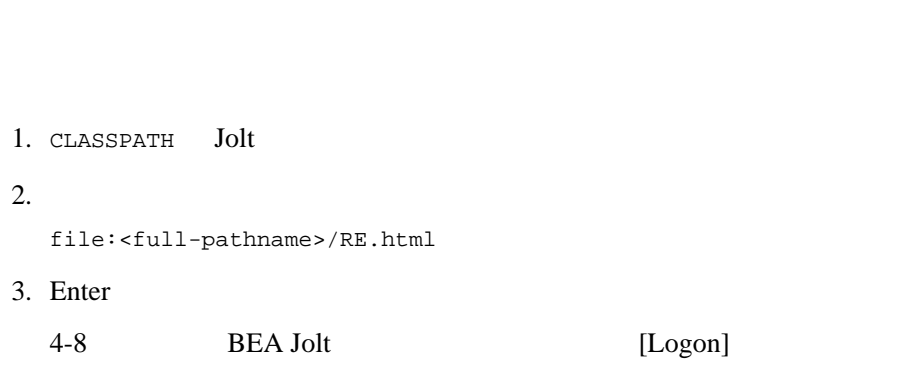

Web 700 Web 700 Web 700 Web 700 Web 700 Web 700 Web 700 Web 700 Web 700 Web 700 Web 700 Web 700 Web 700 Web 70

٠

#### **Web** サーバからリポジトリ・エディタを起動する場合

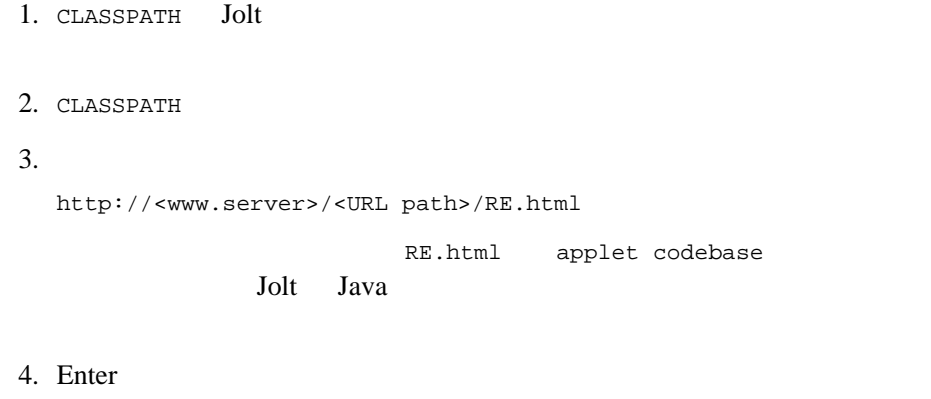

4-8 BEA Jolt [Logon]

4-6 BEA Jolt

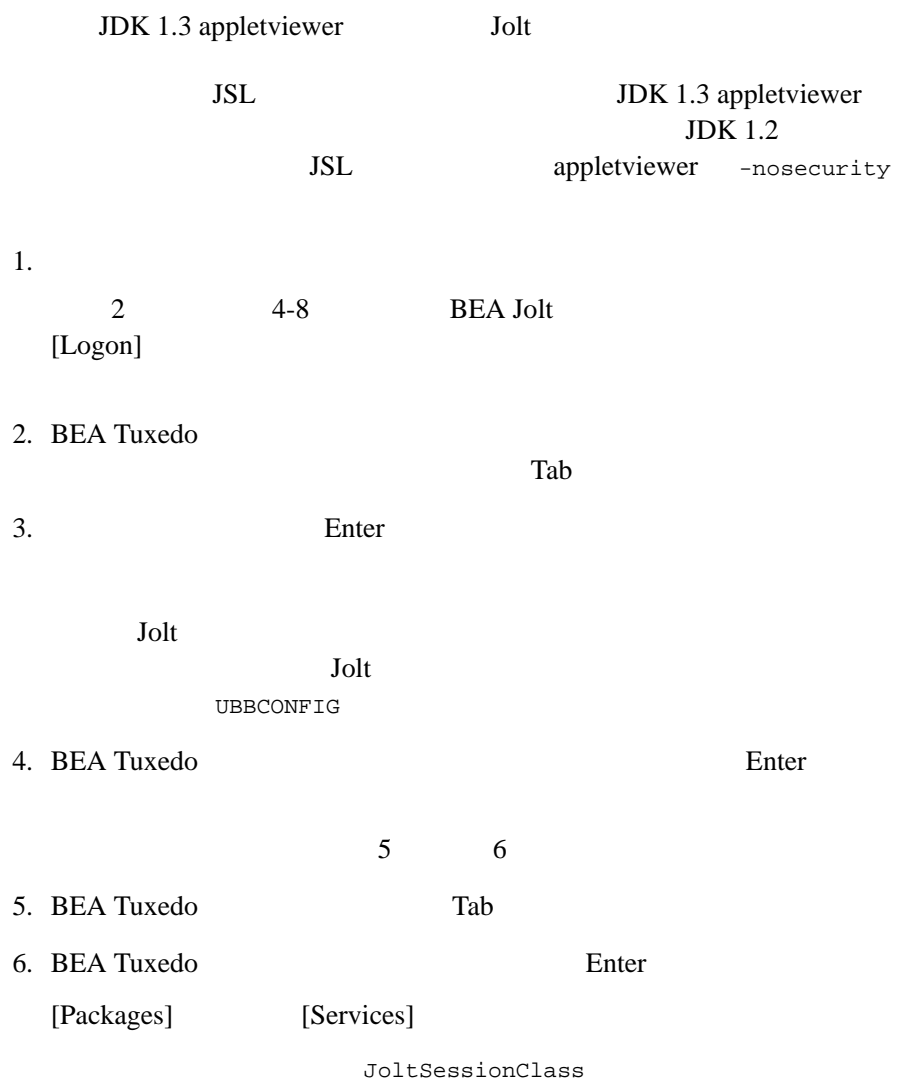

<span id="page-111-0"></span>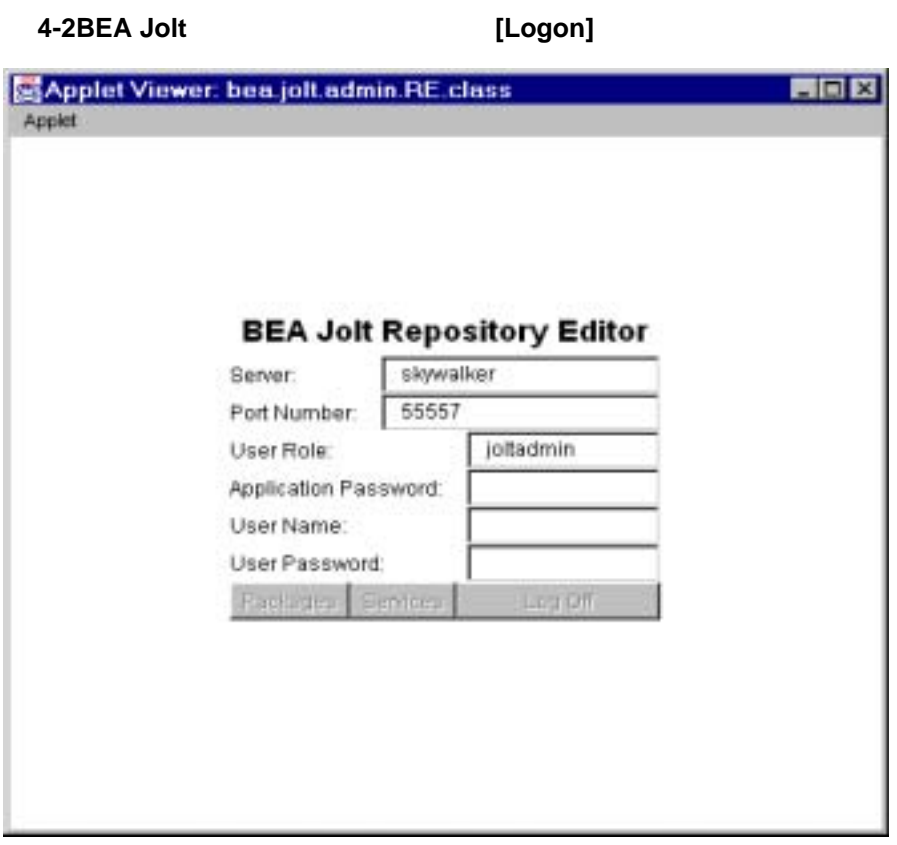

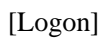

[Logon]

4-8 BEA Jolt

# [Logon]

<span id="page-112-0"></span>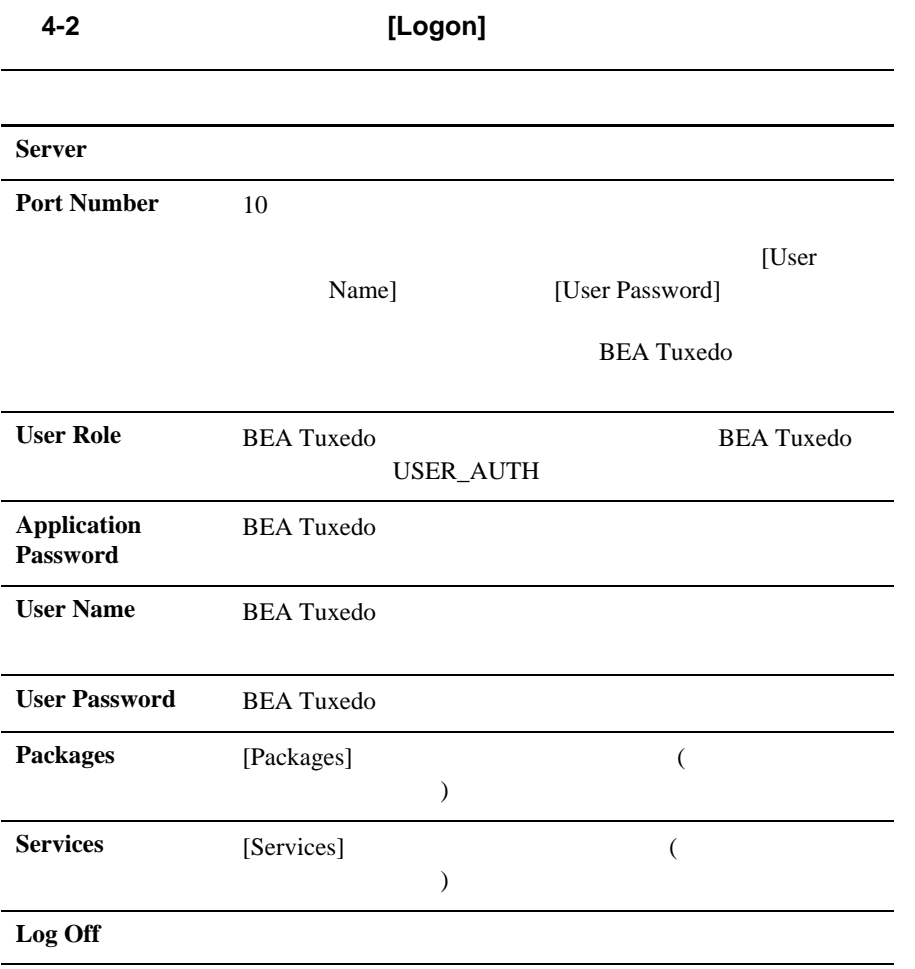

<span id="page-113-1"></span><span id="page-113-0"></span>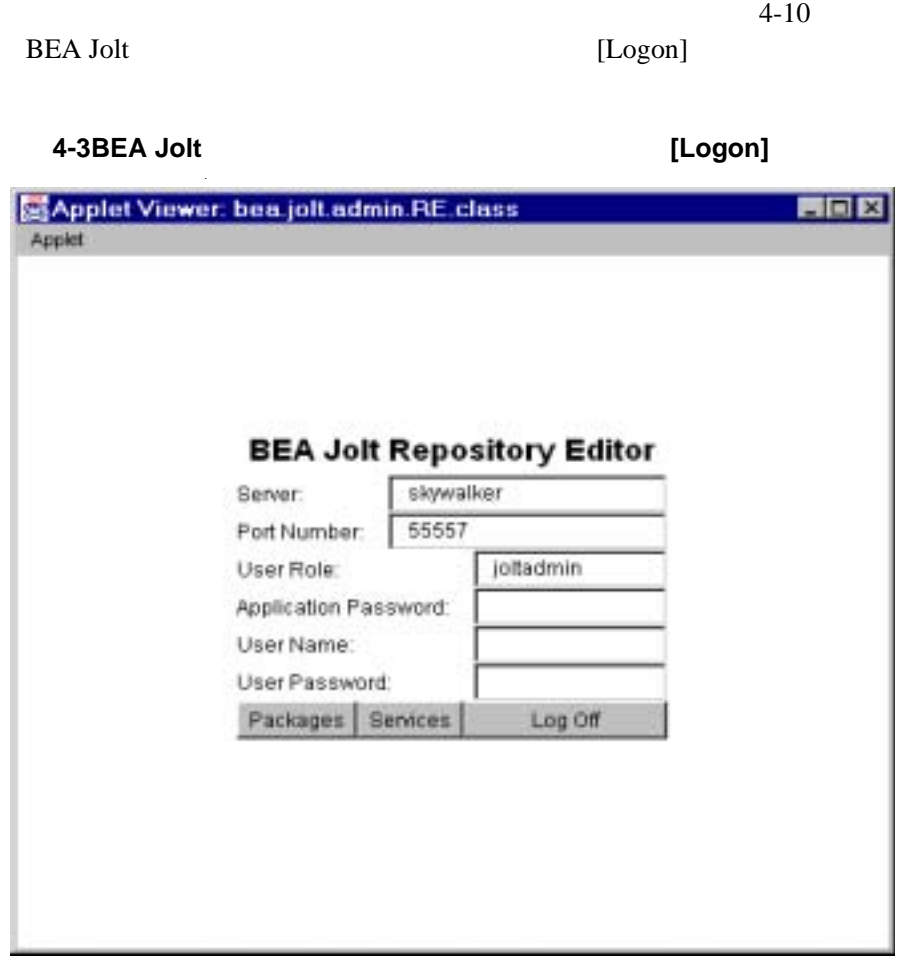

[Packages] [Services] [Log Off]

4-10 BEA Jolt

1. [Back] [Logon]

2.  $[Log Off]$ 

[Logon]

3. The set of the set of the set of the set of the set of the set of the set of the set of the set of the set of the set of the set of the set of the set of the set of the set of the set of the set of the set of the set of

! パッケージ ! サービス **■ パラメータ** 

2 [Packages] [Services]  $2$  $\sim$  2

4-12 BEA Jolt

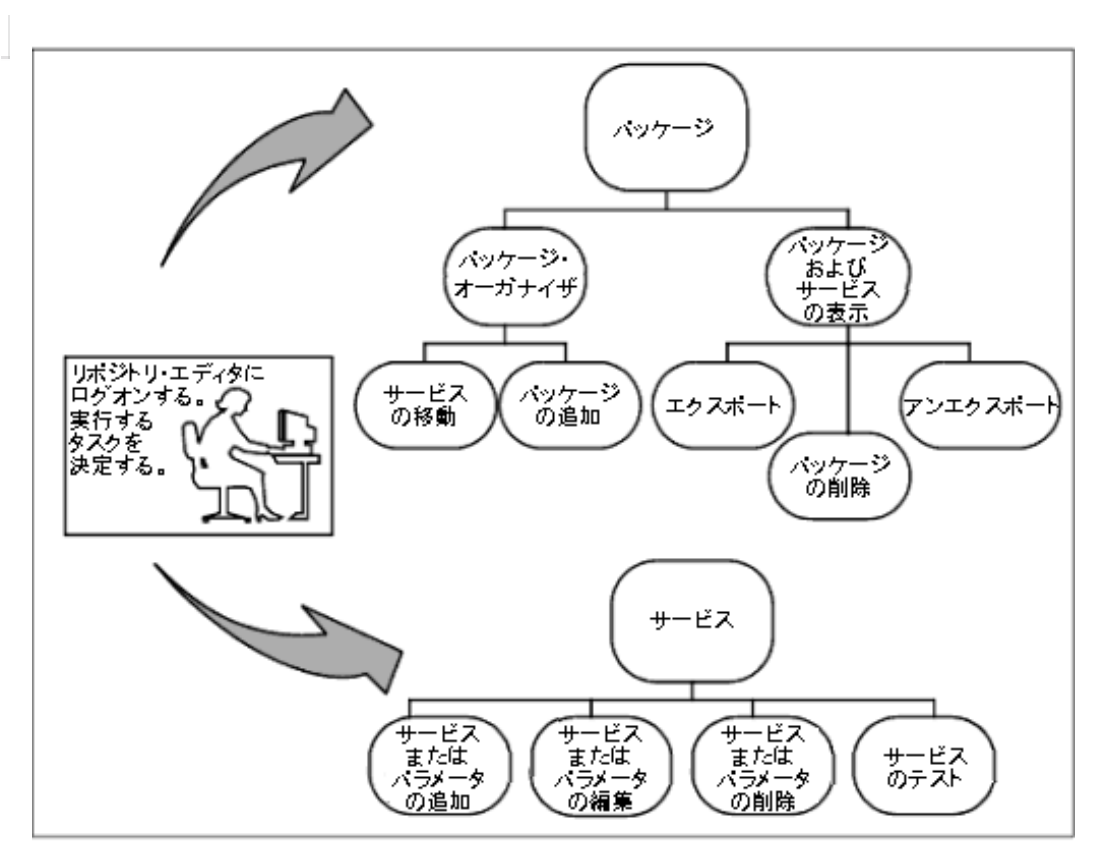

[Packages] **[Packages]** [Packages]

! パッケージとサービスを表示する • [Export] [Unexport]

- 
- " 削除するパッケージを選択する
- ! パッケージ・オーガナイザにアクセスして次の操作を行う
	-
	- " パッケージ間でサービスを移動する
	- " 新規パッケージを作成する

BEA Jolt 4-13

**4-4** リポジトリ・エディタの流れ図

<span id="page-117-0"></span>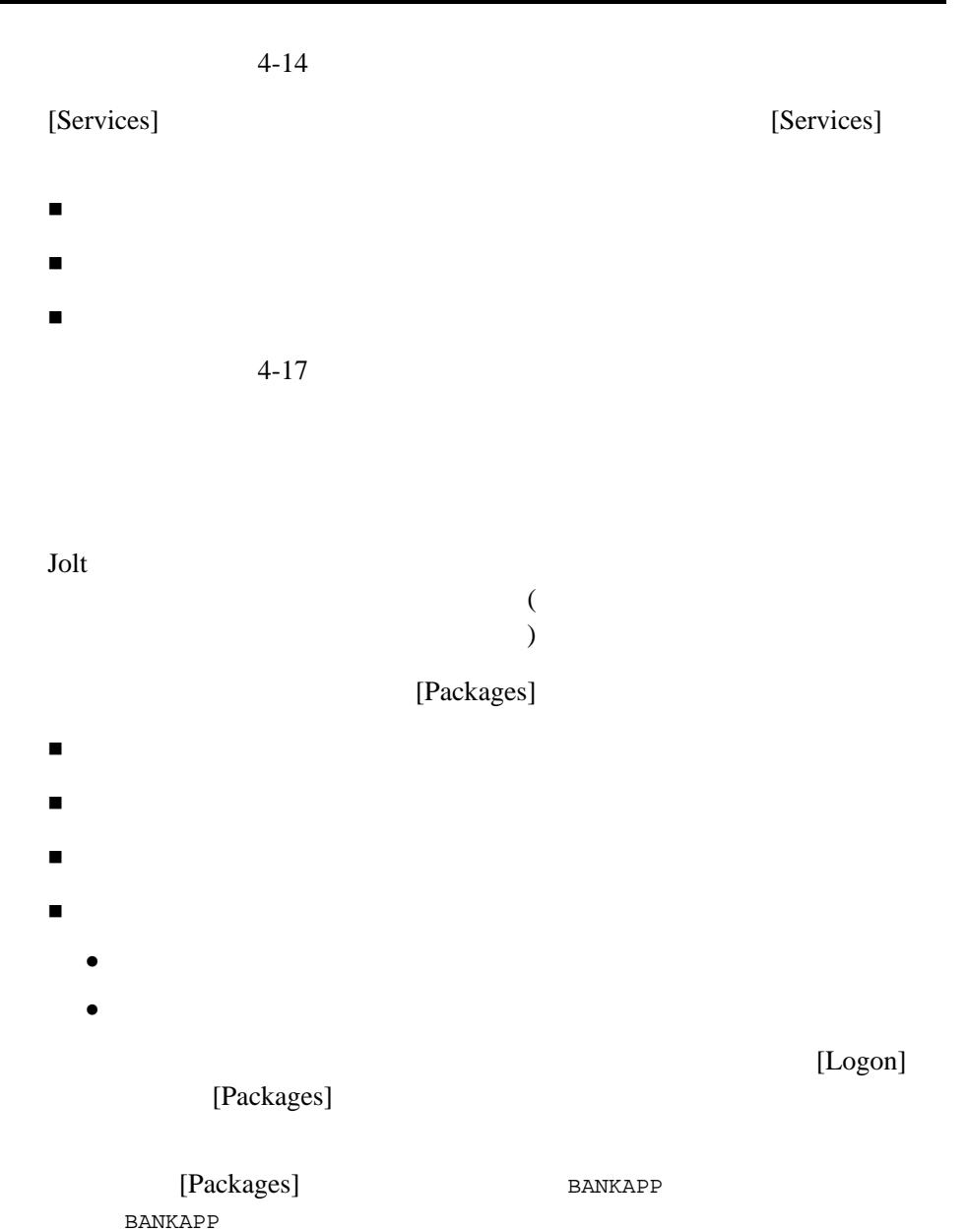

4-14 BEA Jolt

### <span id="page-118-0"></span>**4-5[Packages]**

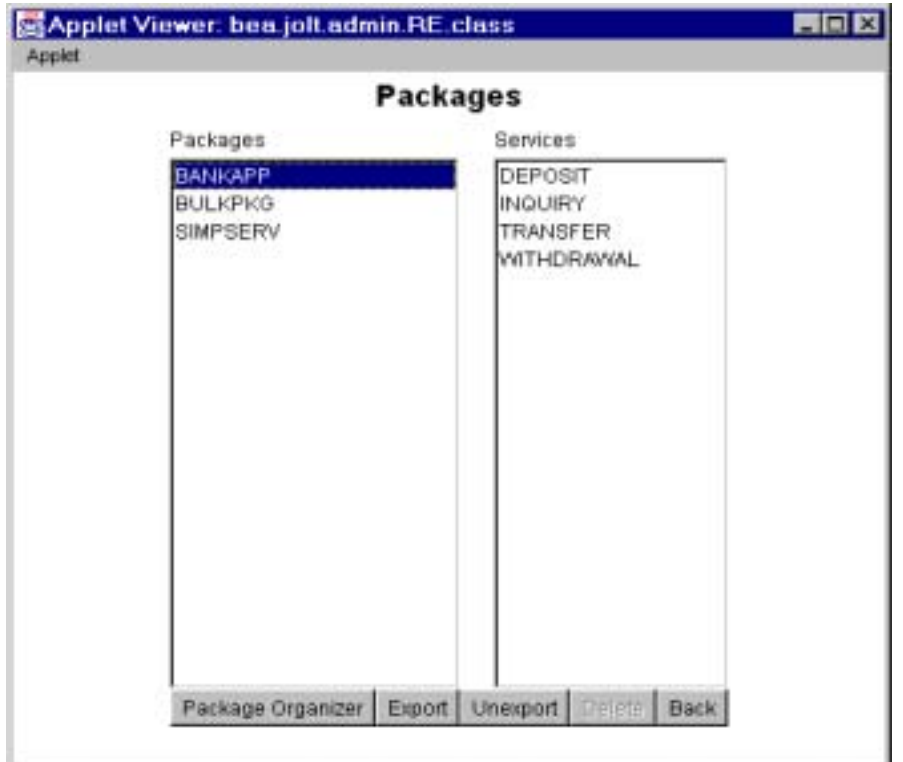

## [Packages]

**4-3[Packages]** 

**Packages** 

**Services** 2000 **Services** 

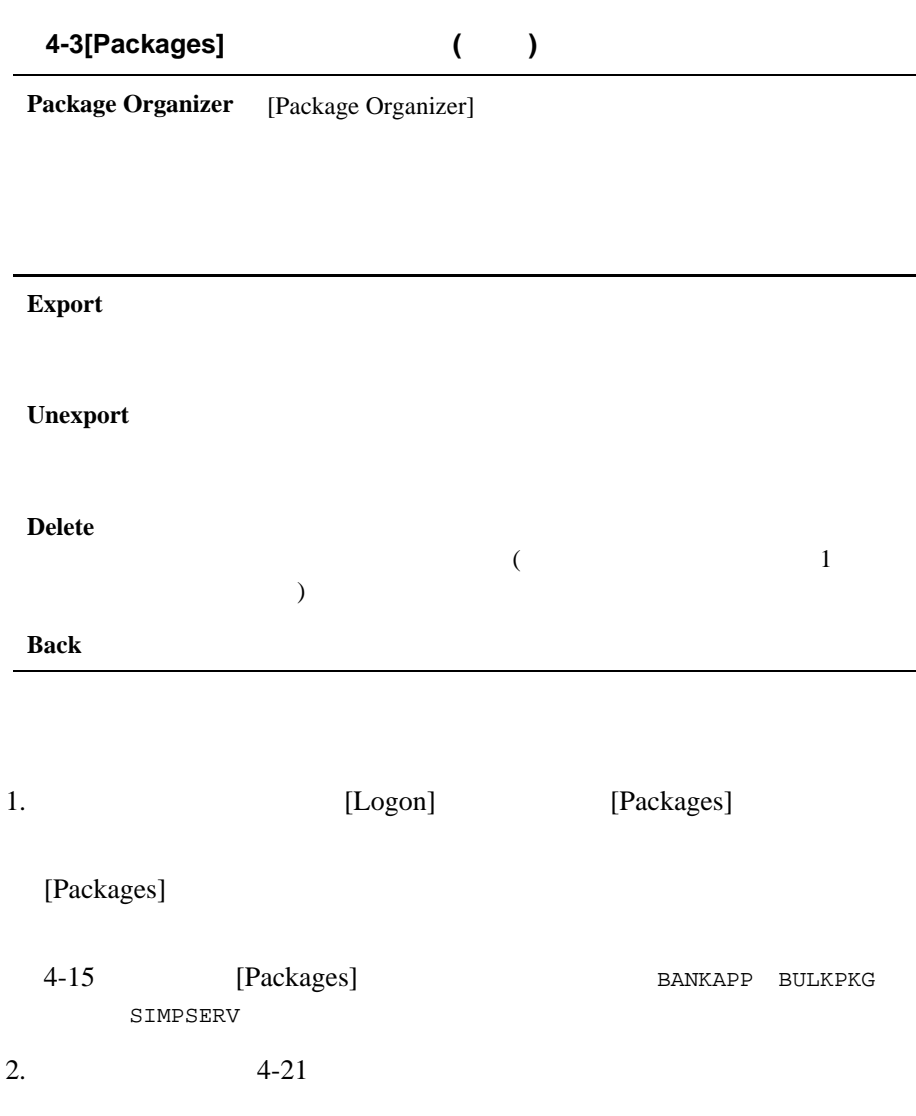

٠

4-16 BEA Jolt

<span id="page-120-0"></span>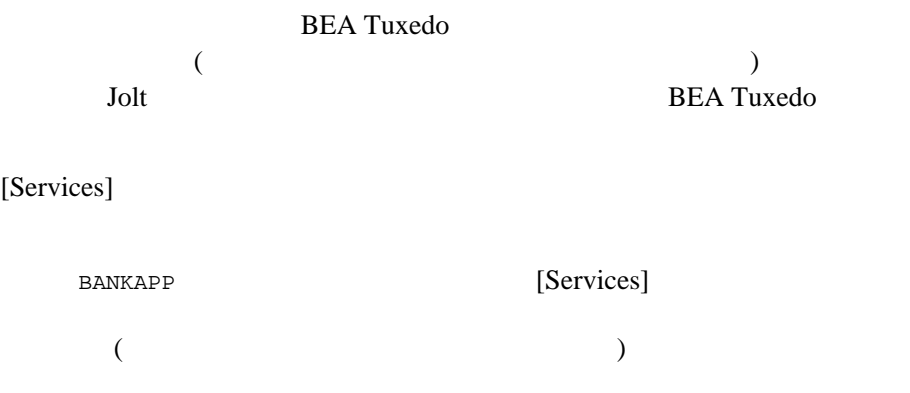

### <span id="page-121-0"></span>**4-6[Services]**

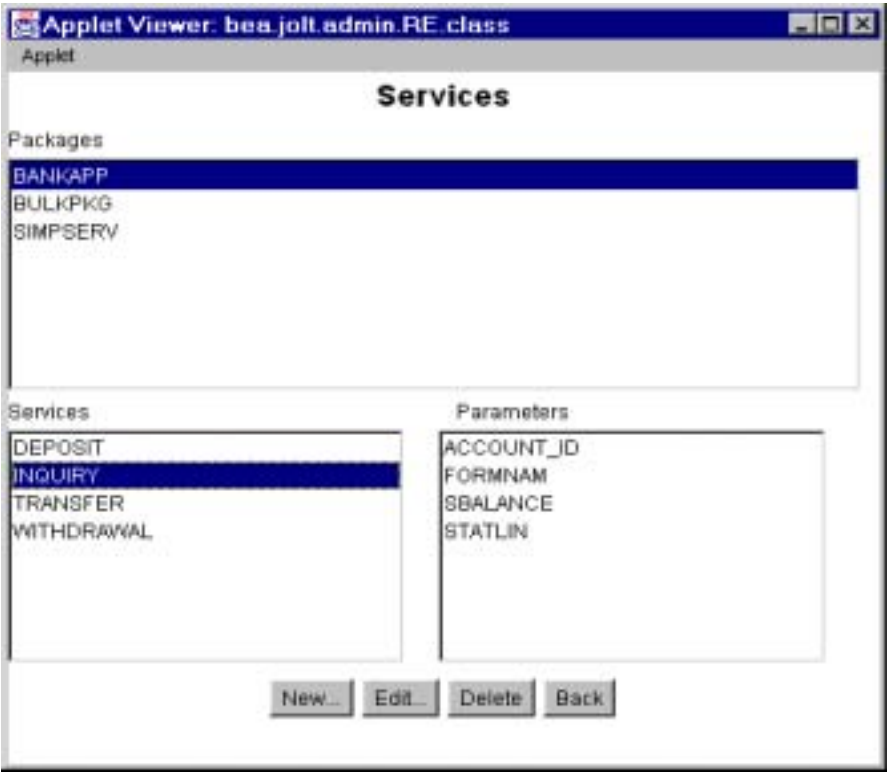

4-18 BEA Jolt

## [Services]

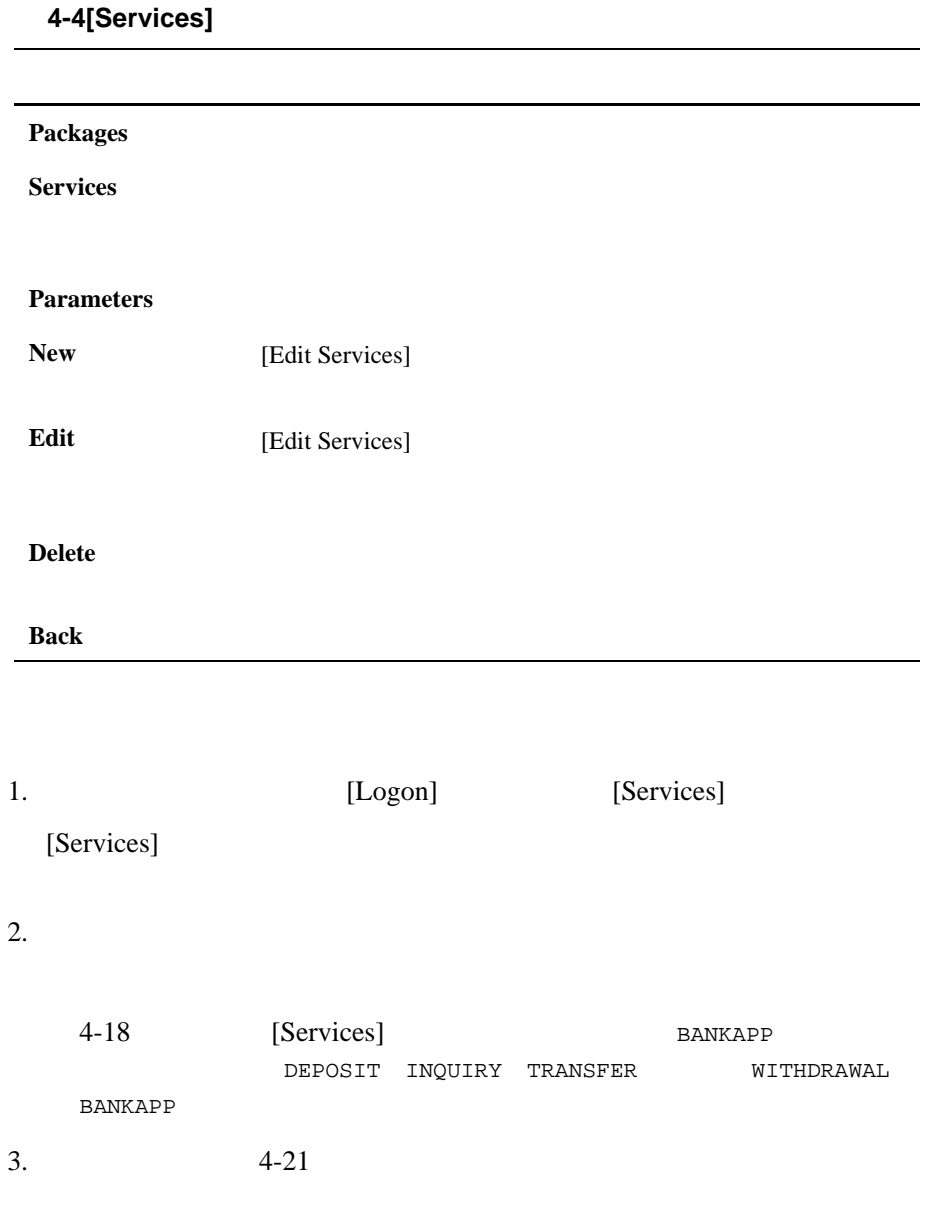

 $\overline{C}$ ) and the contract of  $\mathcal{A}$ [Services]

**BEA Tuxedo** 

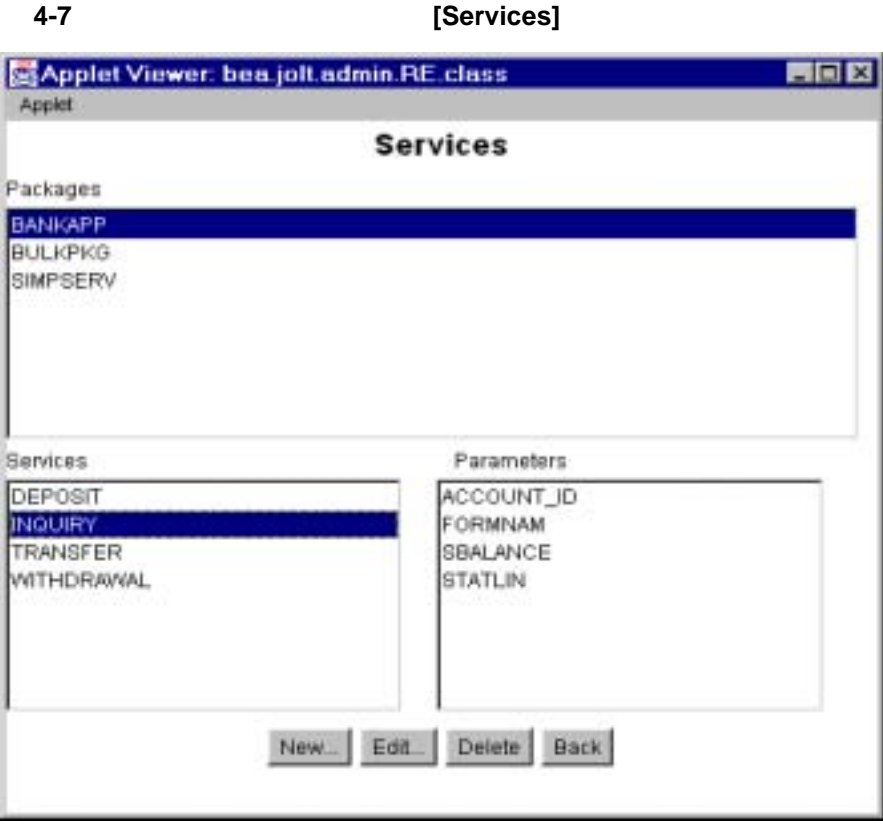

4-20 BEA Jolt

<span id="page-124-0"></span>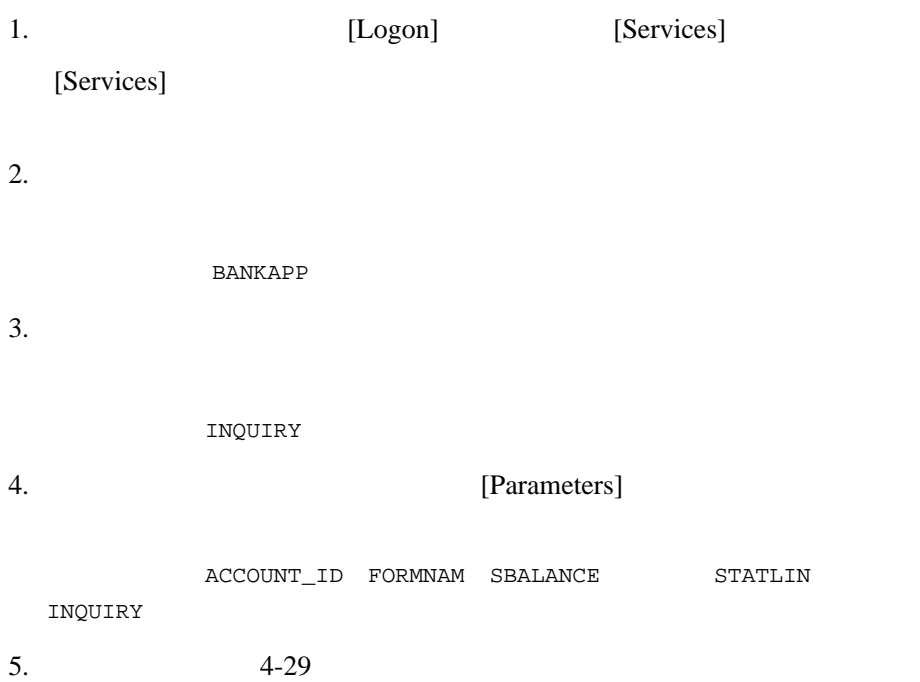

- ! 作業を保存する
- ! パッケージを追加する
- 
- ! サービスを追加する
- ! パラメータを追加する

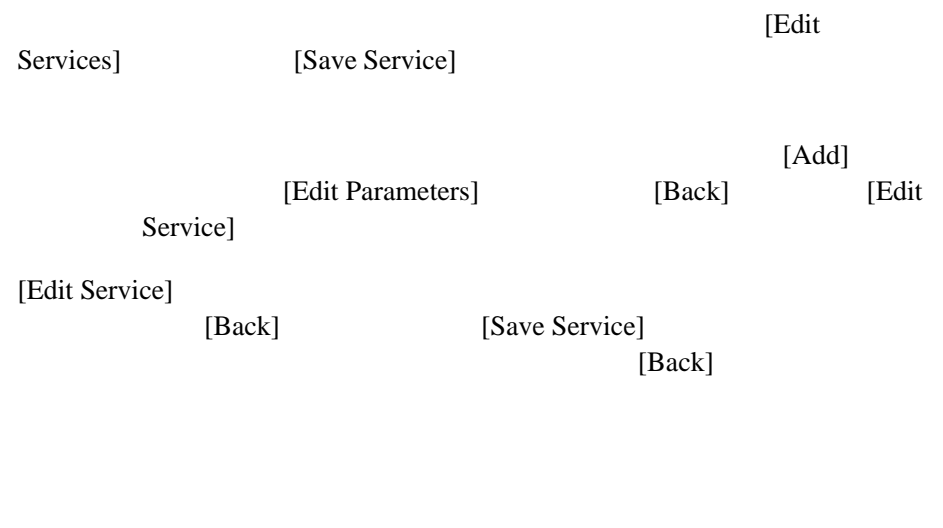

[\[Package Organizer\]](#page-126-0) **BALANCE** [Packages]

 $4-23$ 

4-22 BEA Jolt

### <span id="page-126-0"></span>**4-8 [Package Organizer]**

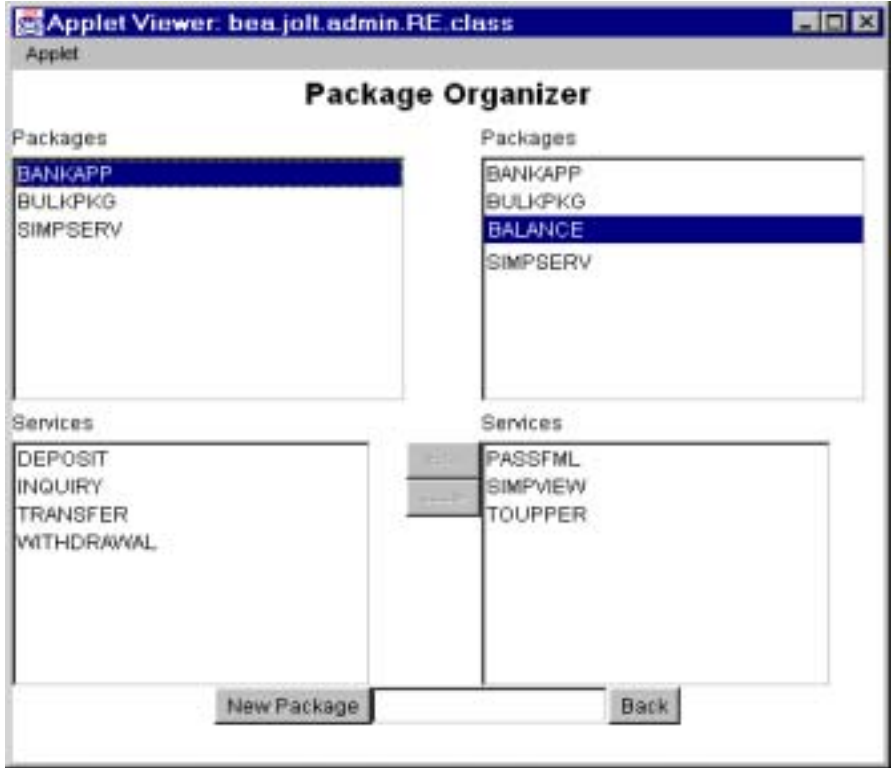

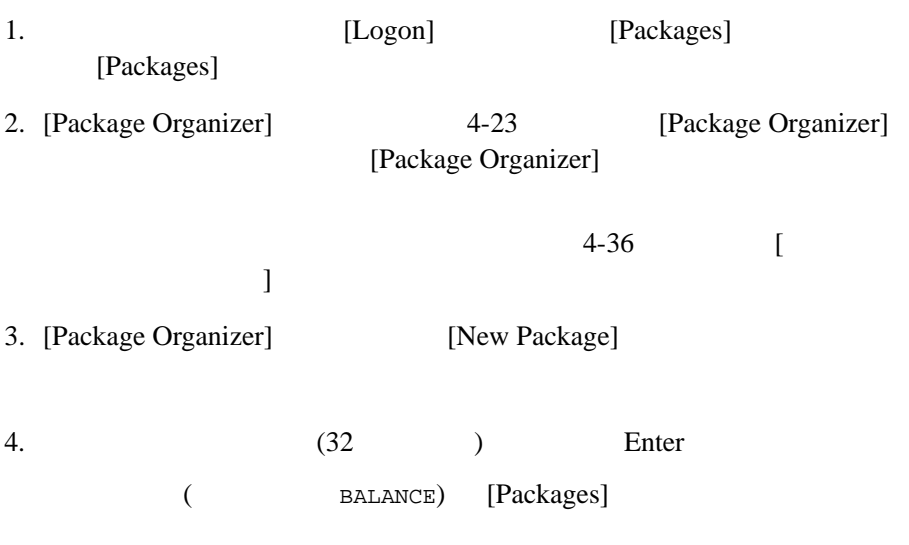

**BEA Tuxedo Jolt** 

ı

 $30$ 

[Edit New Services]

4-24 BEA Jolt

### <span id="page-128-0"></span>**4-9[Edit Services] :**

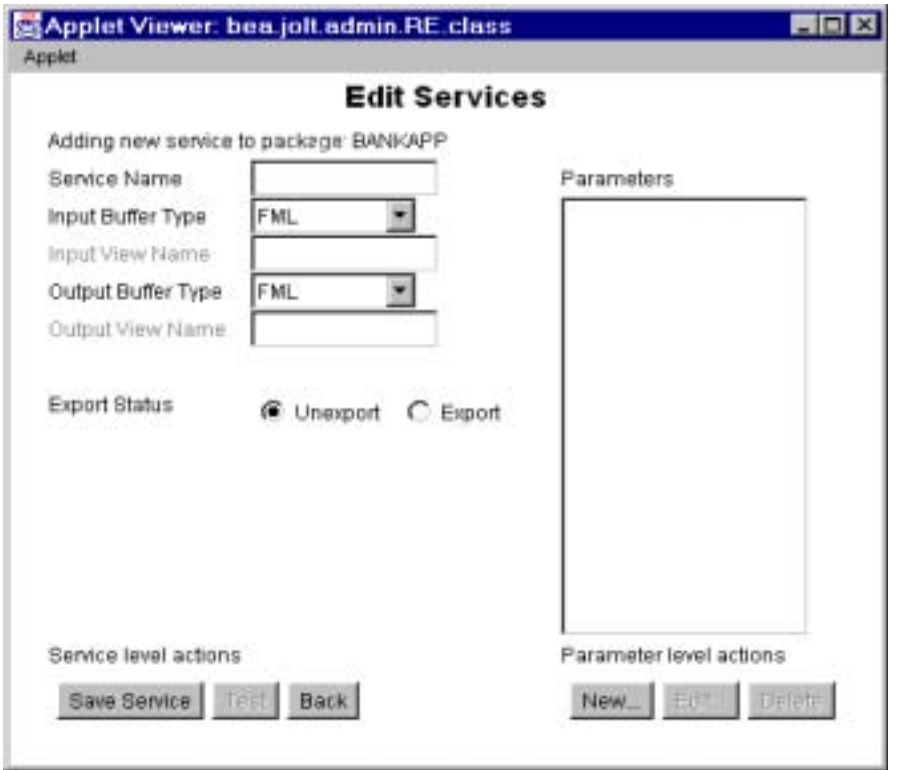

[package]

<span id="page-129-0"></span>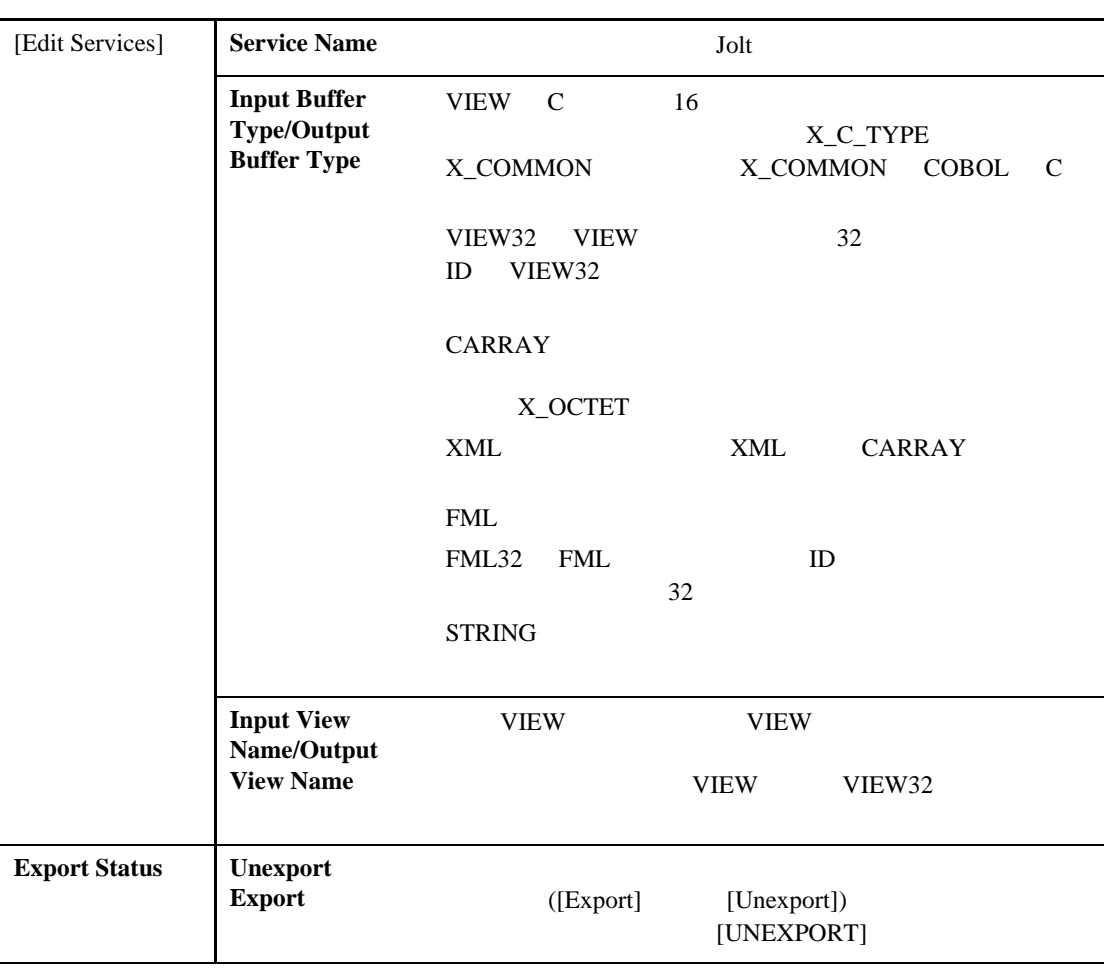

4-26 BEA Jolt

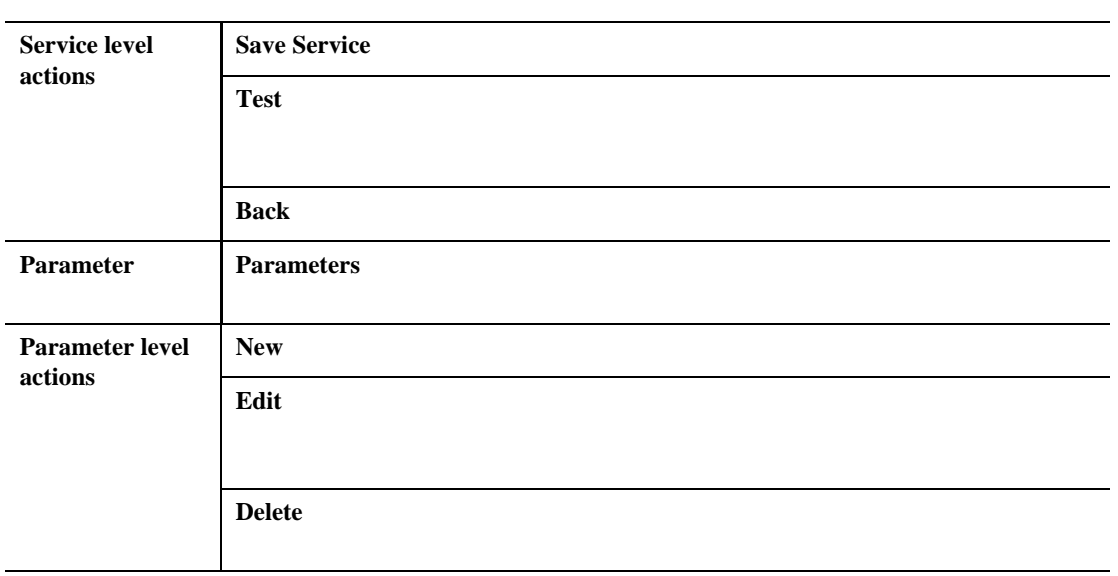

<span id="page-130-0"></span>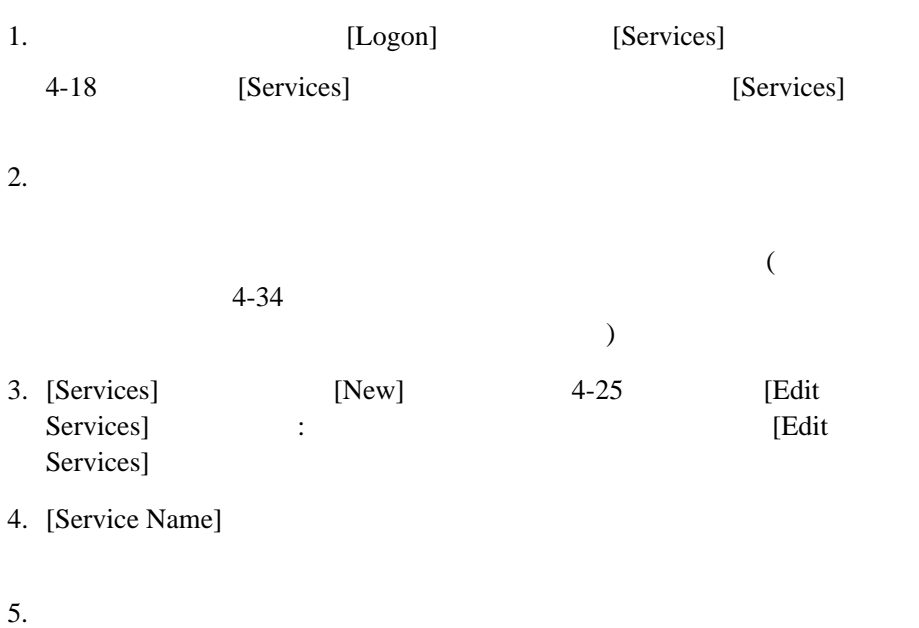

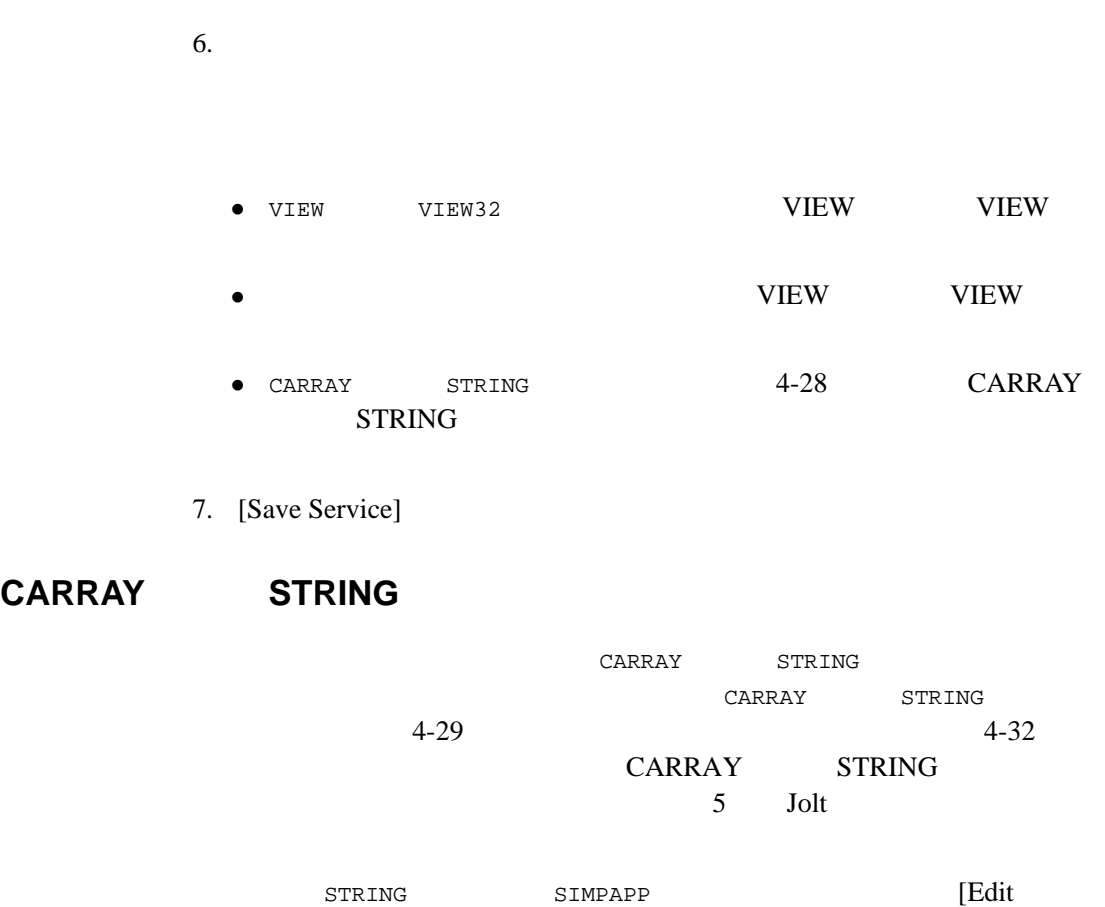

٠

<span id="page-131-0"></span>Services]

4-28 BEA Jolt

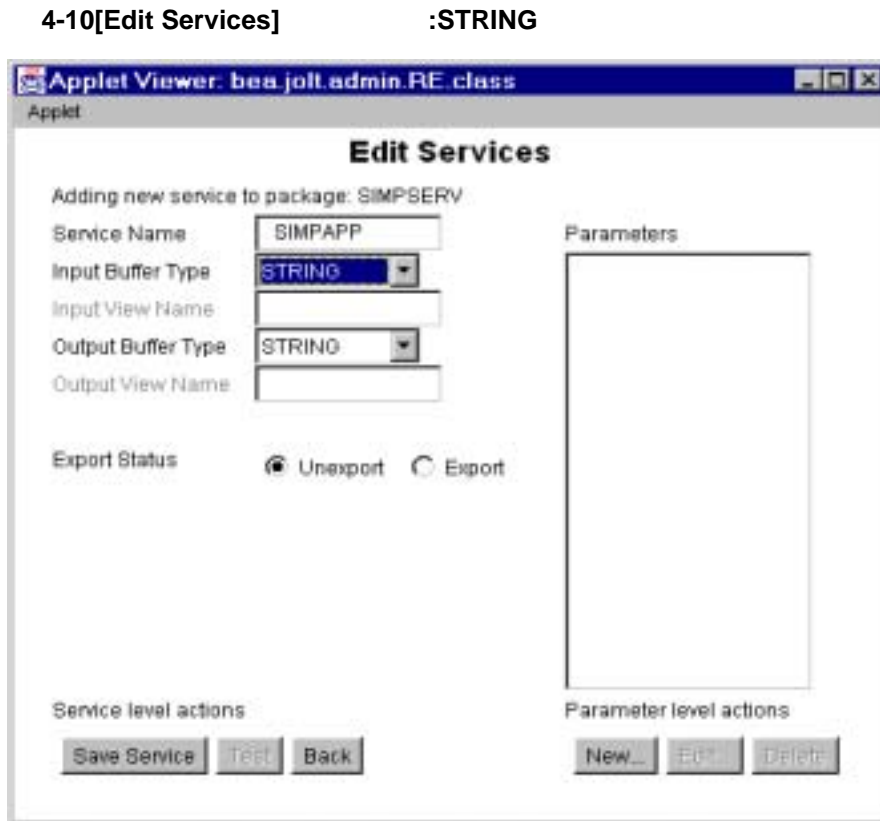

<span id="page-132-0"></span>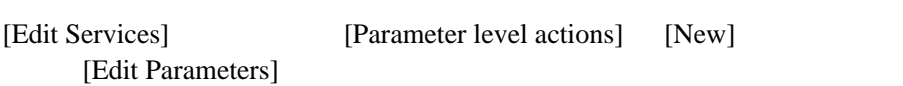

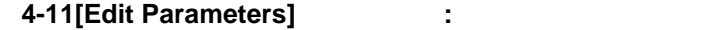

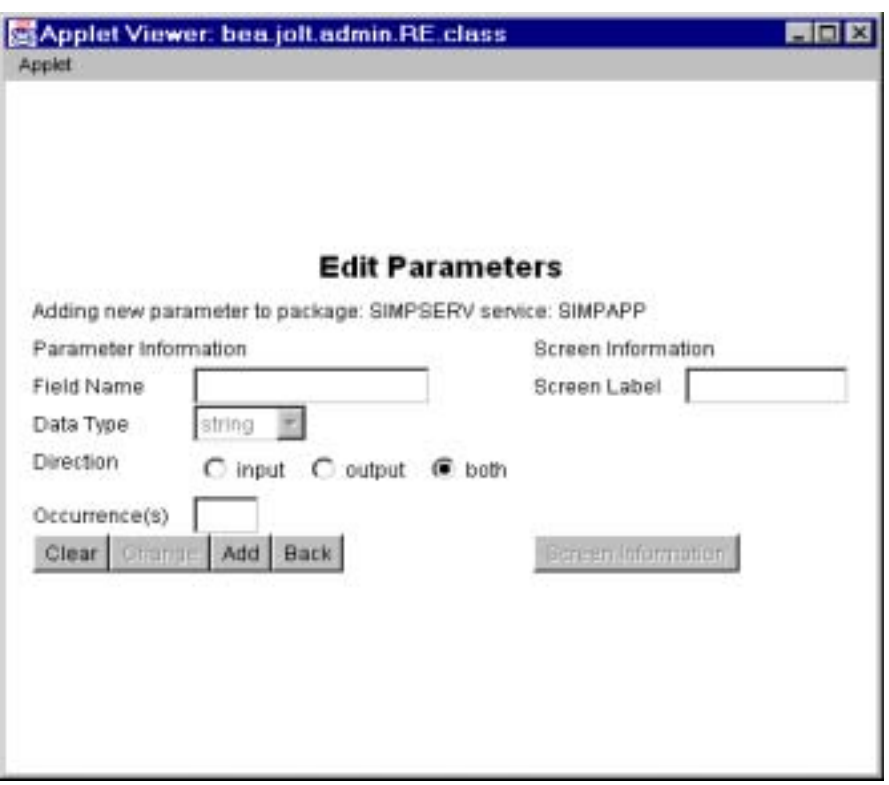

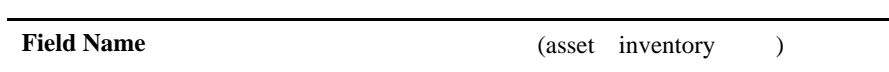

4-30 BEA Jolt

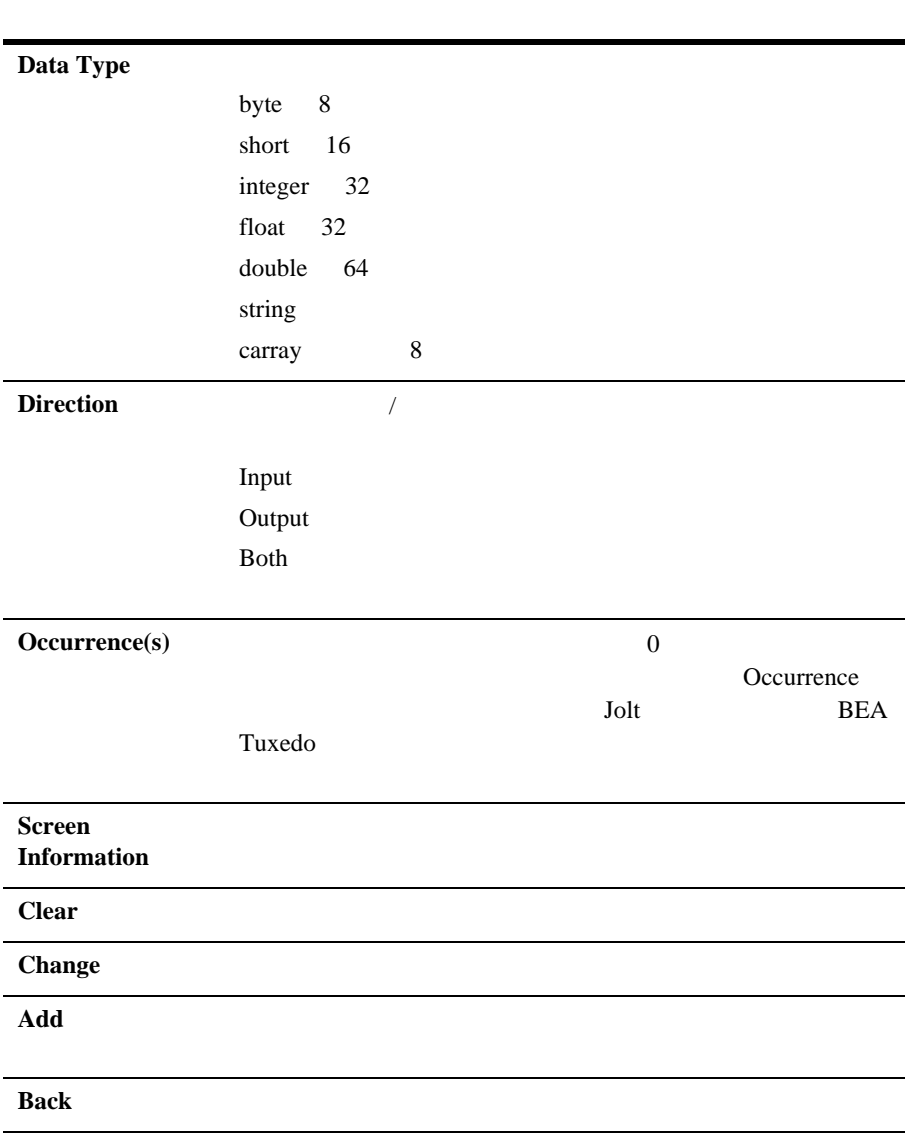

1. [Field Name]

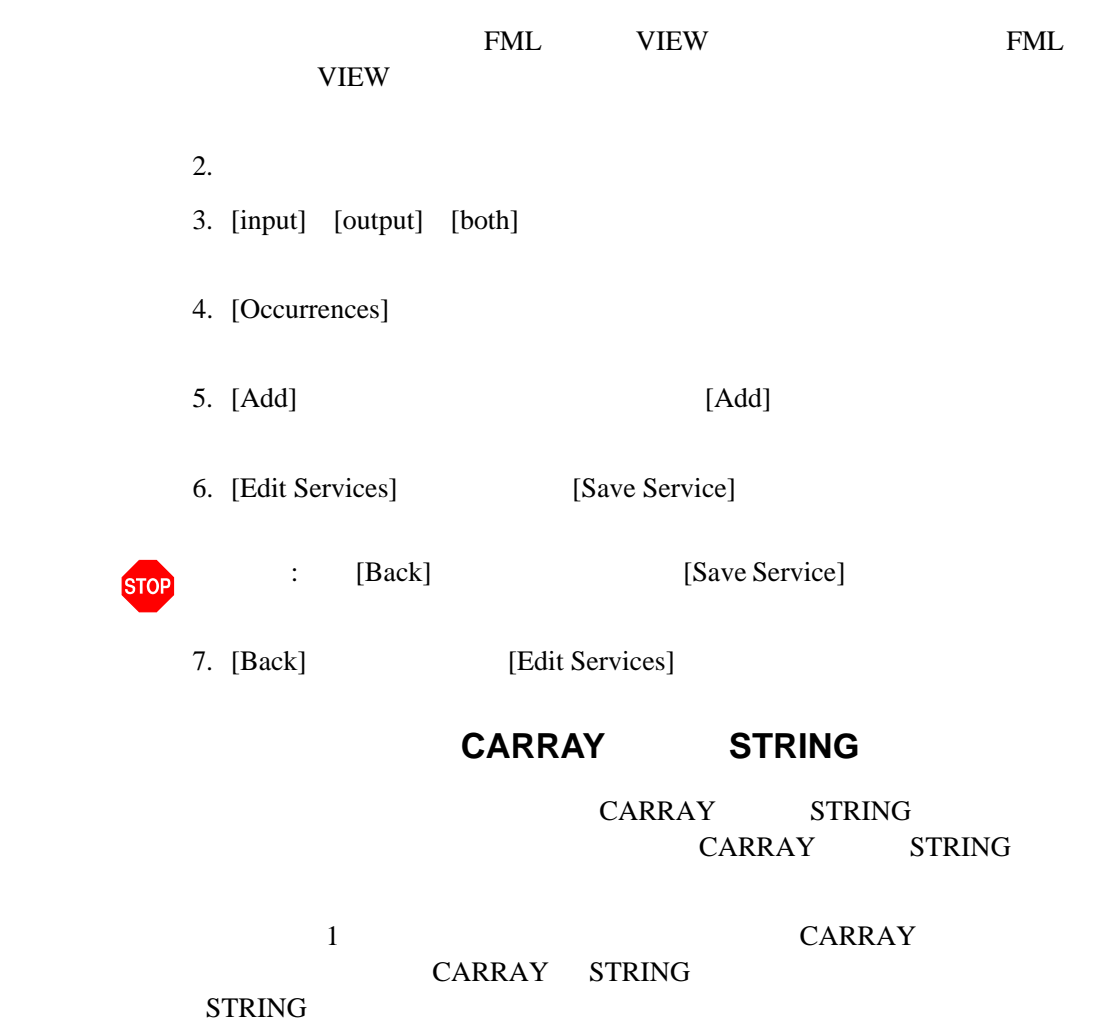

<span id="page-135-0"></span>4-32 BEA Jolt

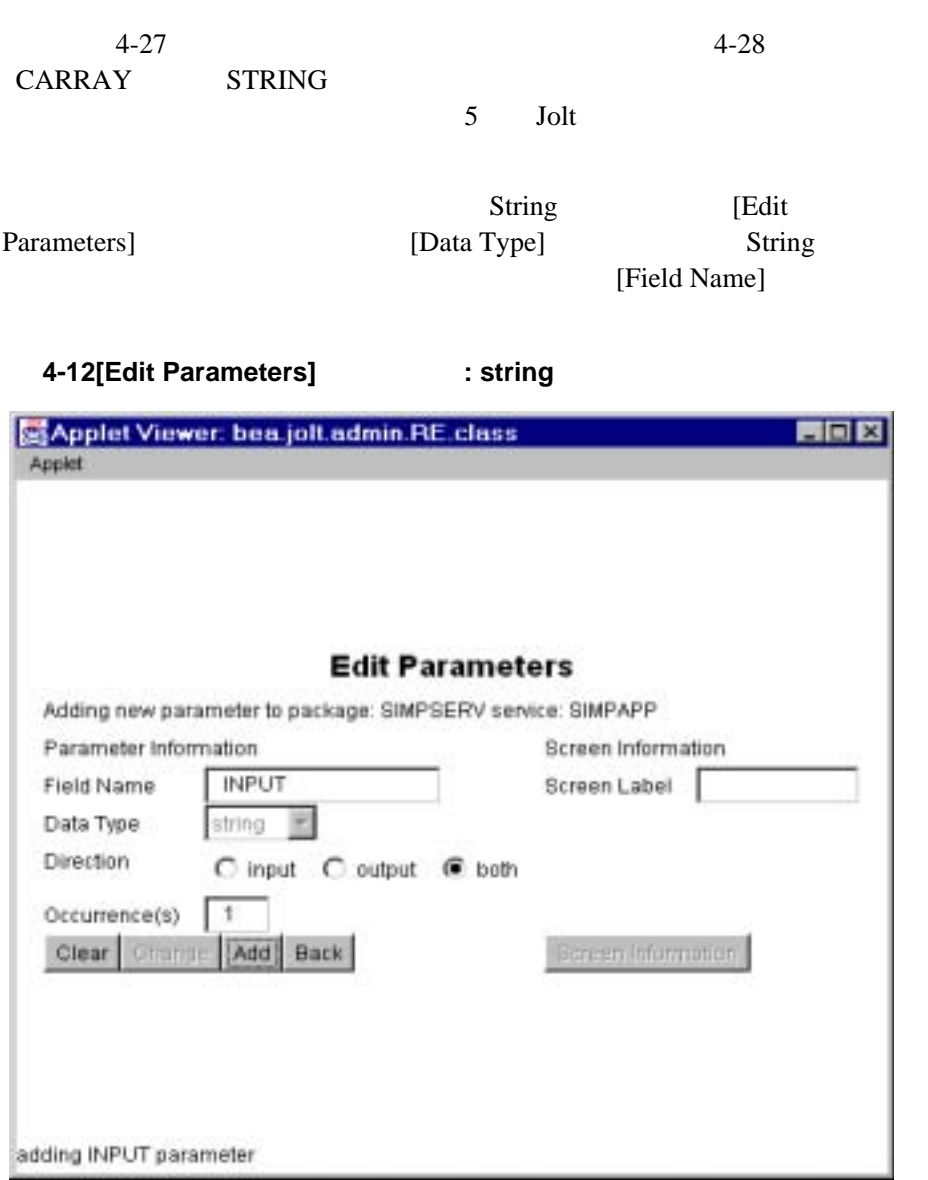

BEA Jolt 4-33

<span id="page-137-0"></span>WITHDRAWAL 1

 $\sim$  2

Organizer]

[Package

ı

4-34 BEA Jolt

#### **4-13[Package Organizer]**

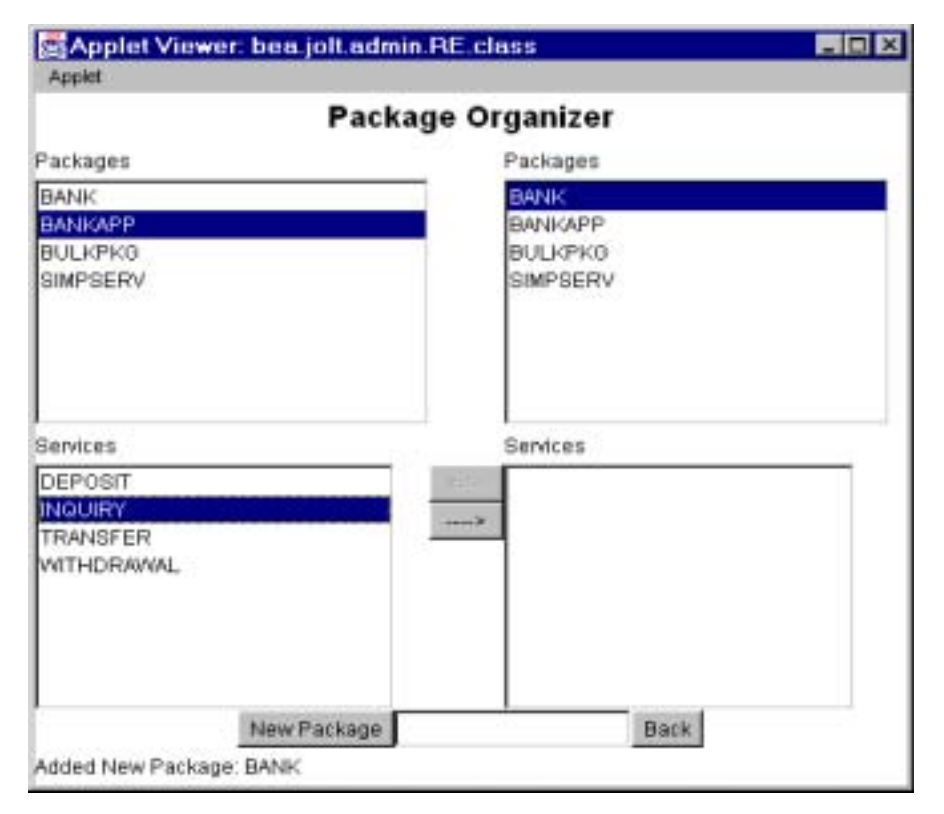

Packages (  $\lambda$ Packages (  $\big)$ Services (  $\,$  ) Services (  $\lambda$ Left arrow  $($  $1$  ) Right arrow  $\qquad \qquad$  (  $1$  ) New Package Back and the state of the state state  $\sim$ 

- 1. [Packages] [Package Organizer] 2. [Package Organizer] [Packages] 3. [Services] INQUIRY BANKAPP
- 4. [Packages]

4-36 BEA Jolt

## <span id="page-139-0"></span>**[** パッケージ・オーガナイザ **]** ウィンドウの説明

INQUIRY INQUIRY

BANK

<span id="page-140-0"></span>**4-14** 

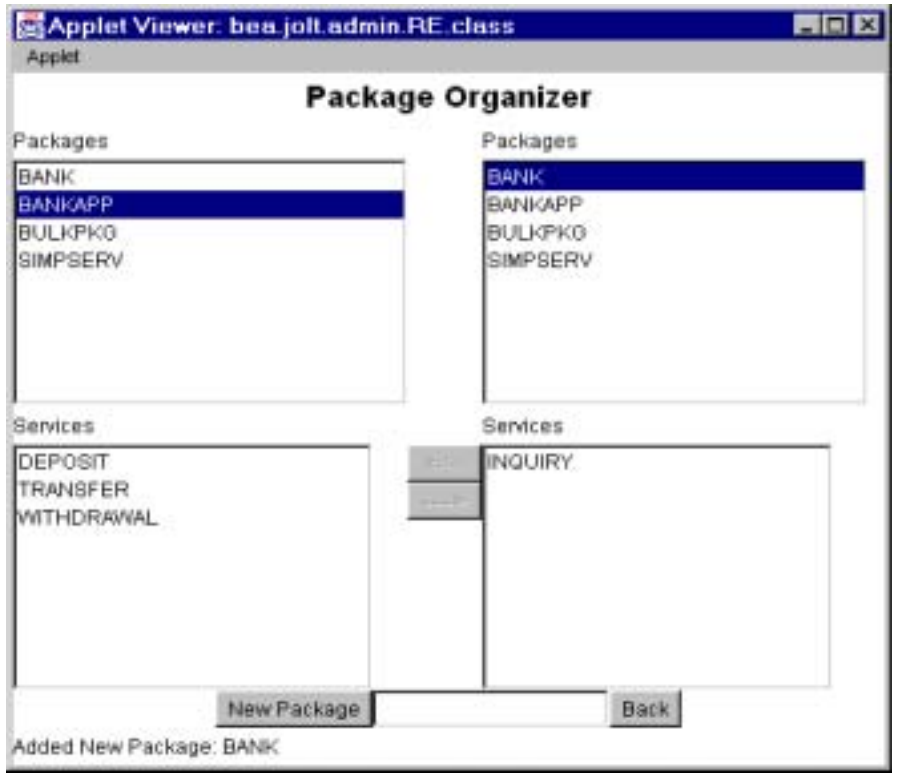

 $($ 

(→)

5. パッケージ間でサービスを移動するには、左矢印ボタン (←**)** または右矢

サービスが右側の BANK パッケージに移動されています。

INQUIRY

! サービスを編集する

- ! パラメータを編集する
- ! パラメータ、サービス、およびパッケージを削除する

Services] 4-26

ラメータを追加するためのウィンドウにアクセスすることができます。[Edit

[Edit Services]

4-38 BEA Jolt

### **4-15[Edit Services]**

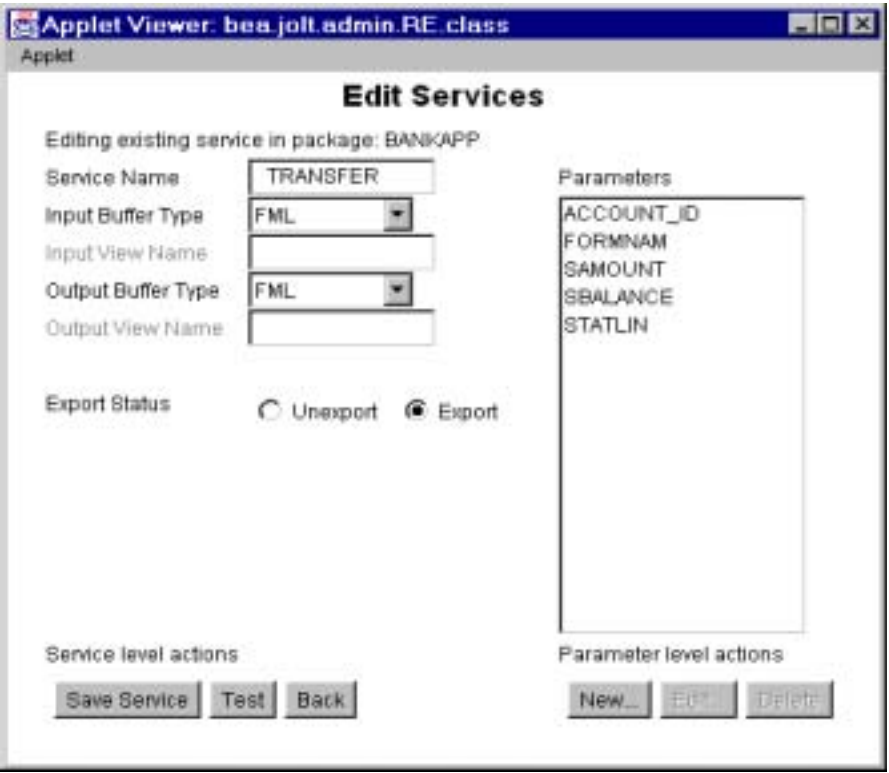

1. [Services]  $2.$ 3. [Edit] [Edit Services] 4. **Save Service** [Save Service] 警告 : 既存の名前を使って新規パラメータを作成すると、既存のパラ **STOP** 

[Edit Parameters]

4-40 BEA Jolt
### <span id="page-144-0"></span>**4-16[Edit Parameters]**

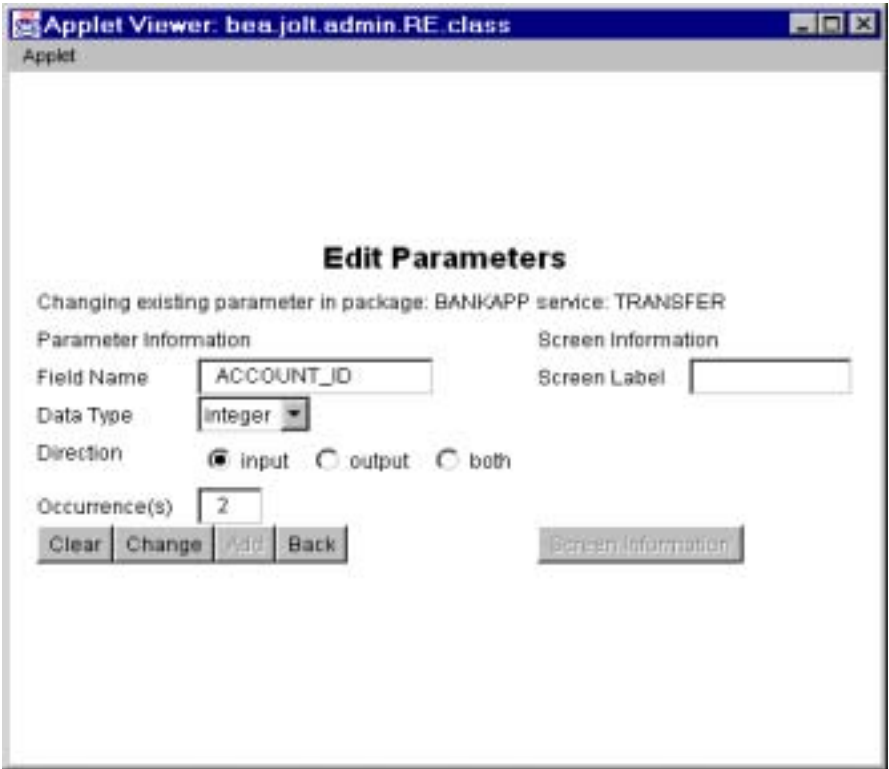

1. [Services]

よびサービスを選択します ([「パラメータ一覧が表示された](#page-123-0) [Services]  $\begin{pmatrix} 1 & 0 & 0 \ 0 & 0 & 0 \end{pmatrix}$ 

- 2. [Edit] [Edit Services]
- 3. [Parameters]  $[{\rm Edit}]$

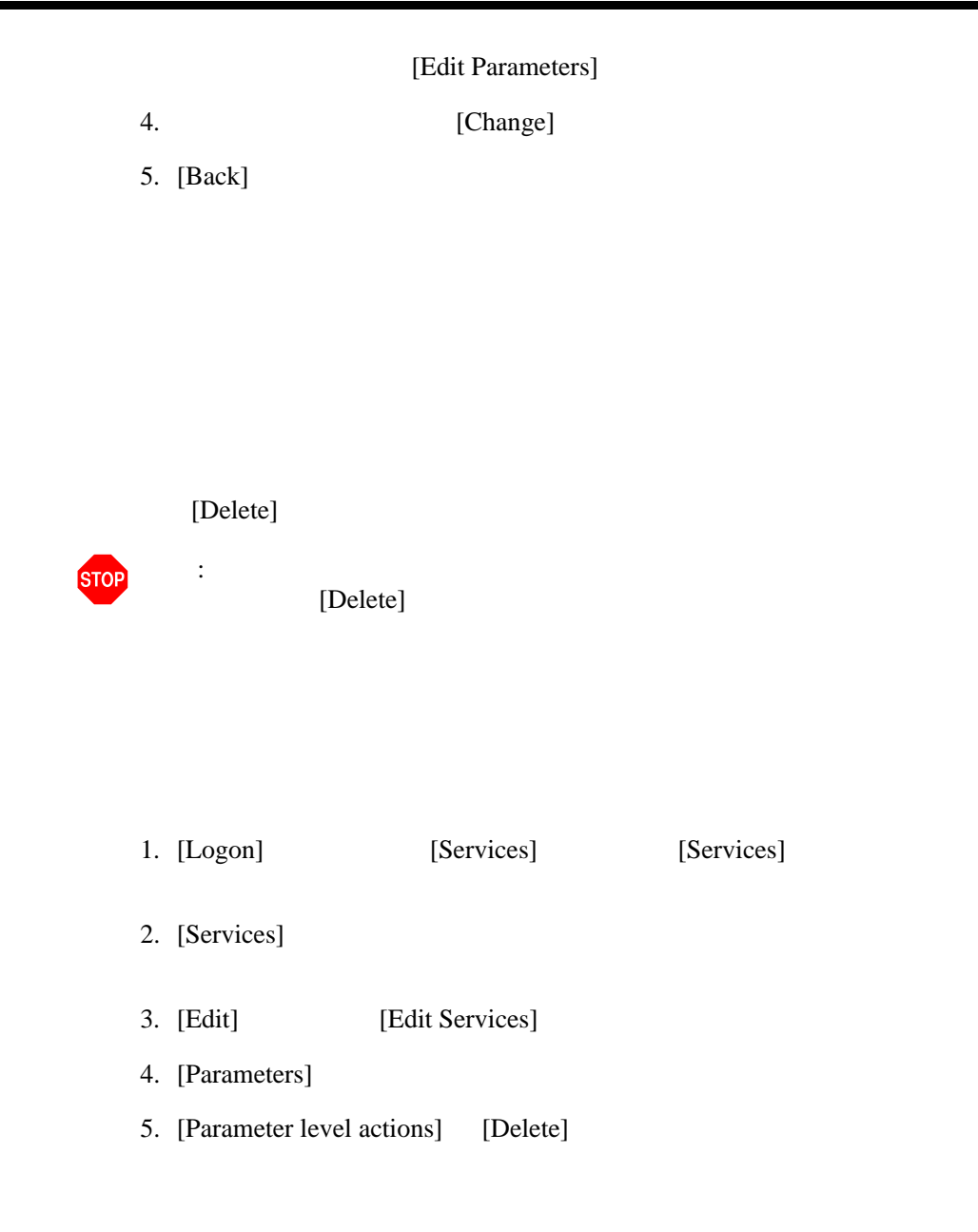

### 4-42 BEA Jolt

1.  $\blacksquare$ 

 $2.$ 

[Delete]

3. [Delete]

1. [Logon] [Packages] [Packages]

 $2.$ 

3. [Delete]

# Jolt

<span id="page-147-0"></span>Jolt  $\overline{z}$ [Export] [Unexport] ! [サービスのエクスポートとアンエクスポート](#page-147-0) ! [エクスポートとアンエクスポートの状態を確認する](#page-149-0) Jolt  $J$ **Tolt** Jolt Jolt [Packages]

ı

4-44 BEA Jolt

### **4-17[Packages]** ウィンドウ **:** エクスポート・ボタンとアンエクスポー

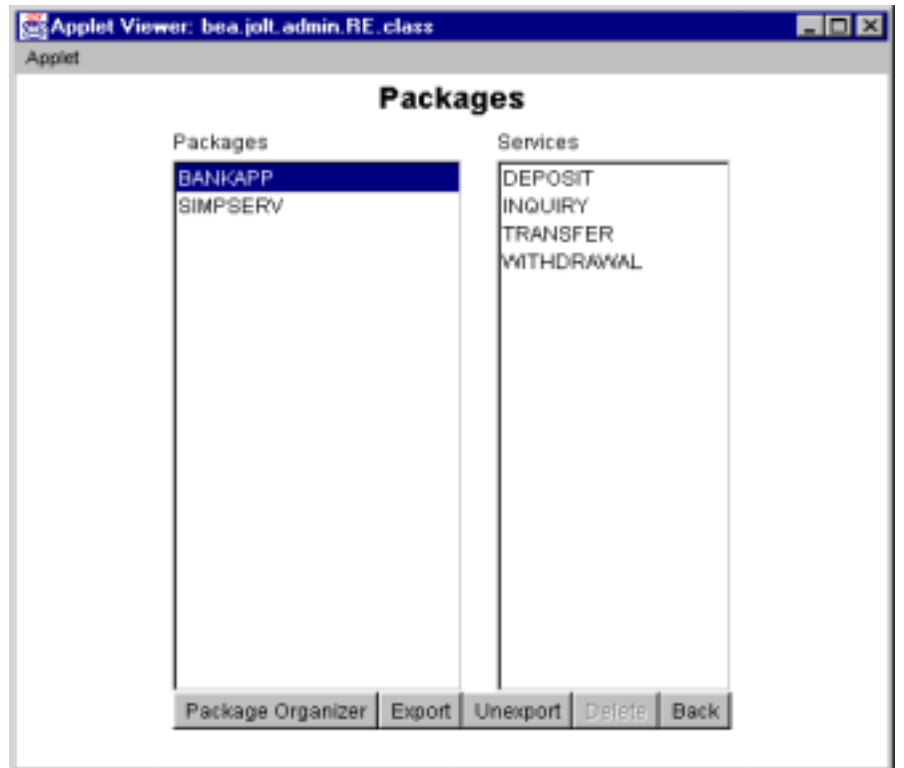

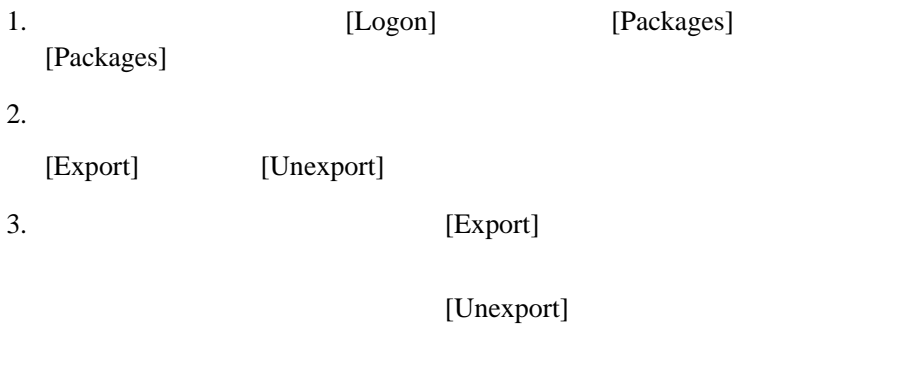

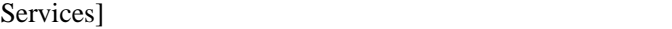

[Export Status] [Export]

<span id="page-149-0"></span>サービスがエクスポートあるいはアンエクスポートされると、[Edit

J.

TRANSFER

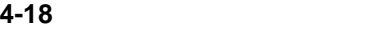

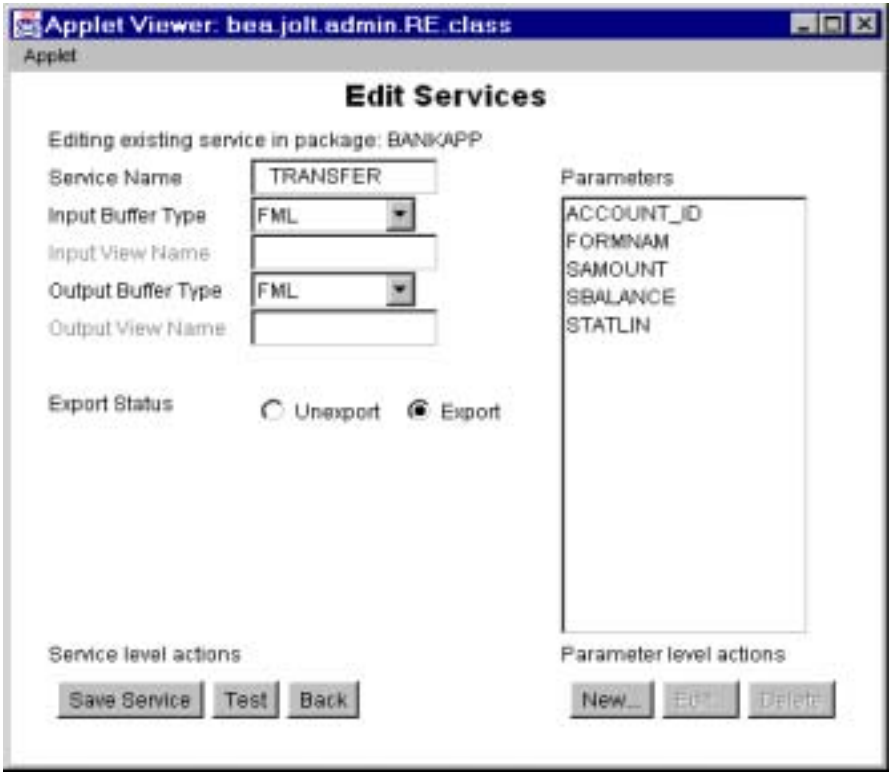

4-46 BEA Jolt

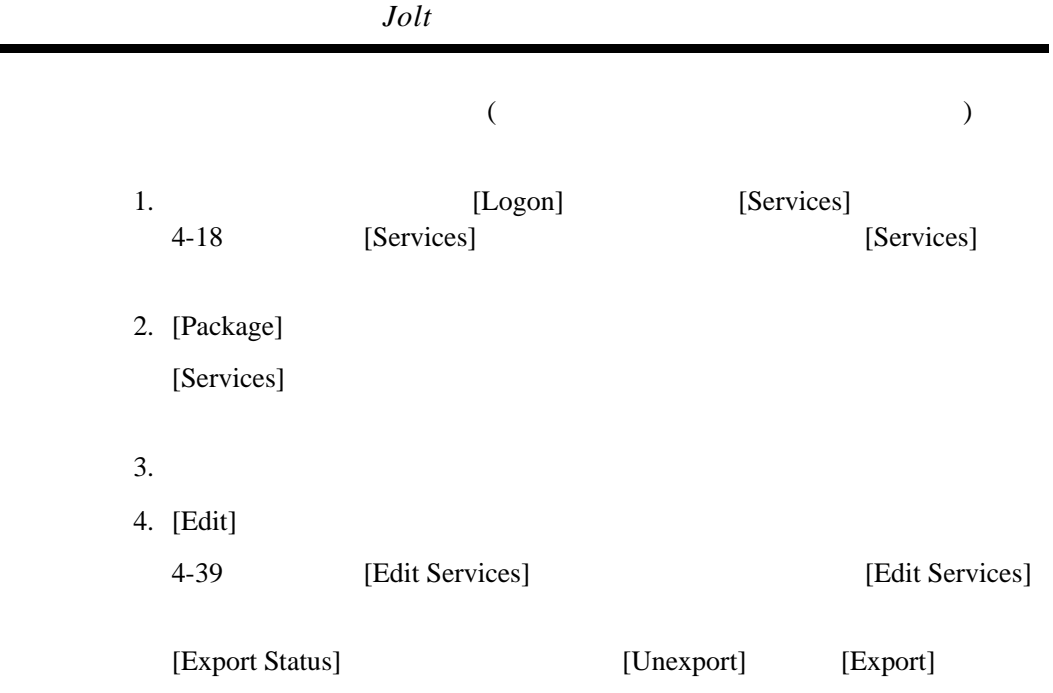

Jolt  $\overline{J}$ Jolt Java Jolt BEA Tuxedo ■ Jolt Iservice Test]

٠

! [サービスをテストする](#page-155-0)

4-48 BEA Jolt

### <span id="page-152-0"></span>**Jolt 1999** [Service Test]

### $[Run]$

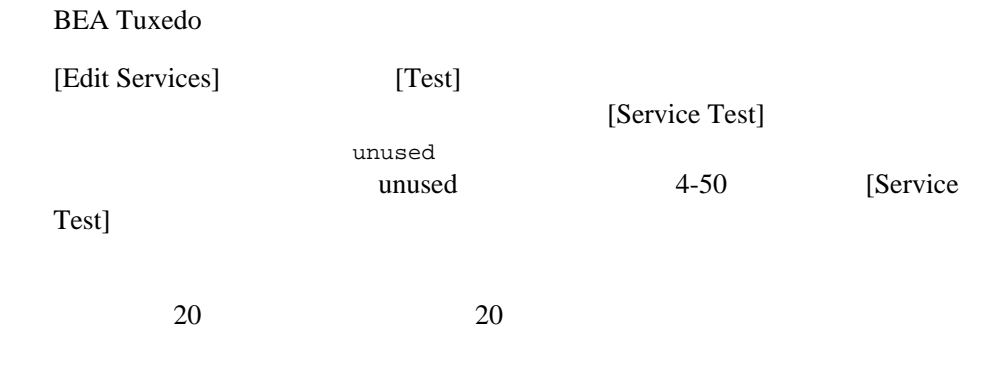

[Service Test]

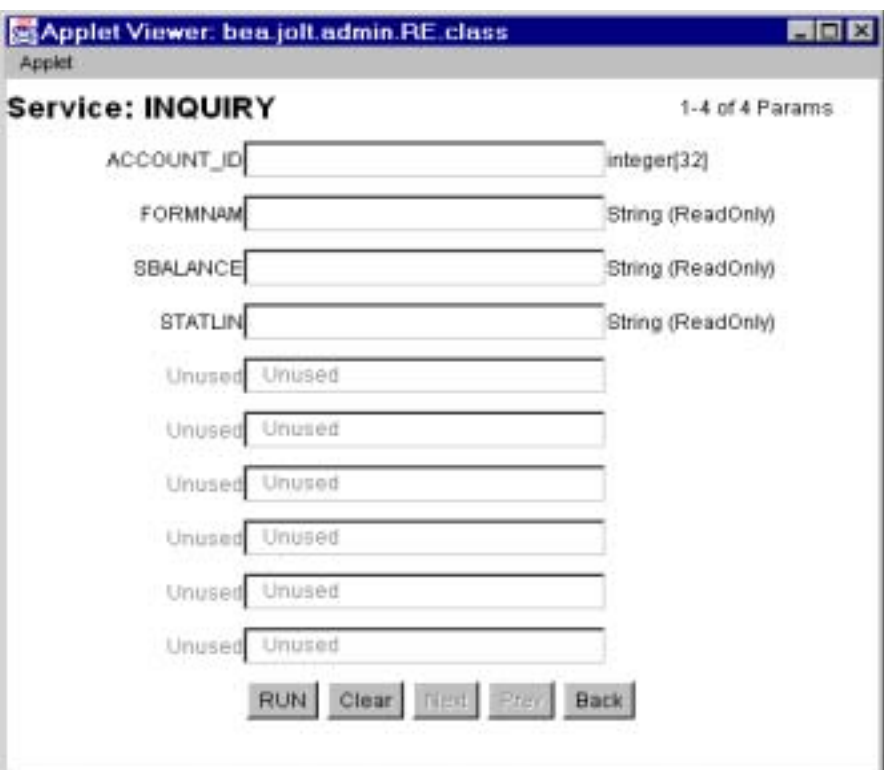

### <span id="page-153-0"></span>**4-19[Service Test]**

4-50 BEA Jolt

### [Service Test]

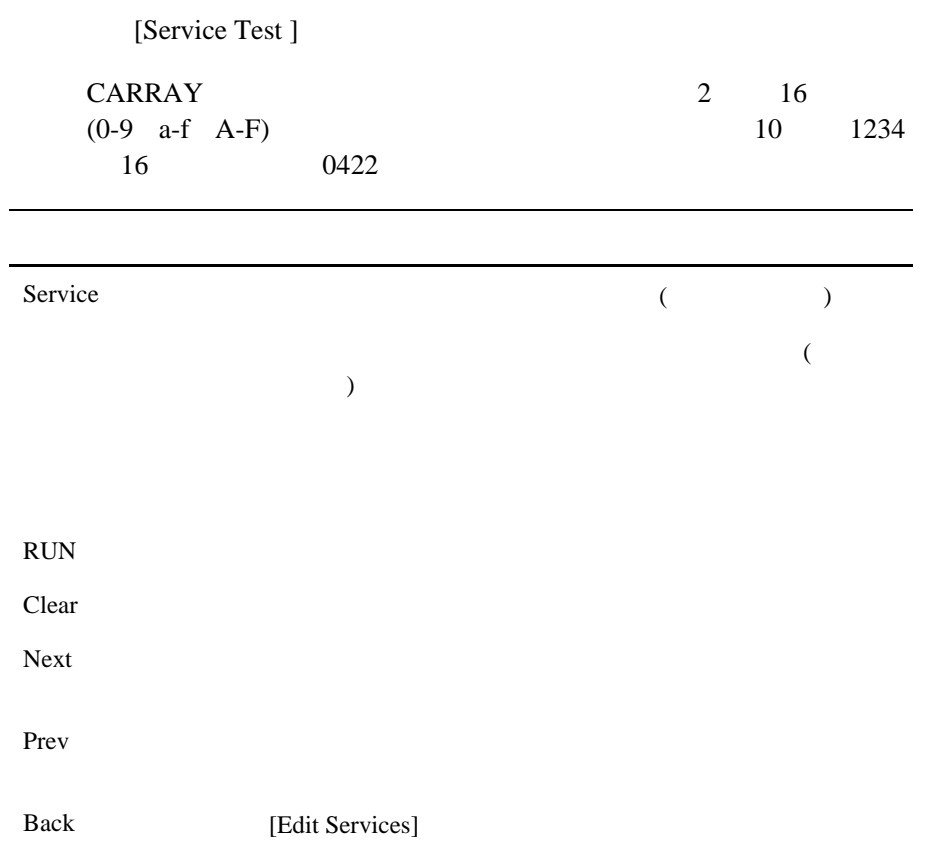

<span id="page-155-0"></span>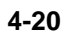

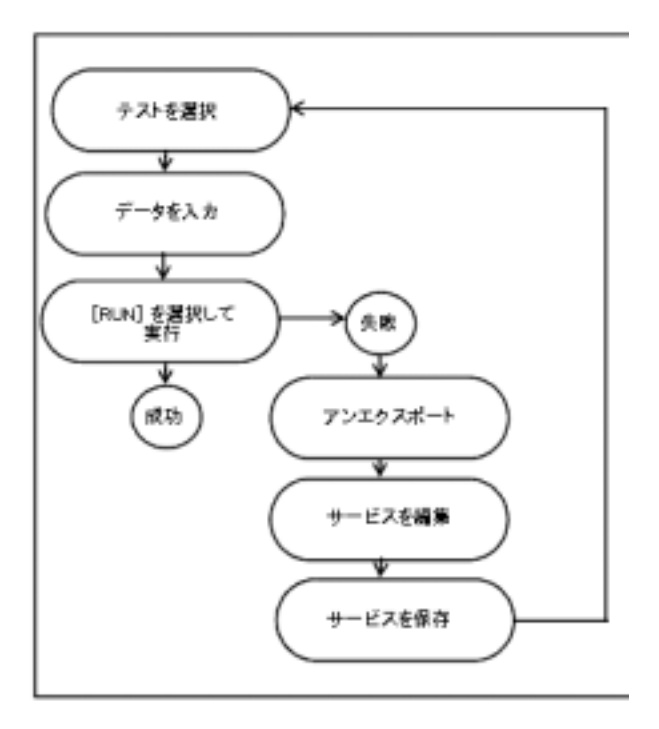

4-52 BEA Jolt

<span id="page-156-0"></span>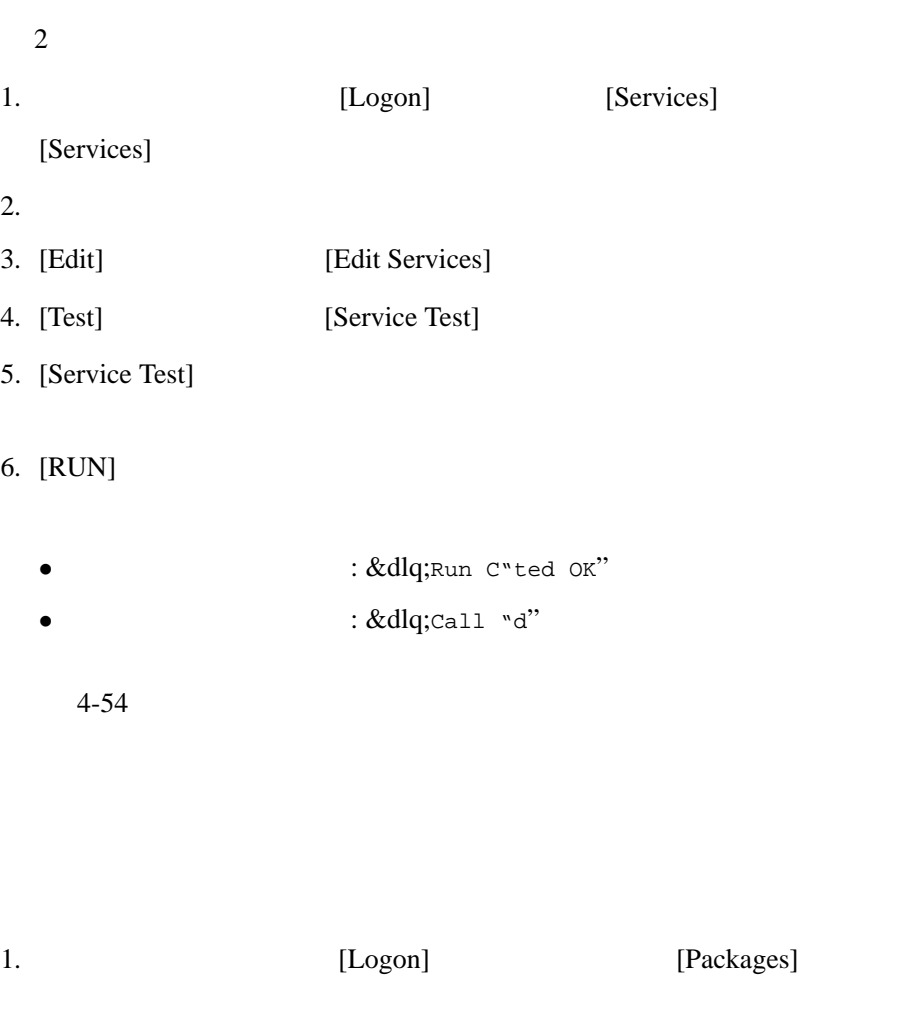

 $2.$ 

3. [Unexport]

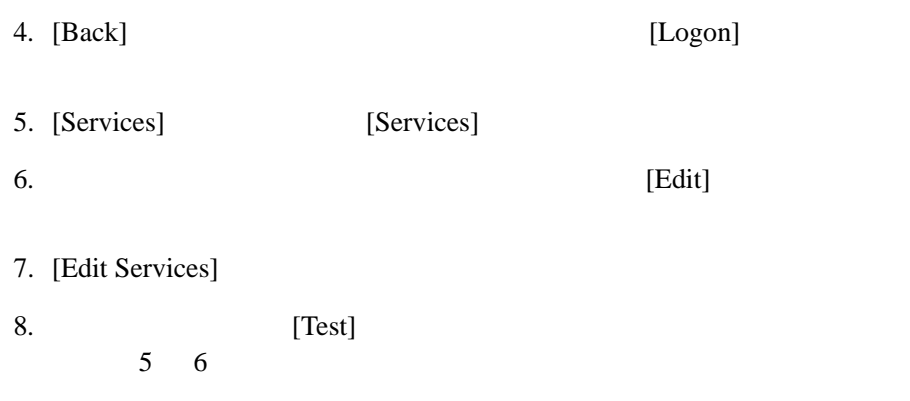

<span id="page-157-0"></span>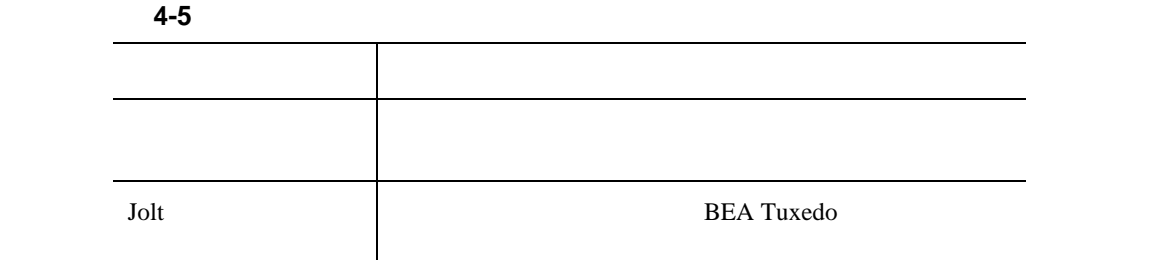

4-54 BEA Jolt

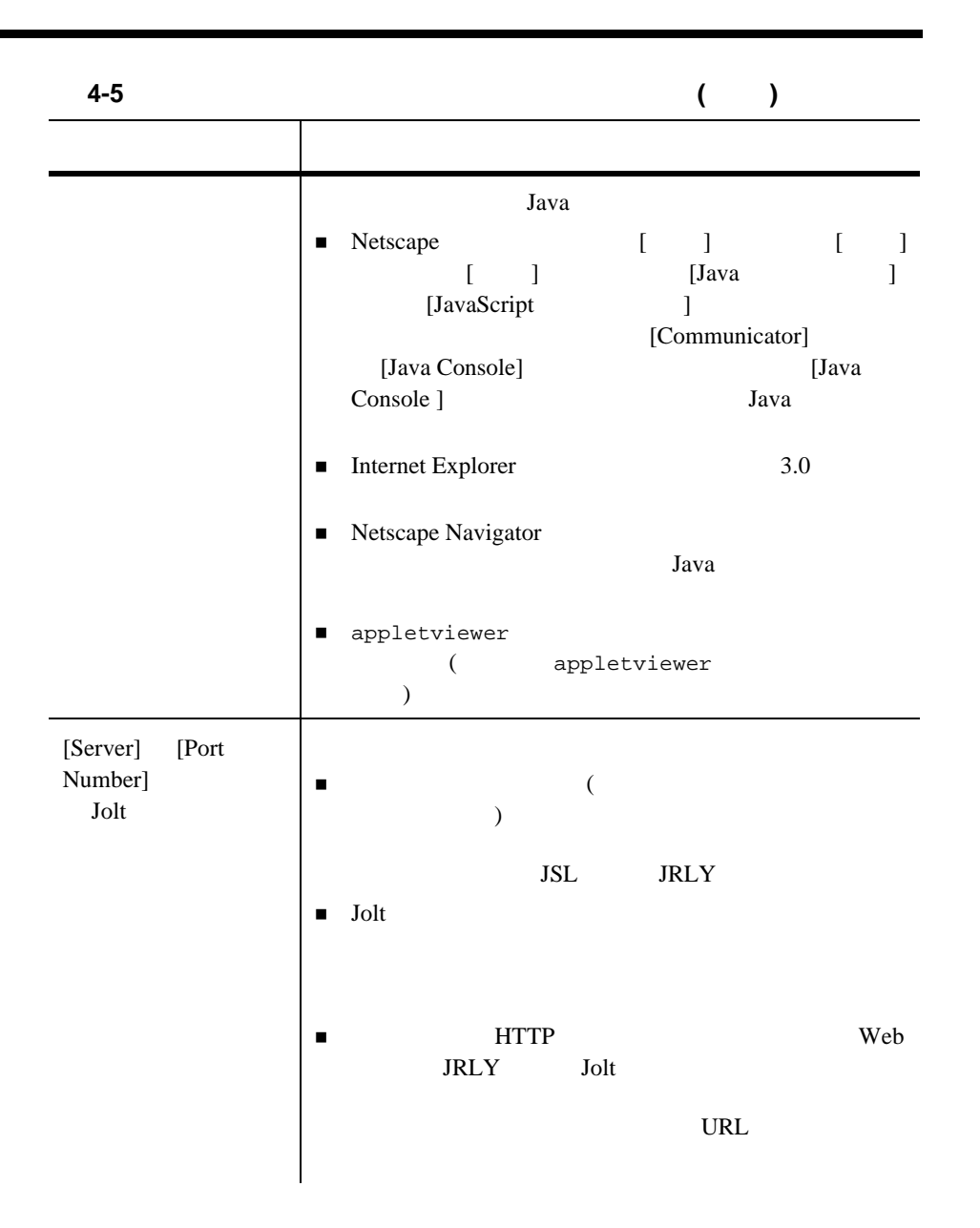

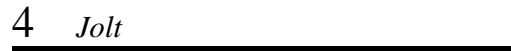

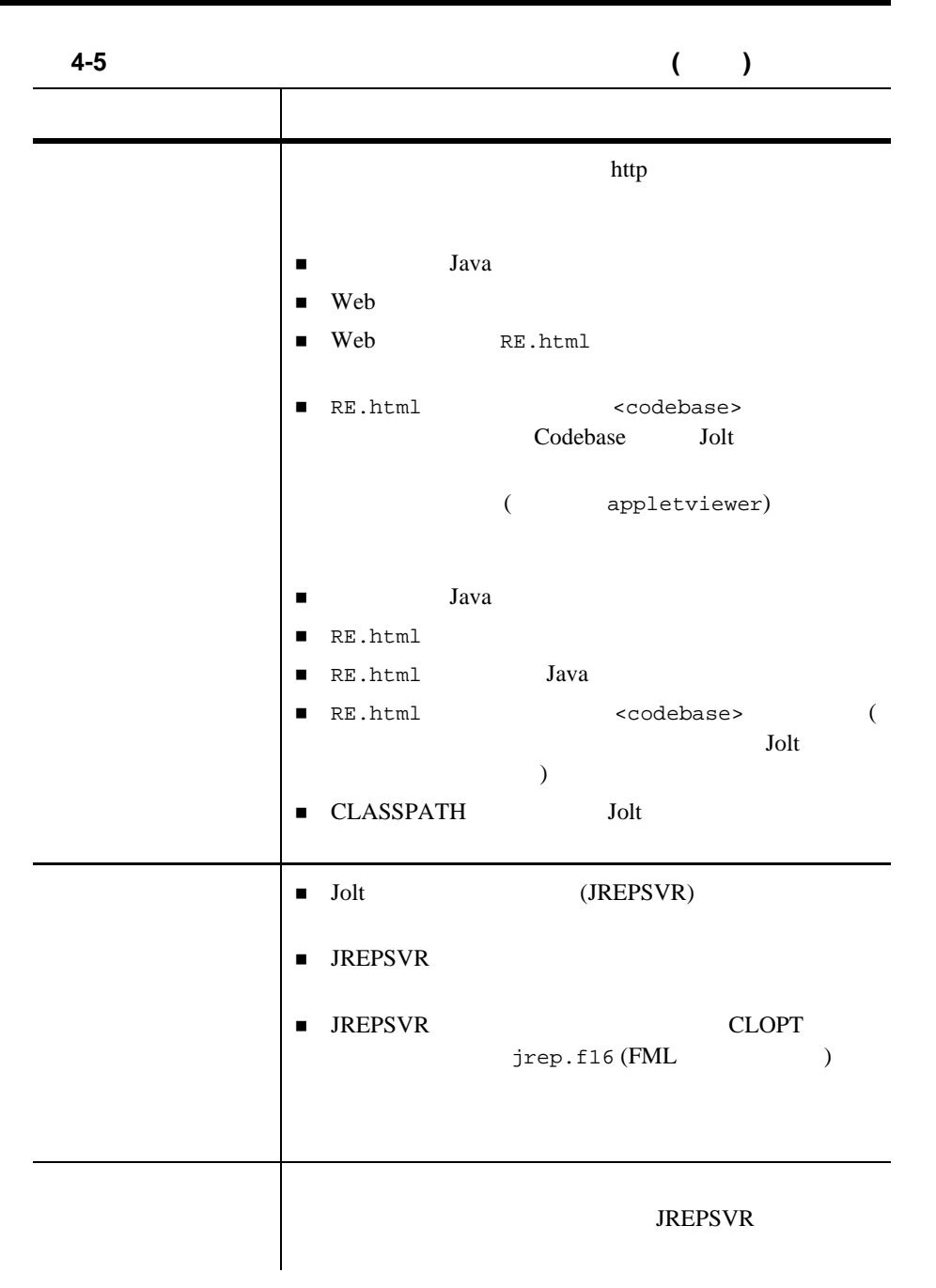

4-56 BEA Jolt

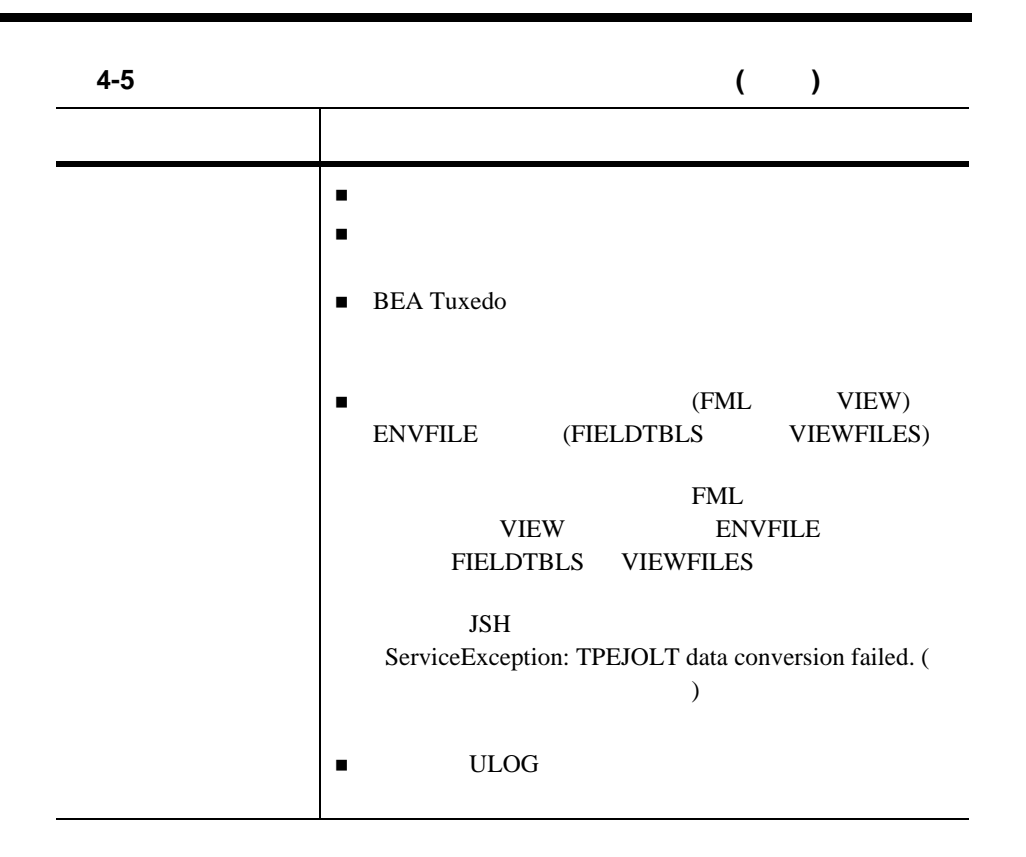

4-58 BEA Jolt

# 5 Jolt

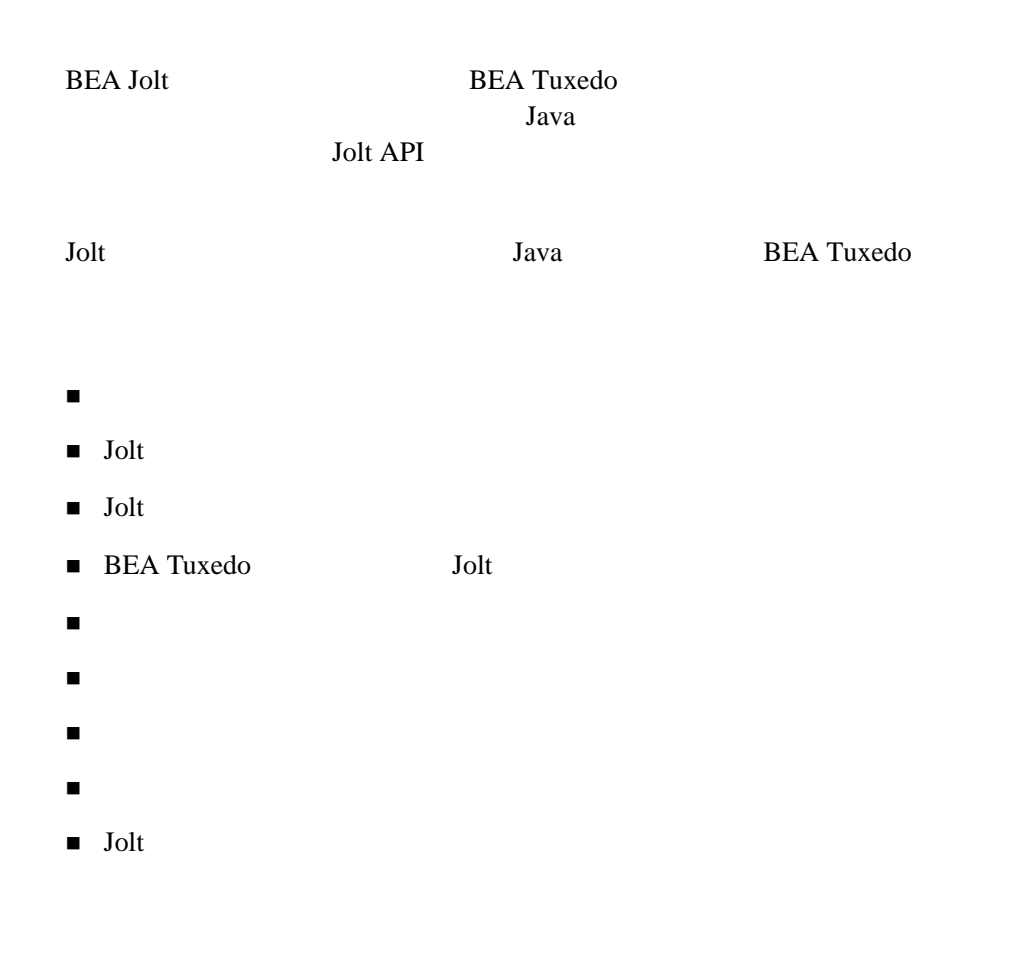

<span id="page-163-0"></span>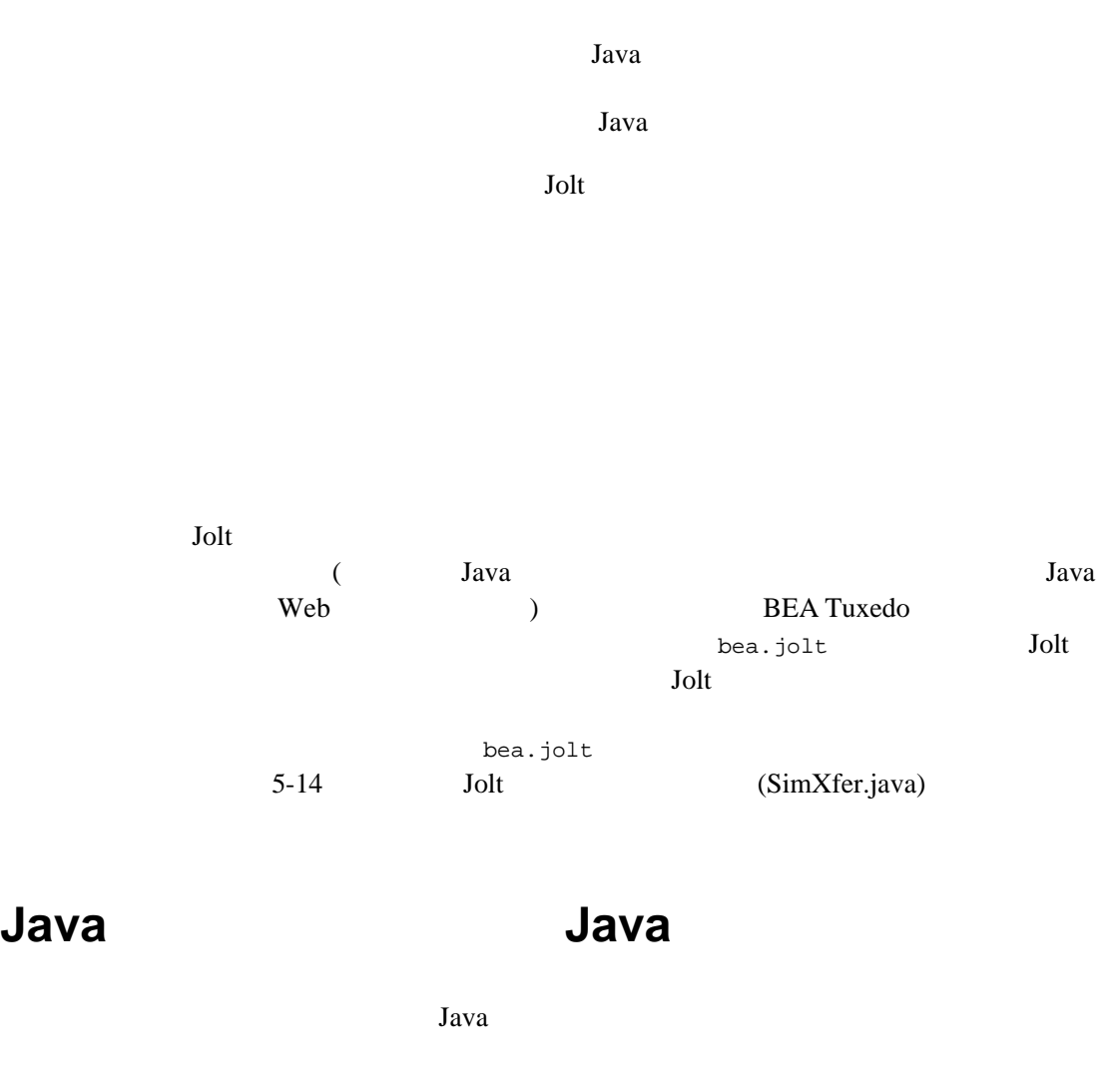

 $Java$ ! アプレットは通常に対する読み取りを読み取ります。

 $\blacksquare$ 

5-2 BEA Jolt

! *アプ*レットは、ダウンロードに対してのみネットワークを取り込んでいる。  $\overline{a}$ ) and  $\lambda$ Java Parties in the Second Second Second Second Second Second Second Second Second Second Second Second Second Second Second Second Second Second Second Second Second Second Second Second Second Second Second Second Second Web (www.netscape.com www.microsoft.com ) Jolt  $J$ Java Parties and the set of the set of the set of the set of the set of the set of the set of the set of the set of the set of the set of the set of the set of the set of the set of the set of the set of the set of the set  $Java$ appletviewer Java Parties of the United States of the United States of the United States of the United States of the United States of the United States of the United States of the United States of the United States of the United States Survey of the Survey of the Survey of the Survey of the Survey of the Survey of the Survey of the Survey of the Survey of the Survey of the Survey of the Survey of the Survey of the Survey of the Survey of the Survey of th Java Java Java

### Jolt

Jolt 2008 to 2008 to 2008 to 2008 to 2008 to 2008 to 2008 to 2008 to 2008 to 2008 to 2008 to 2008 to 2008 to 20

- ! クラスは完全にスレッド・セーフです。
- $\blacksquare$ 
	- ) Java
- ! 連続的または断続的なクライアント・ネットワーク接続に対してアイド
	- BEA Jolt 5-3

 $\blacksquare$  Jolt Jolt *Jolt Definition Jolt BEA Tuxedo* Jolt Class Library Reference Jolt **BEA Jolt API** 

ı

5-4 BEA Jolt

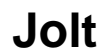

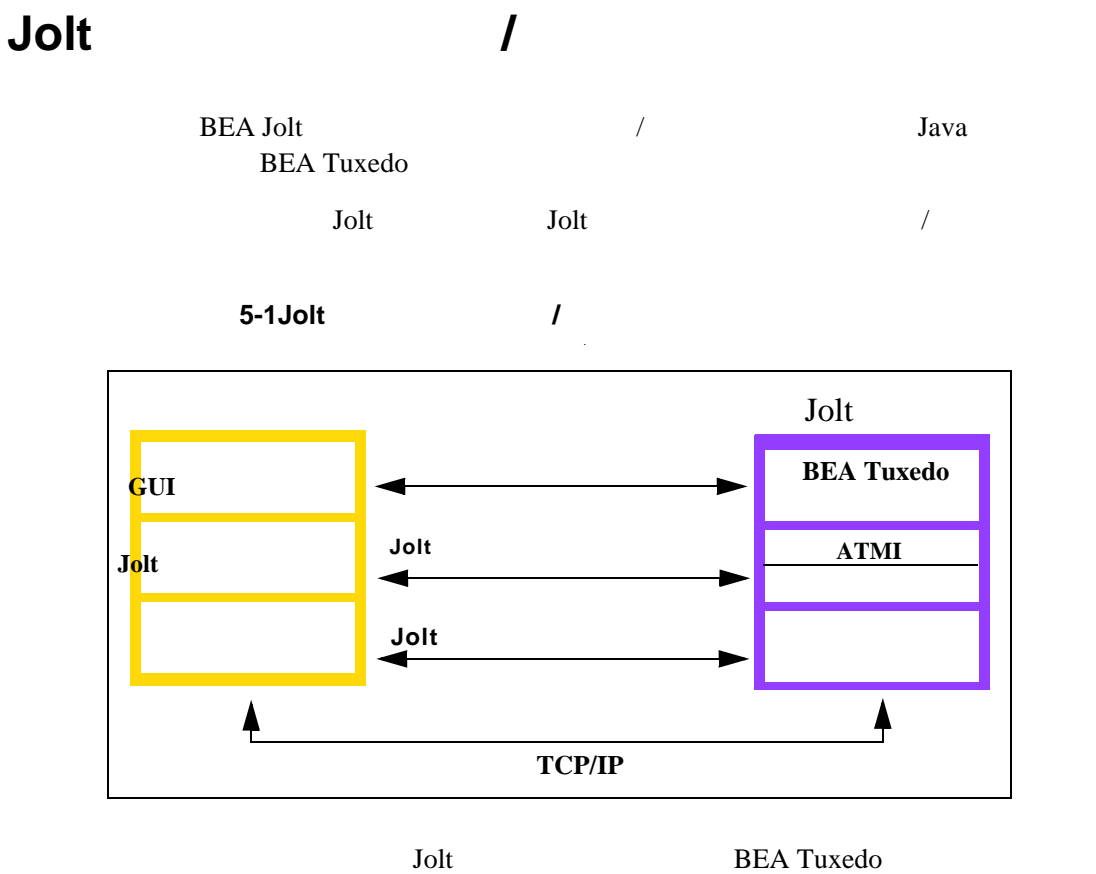

**BEA Tuxedo** BEA Jolt **BEA Jolt** BEA Tuxedo ATMI **BEA Tuxedo** 

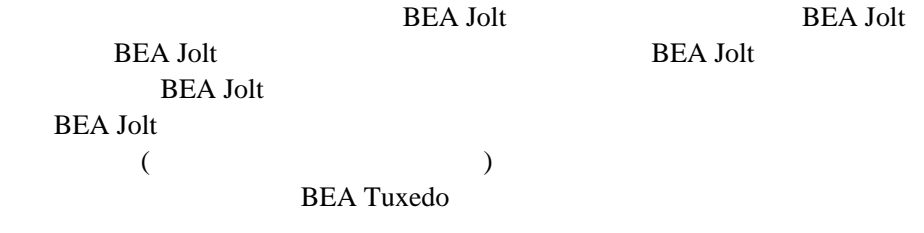

<span id="page-167-0"></span>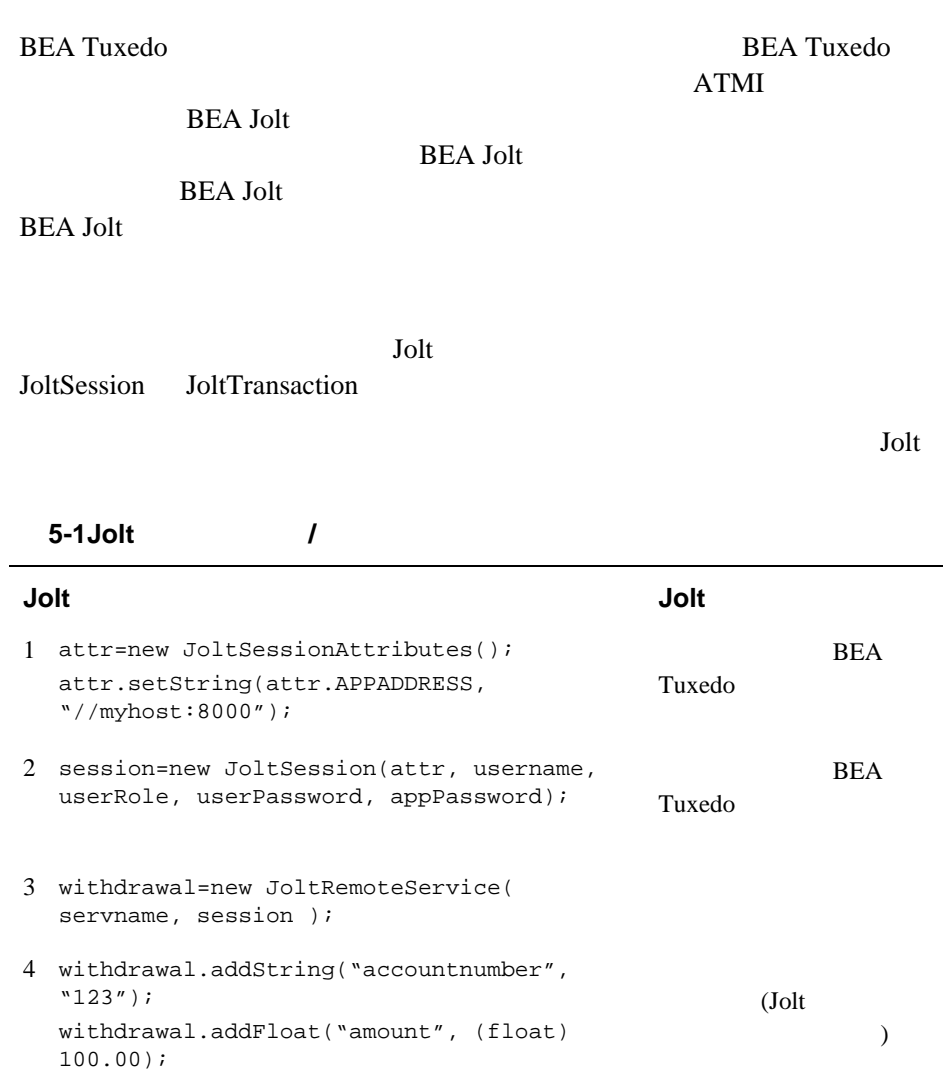

٠

5 trans=new JoltTransaction( time-out, session); Tuxedo 6 withdrawal.call(trans); BEA Tuxedo

5-6 BEA Jolt

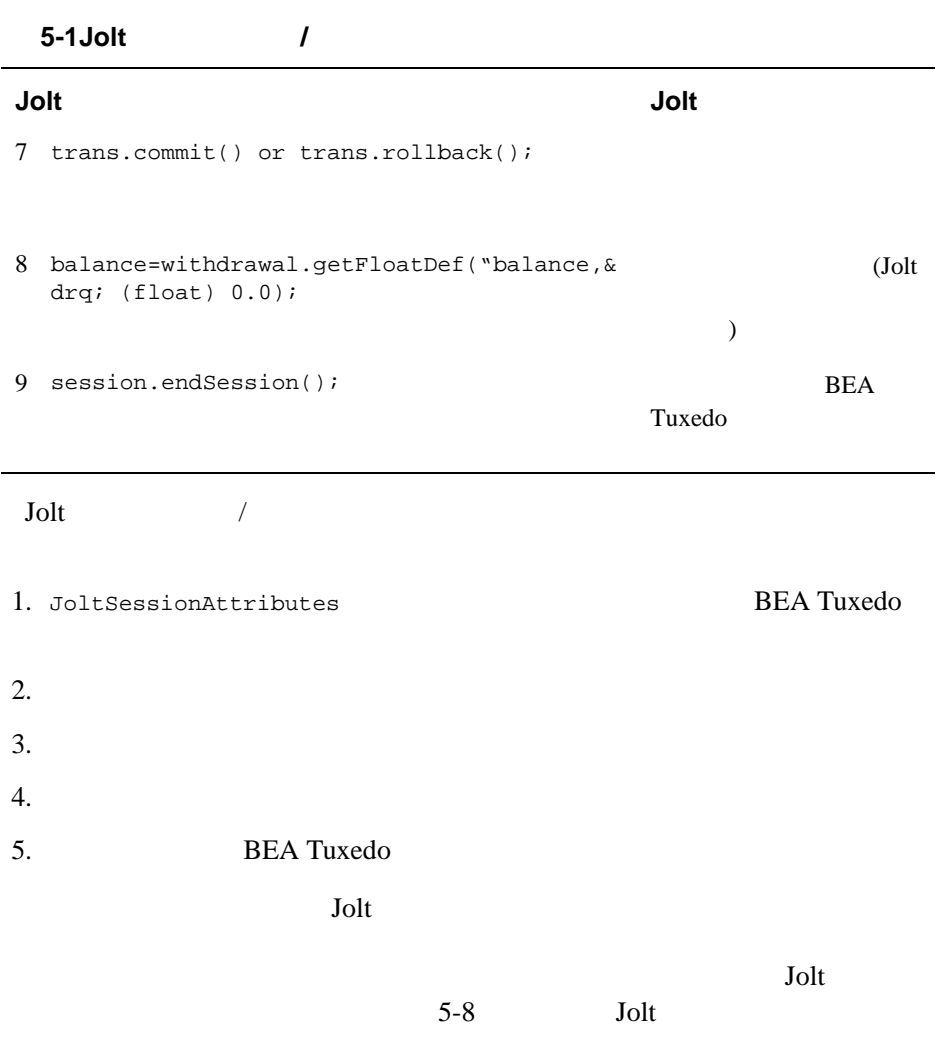

# <span id="page-169-0"></span>Jolt

Jolt *Jolt* 

**5-2Jolt** オブジェクト間の関係

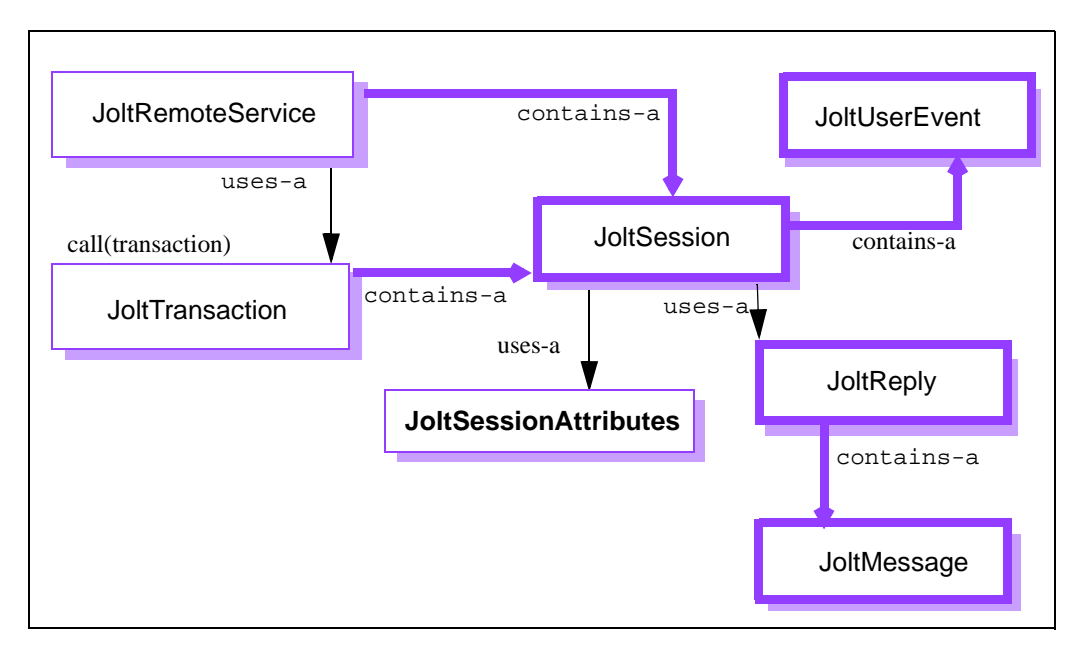

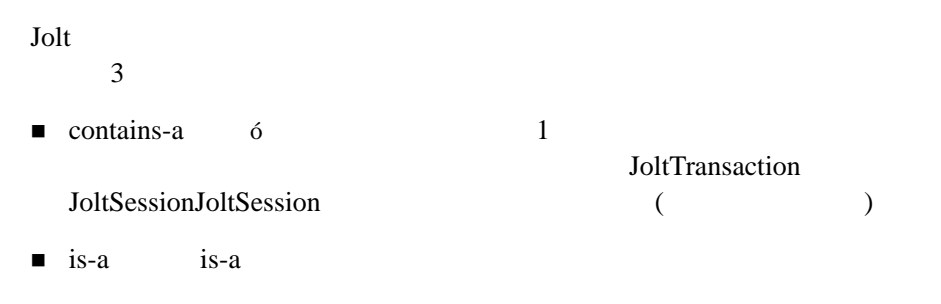

5-8 BEA Jolt

■ uses-a

JoltSession JoltSessionAttributes

# <span id="page-171-0"></span>Jolt

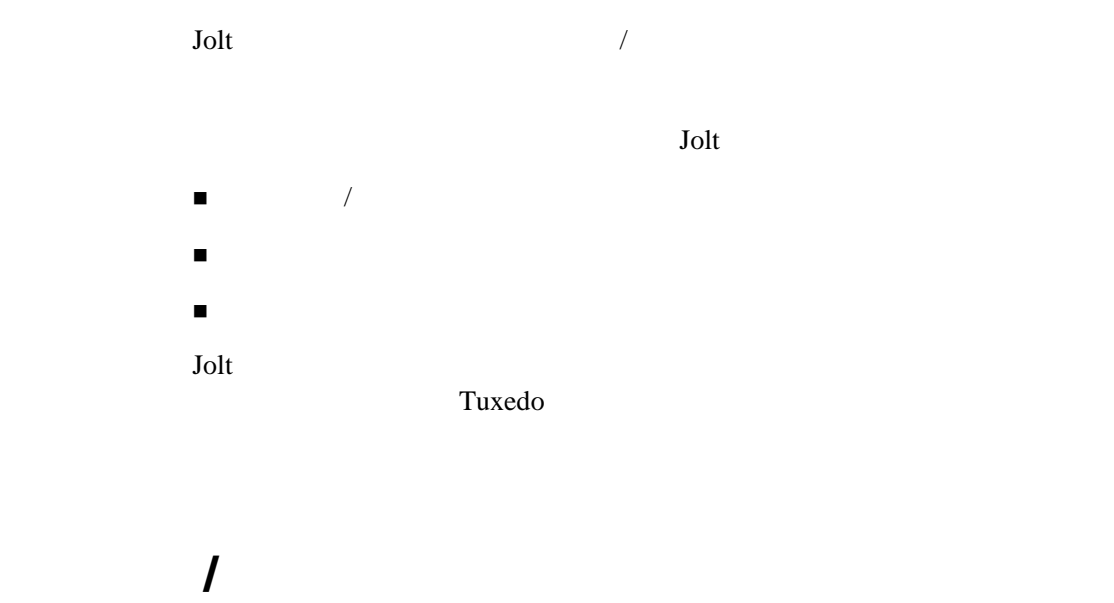

J.

<span id="page-171-1"></span>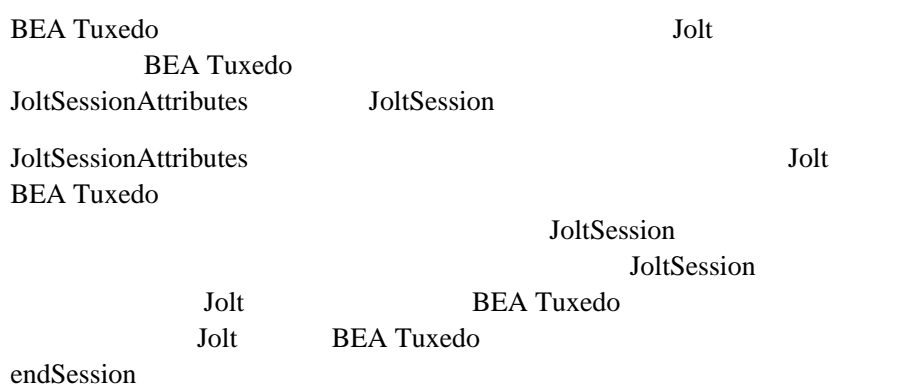

5-10 BEA Jolt

<span id="page-172-0"></span>JoltRemoteService (JoltRemoteService ) JoltRemoteService BEA Tuxedo / SoltRemoteService JoltSession JoltRemoteService JoltRemoteService 1.  $\blacksquare$  $2.$  $3.$ Jolt two states and the states of the states of the states of the states of the states of the states of the states of the states of the states of the states of the states of the states of the states of the states of the st  $($   $)$ JoltRemoteService JoltRemoteService clear() Jolt Java JoltRemoteService  $5-46$ 

<span id="page-173-0"></span>Jolt Jolt Transaction JoltSession trans = new JoltTransaction(timeout, session) Jolt  $\mathop{\rm J\!olimits}$ JoltTransaction Jolt  $\overline{\mathrm{J}}$ JoltSessionAttributes JoltSession JoltRemoteService JoltTransaction 2 BEA Tuxedo (WITHDRAWAL DEPOSIT) TRANSFER **WITHDRAWAL** DEPOSIT commit 5-14 Jolt John (SimXfer.java) 1. hostname portnumber JoltSessionAttribute

sattr = new JoltSessionAttributes();

5-12 BEA Jolt

5-14 Jolt Microsoft (SimXfer.java) Jolt 3-14

```
2. sattr.checkAuthenticationLevel()
 switch (sattr.checkAuthenticationLevel())
3. JoltSession
 session = new JoltSession (sattr, userName, userRole, 
 userPassword, appPassword);
          SessionException
4. JoltRemoteService
 JoltSession()
 withdrawal = new JoltRemoteService("WITHDRAWAL", session);
 deposit = new JoltRemoteService("DEPOSIT", session);
                Jolt WITHDRAWAL
      DEPOSIT withdrawal
 deposit NITHDRAWALDEPOSIT Jolt
 ServiceException ServiceException
5. (ACCOUNT_ID SAMOUNT )
 withdrawal.addInt("ACCOUNT_ID", 100000);
 withdrawal.addString("SAMOUNT", "100.00");
```
add\*() IllegalAccessError NoSuchFieldError

6. JoltTransaction

```
trans = new JoltTransaction(5,session);
7. withdrawal
 withdrawal.call(trans) withdrawal
 withdrawal.call(trans);
8. WITHDRAWAL
 trans.rollback();
9. DEPOSIT
 deposit.call(trans);
 trans.commit();
Jolt 2000
```
5-1 Jolt (SimXfer.java)

```
/* Copyright 1999 BEA Systems, Inc. All Rights Reserved */
import bea.jolt.*;
public class SimXfer
{
     public static void main (String[] args)
     {
         JoltSession session;
         JoltSessionAttributes sattr;
         JoltRemoteService withdrawal;
         JoltRemoteService deposit;
         JoltTransaction trans;
         String userName=null;
         String userPassword=null;
         String appPassword=null;
         String userRole="myapp";
```
5-14 BEA Jolt

### $Jolt$

```
sattr = new JoltSessionAttributes();
       sattr.setString(sattr.APPADDRESS, "//bluefish:8501");
        switch (sattr.checkAuthenticationLevel()) 
\{ case JoltSessionAttributes.NOAUTH:
           System.out.println("NOAUTH\n");
           break;
        case JoltSessionAttributes.APPASSWORD:
           appPassword = "appPassword";
           break;
        case JoltSessionAttributes.USRPASSWORD:
           userName = "myname"; 
           userPassword = "mysecret";
           appPassword = "appPassword";
           break;
        }
       sattr.setInt(sattr.IDLETIMEOUT, 300);
        session = new JoltSession(sattr, userName, userRole,
       userPassword, appPassword);
\frac{1}{2} withdrawal = new JoltRemoteService("WITHDRAWAL", session);
       deposit = new JoltRemoteService("DEPOSIT", session);
        withdrawal.addInt("ACCOUNT_ID", 100000);
       withdrawal.addString("SAMOUNT", "100.00");
\frac{1}{2}trans = new JoltTransaction(5, session);
        try
        {
           withdrawal.call(trans);
        }
        catch (ApplicationException e)
\{ e.printStackTrace();
          \frac{1}{2}// STATLIN
\frac{1}{2}/ \frac{1}{2} System.err.println(withdrawal.getStringDef("STATLIN","NO 
          STATLIN"));
           System.exit(1);
        }
       String wbal = withdrawal.getStringDef("SBALANCE", "$-1.0");
\frac{1}{3} float w = Float.valueOf(wbal.substring(1)).floatValue();
       if (w < 0.0)
```

```
 {
            System.err.println("Insufficient funds");
            trans.rollback();
            System.exit(1);
        }
else // / {
            deposit.addInt("ACCOUNT_ID", 100001);
            deposit.addString("SAMOUNT", "100.00");
            deposit.call(trans);
           String dbal = deposit.getStringDef("SBALANCE", "-1.0");
            trans.commit();
            System.out.println("Successful withdrawal");
            System.out.println("New balance is: " + wbal);
            System.out.println("Successful deposit");
            System.out.println("New balance is: " + dbal);
        }
        session.endSession();
        System.exit(0);
       } // main
   } // SimXfer
```
5-16 BEA Jolt

## <span id="page-178-0"></span>BEA Tuxedo Jolt

### Jolt BEA Tuxedo

- **EML** FML32
- **U** VIEW VIEW32
- X\_COMMON
- X\_C\_TYPE
- CARRAY
- X\_OCTET
- **STRING**
- XML

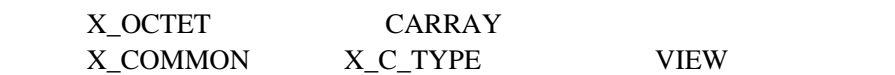

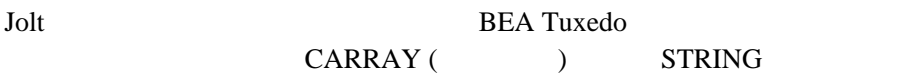

- $\blacksquare$   $\blacksquare$   $\blacks$ CARRAY ) Jolt **BEA Tuxedo**
- STRING CARRAY

### BEA Tuxedo

- C BEA Tuxedo
- BEA Tuxedo C
- **BEA Tuxedo FML**
- BEA Tuxedo

### **STRING**

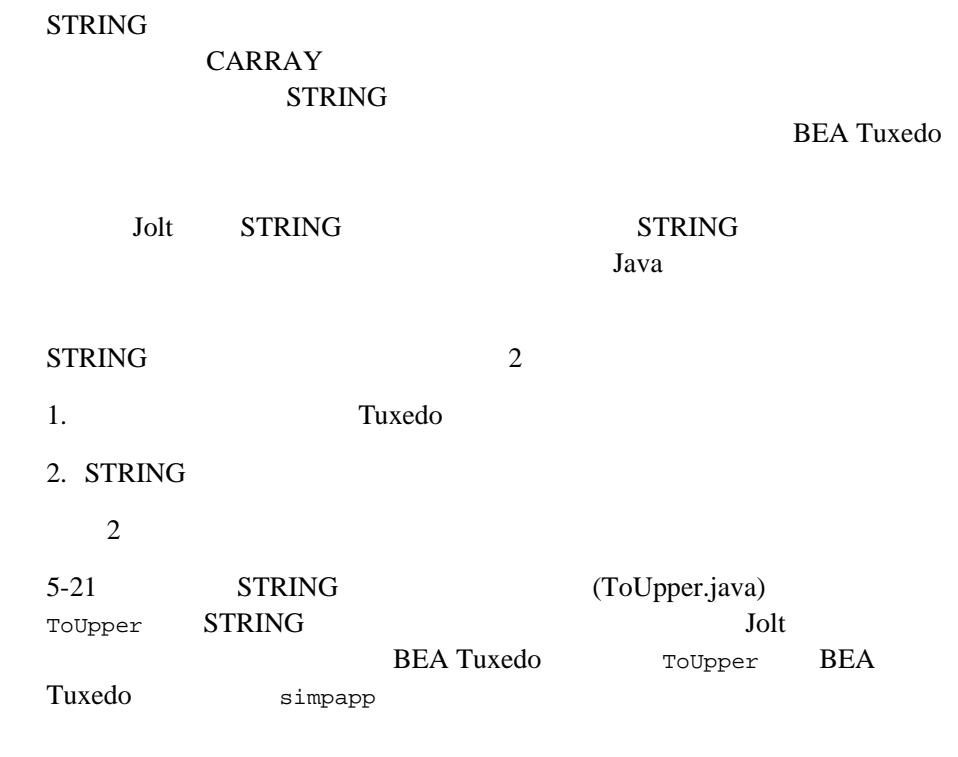

### **Jolt TOUPPER**

ToUpper.java Jolt TOUPPER

5-18 BEA Jolt
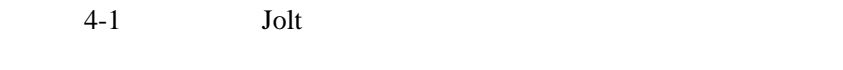

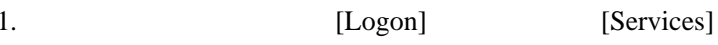

#### 5-3TOUPPER

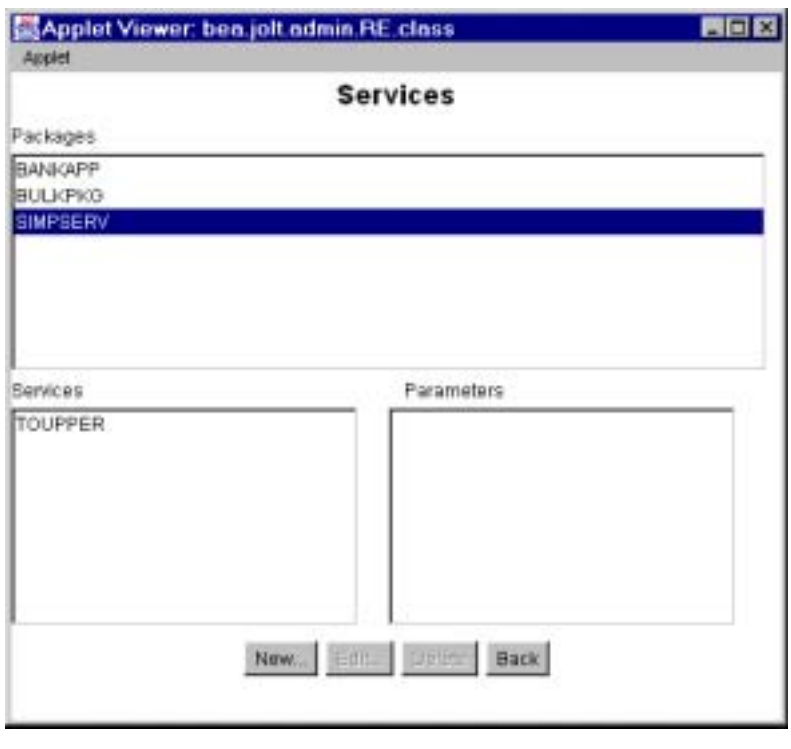

- 2. [Services] SIMPSERV TOUPPER
- 3. [Edit]

<span id="page-181-0"></span>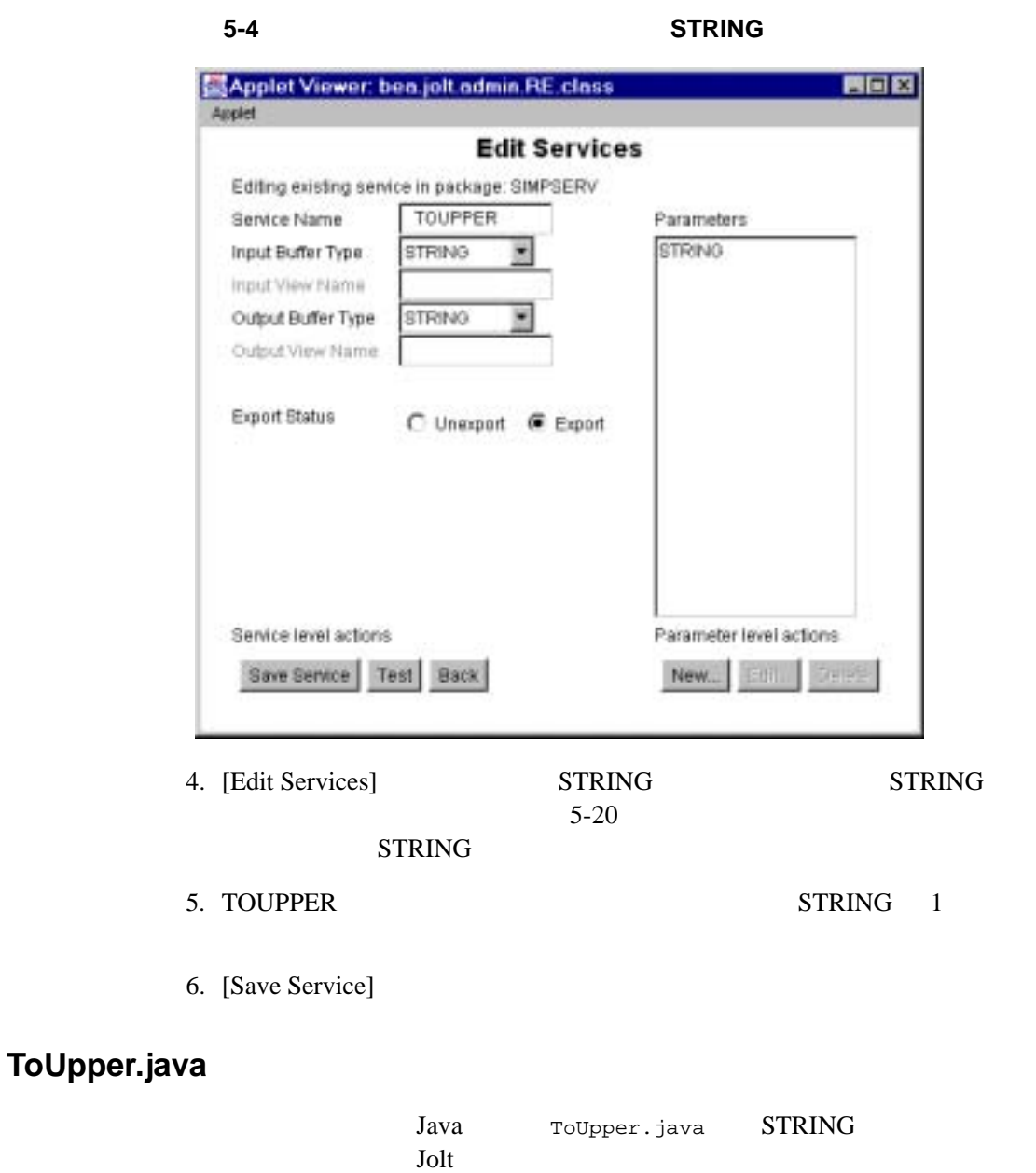

٠

STRING Jolt

5-20 BEA Jolt

**BEA Tuxedo** 

5-2 STRING (ToUpper.java)

```
/* Copyright 1996 BEA Systems, Inc. All Rights Reserved */
import bea.jolt.*;
public class ToUpper
   {
     public static void main (String[] args)
     {
        JoltSession session;
         JoltSessionAttributes sattr;
        JoltRemoteService toupper;
        JoltTransaction trans;
         String userName=null;
         String userPassword=null;
         String appPassword=null;
         String userRole="myapp";
         String outstr;
        sattr = new JoltSessionAttributes();
         sattr.setString(sattr.APPADDRESS, "//myhost:8501");
         switch (sattr.checkAuthenticationLevel())
         {
         case JoltSessionAttributes.NOAUTH:
            break;
         case JoltSessionAttributes.APPASSWORD:
             appPassword = "appPassword";
             break;
         case JoltSessionAttributes.USRPASSWORD:
           userName = myname";
             userPassword = "mysecret";
             appPassword = "appPassword";
             break;
         }
        sattr.setInt(sattr.IDLETIMEOUT, 300);
         session = new JoltSession(sattr, userName, userRole, 
         userPassword, appPassword);
         toupper = new JoltRemoteService ("TOUPPER", session);
         toupper.setString("STRING", "hello world");
         toupper.call(null);
         outstr = toupper.getStringDef("STRING", null);
```

```
 if (outstr != null)
         System.out.println(outstr);
     session.endSession();
               System.exit(0);
    } // main
} // ToUpper
```
# **CARRAY**

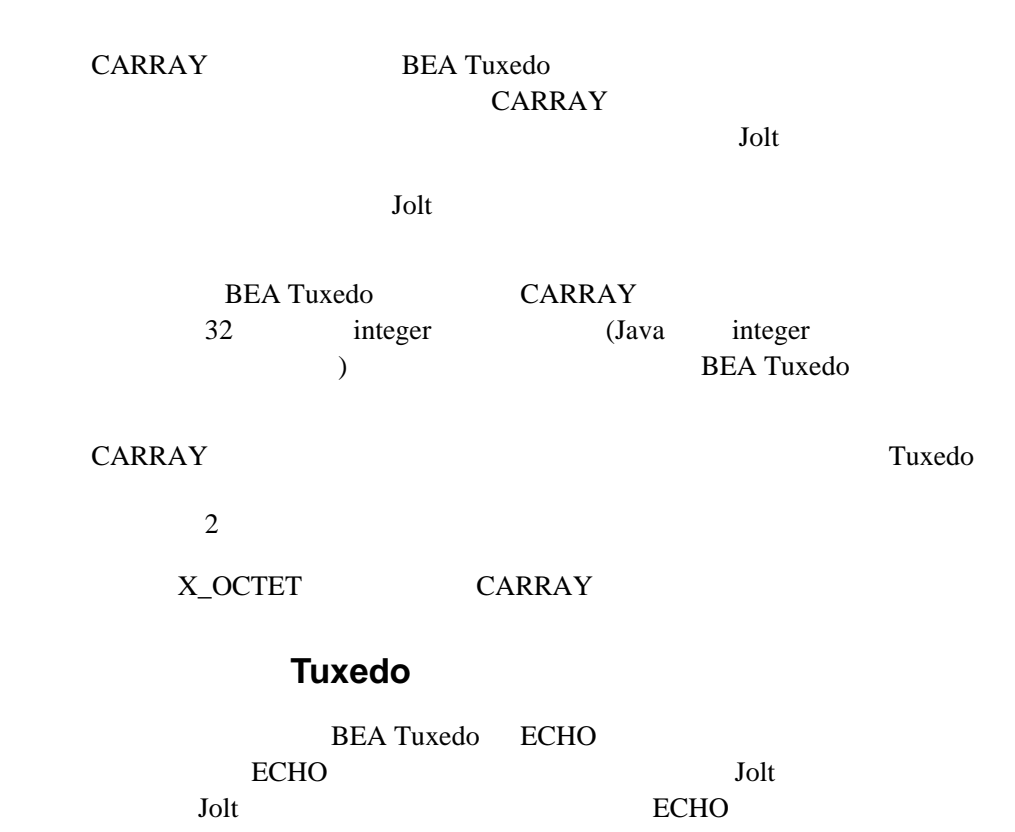

5-22 BEA Jolt

4-1 Jolt John

**5-5** リポジトリ・エディタ **:ECHO** サービスを追加する

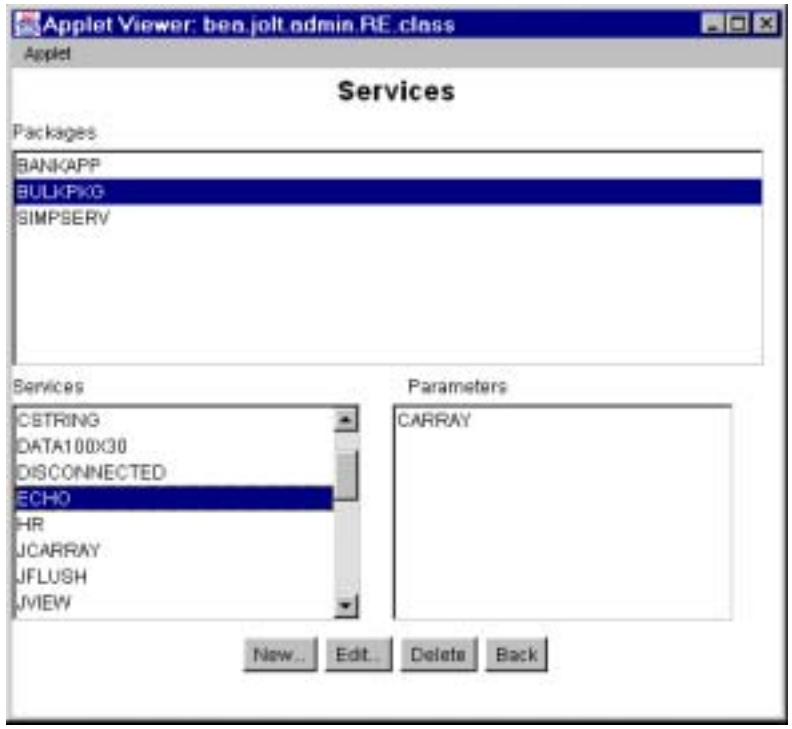

 $ECHO$ 

- 1. SECHO **ECHO**
- 2. CARRAY
- 3. CARRAY 1

[Output Buffer Type]

X\_OCTET [Input Buffer Type]<br>
[Output Buffer Type] [X\_OCTET]

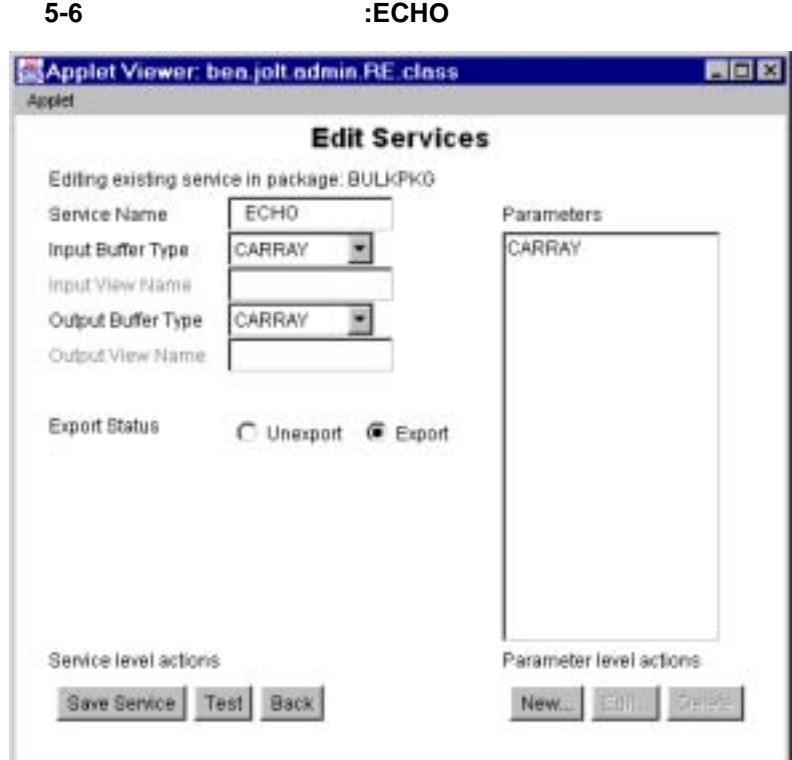

## tryOnCARRAY.java

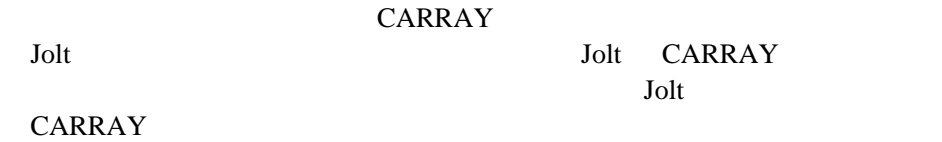

5-24 BEA Jolt

5-3 CARRAY

{

```
/* Copyright 1996 BEA Systems, Inc. All Rights Reserved */
/* CARRAY* Jolt
    */
import java.io.*;
import bea.jolt.*;
class ...
     ...
     public void tryOnCARRAY()
     {
         byte data[];
         JoltRemoteService csvc;
         DataInputStream din;
         DataOutputStream dout;
         ByteArrayInputStream bin;
         ByteArrayOutputStream bout;
         /*
       * java.io.DataOutputStream
          */
         bout = new ByteArrayOutputStream(512);
         dout = new DataOutputStream(bout);
         dout.writeInt(100);
         dout.writeFloat((float) 300.00);
         dout.writeUTF("Hello World");
        dout.writeShort((short) 88);
         /*
* The matrix of the state of the state \mathbb{R} "data" can be seen to the state of the state of the state of the state of the state of the state of the state of the state of the state of the state of the state of the state
* Jolt
          */
         data = bout.toByteArray();
         csvc = new JoltRemoteService("ECHO", session);
         csvc.setBytes("CARRAY", data, data.length);
         csvc.call(null);
         /*
         * JoltRemoteService
         * java.io.DataInputStream
\star */
         data = csvc.getBytesDef("CARRAY", null);
         if (data != null)
         {
              bin = new ByteArrayInputStream(data);
```
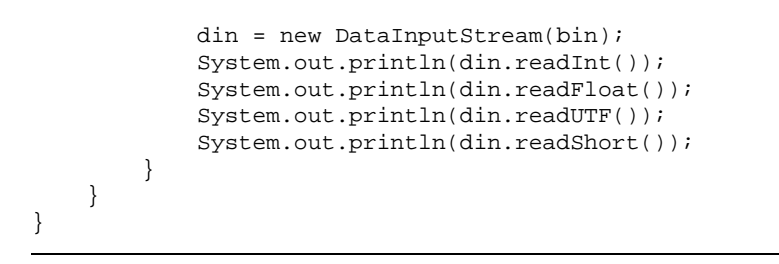

**FML** バッファ型を使う

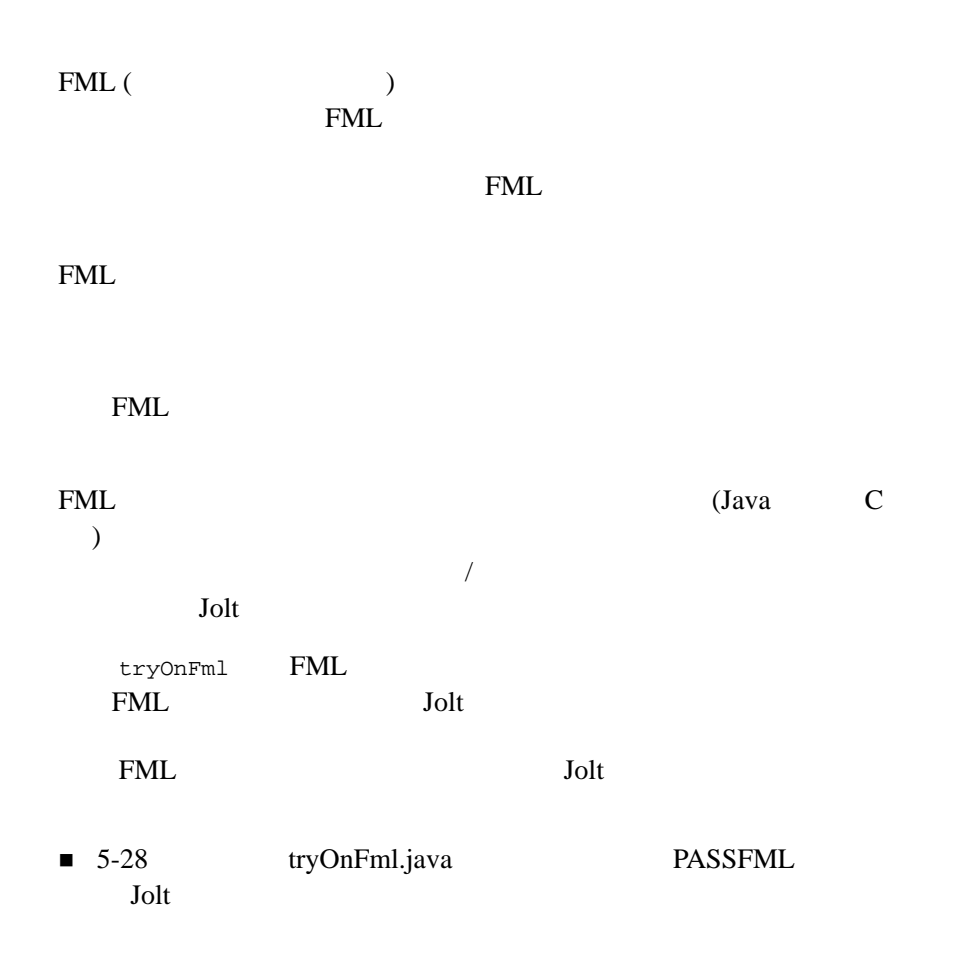

5-26 BEA Jolt

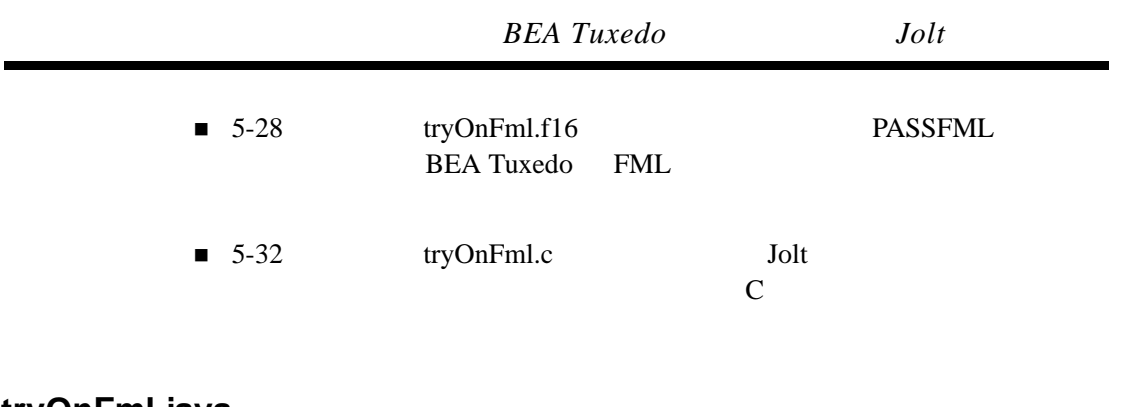

#### tryOnFml.java

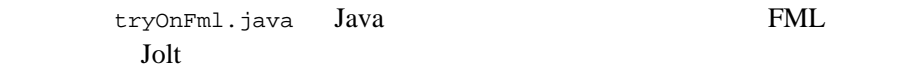

#### <span id="page-189-0"></span>5-4 tryOnFml.java

```
/* Copyright 1997 BEA Systems, Inc. All Rights Reserved */
import bea.jolt.*;
class ...
{
     ...
    public void tryOnFml ()
     {
         JoltRemoteService passFml;
         String outputString;
         int outputInt;
         float outputFloat;
                   ... 
         passFml = new JoltRemoteService("PASSFML",session); 
         passFml.setString("INPUTSTRING", "John");
         passFml.setInt("INPUTINT", 67);
         passFml.setFloat("INPUTFLOAT", (float)12.0);
         passFml.call(null);
         outputString = passFml.getStringDef("OUTPUTSTRING", null);
         outputInt = passFml.getIntDef("OUTPUTINT", -1);
         outputFloat = passFml.getFloatDef("OUTPUTFLOAT", (float)-1.0);
         System.out.print("String =" + outputString);
         System.out.print(" Int =" + outputInt);
         System.out.println(" Float =" + outputFloat);
         }
}
```
#### **FML** フィールド定義

tryOnFml.f16 tryOnFml.java

<span id="page-189-1"></span>FML

5-5 tryOnFml.f16

# # FML field definition table # \*base 4100 INPUTSTRING 1 string INPUTINT 2 long

5-28 BEA Jolt

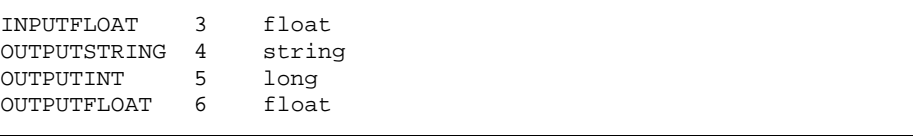

## **PASSFML**

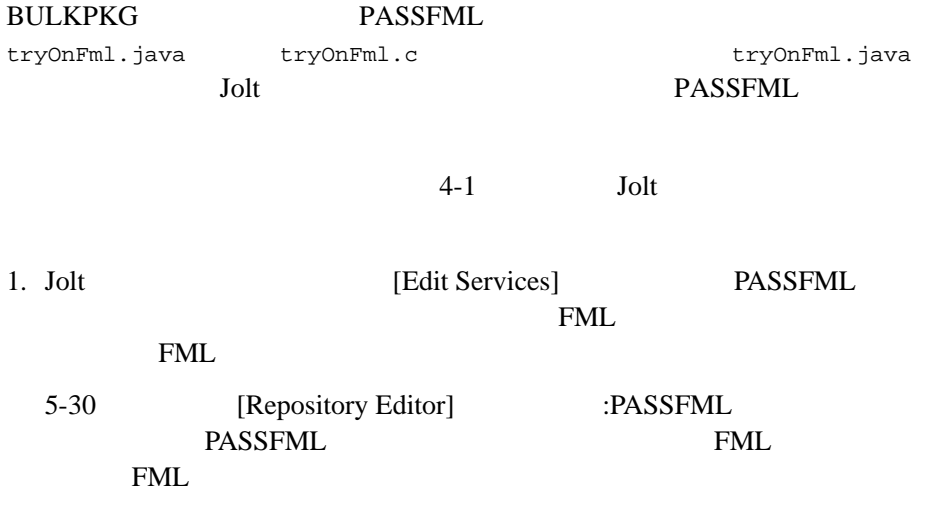

<span id="page-191-0"></span>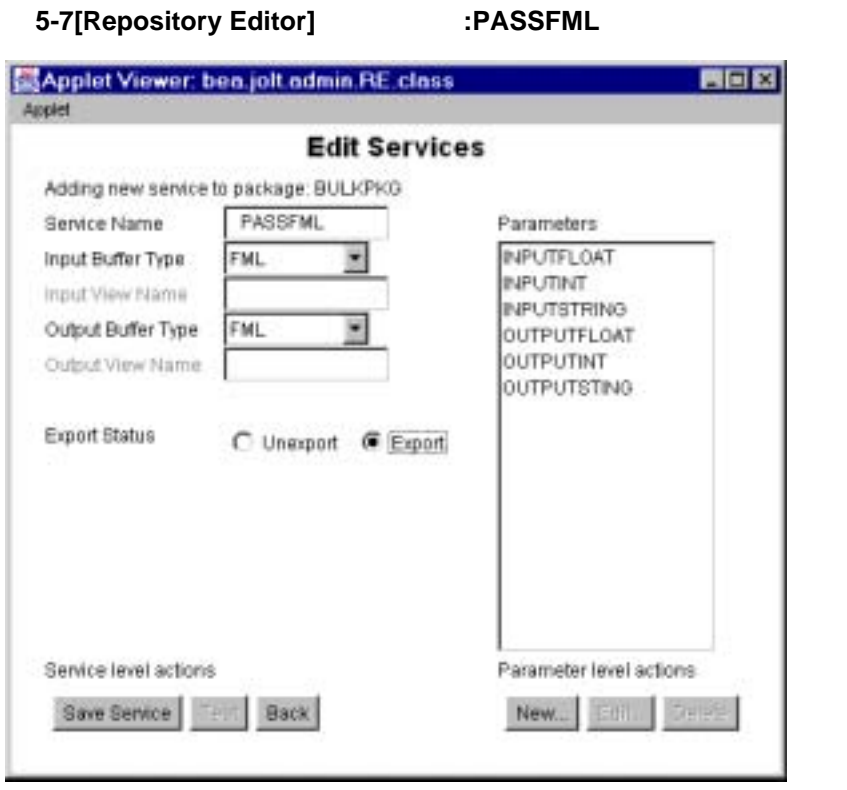

2. PASSFML FML

ı

3. Edit] [Edit Parameters]

5-30 BEA Jolt

5-8PASSFML

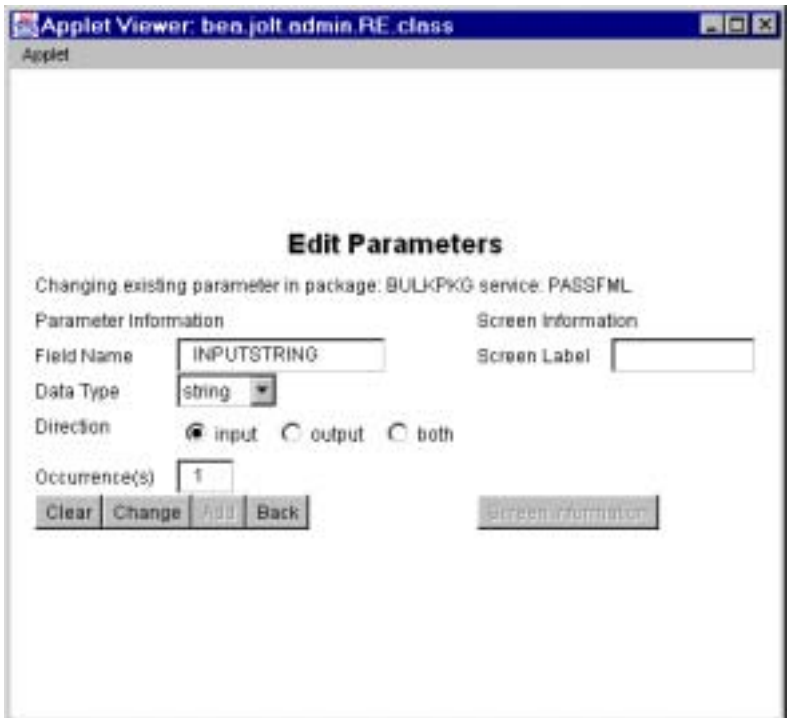

- 4. PASSFML
- 5. PASSFML 2 4

## **tryOnFml.c** サーバ・コード

FML

PASSFML FML

<span id="page-193-0"></span>**FML** 

5-6 tryOnFml.c

/\*

 \* tryOnFml.c \* \* Copyright (c) 1997 BEA Systems, Inc. All rights reserved \* \* PASSFML BEA Tuxedo \* \*/ #include <stdlib.h> #include <stdio.h> #include <ctype.h> #include <sys/types.h> #include <sys/ipc.h> #include <sys/sem.h> #include <sys/stat.h> #include <malloc.h> #include <math.h> #include <string.h> #include <fml.h> #include <fml32.h> #include <Usysflds.h> #include <atmi.h> #include <userlog.h> #include "tryOnFml.f16.h" /\* \* PASSFML  $\text{fm}$  fml fml  $\text{fm}$  \*/ void PASSFML( TPSVCINFO \*rqst ) { FLDLENlen; FBFR\*svcinfo = (FBFR \*) rqst->data; charinputString[256]; longinputInt; floatinputFloat; FBFR\*fml\_ptr;

5-32 BEA Jolt

```
intrt;
if (Fget(svcinfo, INPUTSTRING, 0, inputString, &len) < 0) {
(void)userlog("Fget of INPUTSTRING failed %s",
Fstrerror(Ferror));
tpreturn(TPFAIL, 0, rqst->data, 0L, 0);
}
if (Fget(svcinfo, INPUTINT, 0, (char *) &inputInt, &len) < 0) {
(void)userlog("Fget of INPUTINT failed %s",Fstrerror(Ferror));
tpreturn(TPFAIL, 0, rqst->data, 0L, 0);
}
if (Fget(svcinfo, INPUTFLOAT, 0, (char *) &inputFloat, &len) < 0) {
(void)userlog("Fget of INPUTFLOAT failed %s",
Fstrerror(Ferror));
tpreturn(TPFAIL, 0, rqst->data, 0L, 0);
}
/* We could just pass the FML buffer back as is, put lets*/
\gamma * FML */
if ((fm)_{ptr} = (FBFR *)tpalloc("FML", NULL, rgst->len)) == (FBFR *)NULL)(void)userlog("tpalloc failed in PASSFML %s", 
tpstrerror(tperrno));
tpreturn(TPFAIL, 0, rqst->data, 0L, 0);
}
if(Fadd(fml_ptr, OUTPUTSTRING, inputString, (FLDLEN)0) == -1) {
userlog("Fadd failed with error: %s", Fstrerror(Ferror));
tpfree((char *)fml_ptr);
tpreturn(TPFAIL, 0, NULL, 0L, 0);
 }
if(Fadd(fml_ptr, OUTPUTINT, (char *)&inputInt, (FLDLEN)0) == -1) {
userlog("Fadd failed with error: %s", Fstrerror(Ferror));
tpfree((char *)fml_ptr);
tpreturn(TPFAIL, 0, NULL, 0L, 0);
 }
if(Fadd(fml_ptr, OUTPUTFLOAT, (char *)\&inputFloat, (FLDLEN)0) == -1) {
userlog("Fadd failed with error: %d\n", Fstrerror(Ferror));
tpfree((char *)fml_ptr);
tpreturn(TPFAIL, 0, NULL, 0L, 0);
        }
tpreturn(TPSUCCESS, 0, (char *)fml_ptr, 0L, 0);
}
```
# **VIEW**

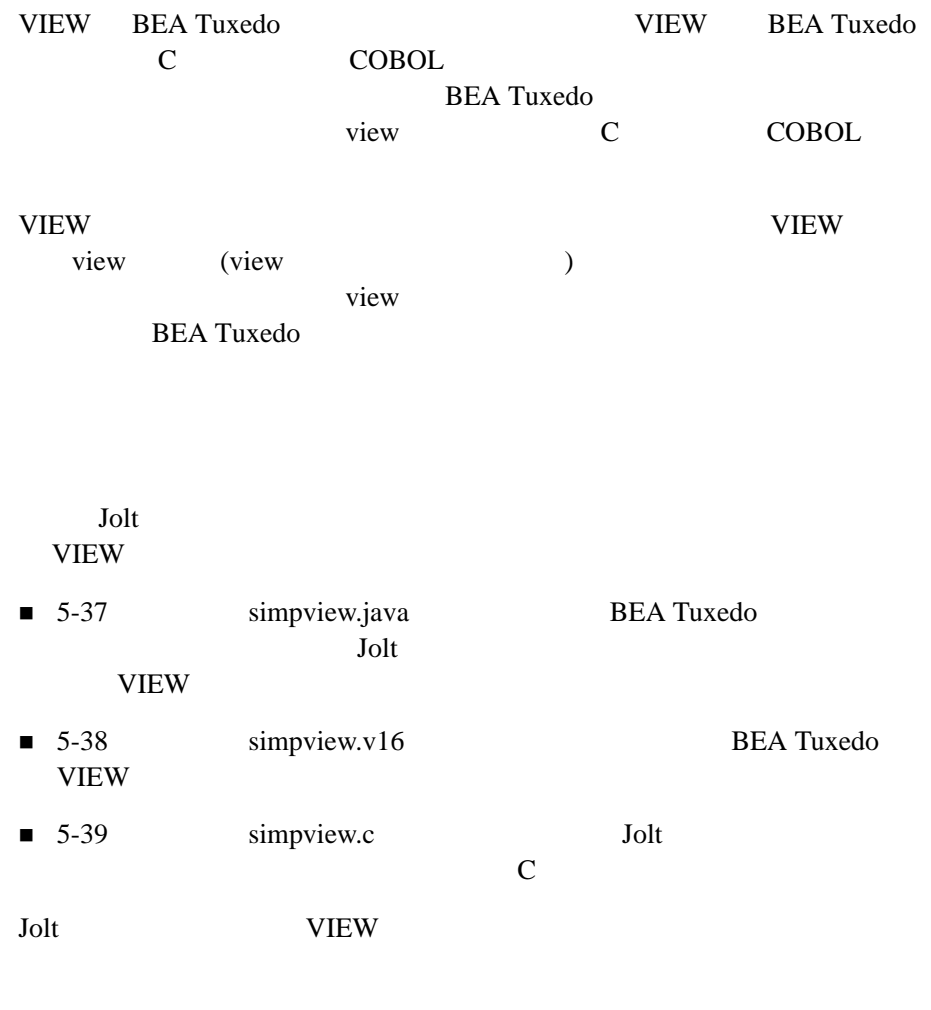

٠

**VIEW** 

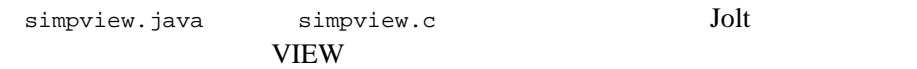

5-34 BEA Jolt

 $4-1$  Jolt

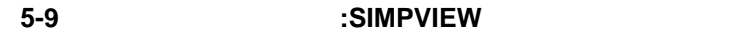

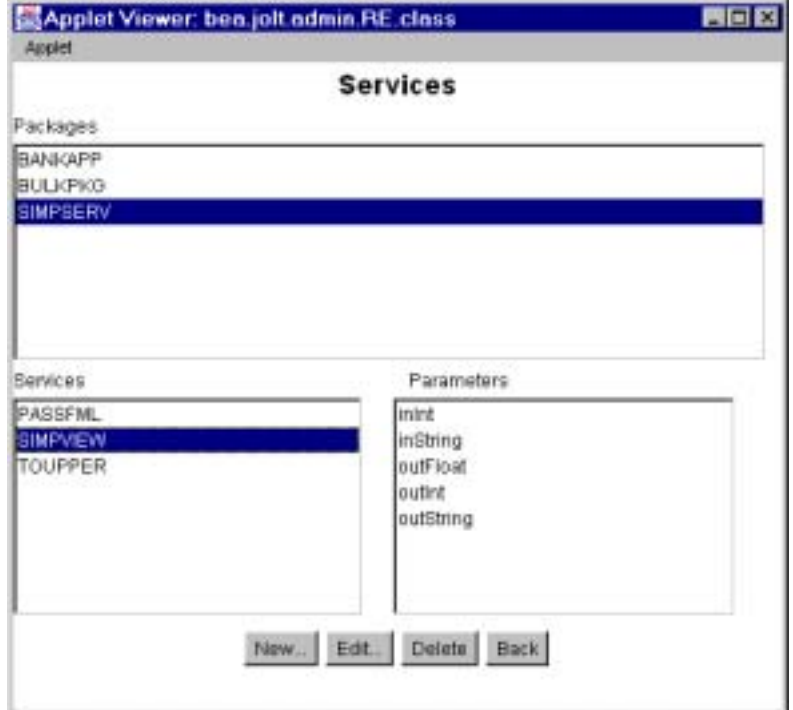

**VIEW** 

- 1. SIMPSERV SIMPVIEW
	-
- 2. SIMPVIEW VIEW  $V$

VIEW

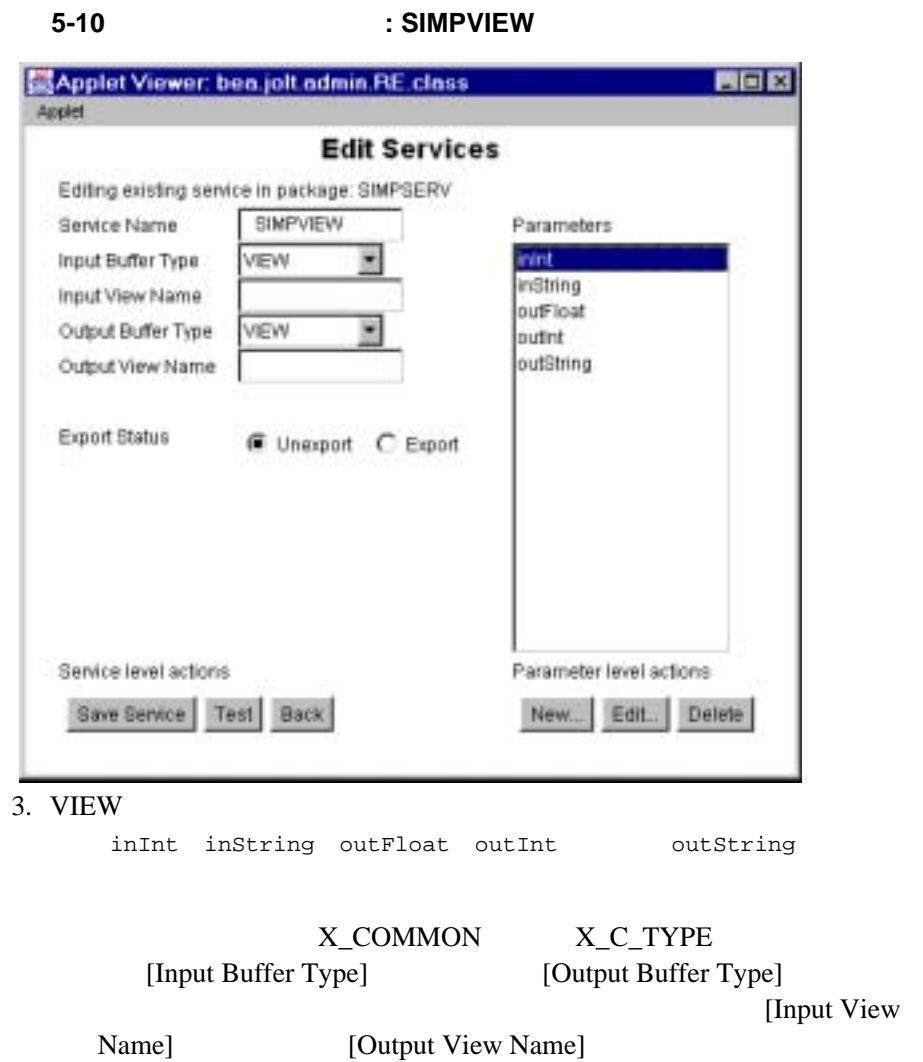

ı

5-36 BEA Jolt

## simpview.java

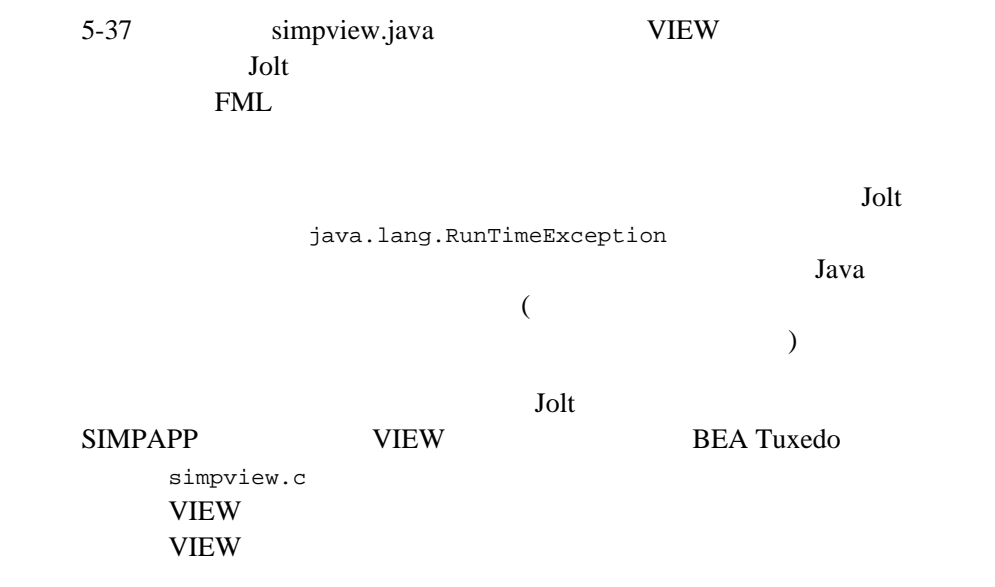

<span id="page-198-0"></span>5-7 simpview.java

/\* Copyright 1997 BEA Systems, Inc. All Rights Reserved \*/ /\*  $\star$  XML \* Jolt \*/ import bea.jolt.\*; class ... { ... public void simpview () { JoltRemoteService ViewSvc; String outString; int outInt; float outFloat; // BEA Tuxedo サービスに対応する Jolt サービス "SIMPVIEW" を作成する。 ViewSvc = new JoltRemoteService("SIMPVIEW",session); // Set the input parametes required for SIMPVIEW

```
ViewSvc.setString("inString", "John");
ViewSvc.setInt("inInt", 10);
ViewSvc.setFloat("inFloat", (float)10.0);
\prime\prime\frac{1}{2} \frac{1}{2} \frac{1}{2} \frac{1}{2} \frac{1}{2} \frac{1}{2} \frac{1}{2} \frac{1}{2} \frac{1}{2} \frac{1}{2} \frac{1}{2} \frac{1}{2} \frac{1}{2} \frac{1}{2} \frac{1}{2} \frac{1}{2} \frac{1}{2} \frac{1}{2} \frac{1}{2} \frac{1}{2} \frac{1}{2} \frac{1}{2} ViewSvc.call(null);
//outString = ViewSvc.getStringDef("outString", null);
outInt = ViewSvc.getIntDef("outInt", -1);
outFloat = ViewSvc.getFloatDef("outFloat", (float)-1.0);
// 表示する。
System.out.print("outString=" + outString + ",");
System.out.print("outInt=" + outInt + ",");
System.out.println("outFloat=" + outFloat);
}
}
```
#### **VIEW**

Tuxedo VIEW

simpview.v16 simpview.java BEA

<span id="page-199-0"></span>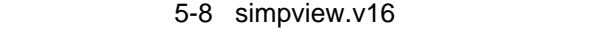

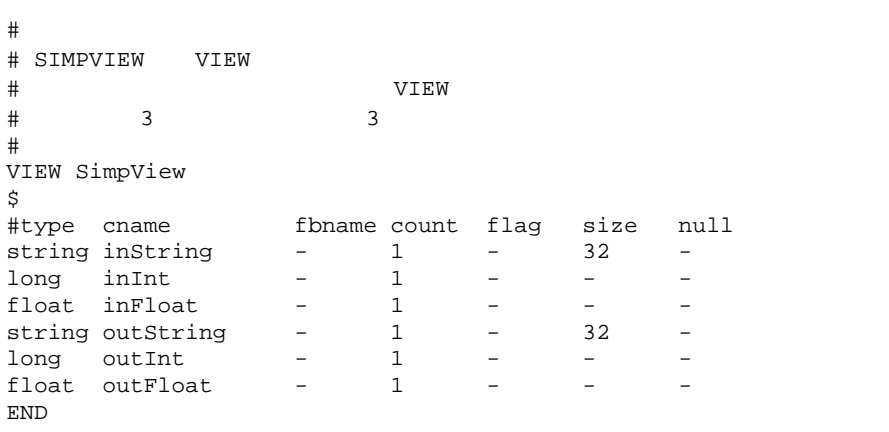

5-38 BEA Jolt

### simpview.c

<span id="page-200-0"></span>**VIEW VIEW VIEW VIEW** 

5-9 simpview.c

```
/*
 * SIMPVIEW.c 
 *
  * Copyright (c) 1997 BEA Systems, Inc. All rights reserved
  *
* SIMPVIEW BEA Tuxedo
 * 
 */
#include <stdlib.h>
#include <stdio.h>
#include <ctype.h>
#include <sys/types.h>
#include <sys/ipc.h>
#include <sys/sem.h>
#include <sys/stat.h>
#include <malloc.h>
#include <math.h>
#include <string.h>
#include <fml.h>
#include <fml32.h>
#include <Usysflds.h>
#include <atmi.h>
#include <userlog.h>
#include "simpview.h"
/*
* simpview.h
 *
 *struct SimpView {
 *
 *charinString[32];
 *longinInt;
 *floatinFloat;
 *charoutString[32];
 *longoutInt;
 *floatoutFloat;
 *};
 */
```

```
/* 
 * サービスは、入力 VIEW バッファを読み込み、VIEW バッファを出力する。
 */
void
SIMPVIEW( TPSVCINFO *rqst )
{
\frac{1}{4}* TPSVCINFO (VIEWSVC)
 */
struct SimpView*svcinfo = (struct SimpView *) rqst->data;
/*
 * UserLog\star* SERVER
 \star \qquad \qquad <code>TPFAIL</code>
 */
(void)userlog("SIMPVIEW: InString=%s,InInt=%d,InFloat=%f",
svcinfo->inString, svcinfo->inInt, svcinfo->inFloat);
/*
\star */
strcpy (svcinfo->outString, "Return from SIMPVIEW");
svcinfo->outInt = 100;
svcinfo->outFloat = (float) 100.00;
/*
* TPFAIL
 * tpreturn(TPFAIL, ErrorCode, (char *)svcinfo, sizeof (*svcinfo), 0);
 */
tpreturn(TPSUCCESS, 0, (char *)svcinfo, sizeof (*svcinfo), 0);
}
```
# **XML** バッファ型を使う

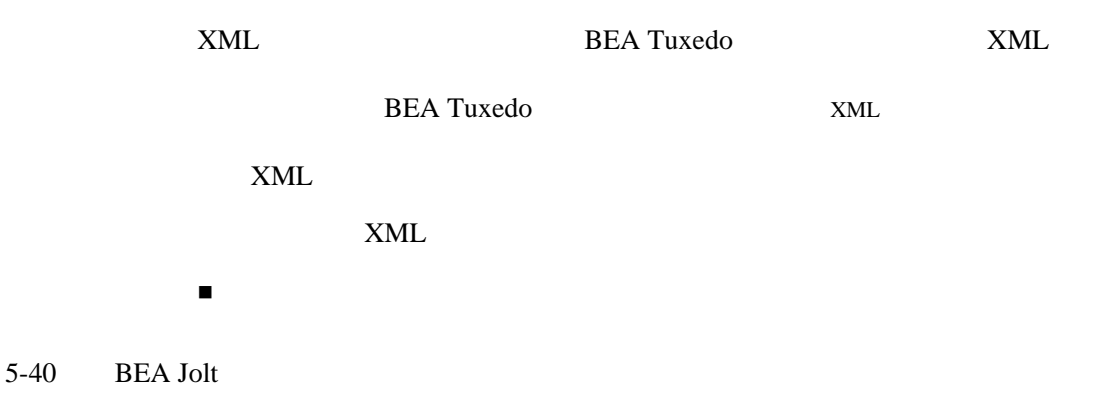

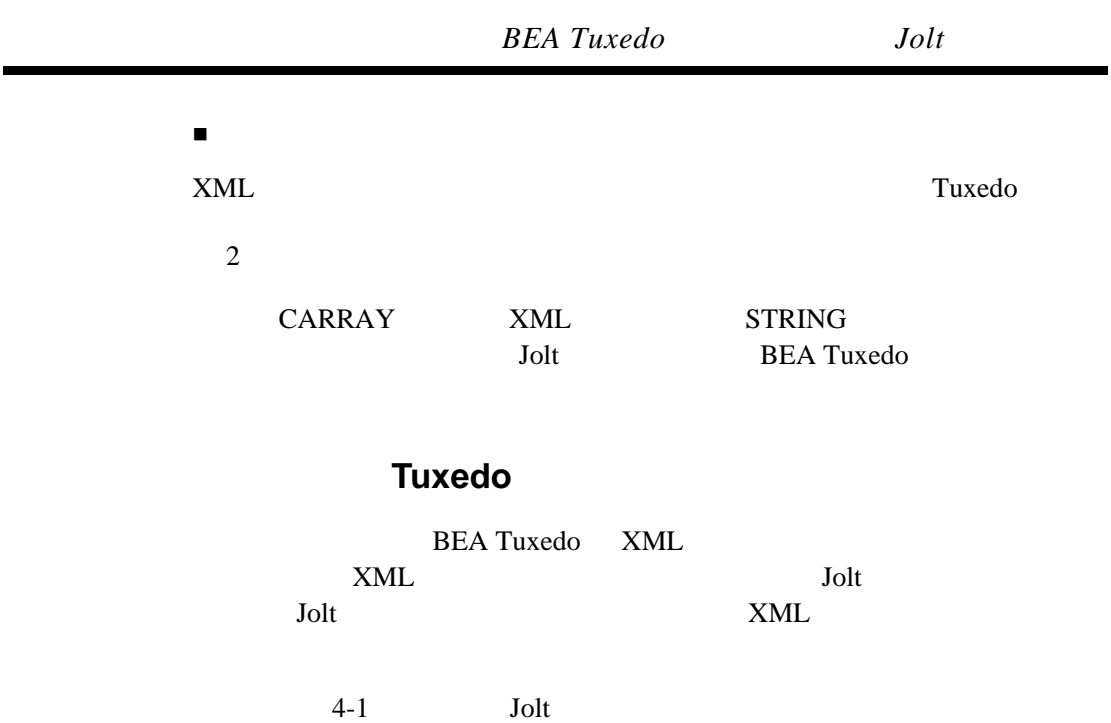

 $\blacksquare$ 

**5-11** リポジトリ・エディタ **:XML** サービスを追加する Applet Viewer: ben.jolt.admin.RE.class Applet **Services** Packages BANKAPP BULKPKO

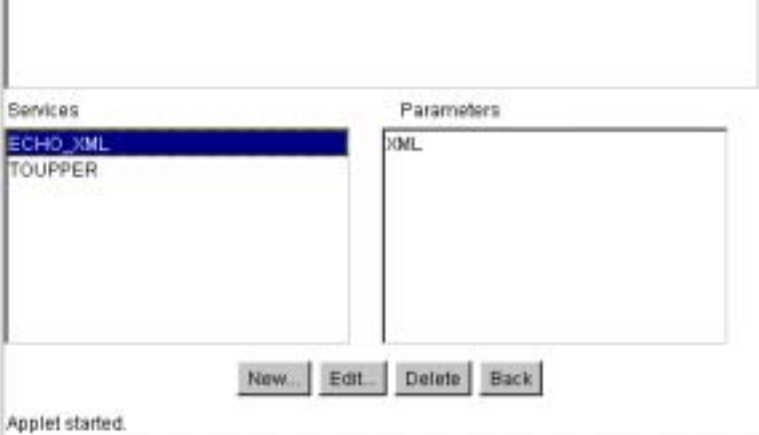

 $XML$ 

FER

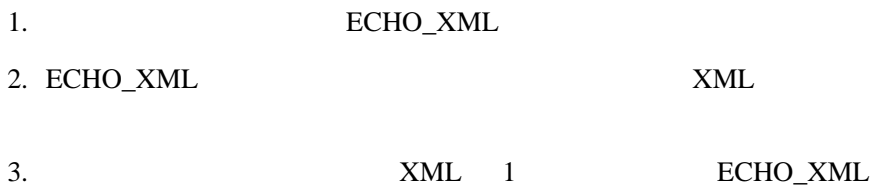

5-42 BEA Jolt

## **5-12** リポジトリ・エディタ **:XML** サービスを編集する

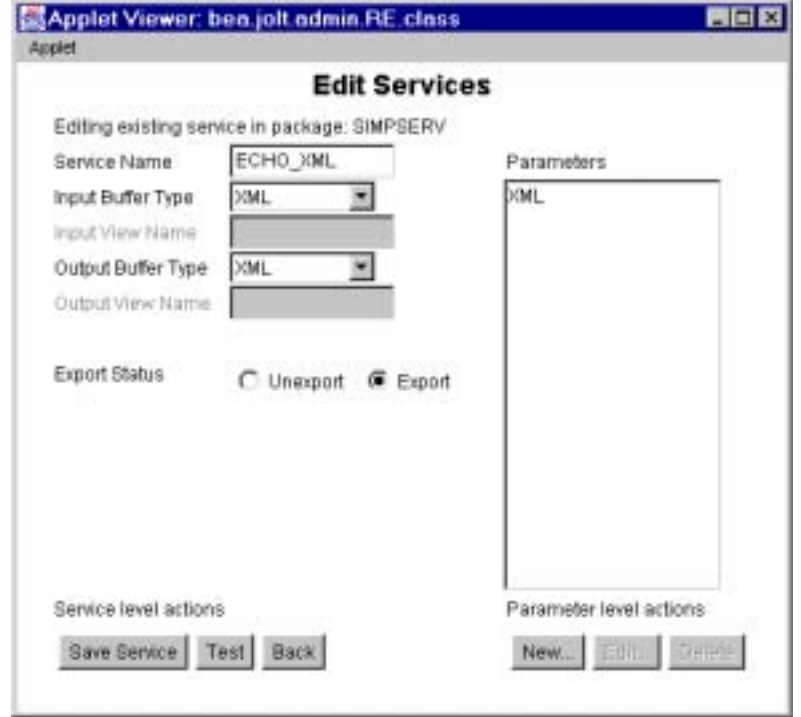

## simpxml.java

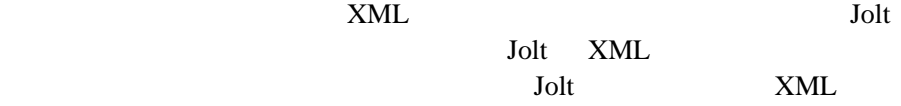

```
5-10 XML
```

```
/* Copyright 2001 BEA Systems, Inc. All Rights Reserved */
/*
\star XML
* Jolt
  */
import java.io.*;
import java.lang.*;
import bea.jolt.*;
public class xmldoc {
    public static void main (String[] args) {
        JoltSessionAttributes sattr;
       JoltSession session;
       JoltRemoteService echo_xml;
String inString = "<?xml version=\"1.0\" encoding=\"UTF-8\"?><ORDER><HEADER 
DATE=\"05/13/1999\" ORDERNO=\"22345\"/><COMPANY>ACME</COMPANY><LINE><ITEM 
MODEL=\"Pabc\" QUANTITY=\"5\">LAPTOP</ITEM></LINE><LINE><ITEM MODEL=\"P500\" 
QUANTITY=\"15\">LAPTOP</ITEM></LINE></ORDER>";
        byte data[];
        DataInputStream din;
        DataOutputStream dout;
        ByteArrayInputStream bin;
        ByteArrayOutputStream bout;
        byte odata[];
        String outString = null;
        String appAddress = null;
        //...Create Jolt Session 
       try \left\{\begin{array}{c} x \end{array}\right. /*
            * java.io.DataOutputStream
\star */
            bout = new ByteArrayOutputStream(inString.length());
            dout = new DataOutputStream(bout);
            dout.writeBytes(inString);
```
5-44 BEA Jolt

```
 /*
 * バイト配列を新規バイト配列 "data" にコピーする。
\star Jolt \star */
           data = bout.toByteArray();
        } catch (Exception e) {
            System.out.println("toByteArray error");
            return;
        }
        try {
            echo_xml = new JoltRemoteService("ECHO_XML", session); 
            System.out.println("JoltRemoteService Created");
           echo_xml.setBytes("XML", data, data.length);
        } catch (Exception e) {
            System.out.println("RemoteService call error" + e);
            return;
        }
        echo_xml.call(null);
        System.out.println("Service Call Returned");
        odata = echo_xml.getBytesDef("XML", null);
        try {
            System.out.println("Return String is:" + new String(odata));
        } catch (Exception e) {
            System.err.println("getByteDef Error");
        }
    }
}
// end of class
```
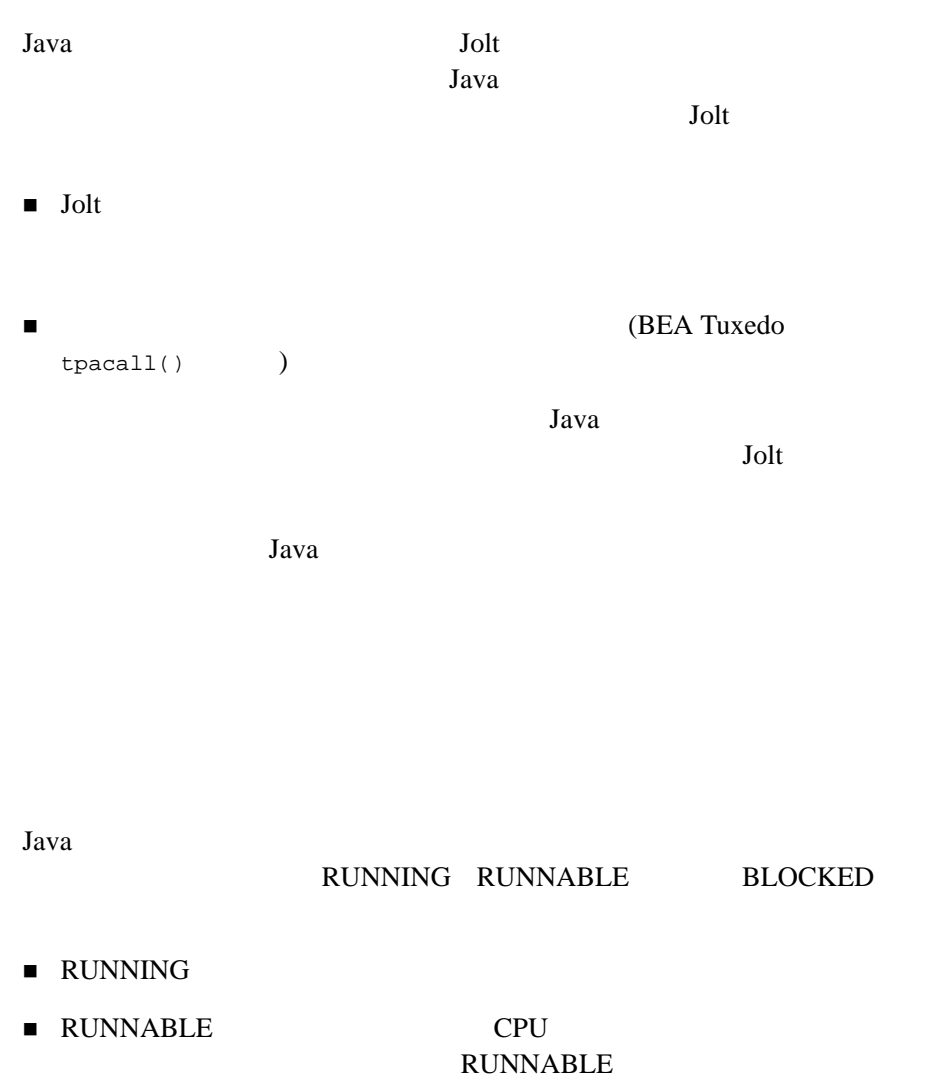

RUNNING 1

**RUNNABLE** 

<span id="page-207-0"></span>5-46 BEA Jolt

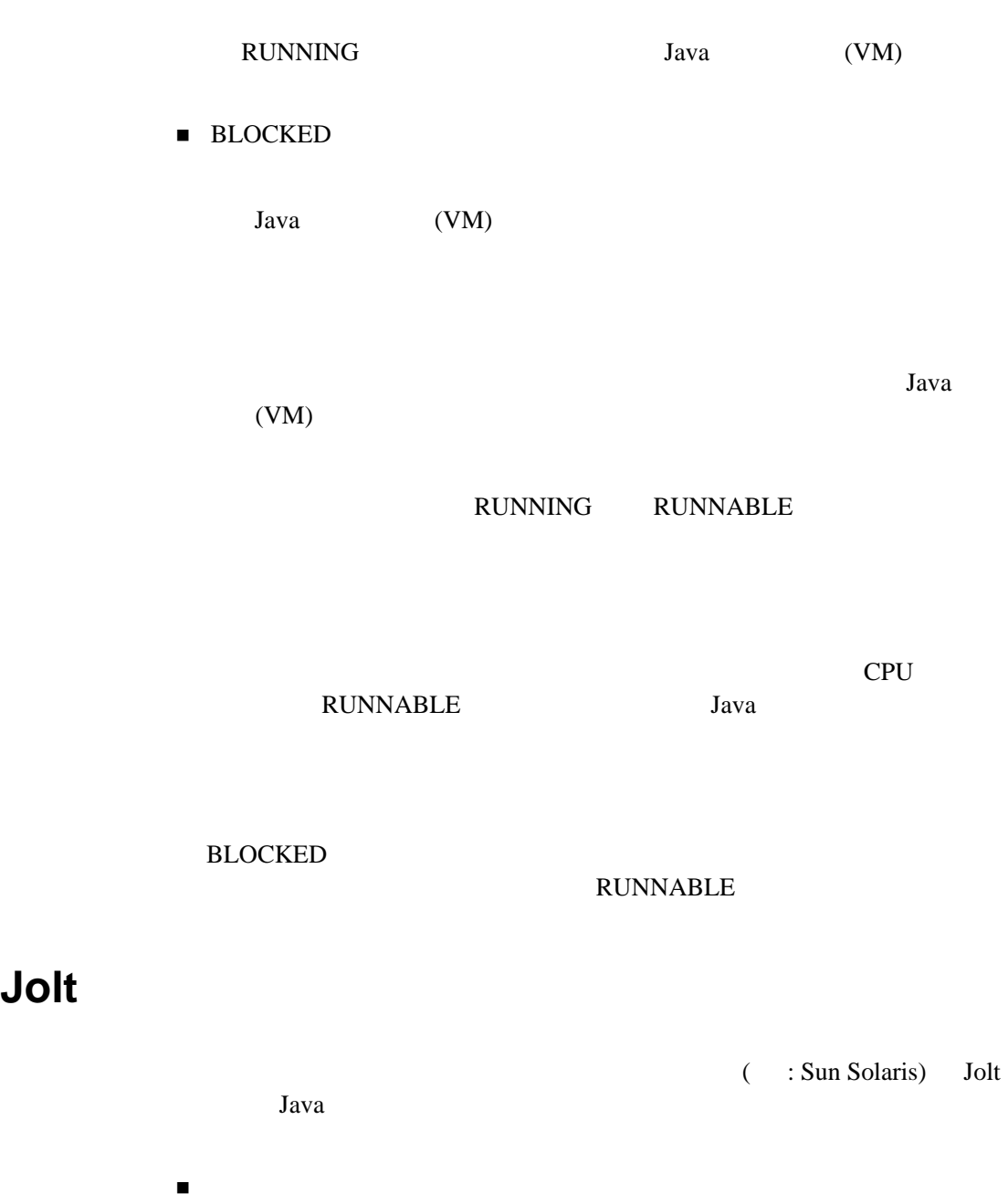

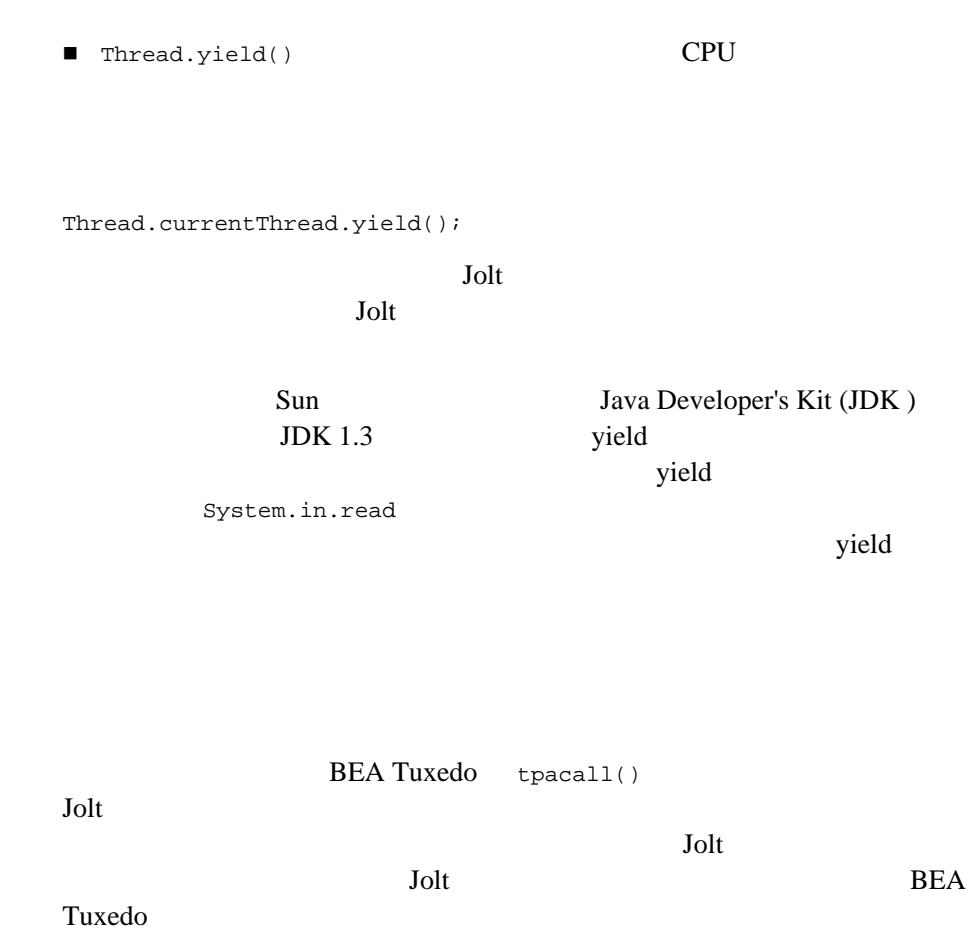

J.

**BEA Tuxedo**  $\mbox{Jolt} \hspace{2.3cm} \mbox{tpacall()}$  2  $\overline{c}$ 

# Jolt

Jolt  $J$ Jolt  $\overline{\mathcal{A}}$ 

5-48 BEA Jolt

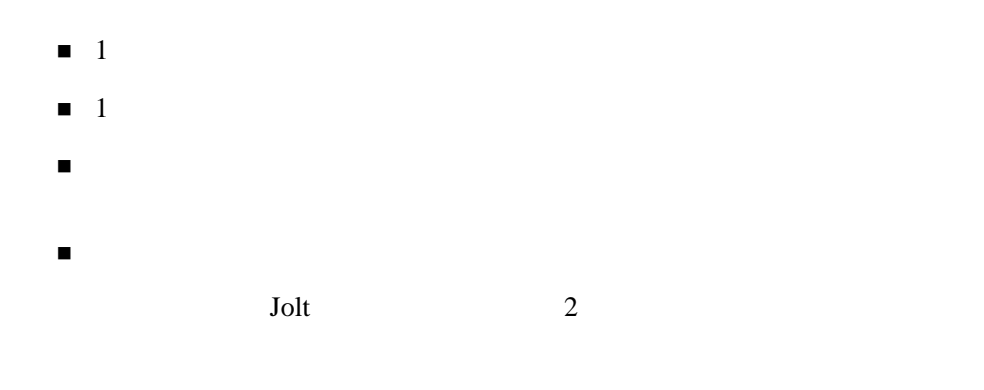

{

5-11 Jolt (ThreadBank.java)

```
/* Copyright 1996 BEA Systems, Inc. All Rights Reserved */
import bea.jolt.*;
public class ThreadBank
   public static void main (String [] args)
    {
      JoltSession session;
      try
       {
         JoltSessionAttributes dattr;
         String userName = null;
         String userPasswd = null;
         String appPasswd = null;
         String userRole = null;
        //dattr = new JoltSessionAttributes();
         dattr.setString(dattr.APPADDRESS,"//bluefish:8501");
\sqrt{7} // 認証レベルを調べる
         switch (dattr.checkAuthenticationLevel())
         {
         case JoltSessionAttributes.NOAUTH:
              System.out.println("NOAUTH\n");
              break;
         case JoltSessionAttributes.APPASSWORD:
              appPasswd = "myAppPasswd";
              break;
         case JoltSessionAttributes.USRPASSWORD:
              userName = "myName";
```

```
 userPasswd = "mySecret";
            appPasswd = "myAppPasswd";
            break;
   }
       dattr.setInt(dattr.IDLETIMEOUT, 60);
        session = new JoltSession (dattr, userName, userRole,
                               userPasswd, appPasswd);
        T1 t1 = new T1 (session);
       T2 t2 = new T2 (session);
        t1.start();
        t2.start();
        Thread.currentThread().yield();
        try
        {
           while (t1.isAlive() && t2.isAlive())
\{ Thread.currentThread().sleep(1000);
 }
        }
        catch (InterruptedException e)
\{ System.err.println(e);
           if (t2.isAlive())
\{ System.out.println("job 2 is still alive");
             try
 {
                Thread.currentThread().sleep(1000);
 }
             catch (InterruptedException e1)
\{ System.err.println(e1);
 }
 }
           else if (t1.isAlive())
           { System.out.println("job1 is still alive");
             try
 {
                Thread.currentThread().sleep(1000);
 }
             catch (InterruptedException e1)
 {
                System.err.println(e1);
 }
 }
        }
```
5-50 BEA Jolt

```
 session.endSession();
       }
       catch (SessionException e)
       {
          System.err.println(e);
       }
       finally
       {
          System.out.println("normal ThreadBank term");
       }
    }
}
class T1 extends Thread
{
   JoltSession j_session;
   JoltRemoteService j_withdrawal;
   public T1 (JoltSession session)
    {
       j_session=session;
      j_withdrawal= new JoltRemoteService("WITHDRAWAL", j_session);
    }
   public void run() 
\{ j_withdrawal.addInt("ACCOUNT_ID",10001);
       j_withdrawal.addString("SAMOUNT","100.00");
       try
       {
          System.out.println("Initiating Withdrawal from account 
10001");
          j_withdrawal.call(null);
         String W = j_withdrawal.getStringDef("SBALANCE","-1.0");
          System.out.println("-->Withdrawal Balance: " + W);
       }
       catch (ApplicationException e)
       {
          e.printStackTrace();
          System.err.println(e);
       }
    }
}
class T2 extends Thread
{
   JoltSession j_session;
   JoltRemoteService j_deposit;
```

```
 public T2 (JoltSession session)
\left\{ \right. j_session=session;
   j_deposit= new JoltRemoteService("DEPOSIT", j_session);
 }
 public void run() 
 {
    j_deposit.addInt("ACCOUNT_ID",10000);
    j_deposit.addString("SAMOUNT","100.00");
    try
    {
     System.out.println("Initiating Deposit from account 10000");
       j_deposit.call(null);
       String D = j_deposit.getStringDef("SBALANCE","-1.0");
       System.out.println("-->Deposit Balance: " + D);
    }
    catch (ApplicationException e)
    {
       e.printStackTrace();
       System.err.println(e);
    }
 }
```
5-52 BEA Jolt

}

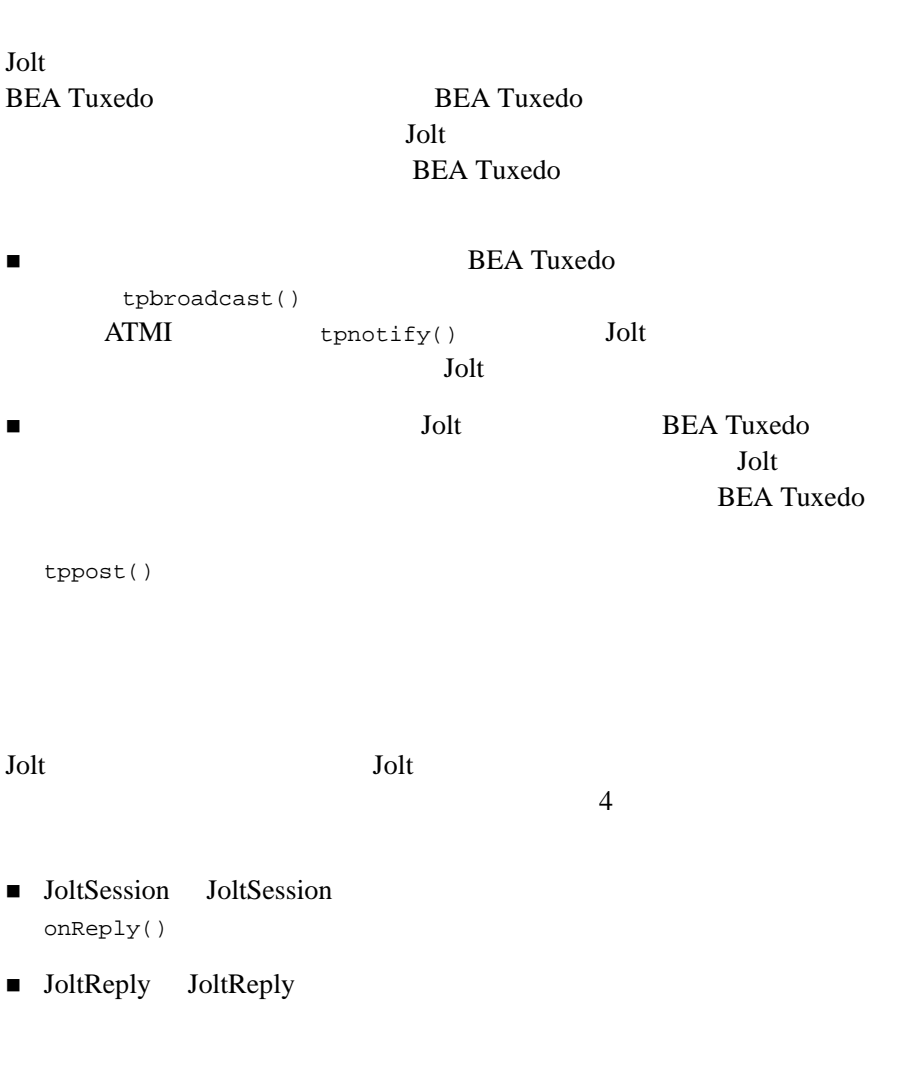

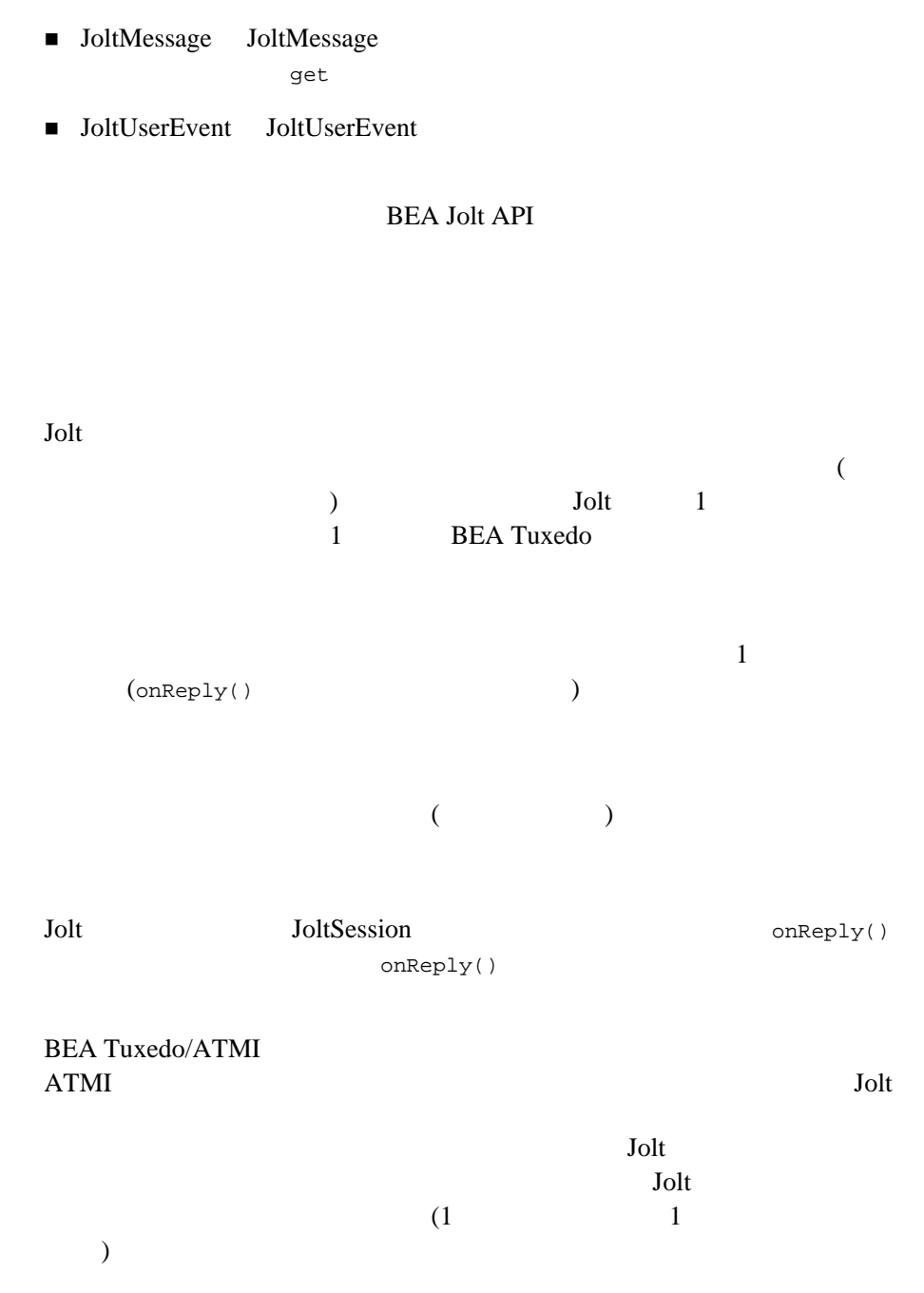

ı

5-54 BEA Jolt
onReply() synchronized Jolt  $\overline{A}$ Jolt  $J$ Jolt 2000  $2$  onReply() Jolt (RETAINED) (RECONNECT) (RETAINED) (RECONNECT) Jolt Jolt (JSH)  $JSH$ 

(RECONNECT) Jolt

**ISH** 

BEA Tuxedo Jolt アントへの確認付きメッセージ通知の処理も含まれます。JSH がクライアン

ティブなネットワーク接続が確立されていない場合、JSH はエラーのログを

**BEA Tuxedo** Jolt ( ) JoltMessage  $J$ oltMessage  $J$ oltMessage  $J$  $\mathsf{get}^\star()$ Jolt Jolt リンク Lott  $J$ olt  $\mathcal{L}$ Jolt BEA Tuxedo tptypes() FML VIEW 2002  $\mathsf{get^\star(}$  ) getIntDef ("ACCOUNT\_ID", -1); STRING CARRAY getStringDef ("STRING", null); getBytesDef ("CARRAY", null); STRING CARRAY get\*()

#### **BEA Tuxedo**

BEA Tuxedo BEA Tuxedo

tpbroadcast() **BEA Tuxedo** 

 $Jolt$ Jolt BEA Tuxedo tpnotify()

5-56 BEA Jolt

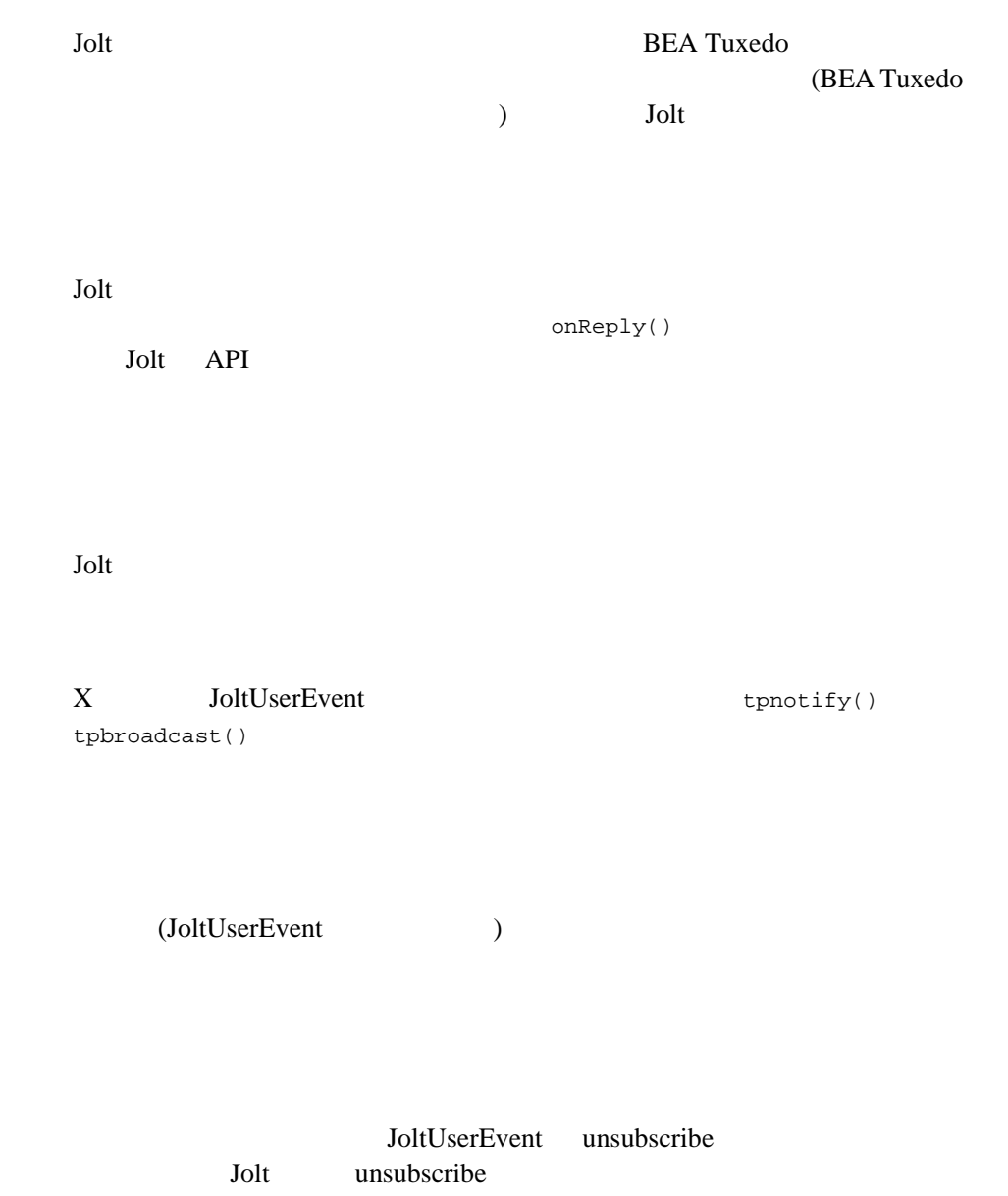

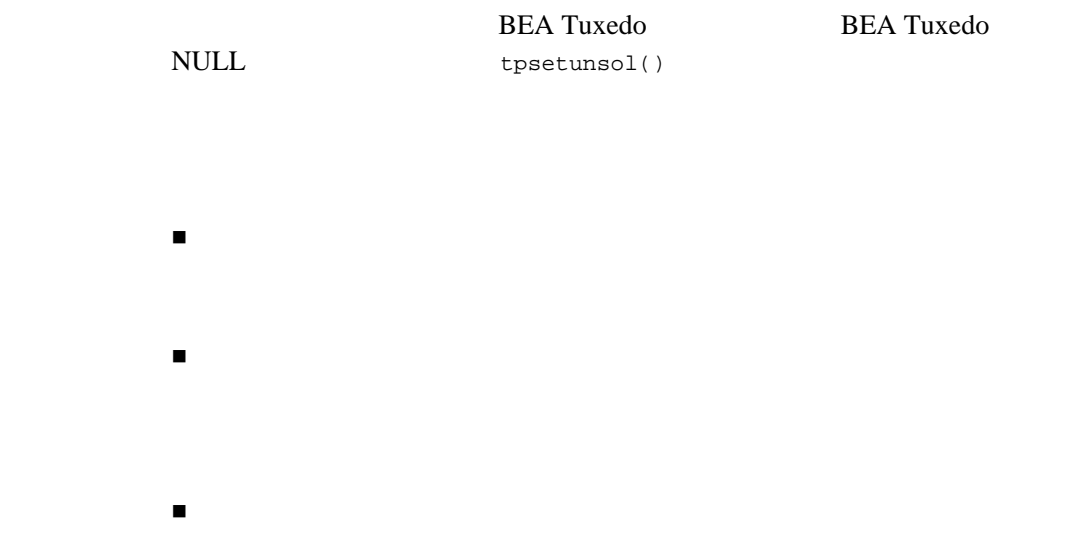

Jolt API

J.

5-58 BEA Jolt

{

#### **Jolt API** を使用して **BEA Tuxedo** からの通知を受

```
Jolt
```
JoltMessage JoltUserEvent

JoltSession JoltReply

#### $5 - 12$

```
class EventSession extends JoltSession
       public EventSession( JoltSessionAttributes attr, String user,
                                           String role, String upass, String apass )
       {
                  super(attr, user, role, upass, apass);
       }
       /**
       * Override the default unsolicited message handler.
       * @param reply a place holder for the unsolicited message
       * @see bea.jolt.JoltReply
       */
       public void onReply( JoltReply reply )
        {
\frac{1}{1} \frac{1}{2} \frac{1}{2} \frac{1}{2} \frac{1}{2} \frac{1}{2} \frac{1}{2} \frac{1}{2} \frac{1}{2} \frac{1}{2} \frac{1}{2} \frac{1}{2} \frac{1}{2} \frac{1}{2} \frac{1}{2} \frac{1}{2} \frac{1}{2} \frac{1}{2} \frac{1}{2} \frac{1}{2} \frac{1}{2} \frac{1}{2} \begin{array}{ccccc} \text{\it //} & & & \text{\it "STRING"} \\ \text{\it //} & & & \text{\it CARRAY} \end{array}\frac{1}{2} \frac{1}{2} \frac{1}{2} \frac{1}{2} \frac{1}{2} \frac{1}{2} \frac{1}{2} \frac{1}{2} \frac{1}{2} \frac{1}{2} \frac{1}{2} \frac{1}{2} \frac{1}{2} \frac{1}{2} \frac{1}{2} \frac{1}{2} \frac{1}{2} \frac{1}{2} \frac{1}{2} \frac{1}{2} \frac{1}{2} \frac{1}{2} //"CARRAY"
             // FML VIEW
              JoltMessage msg = (JoltMessage) reply.getMessage();
              System.out.println(msg.getStringDef("STRING", "No Msg"));
       }
       public static void main( Strings args[] )
       {
              JoltUserEvent unsolEvent;
              JoltUserEvent helloEvent;
              EventSession session;
              ...
\frac{1}{2}// \frac{1}{2}\frac{1}{2}// \frac{1}{2} \frac{1}{2} \frac{1}{2} \frac{1}{2} \frac{1}{2} \frac{1}{2} \frac{1}{2} \frac{1}{2} \frac{1}{2} \frac{1}{2} \frac{1}{2} \frac{1}{2} \frac{1}{2} \frac{1}{2} \frac{1}{2} \frac{1}{2} \frac{1}{2} \frac{1}{2} \frac{1}{2} \frac{1}{2} \frac{1}{2}
```

```
// HELLO//session = new EventSession(...);
        helloEvent = new JoltUserEvent("HELLO", null, session);
       unsolEvent = new JoltUserEvent(JoltUserEvent.UNSOLMSG, null,
                                        session);
         ...
       // HELLO helloEvent.unsubscribe();
        unsolEvent.unsubscribe();
    }
}
```
5-60 BEA Jolt

```
clear()
Jolt (reuseSample.java) clear()
                         JoltRemoteService
```

```
svc.clear();
    addString()
```
5-13 Jolt (reuseSample.java)

```
/* Copyright 1999 BEA Systems, Inc. All Rights Reserved */
import java.net.*;
import java.io.*;
import bea.jolt.*;
/*
* JoltRemoteService
\star */
class reuseSample
{
    private static JoltSession s_session;
    static void init( String host, short port )
    {
\frac{1}{x} Tuxedo */
        JoltSessionAttributes attr = new JoltSessionAttributes();
        attr.setString(attr.APPADDRESS,"//"+ host+":"+ port);
        String username = null;
        String userrole = "sw-developer";
        String applpasswd = null;
        String userpasswd = null;
\frac{1}{\sqrt{2}} *
        switch (attr.checkAuthenticationLevel())
        {
           case JoltSessionAttributes.NOAUTH:
              break;
           case JoltSessionAttributes.APPASSWORD:
```
Jolt  $J$ 

```
 applpasswd = "secret8";
                 break;
             case JoltSessionAttributes.USRPASSWORD:
                 username = "myName";
                 userpasswd = "BEA#1";
                 applpasswd = "secret8";
                 break;
         }
\mathcal{L}^* (0) \mathcal{L} /* ログオフするまでネットワーク接続を維持する。 */
         attr.setInt(attr.IDLETIMEOUT, 0);
         s_session = new JoltSession(attr, username, userrole,
         userpasswd, applpasswd);
    }
    public static void main( String args[] )
     {
         String host;
         short port;
         JoltRemoteService svc;
         if (args.length != 2)
         {
             System.err.println("Usage: reuseSample host port");
             System.exit(1);
         }
/\star * \star/host = args[0];
         port = (short)Integer.parseInt(args[1]);
         init(host, port);
        /* DELREC
\star\star 1
          */
         svc = new JoltRemoteService("DELREC", s_session);
         try
         {
            / * \hfill REPNAME \hfill * /
             svc.addString("REPNAME", "Record1");
             svc.call(null);
\frac{1}{\sqrt{2}} , \frac{1}{\sqrt{2}} , \frac{1}{\sqrt{2}} , \frac{1}{\sqrt{2}} , \frac{1}{\sqrt{2}} , \frac{1}{\sqrt{2}} , \frac{1}{\sqrt{2}} , \frac{1}{\sqrt{2}} , \frac{1}{\sqrt{2}} , \frac{1}{\sqrt{2}} , \frac{1}{\sqrt{2}} , \frac{1}{\sqrt{2}} , \frac{1}{\sqrt{2}} , \frac{1}{\sqrt{2}} , \frac{1}{\sqrt{2}} svc.setString("REPNAME", "Record2");
             svc.call(null);
```
5-62 BEA Jolt

```
\frac{1}{\sqrt{2}} */
                     svc.clear();
                     svc.addString("REPNAME", "Record3");
                     svc.call(null);
              }
              catch (ApplicationException e)
              {
                     System.err.println("Service DELREC failed: "+
                     e.getMessage()+" "+ svc.getStringDef("MESSAGE", null));
              }
\frac{1}{\sqrt{2}} \frac{1}{\sqrt{2}} 
              s_session.endSession();
       }
```
Jolt (extendSample.java) JoltRemoteService 1 **JoltRemoteService TransferService** TransferService JoltRemoteService BEA Tuxedo BANKAPP TRANSFER Transfer

Java extends extends Java ( ) JoltRemoteService  $1$ 

}

#### <span id="page-225-0"></span>5-14 Jolt (extendSample.java)

```
/* Copyright 1999 BEA Systems, Inc. All Rights Reserved */
import java.net.*;
import java.io.*;
import bea.jolt.*;
/*
* Jolt
 * JoltRemoteService \overline{ } To the service of the service of the service of the service of the service of the service of the service of the service of the service of the service of the service of the service of the service
Java language "extends" mechanism 
  */
class TransferService extends JoltRemoteService
{
     public String fromBal;
     public String toBal;
     public TransferService( JoltSession session )
     {
         super("TRANSFER", session);
     }
     public String doxfer( int fromAcctNum, int toAcctNum, String 
amount )
     {
/* 以前の入力パラメータすべてを消去する。 */
         this.clear();
\frac{1}{\sqrt{2}} * \frac{1}{\sqrt{2}} * \frac{1}{\sqrt{2}} * \frac{1}{\sqrt{2}} this.setIntItem("ACCOUNT_ID", 0, fromAcctNum);
         this.setIntItem("ACCOUNT_ID", 1, toAcctNum);
         this.setString("SAMOUNT", amount );
         try
          {
\frac{1}{\sqrt{2\pi}} */
              this.call(null);
\frac{1}{\sqrt{2}} /*
              fromBal = this.getStringItemDef("SBALANCE", 0, null);
              if (fromBal == null)
                  return "No balance from Account " + 
                  fromAcctNum;
              toBal = this.getStringItemDef("SBALANCE", 1, null);
              if (toBal == null)
                  return "No balance from Account " + toAcctNum;
```
5-64 BEA Jolt

```
 return null;
          }
         catch (ApplicationException e)
          {
/ * \qquad */
              return this.getStringDef("STATLIN", "Unknown reason");
         }
     }
}
class extendSample
{
     public static void main( String args[] )
\{JoltSession s_session;
         String host;
        short port;
         TransferService xfer;
         String failure;
         if (args.length != 2)
         {
              System.err.println("Usage: reuseSample host port");
         System.exit(1);
          }
/\star * \star/host = args[0];
         port = (short)Integer.parseInt(args[1]);
         \frac{1}{x} Tuxedo */
         JoltSessionAttributes attr = new JoltSessionAttributes();
         attr.setString(attr.APPADDRESS,"//"+ host+":"+ port);
         String username = null;
         String userrole = "sw-developer";
         String applpasswd = null;
         String userpasswd = null;
\frac{1}{\sqrt{2}} * \frac{1}{\sqrt{2}} * \frac{1}{\sqrt{2}} * \frac{1}{\sqrt{2}} * \frac{1}{\sqrt{2}} * \frac{1}{\sqrt{2}} * \frac{1}{\sqrt{2}} * \frac{1}{\sqrt{2}} * \frac{1}{\sqrt{2}} * \frac{1}{\sqrt{2}} * \frac{1}{\sqrt{2}} * \frac{1}{\sqrt{2}} * \frac{1}{\sqrt{2}} * \frac{1}{\sqrt{2}} * \frac{1}{\sqrt{2}} switch (attr.checkAuthenticationLevel())
          {
              case JoltSessionAttributes.NOAUTH:
                  break;
              case JoltSessionAttributes.APPASSWORD:
                  applpasswd = "secret8";
                  break;
              case JoltSessionAttributes.USRPASSWORD:
                  username = "myName";
                  userpasswd = "BEA#1";
```

```
 applpasswd = "secret8";
              break;
       }
\mathcal{L}^* (0) \mathcal{L}\frac{1}{\sqrt{2}} */
       attr.setInt(attr.IDLETIMEOUT, 0);
       s_session = new JoltSession(attr, username, userrole,
       userpasswd, applpasswd);
        /*
       * TransferService JoltRemoteService
       * BEA Tuxedo BankApp TRANSFER
\star 2
* s_session
        */
       xfer = new TransferService(s_session);
       if ((failure = xfer.doxfer(10000, 10001, "500.00")) != null)
           System.err.println("Tranasaction failed: " + failure);
       else
       {
           System.out.println("Transaction is done.");
           System.out.println("From Acct Balance: "+xfer.fromBal);
           System.out.println(" To Acct Balance: "+xfer.toBal);
       }
      if ((failure = xfer.doxfer(51334, 40343, "$123.25")) != null)
           System.err.println("Tranasaction failed: " + failure);
       else
       {
           System.out.println("Transaction is done.");
           System.out.println("From Acct Balance: "+xfer.fromBal);
           System.out.println(" To Acct Balance: "+xfer.toBal);
       }
    } 
}
```
5-66 BEA Jolt

#### *Jolt* アプレットの配置とローカライズ

# Jolt

Jolt Web 7 Java Parties in the set of the results of the results of the results of the results of the results of the results of the results of the results of the results of the results of the results of the results of the results of

- $\blacksquare$  Jolt HTML
- $\blacksquare$  Jolt  $\blacksquare$

### **Jolt** アプレットの配置

#### Jolt  $\overline{V}$

- **Example BEA Tuxedo Jolt**
- ! クライアント側でのアプレットの実行
- Java Web
- 
- Jolt BEA Tuxedo Jolt + Dec **BEA Tuxedo** Jolt  $J$ Web  $\hspace{-.1cm}\rule{0.1cm}{.1cm}\hspace{-.1cm}$

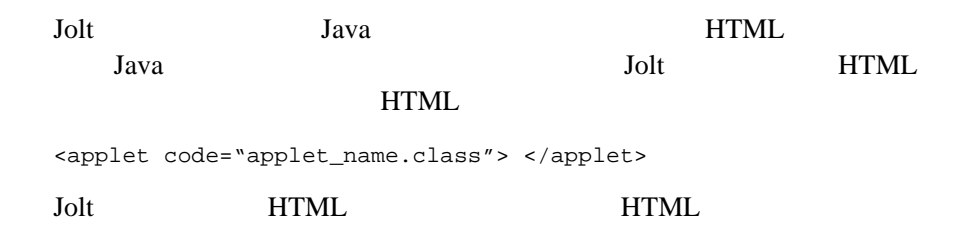

٠

注記 新しい HTML ページをブラウザにロードすると、アプレットの実行

#### Web

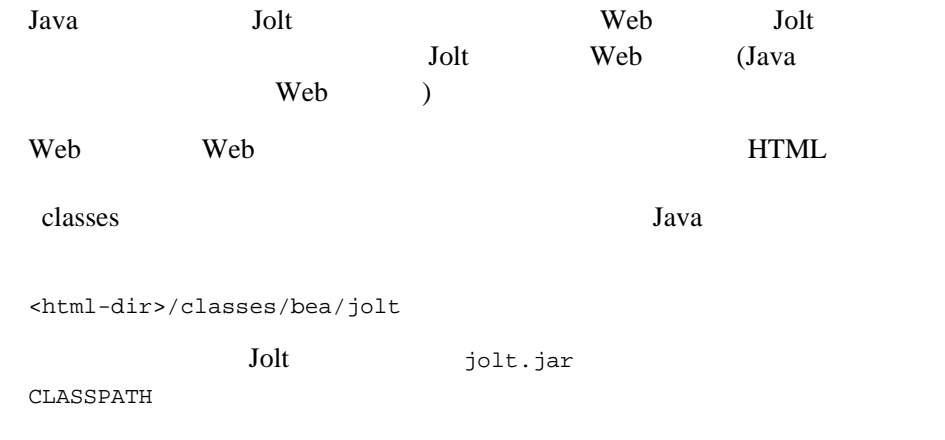

5-68 BEA Jolt

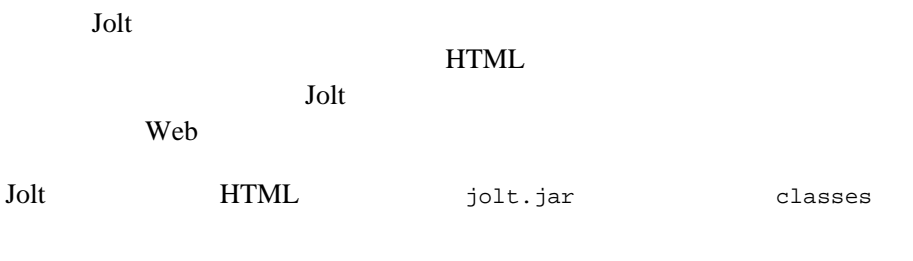

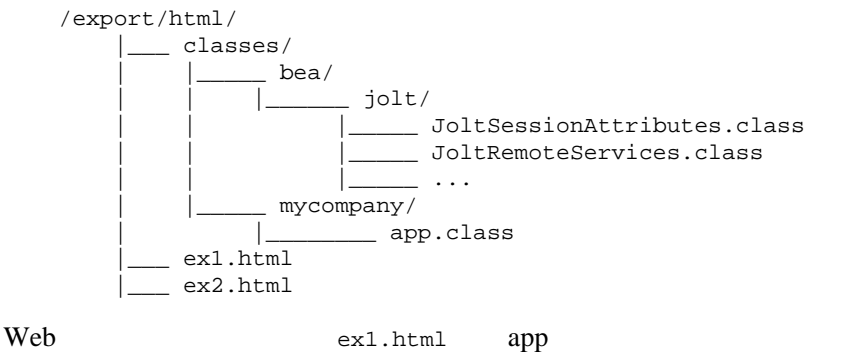

<applet codebase="classes" code=mycompany.app.class width=400 height=200>

#### **Jolt** マンプレットをロールをローカライズする

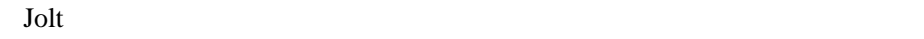

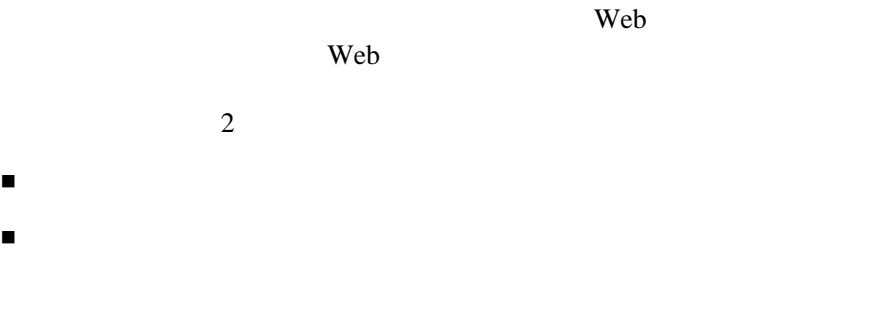

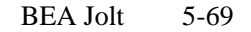

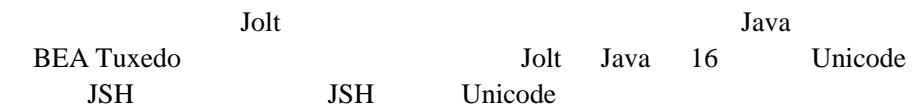

Unicode Java Java Development Kit (JDK)

5-70 BEA Jolt

# **6** JoltBeans

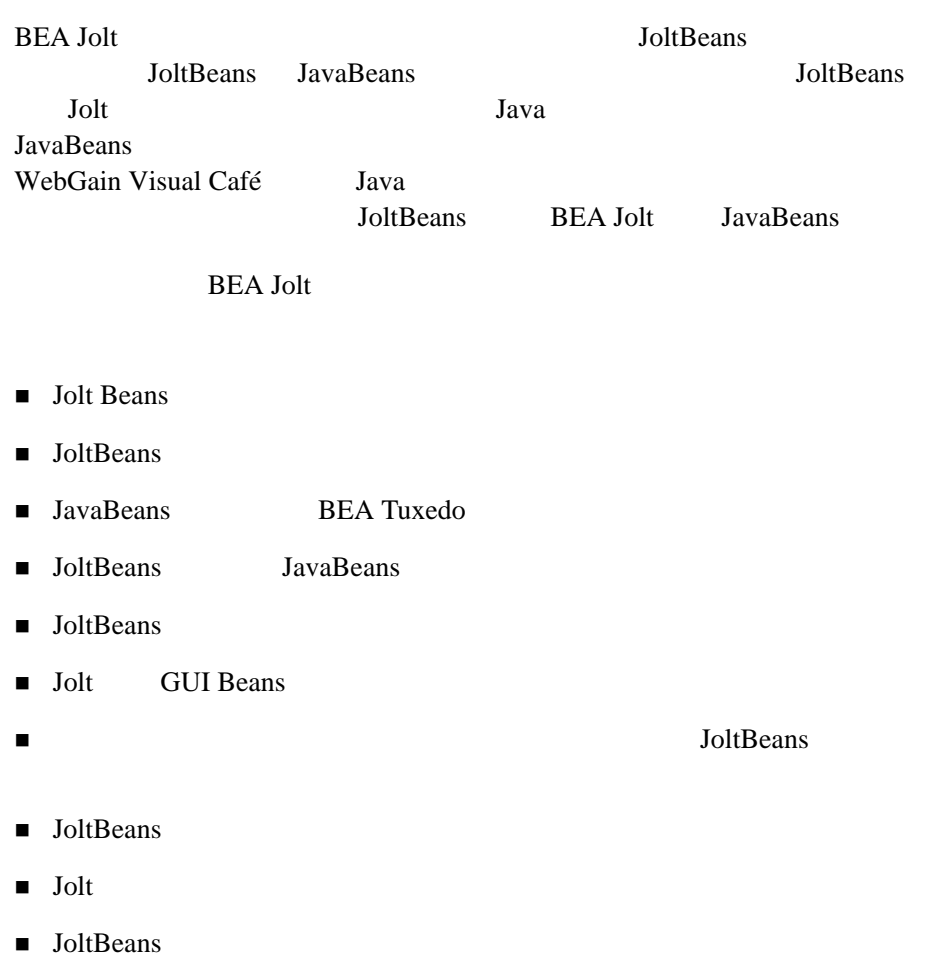

# <span id="page-233-0"></span>**Jolt Beans**

JoltBeans 2 Java Beans 1 Jolt API Beans JoltBeans 2 Jolt AWT Beans Jolt Swing Beans GUI Bean GUI Java AWT Swing Jolt Jolt GUI Jolt GUI JoltBeans Jolt Java ( ) Bean and  $\overline{B}$ Bean 2008 JoltBeans BEA Jolt **BEA Jolt BEA Tuxedo BEA** JoltBeans WebGain Visual Café 3.0 SoltBeans Java (Visual Age ) JoltBeans JavaBeans JavaBeans (IDE: integrated development environment) WebGain Visual Caf&233; 3.0

6-2 BEA Jolt

# **JoltBeans**

JoltBeans

**JavaBeans**

#### **JoltBeans**

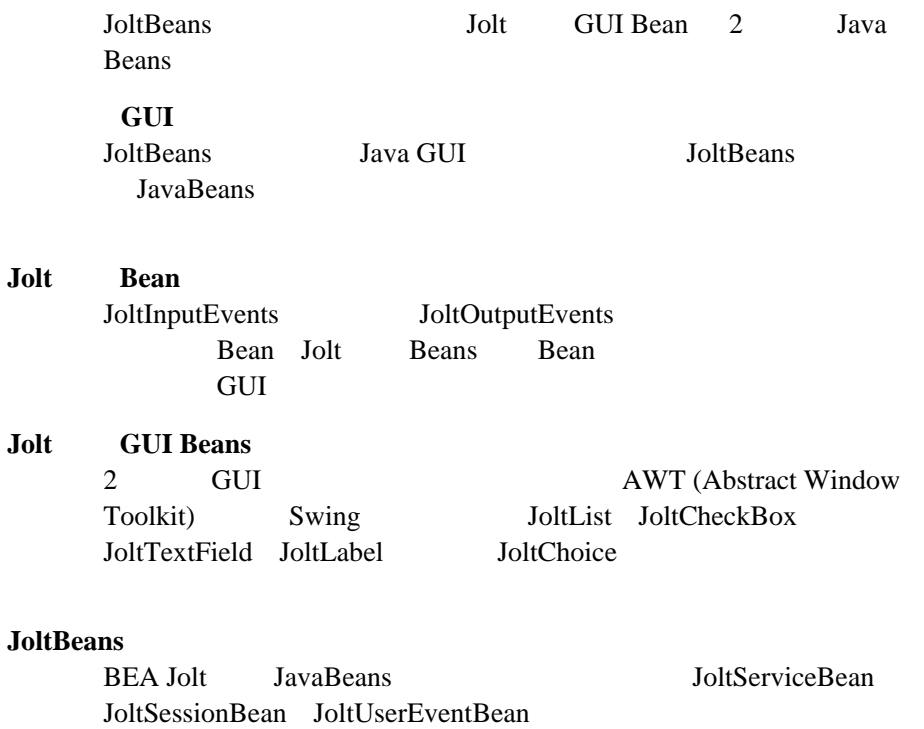

Bean Bean Bean Bean Bean

### <span id="page-235-0"></span>JoltBeans Java

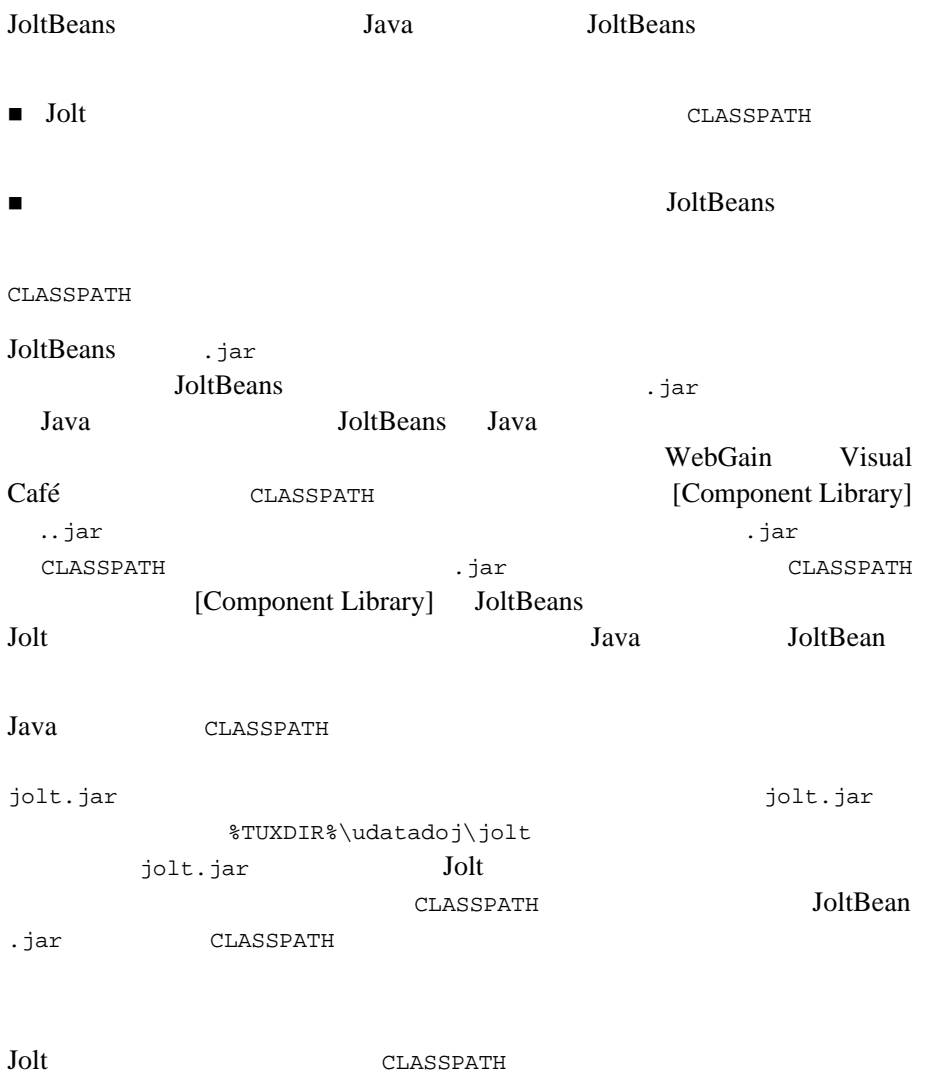

**JoltBeans** 

6-4 BEA Jolt

JoltBeans JoltBeans

JoltBeans

#### 開発用およびランタイム用の **JoltBeans**

<span id="page-236-1"></span>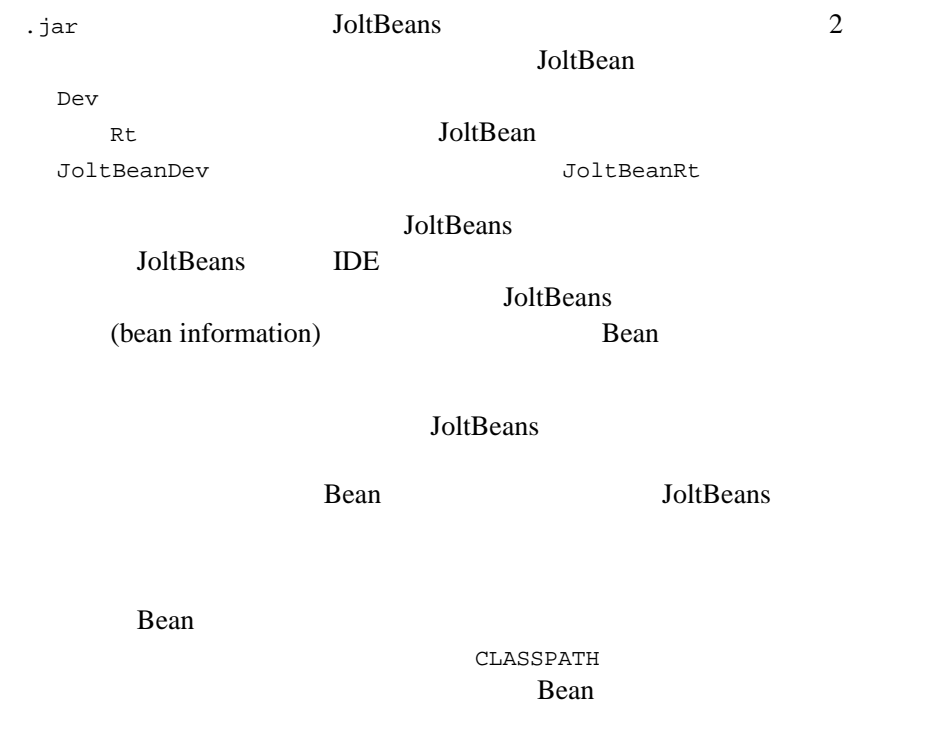

# <span id="page-236-0"></span>**JoltBeans**

JoltBeans

 $1.$ JoltBeans JoltBeans Java 2. Jolt *Jolt* **JoltBeans** Java Bean 3. Bean of the Bean of the Secondary Press,  $\sum_{n=1}^{\infty}$ Bean strategies that the strategies of the strategies of the strategies of the strategies of the strategies of the strategies of the strategies of the strategies of the strategies of the strategies of the strategies of the Bean  $\blacksquare$  $4.$ 

**JoltBeans** 

# <span id="page-237-0"></span>**JavaBeans BEA Tuxedo**

JavaBeans BEA Tuxedo

**Bean** 

JavaBeans BEA Tuxedo

JoltBeans

6-6 BEA Jolt

#### *JavaBeans BEA Tuxedo*

#### **JoltBeans BEA Tuxedo**

**BEA Tuxedo** Jolt Jolt **BEA Tuxedo** JoltBeans **BEA Tuxedo** JavaBeans **BEA Tuxedo**  JoltBeans 1. setEventName() setFilter() setFilter() **BEA Tuxedo** 2. JoltSessionBean JoltOutputListener 3. JoltUserEventBean subscribe() 4. BEA Tuxedo JoltSessionBean serviceReturned() verturned() verturned() verturned() verturned verturned verturned verturn JoltOutputEvent BEA Tuxedo JoltUserEventBean unsubscribe()  $setEventName$  ("\\.UNSOLMSG") EventName Filter

JoltUserEventBean

# <span id="page-239-0"></span>**JoltBeans** JavaBeans

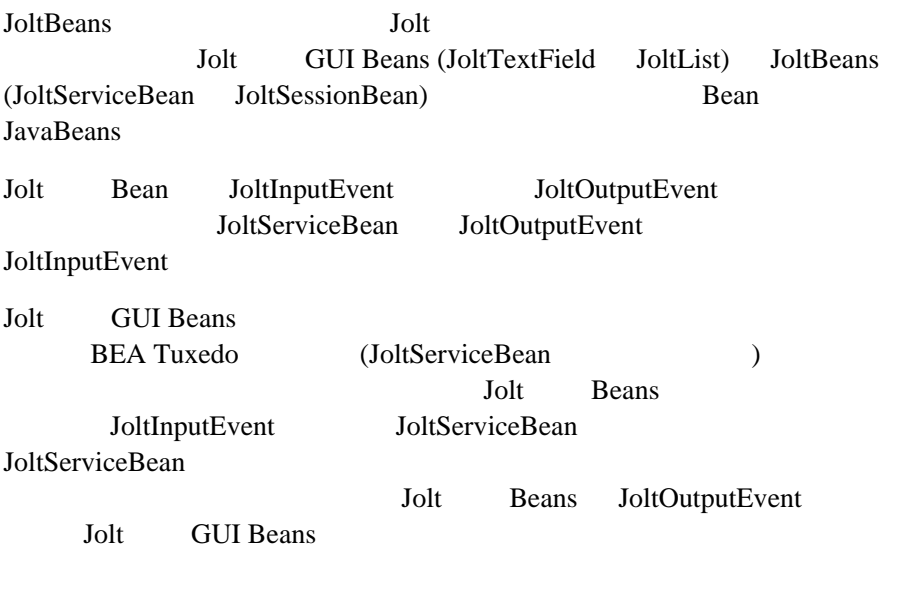

JoltBeans

6-8 BEA Jolt

#### **6-1JoltBeans**

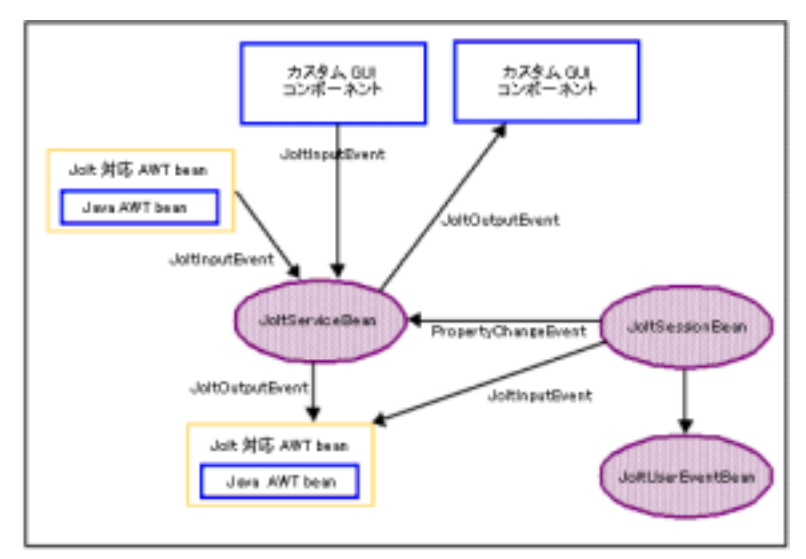

# <span id="page-240-0"></span>**JoltBeans**

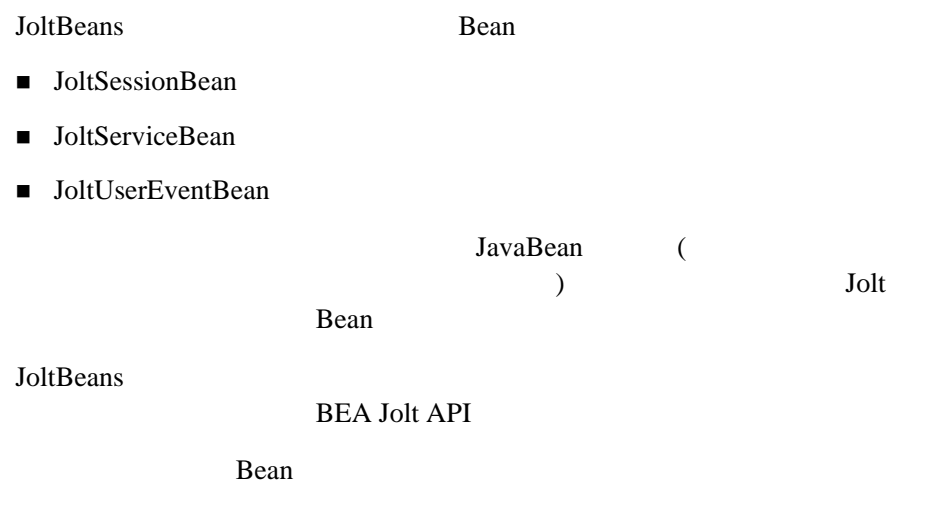

### <span id="page-241-0"></span>**JoltSessionBean**

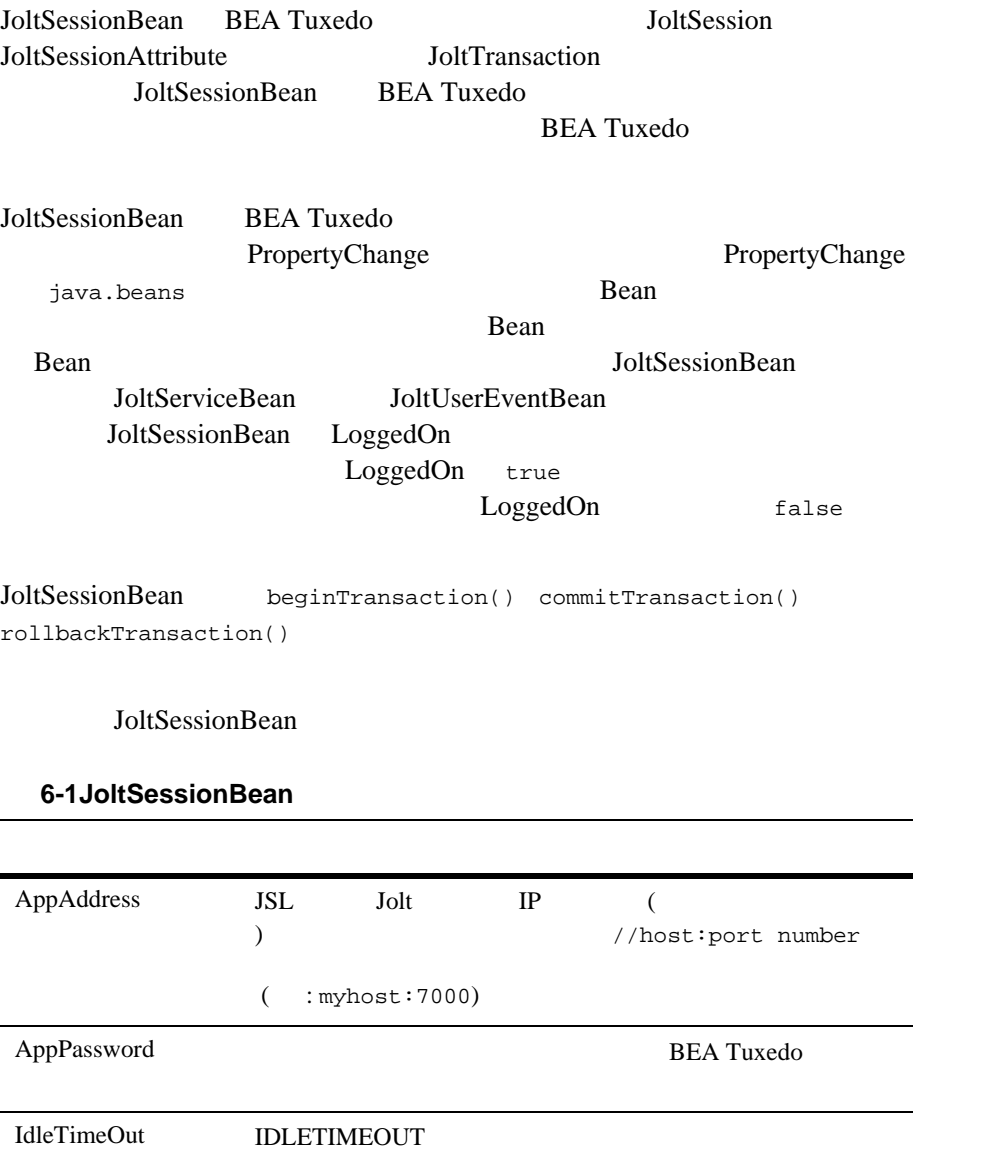

6-10 BEA Jolt

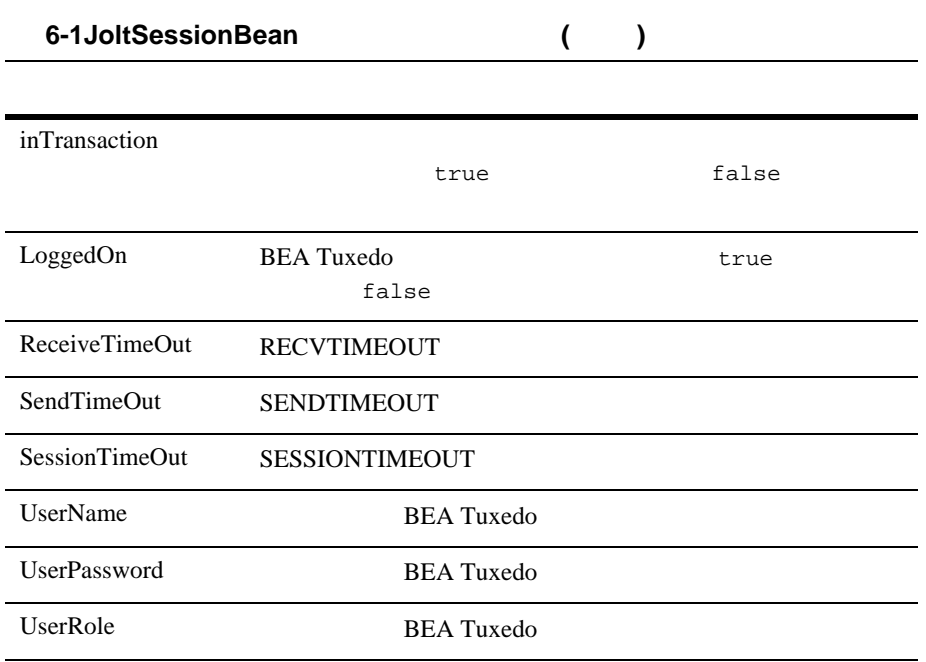

#### <span id="page-242-0"></span>**JoltServiceBean**

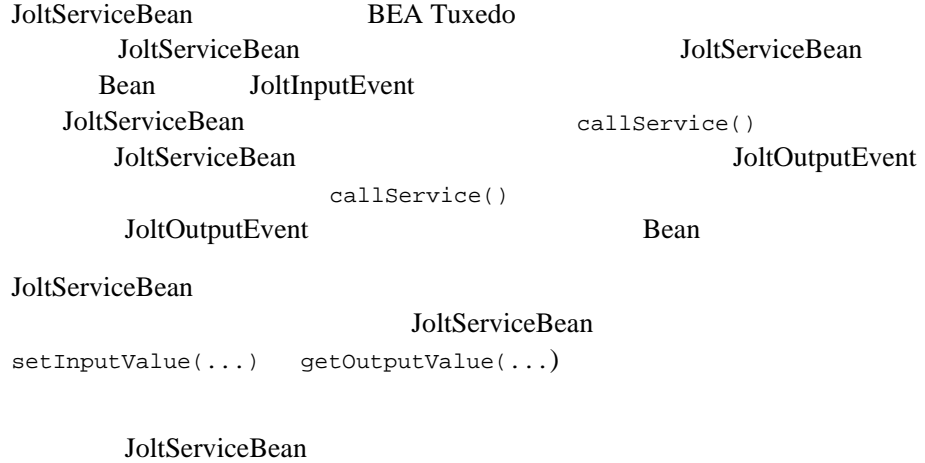

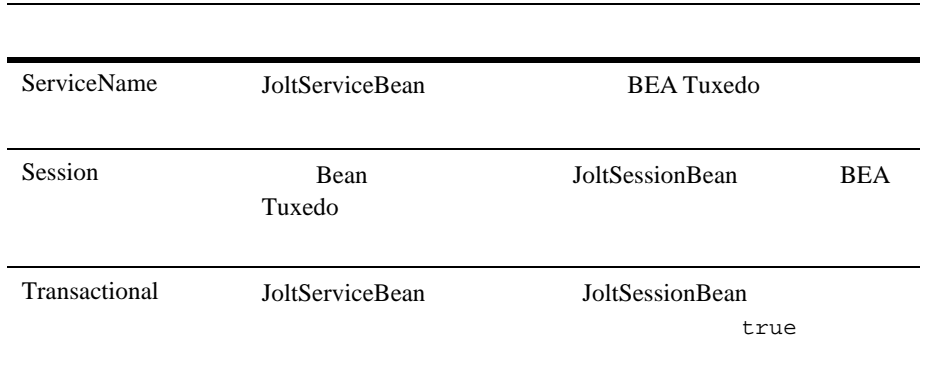

#### **6-2JoltServiceBean**

#### <span id="page-243-0"></span>**JoltUserEventBean**

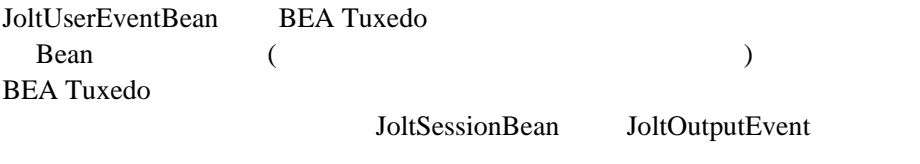

JoltUserEventBean

#### **6-3 JoltUserEventBean**

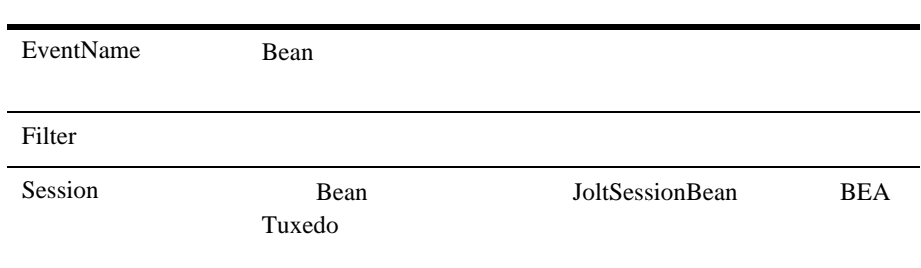

6-12 BEA Jolt

# <span id="page-244-0"></span>**Jolt GUI Beans**

Jolt GUI Beans Java AWT Beans Swing Beans Java Abstract Windowing Toolkit **Example 2018** 

- [JoltTextField](#page-244-1)
- [JoltLabel](#page-245-0)
- **I** [JoltList](#page-245-1)
- [JoltCheckbox](#page-246-0)
- [JoltChoice](#page-246-1)

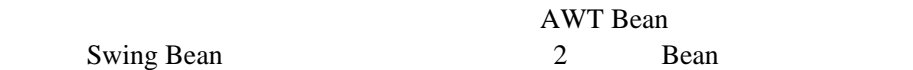

#### <span id="page-244-1"></span>**JoltTextField**

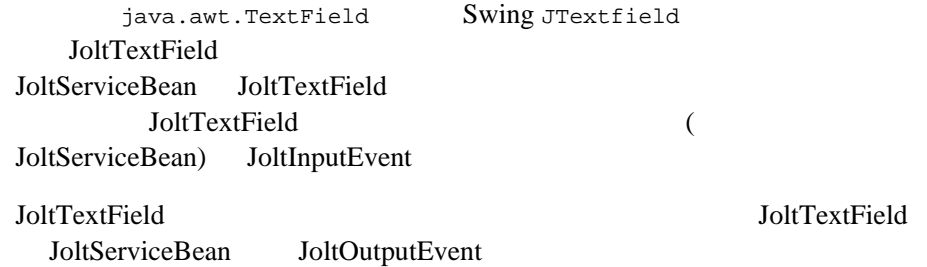

# <span id="page-245-0"></span>**JoltLabel**

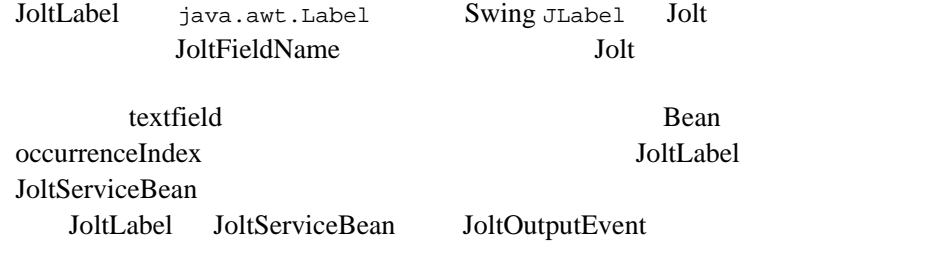

#### <span id="page-245-1"></span>**JoltList**

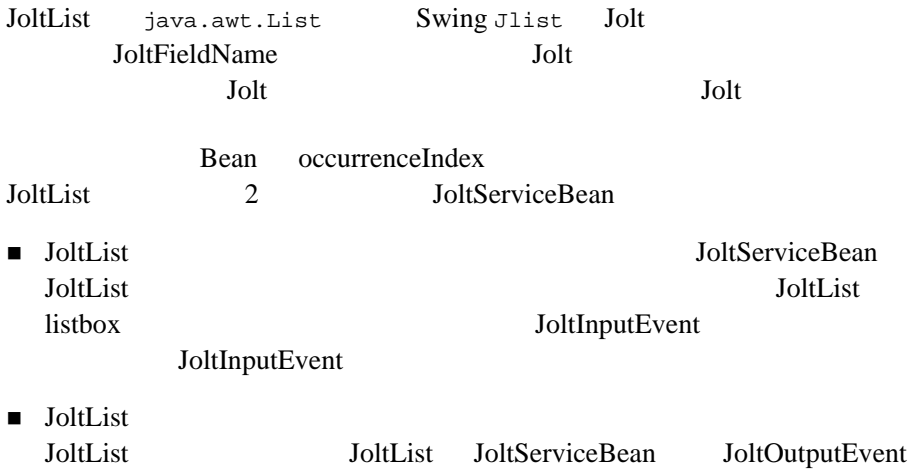

6-14 BEA Jolt

#### <span id="page-246-0"></span>**JoltCheckbox**

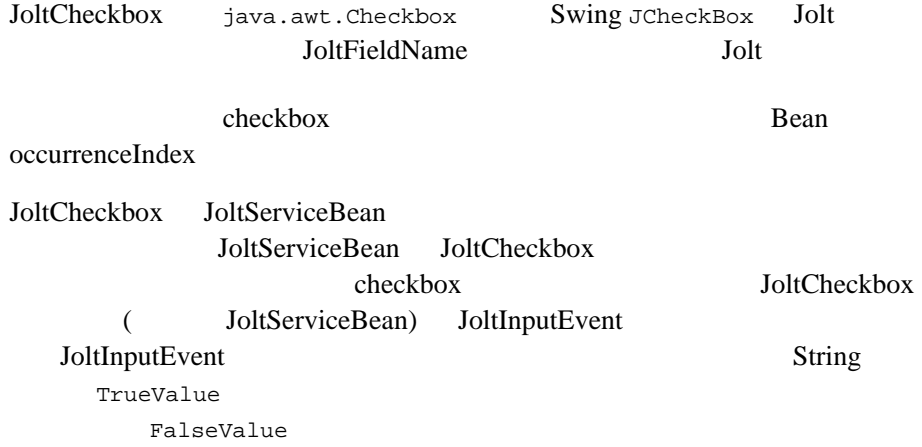

### <span id="page-246-1"></span>**JoltChoice**

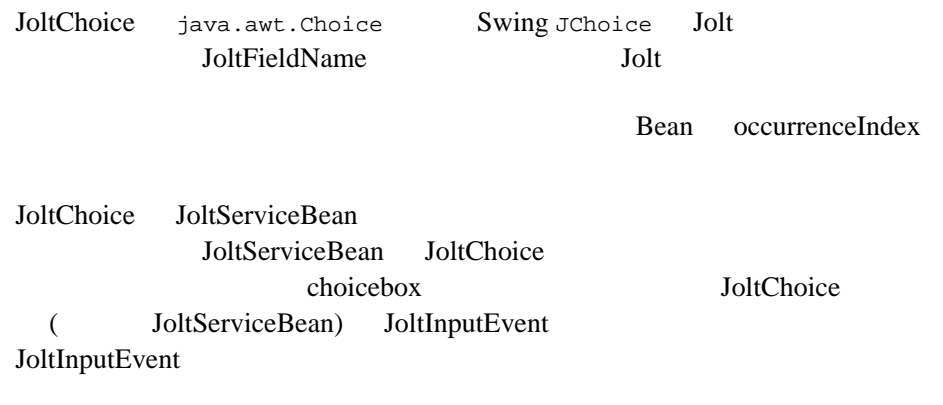

**BEA Jolt API** 

# **JoltBeans**

<span id="page-247-0"></span>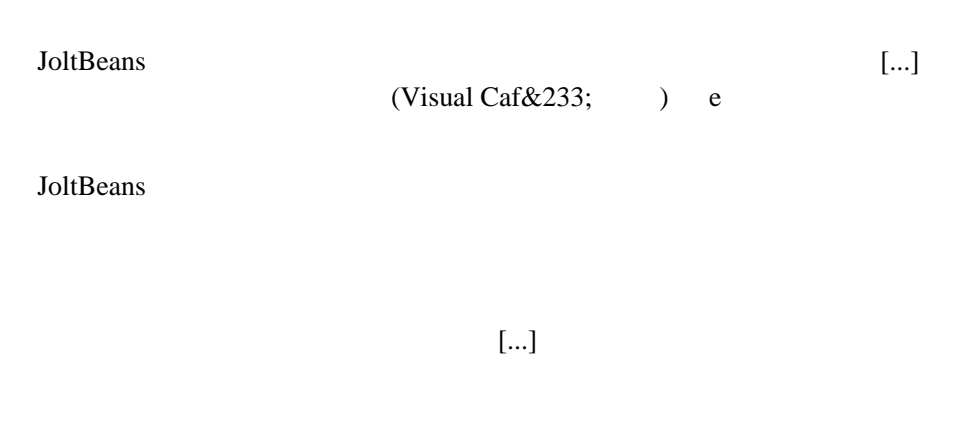

<span id="page-247-1"></span>

**6-2** プロパティ・リストと **[...]** ボタン

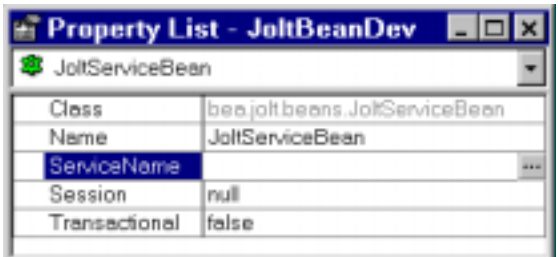

 $[...]$ 

6-16 BEA Jolt

**6-3** カスタム・プロパティ・エディタ・ダイアログ・ボックス

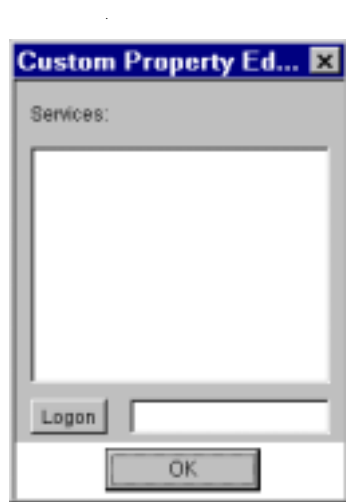

#### JoltBeans

Jolt  $\mathbf{J}$ 

 $6-49$  Jolt

# <span id="page-249-0"></span>**JoltBeans**

- [Account ID]
- [Inquiry]

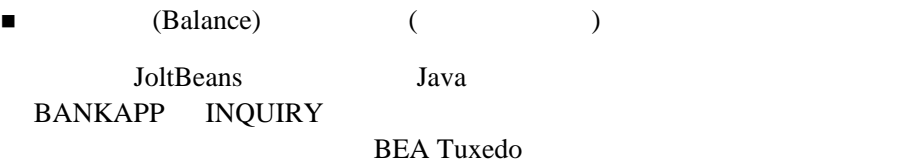

**6-4** 照会アプレットの例

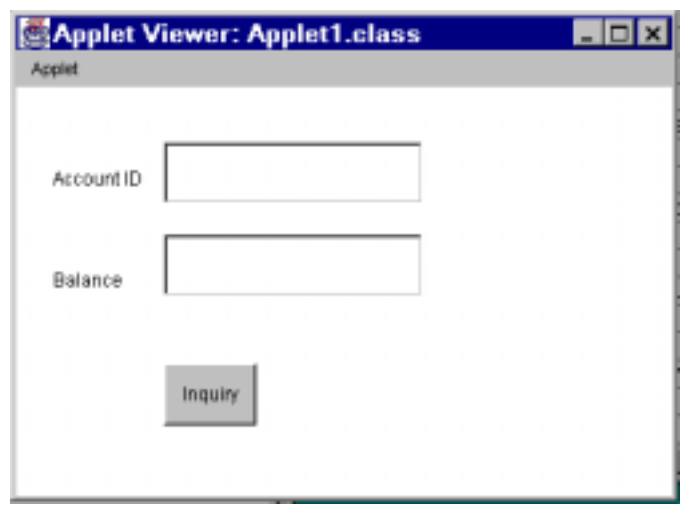

6-18 BEA Jolt

<span id="page-250-0"></span>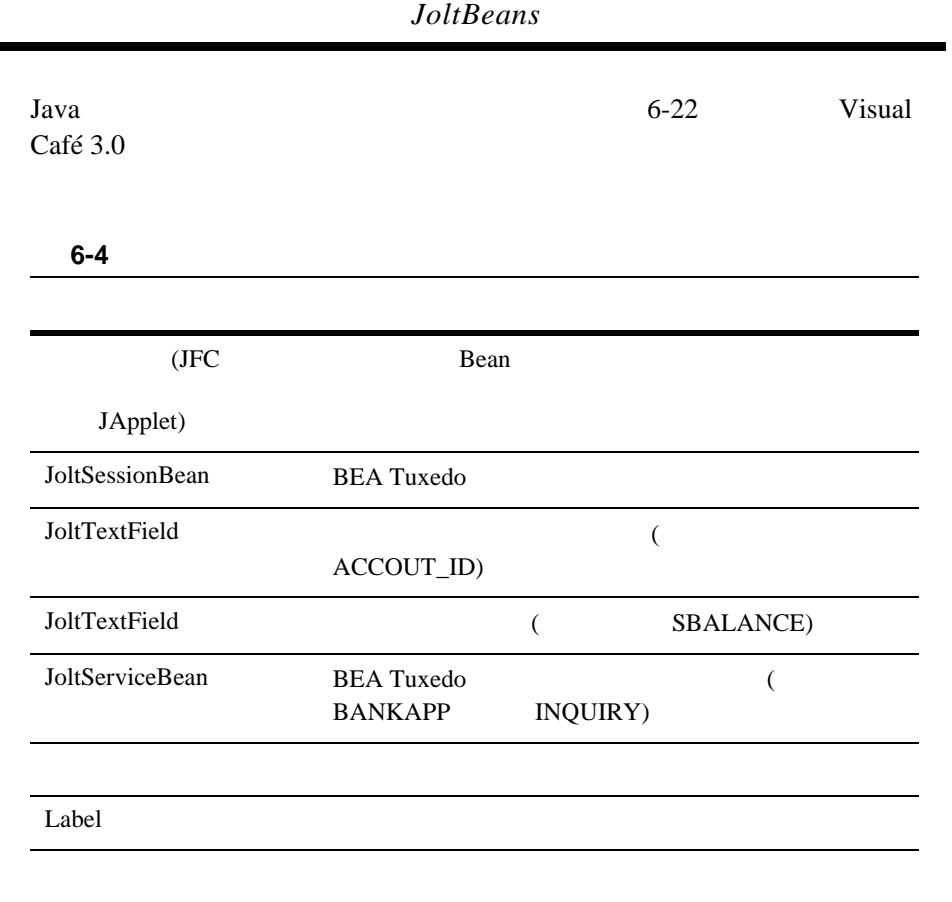

Visual Café<br>
ID (Account ID) BEA Tuxedo ID (Account ID)

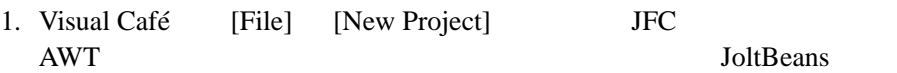

2. JoltBeans

 $3.$ Bean 4. [Interaction Wizard] Bean  $5.$ Visual Café

Visual Café

Visual Café

[Interaction Wizard]

#### **JoltBeans**

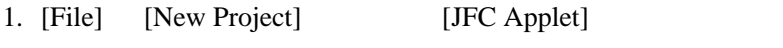

2. Bean Bean examples bean and the Bean example of  $\mathcal{B}$ 

6-20 BEA Jolt
**6-5Visual Café** 

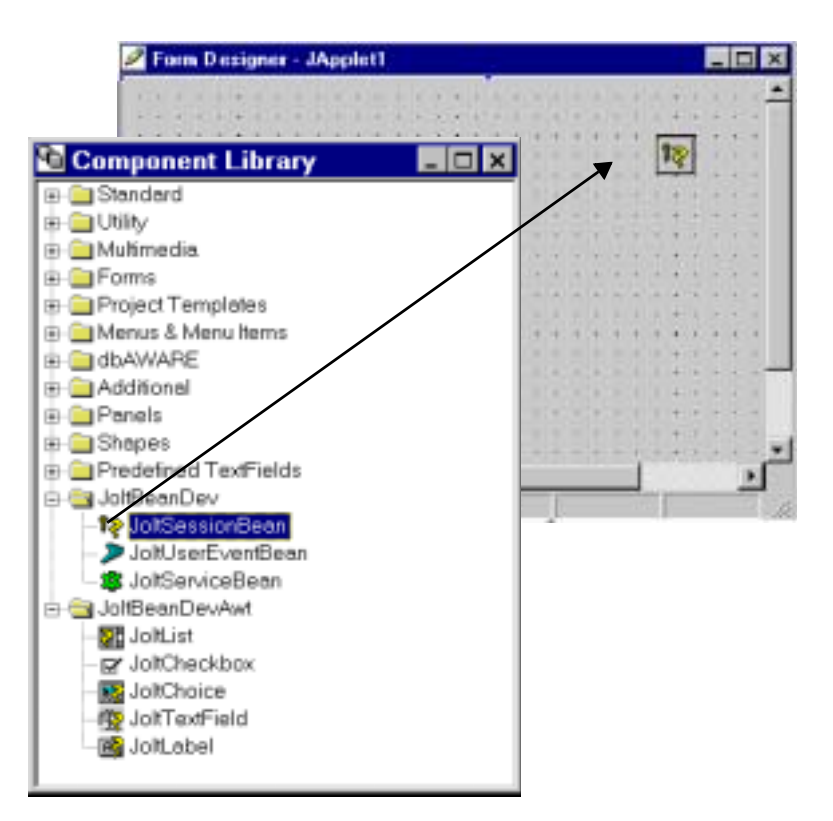

Visual Café 3.0 JoltBeans

#### <span id="page-253-0"></span>**6-6Visual Café 3.0**

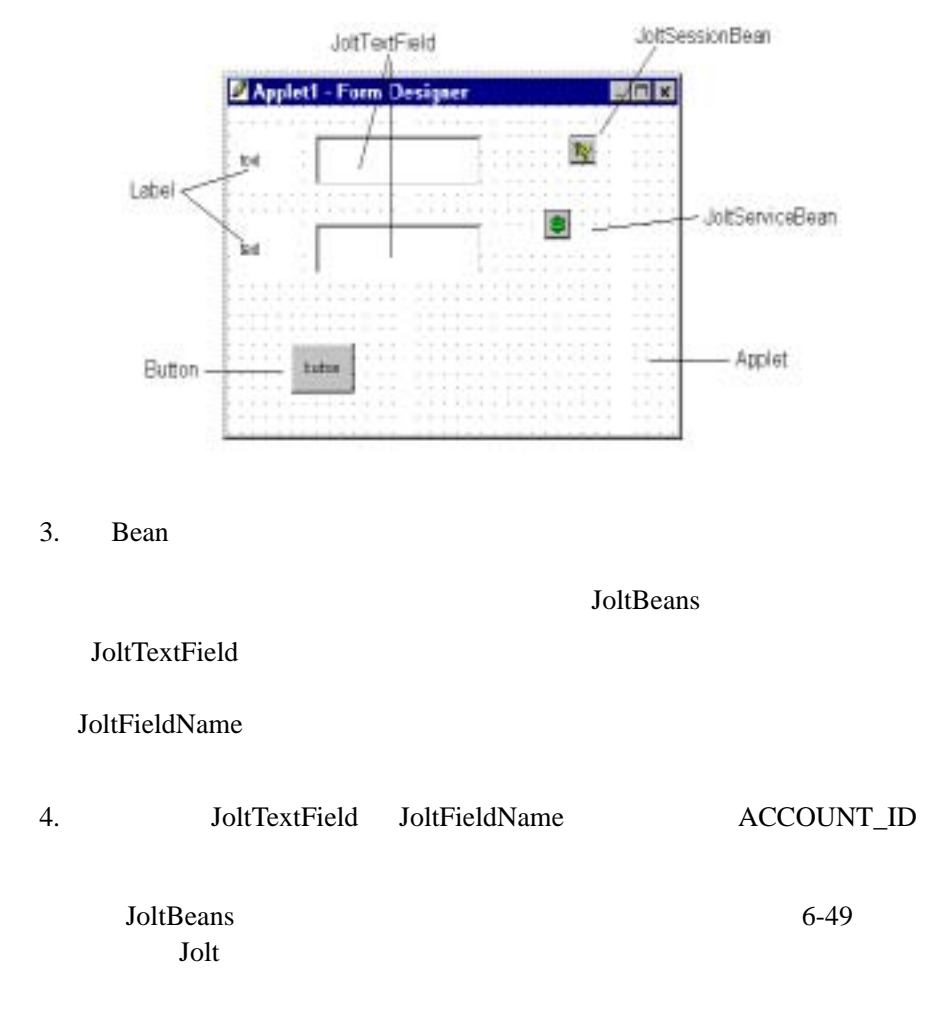

6-22 BEA Jolt

<span id="page-254-0"></span>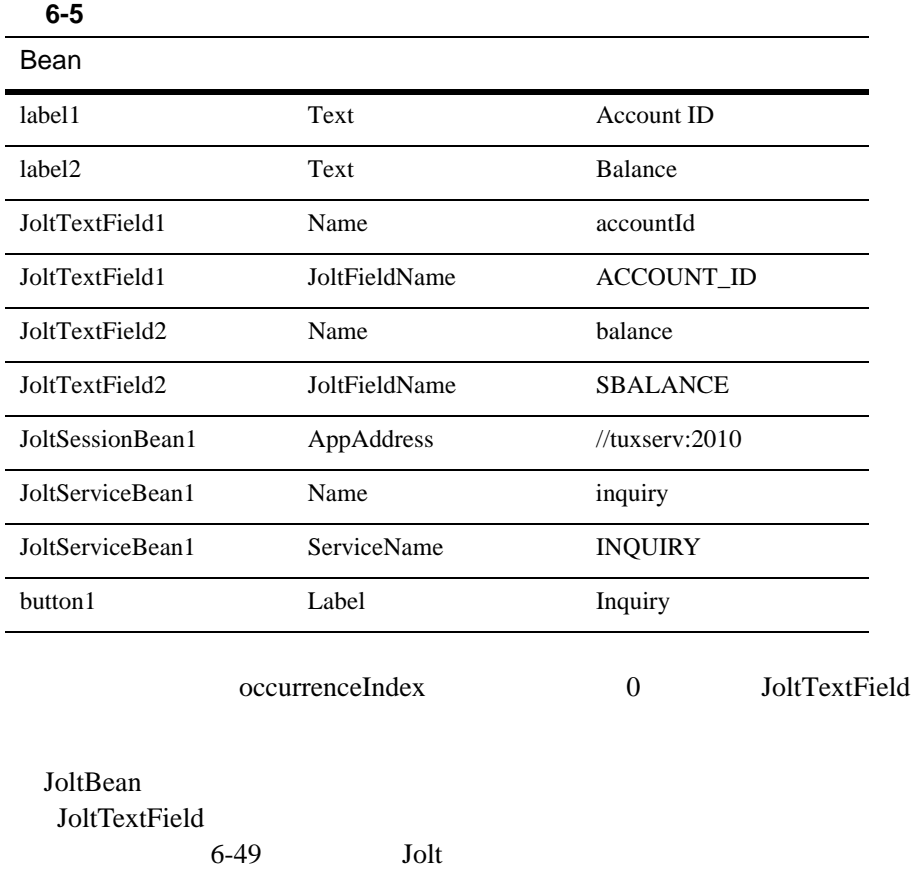

### <span id="page-255-0"></span>**6-7JoltTextField**

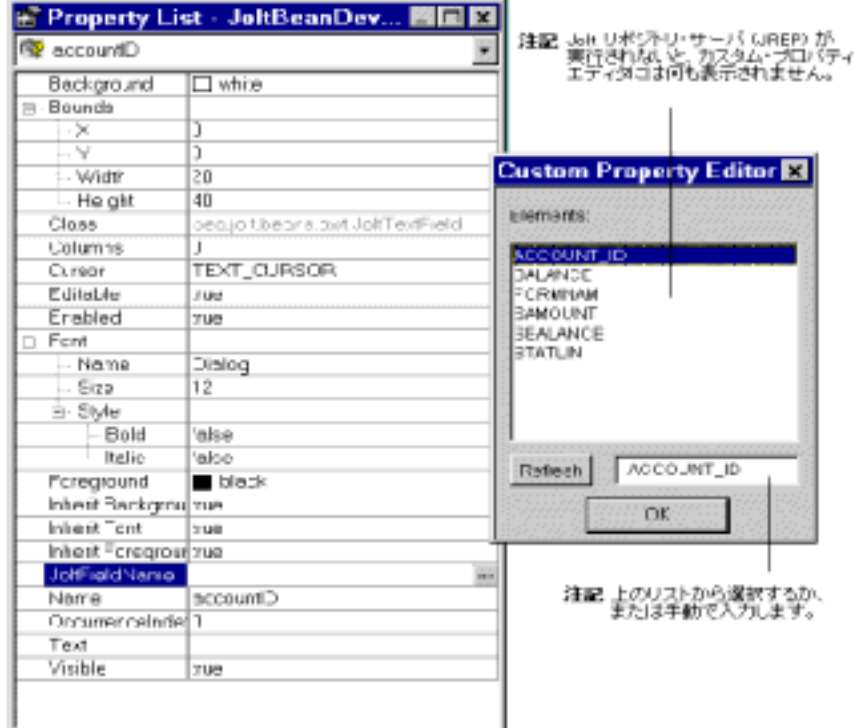

- 5. JoltFieldName JoltFieldName [...]
- 6.  $($   $\textrm{ACCOUNT}\_ID )$  $[OK]$

JoltFieldName JoltTextField  $6-26$ 

6-24 BEA Jolt

[Refresh]

<span id="page-256-0"></span>**6-8JoltFieldName** を変更した **JoltTextField** プロパティ・リスト

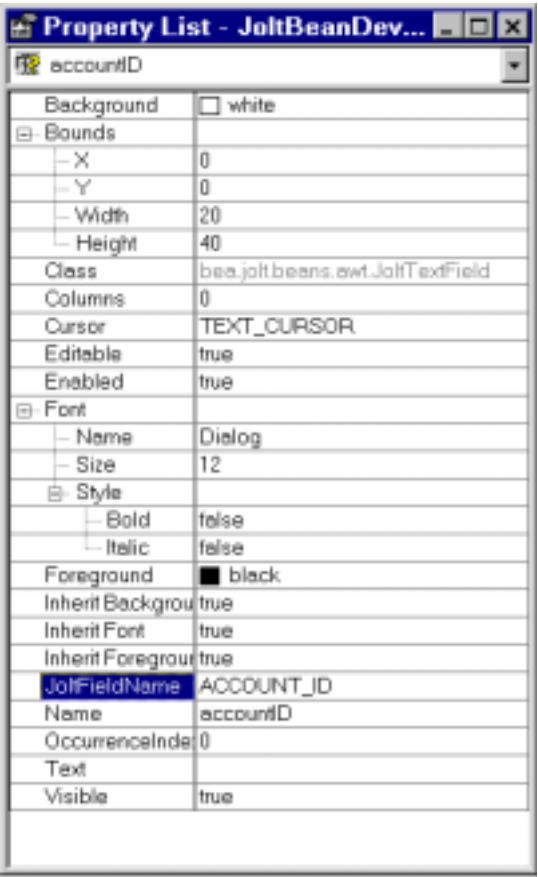

Bean and  $\mathbb{R}$ 

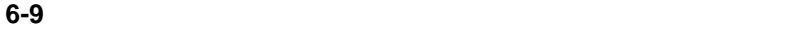

<span id="page-257-0"></span>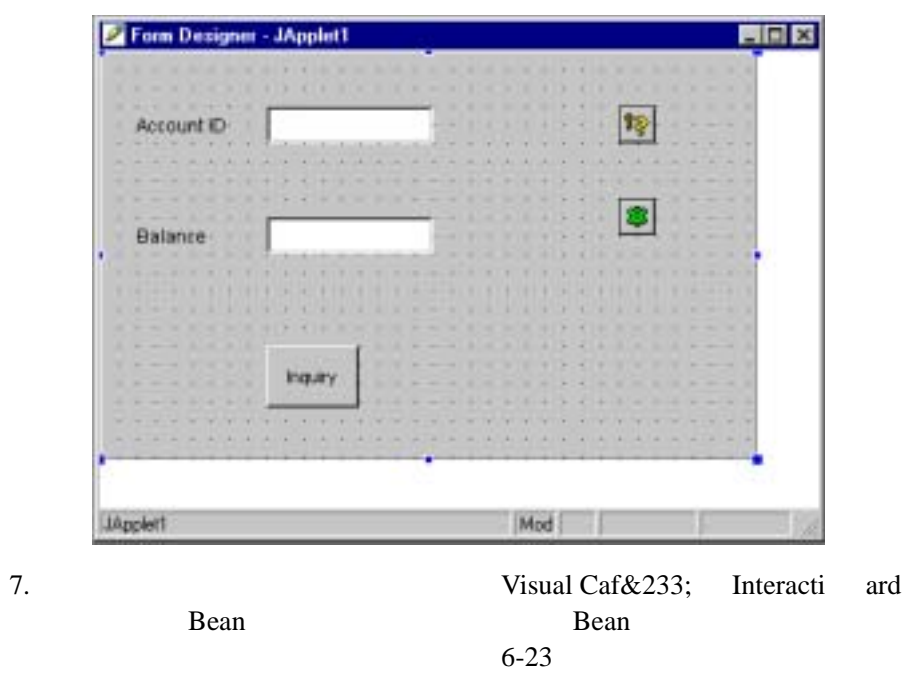

JoltBeans

6-26 BEA Jolt

## <span id="page-258-0"></span>**JoltBeans**

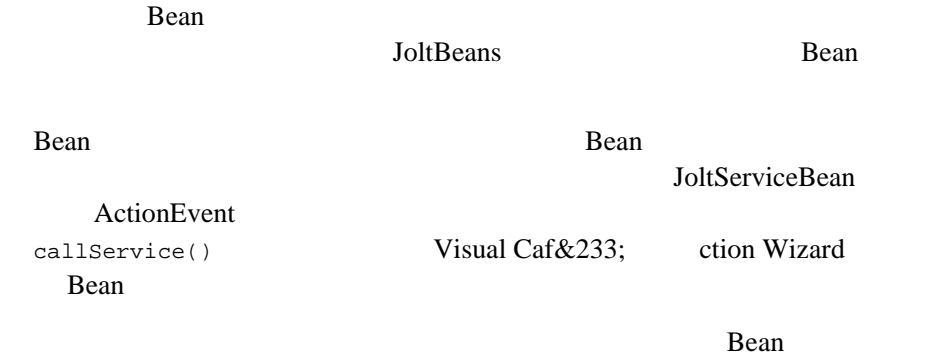

### <span id="page-258-1"></span>**6-10JoltBeans**

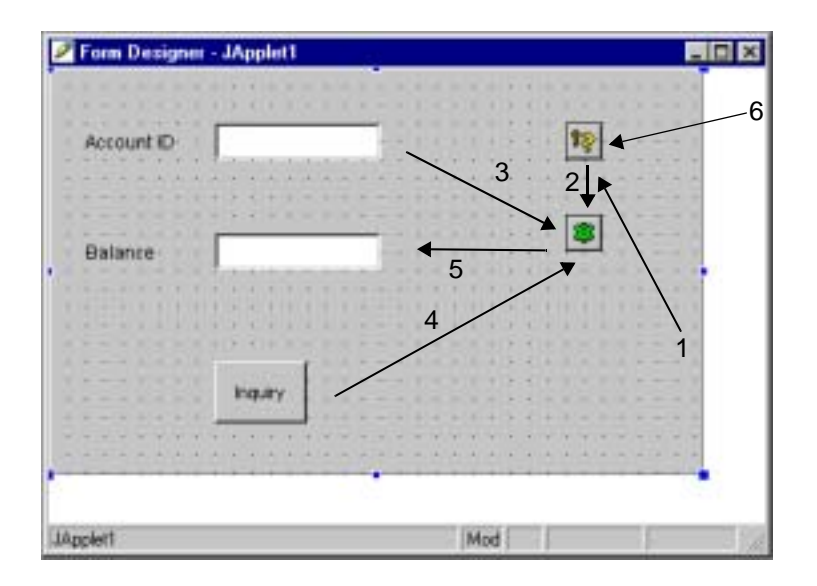

BEA Jolt 6-27

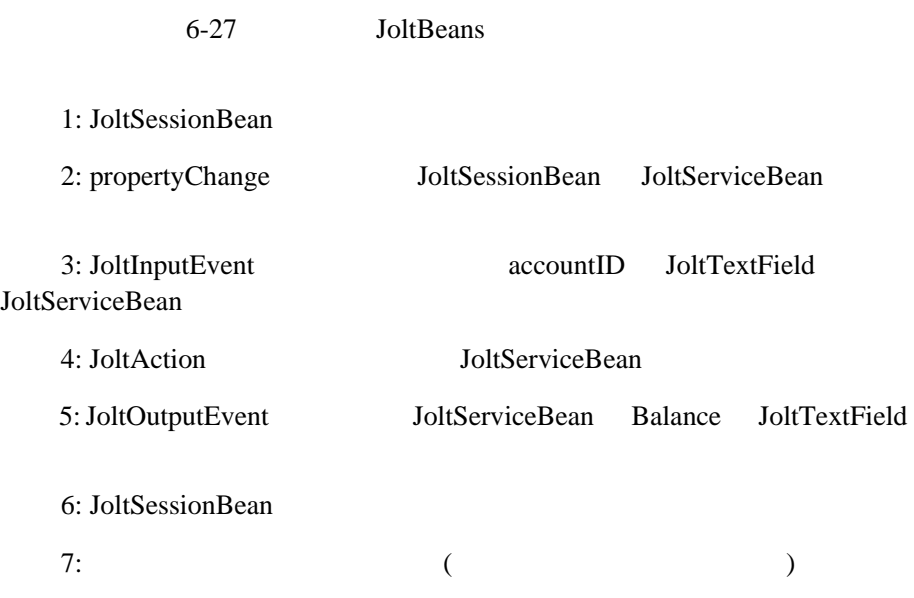

٠

6-28 BEA Jolt

### <span id="page-260-0"></span>1: JoltSessionBean

- 1. [Form Designer] [Interaction Wizard]
- $2.$

JoltSessionBean

**6-11** Jolt Session Bean

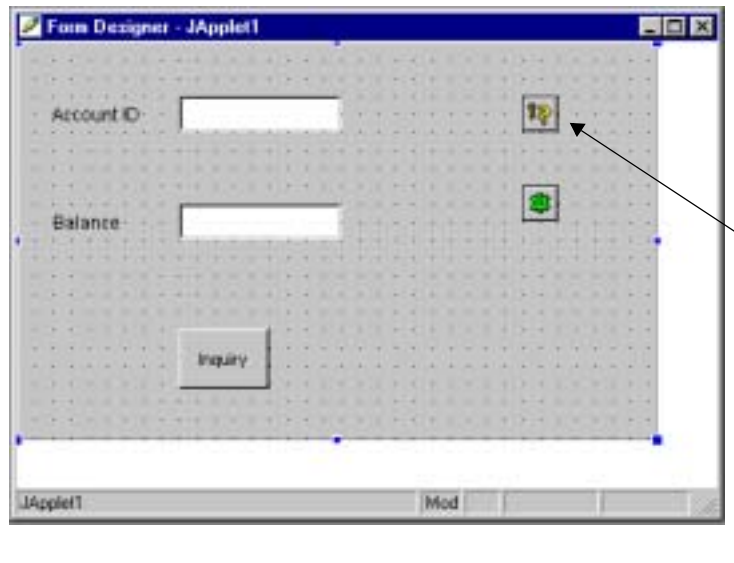

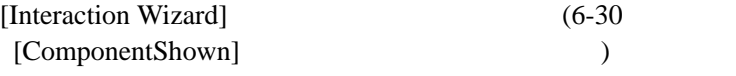

What event in JApplet1 do you want to start the interaction?

 $3.$ [Interaction Wizard] [ComponentShown]

<span id="page-261-0"></span>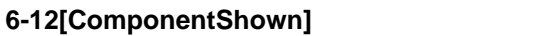

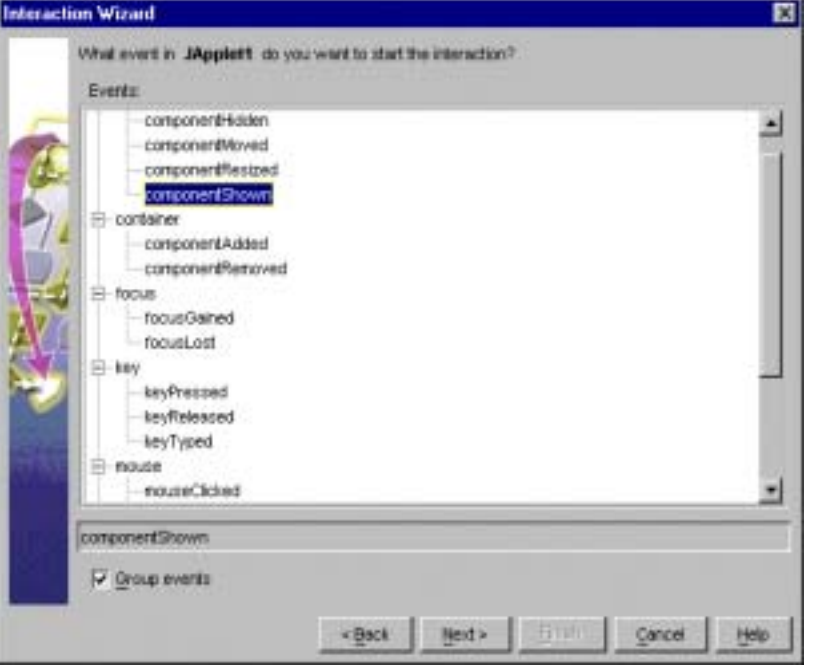

4. [Next]

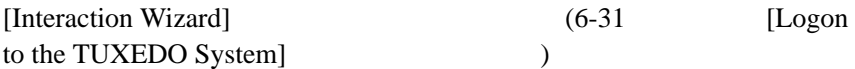

What do you want to happen when Japplet1 fires componentShown event?

6-30 BEA Jolt

5. **Subset Constraining Terform an action** [Logon to **I** the Tuxedo system]

<span id="page-262-0"></span>**6-13[Logon to the TUXEDO System]** 

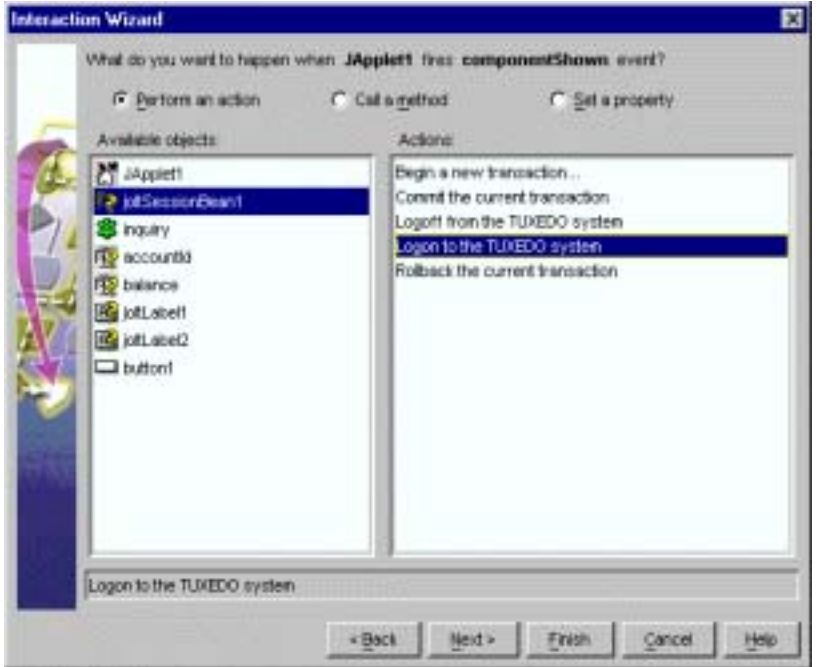

- 6. [Finish]
	- 1: JoltSessionBean

( : ComponentShown)

JoltSessionBean logon()

### <span id="page-263-0"></span>2: propertyChange **being all until JoltSessionBean** JoltServiceBean

- 1. Visual Café [Form Designer] [Interaction Tool]
- 2. [JoltSessionBean]

JoltServiceBean

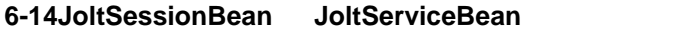

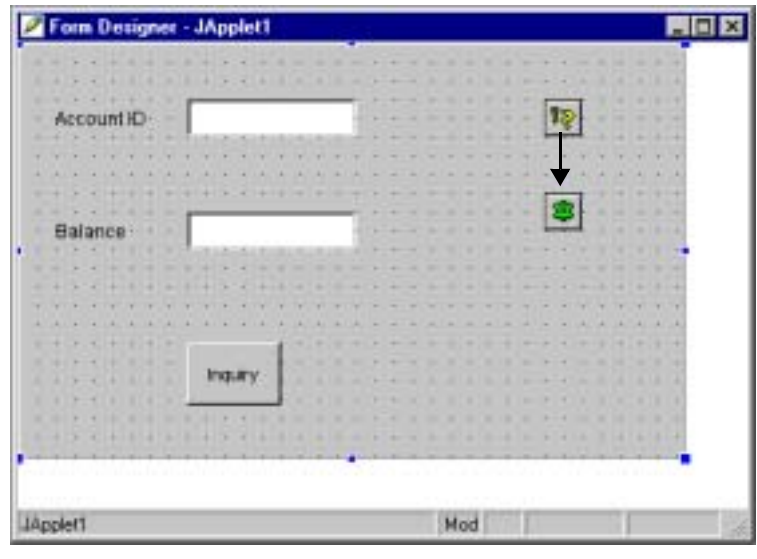

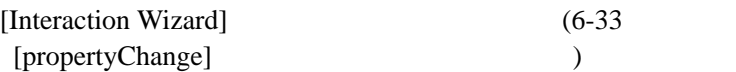

What event in joltSessionBean1 do you want to start the interaction?

6-32 BEA Jolt

3. (propertyChange]

### <span id="page-264-0"></span>6-15[propertyChange]

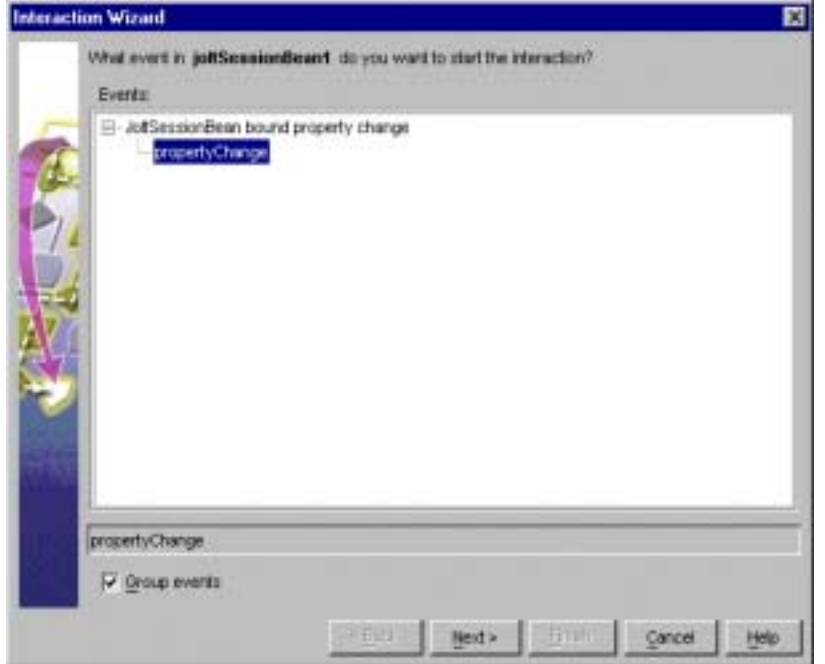

### 4. **[Next]**

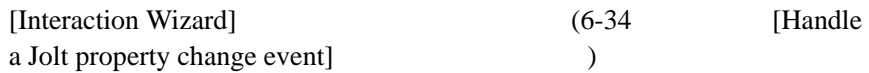

**What do you want to happen when joltSessionBean1 fires**  propertyChange event?

5. [Handle a Jolt property change event]

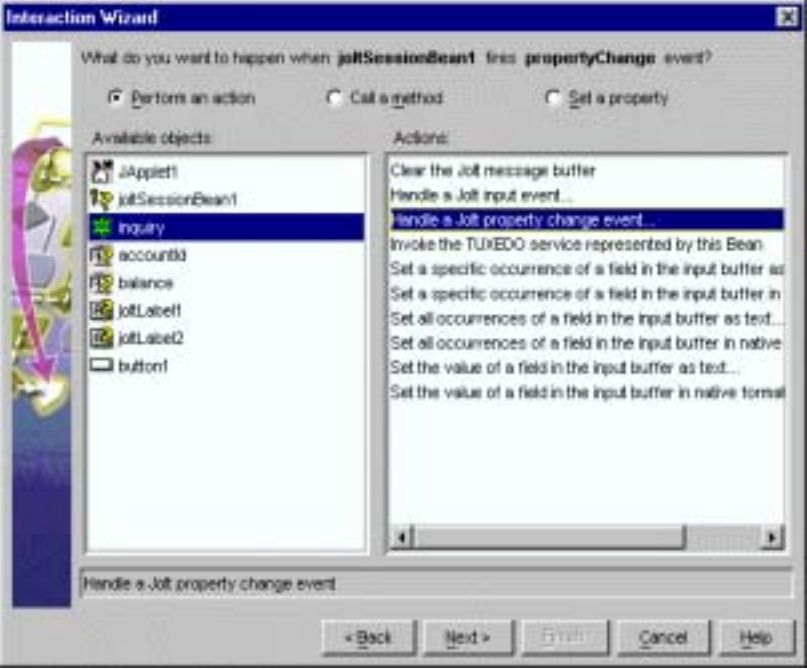

<span id="page-265-0"></span>**6-16[Handle a Jolt property change event]** 

6. [Next]

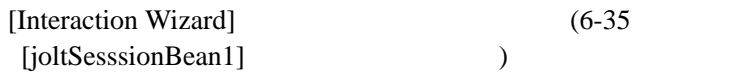

How do you want to supply the parameter to this method?

6-34 BEA Jolt

 $7.$ 

[joltSessionBean1]

8. **The Event Event** [Get the current Property Change Event]

### <span id="page-266-0"></span>**6-17[joltSesssionBean1]**

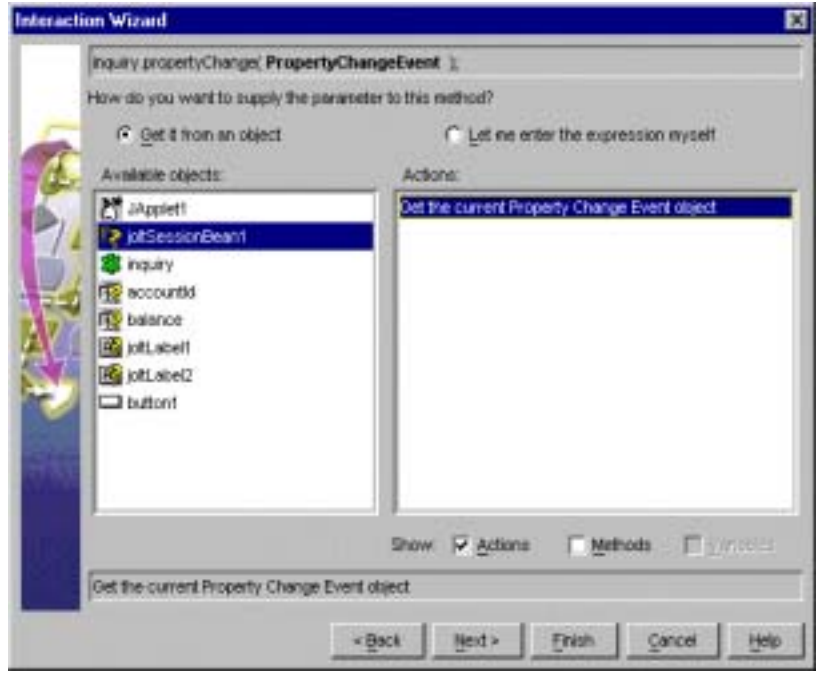

9. [Finish]

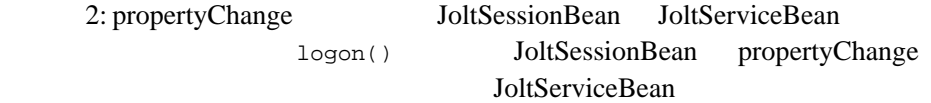

### <span id="page-267-0"></span>3: JoltInputEvent **accountID** JoltTextField JoltServiceBean 1. Visual Café [Form Designer] [Interaction Wizard]

- 
- 2. [accountID JoltTextfield Bean] JoltServiceBean

[Interaction Wizard]

#### What event in accountId do you want to start the interaction?

3. (dataChanged]

**6-18[dataChanged]** 

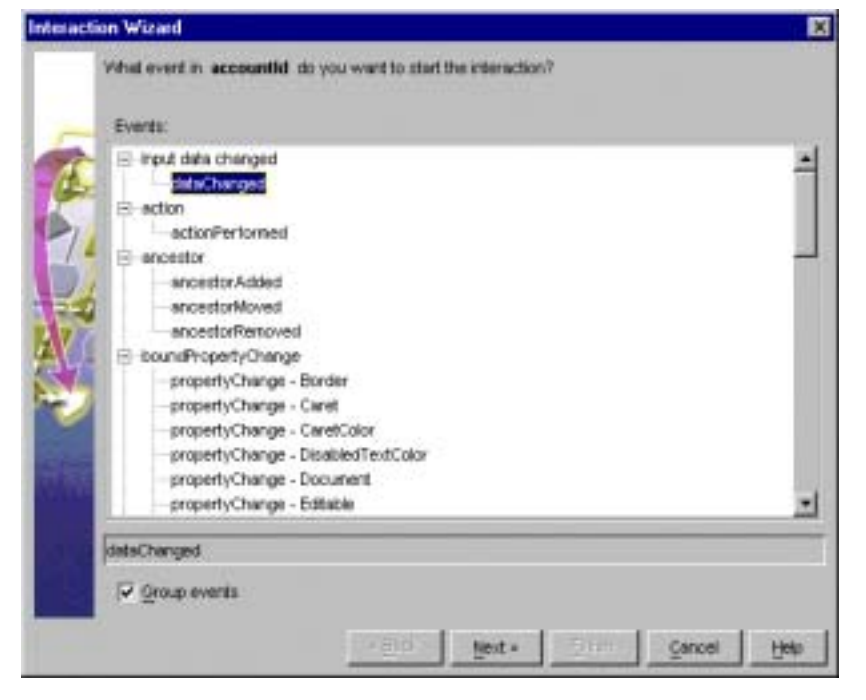

4.  $[Next]$ 

6-36 BEA Jolt

<span id="page-268-0"></span>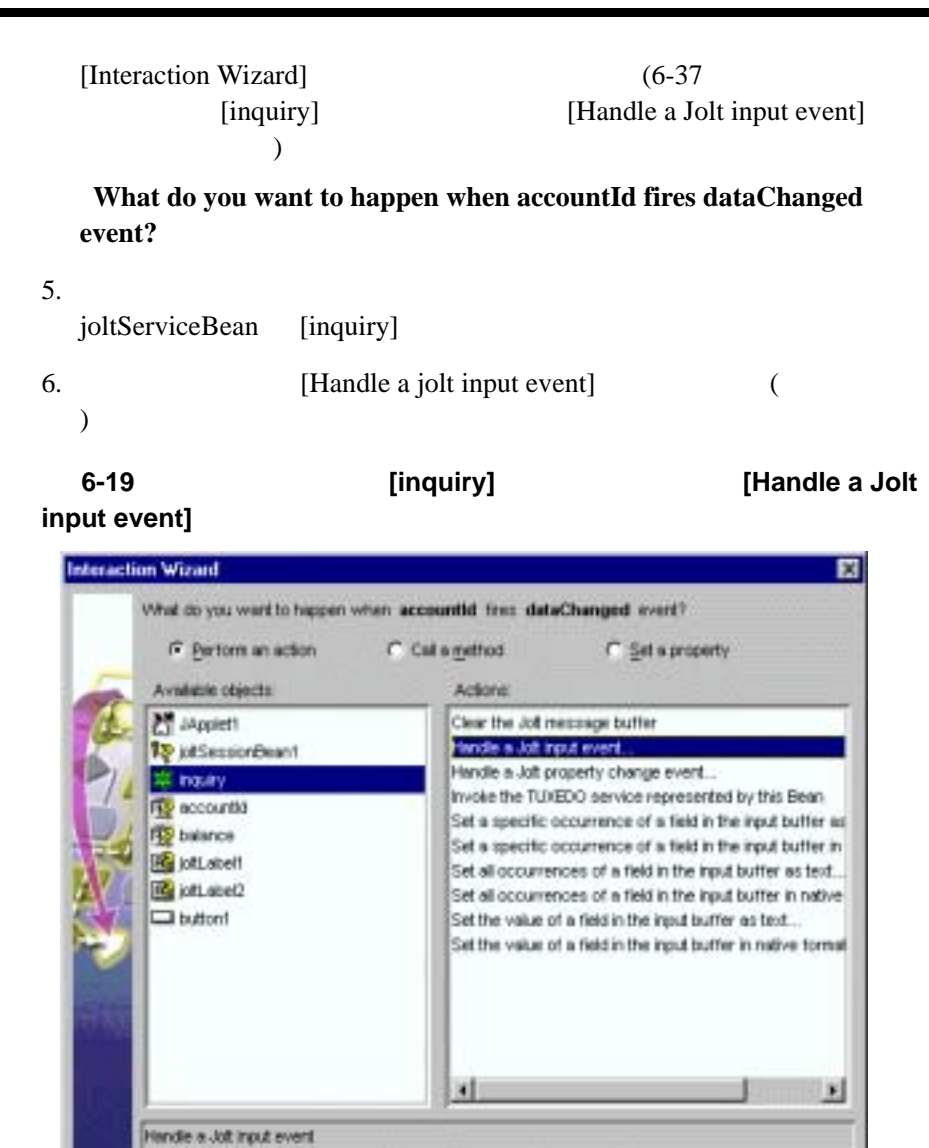

- Bock

Neid »

Built

Cancel

7. [Next]

BEA Jolt 6-37

Help

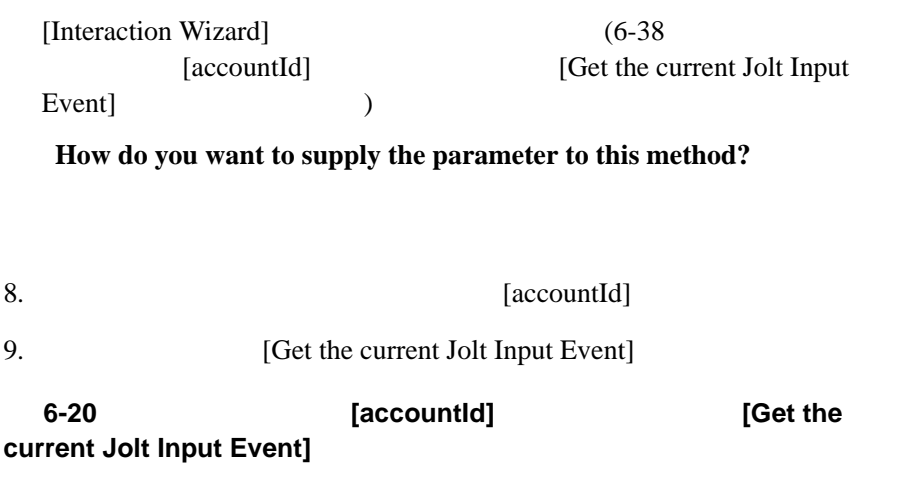

<span id="page-269-0"></span>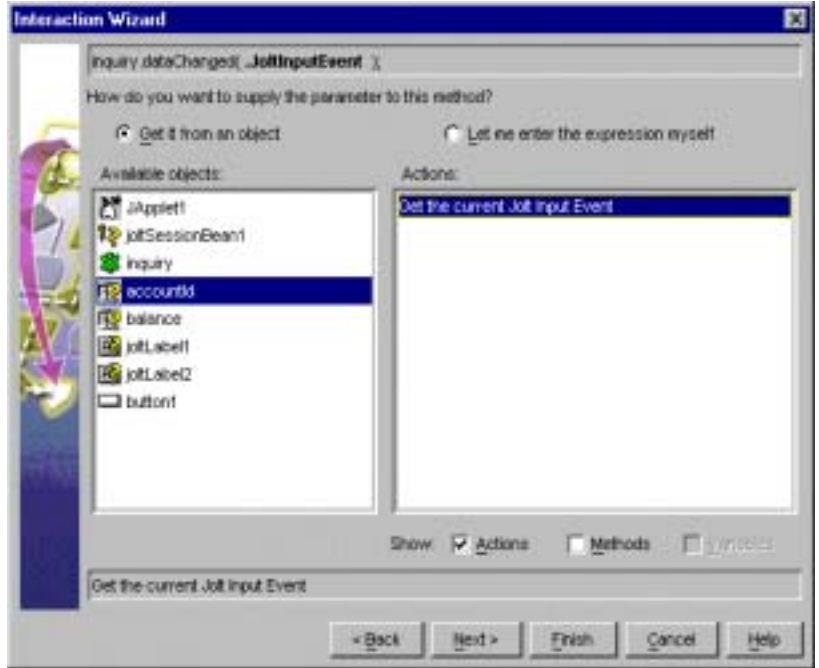

10. [Finish]

6-38 BEA Jolt

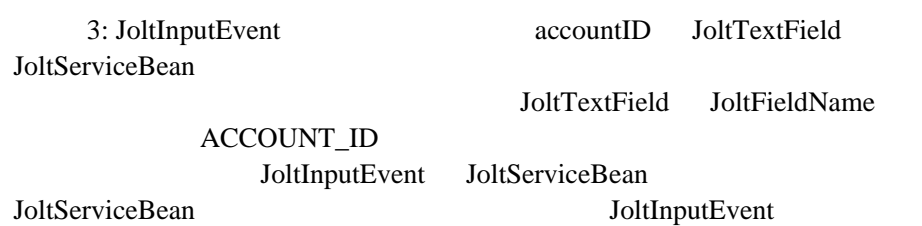

JoltInputEvent

### <span id="page-271-0"></span>4: JoltAction **1: JoltServiceBean**

1. Visual Café [Form Designer] [Interaction Wizard]

2. [Inquiry] JoltServiceBean

[Interaction Wizard]

What event in button1 do you want to start the interaction?

3. [actionPerformed]

### **6-21 [actionPerformed]**

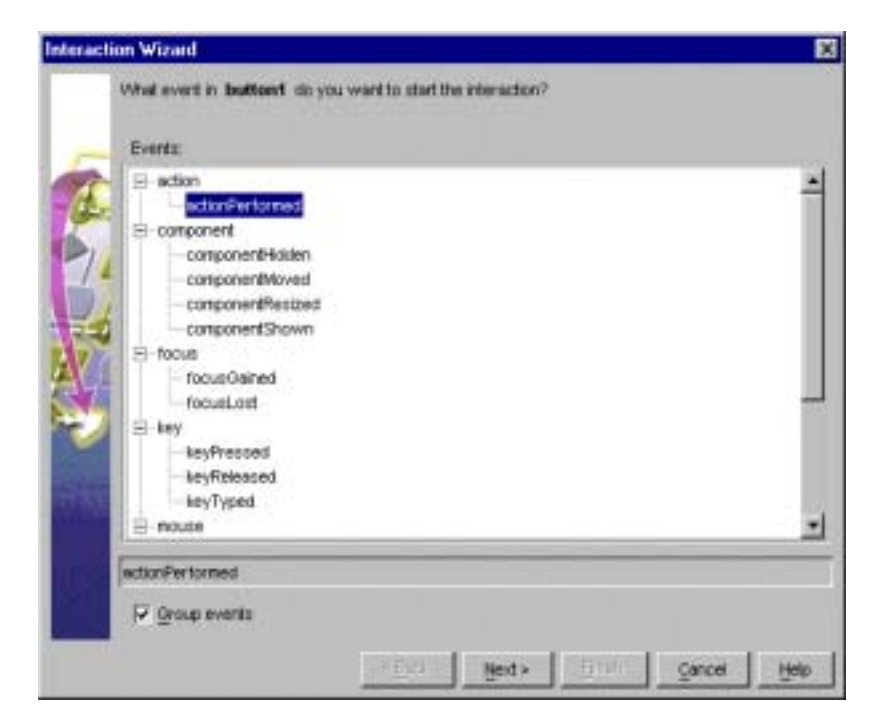

4. [Next]

6-40 BEA Jolt

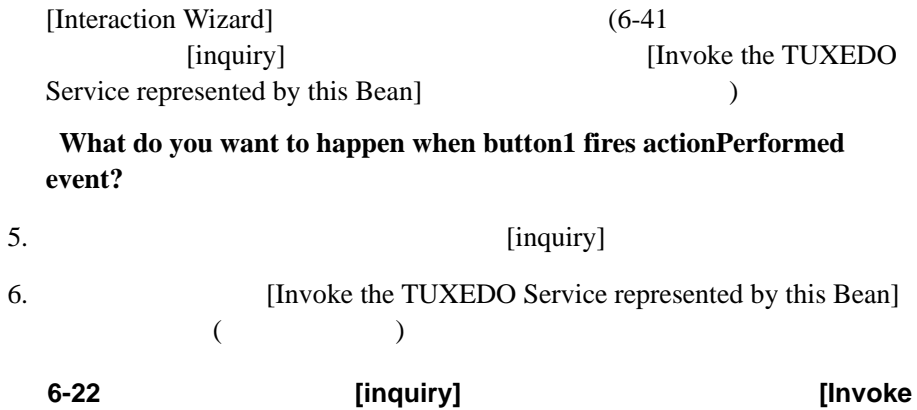

<span id="page-272-0"></span>the TUXEDO Service represented by this Bean]

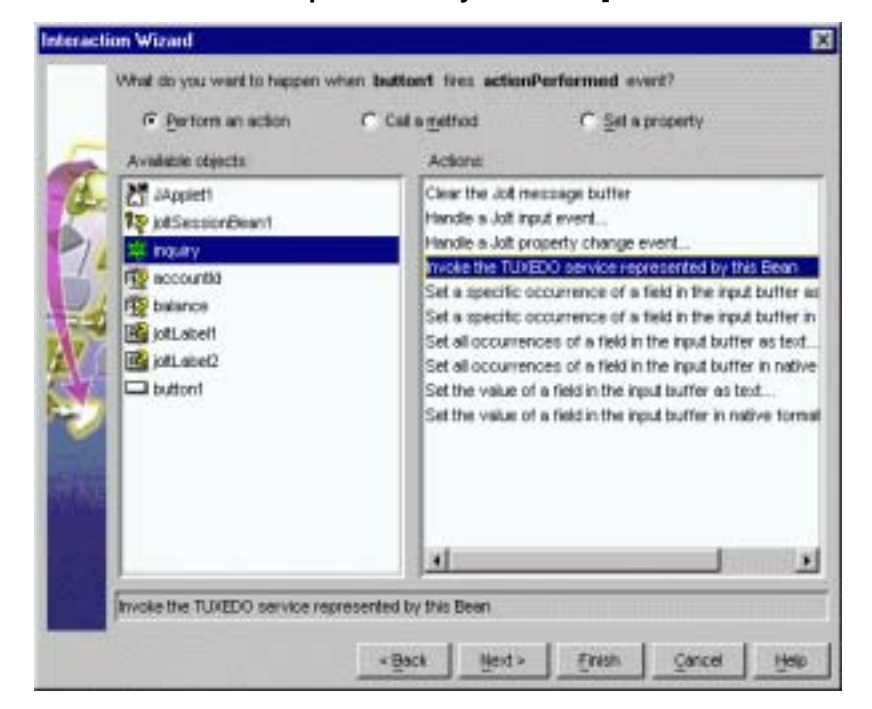

7. [Finish]

BEA Jolt 6-41

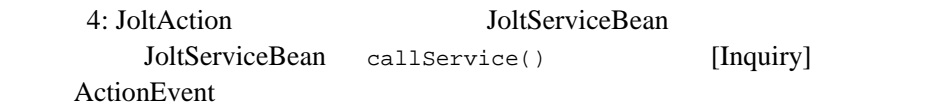

٠

6-42 BEA Jolt

### <span id="page-274-0"></span>5: JoltOutputEvent **JoltServiceBean** Balance **JoltTextField**

- 1. Visual Café [Form Designer] [Interaction Wizard]
- 2. [JoltServiceBean] [AmountJoltTextFeald Bean]

[Interaction Wizard]

**What event in inquiry do you want to start the interaction?** 

3. Subsettlement and serviceReturned] [serviceReturned]

**6-23[ServiceReturned]** 

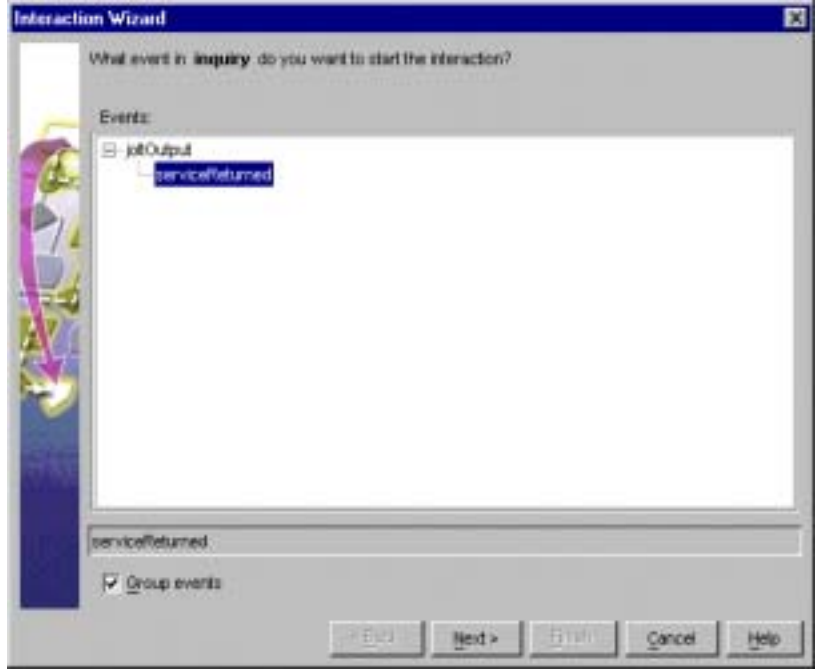

4. [Next]

BEA Jolt 6-43

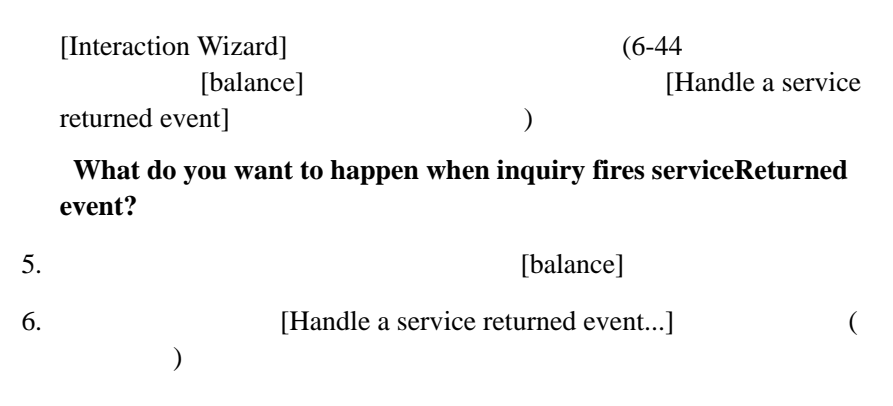

<span id="page-275-0"></span>**6-24** オブジェクトとして **[balance]** を選択し、アクションとして **[Handle a service returned event]** 

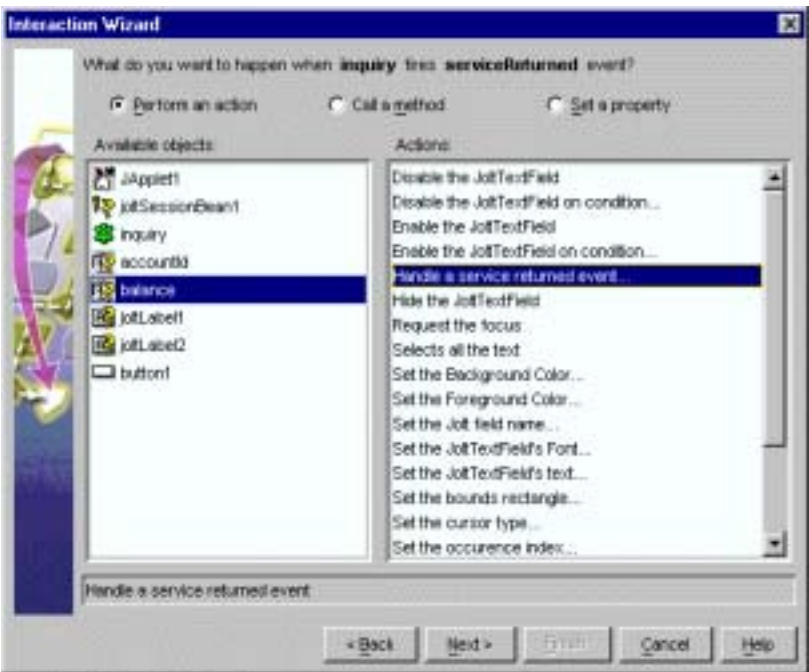

7. [Next]

6-44 BEA Jolt

[Interaction Wizard] (6-46 [inquiry] (6-46 [ [Get the JoltOutputEvent object]  $($ 

How do you want to supply the parameter to this method?

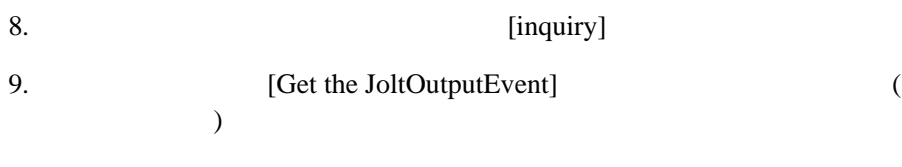

<span id="page-277-0"></span> $6-25$  **[inquiry]** [Get the JoltOutputEvent object]

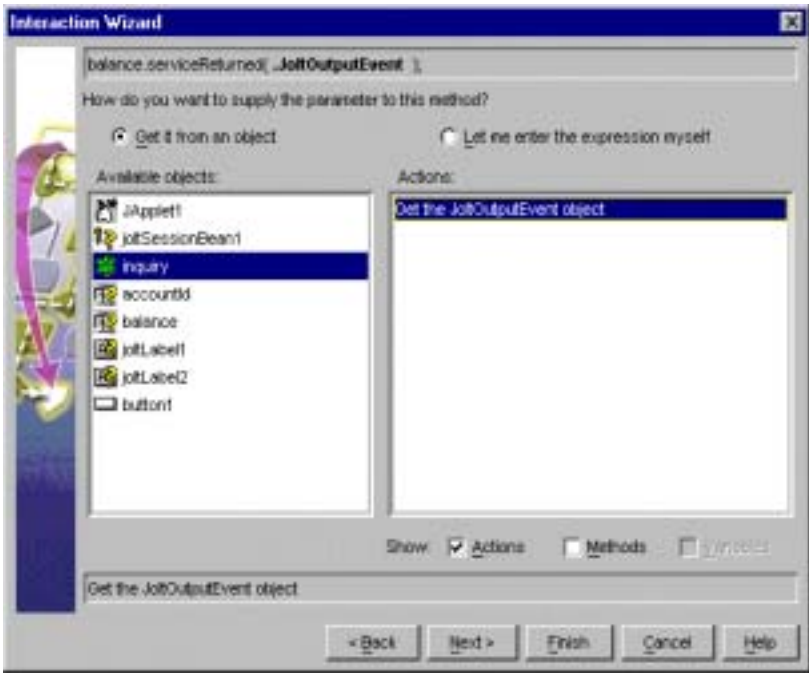

10. [Finish]

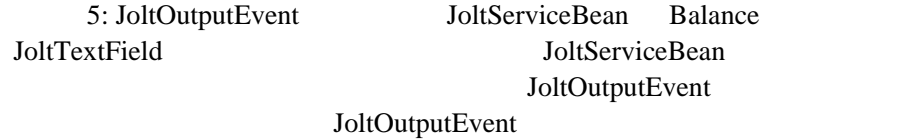

JoltTextField

**INQUIRY** 

6-46 BEA Jolt

### <span id="page-278-0"></span>6: JoltSessionBean

- 1. Visual Café [Form Designer] [Interaction Wizard]
- $2.$  (Bean )

JoltSessionBean

[Interaction Wizard]

### What event in JApplet1 do you want to start the interaction?

3. Solution and the component Hidden] **[componentHidden]** 

**6-26** イベントとして **[componentHidden]** を選択する

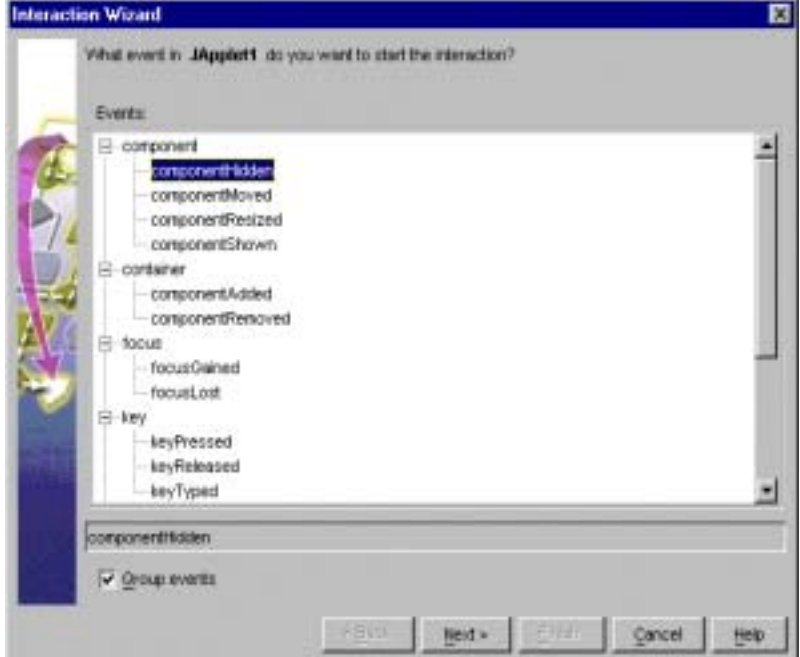

4. [Next]

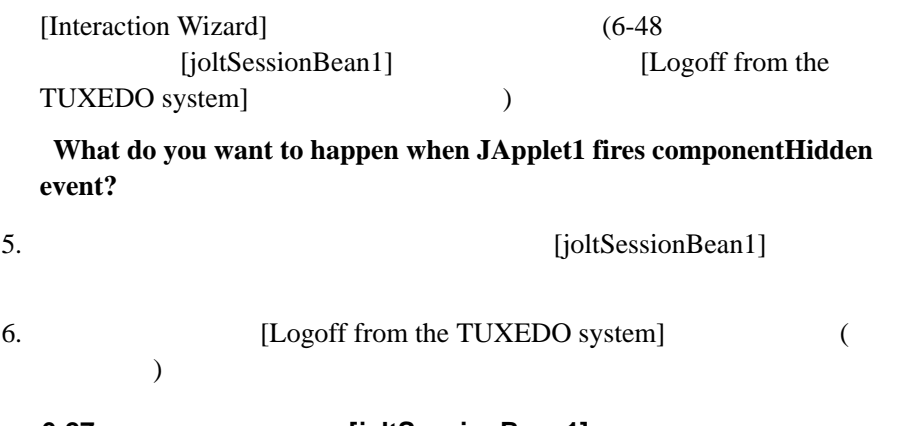

<span id="page-279-0"></span>**6-27** オブジェクトとして **[joltSessionBean1]**、アクションとして **[Logoff from the TUXEDO system]** 

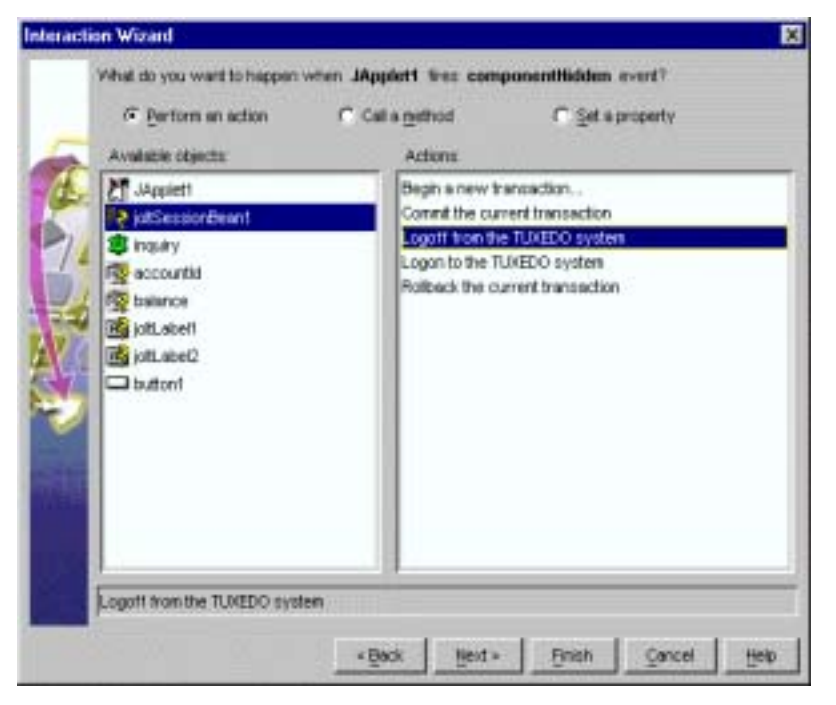

7. [Finish]

6-48 BEA Jolt

<span id="page-280-1"></span>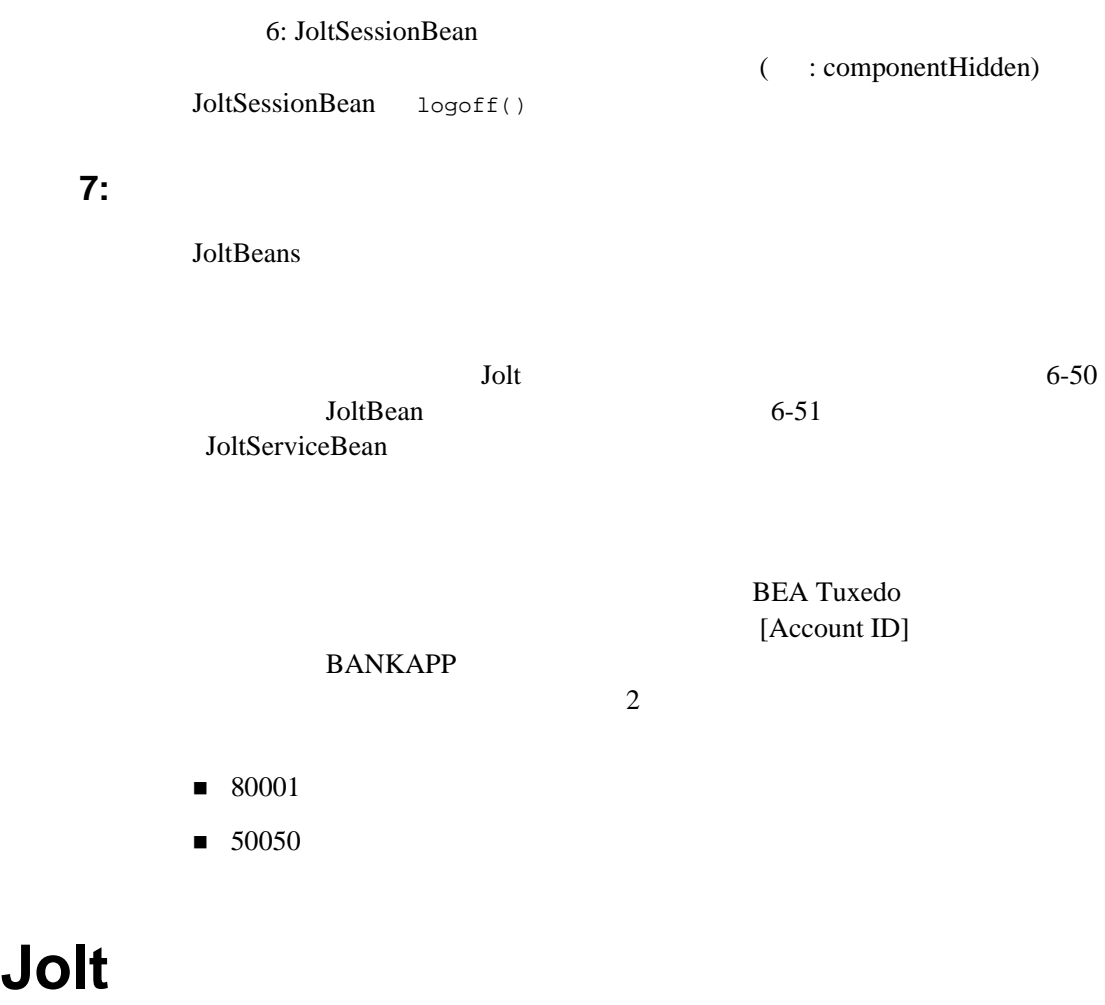

<span id="page-280-0"></span>■ JoltFieldName (Jolt AWT beans)

■ serviceName (JoltServiceBean)

 $\left[...\right]$ 

### JoltBean

JoltBean

<span id="page-281-0"></span>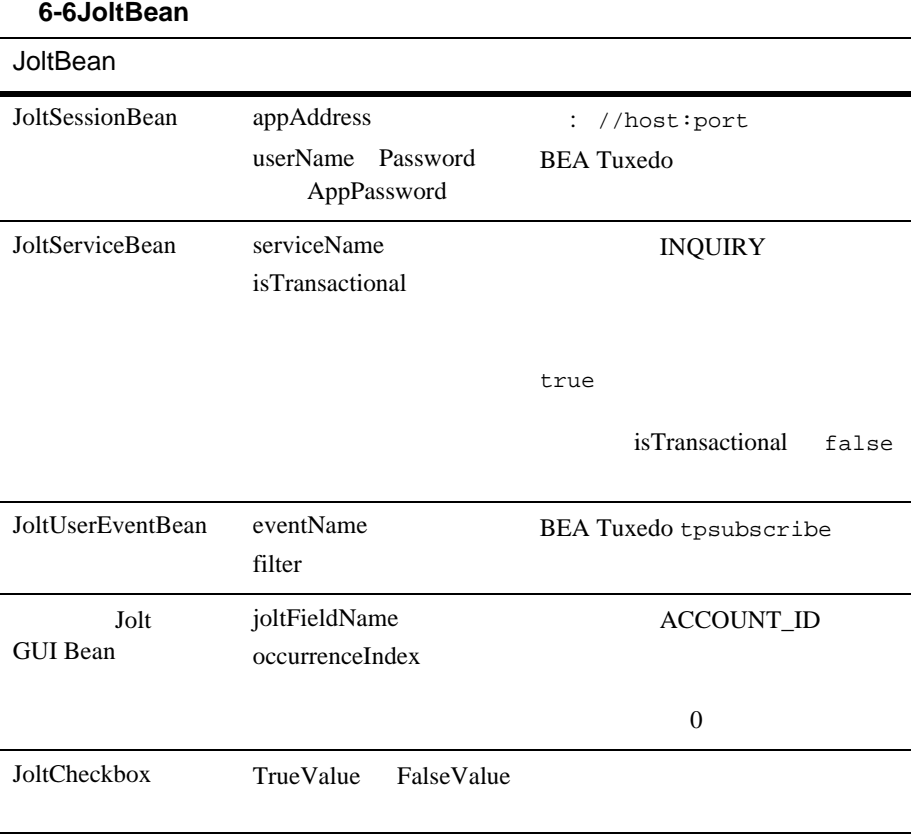

6-50 BEA Jolt

### ServiceName JoltServiceBean

#### Bean  $\alpha$

1. ServiceName [...]

#### <span id="page-282-0"></span>**6-28JoltServiceBean** のプロパティ・エディタ

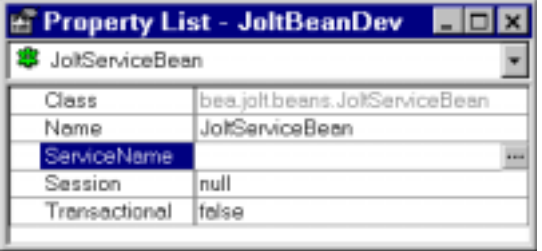

ServiceName

### **6-29ServiceName**

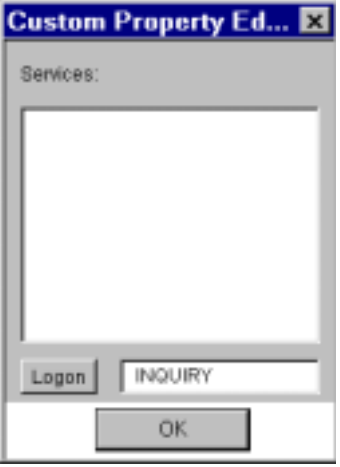

Repository  $\frac{1}{7}$ 

2. [Logon]

[JoltBeans Repository Logon]

 $\frac{7}{1}$ 

### **6-30JoltBeans Repository Logon**

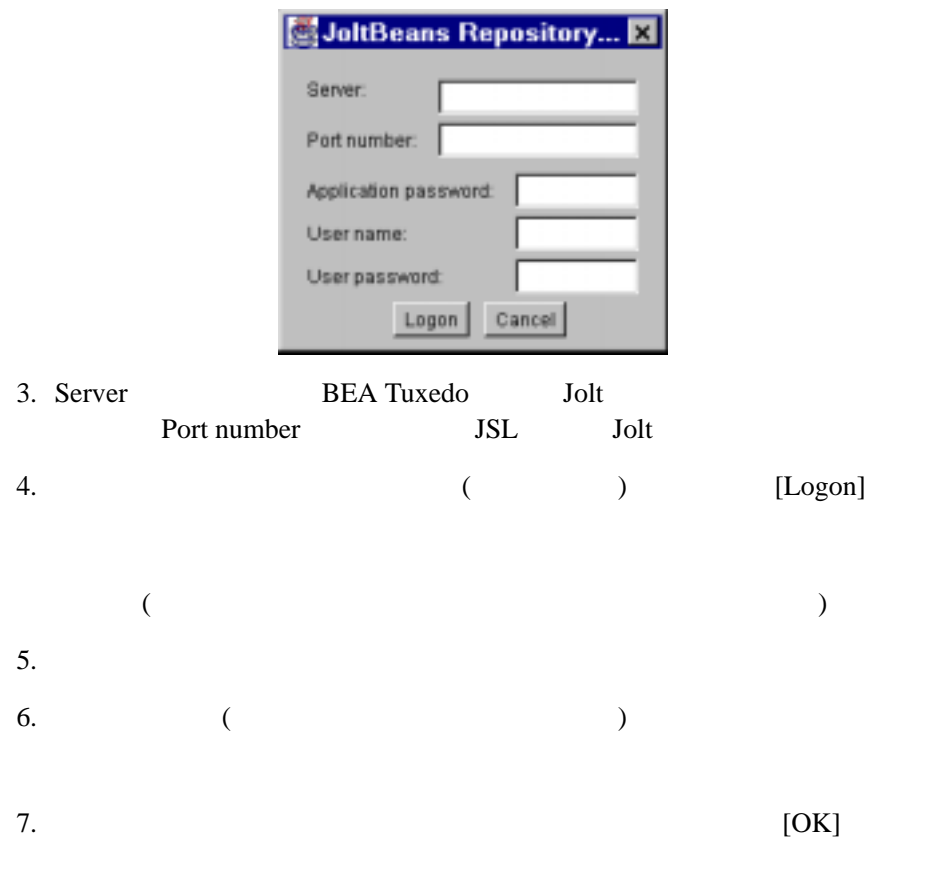

**Bean** and  $\alpha$ 

6-52 BEA Jolt

<span id="page-284-0"></span>**6-31** The set of the set of the set of the set of the set of the set of the set of the set of the set of the set of the set of the set of the set of the set of the set of the set of the set of the set of the set of the se

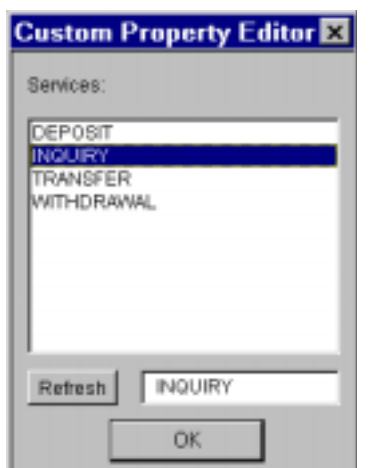

8.  $[OK]$ 

# **JoltBeans**

- JoltBeans
- JoltServiceBean GUI

### <span id="page-285-0"></span>**JoltBeans**

BEA Tuxedo

JoltBeans BANKAPP TRANSFER WITHDRAWAL **BANKAPP**  $($  : INQUIRY)

### JoltBeans

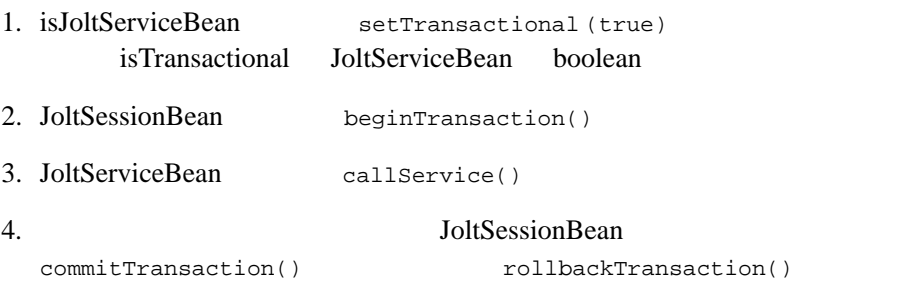

6-54 BEA Jolt

 $JoltBeans$ 

# <span id="page-286-0"></span>**JoltServiceBean GUI**

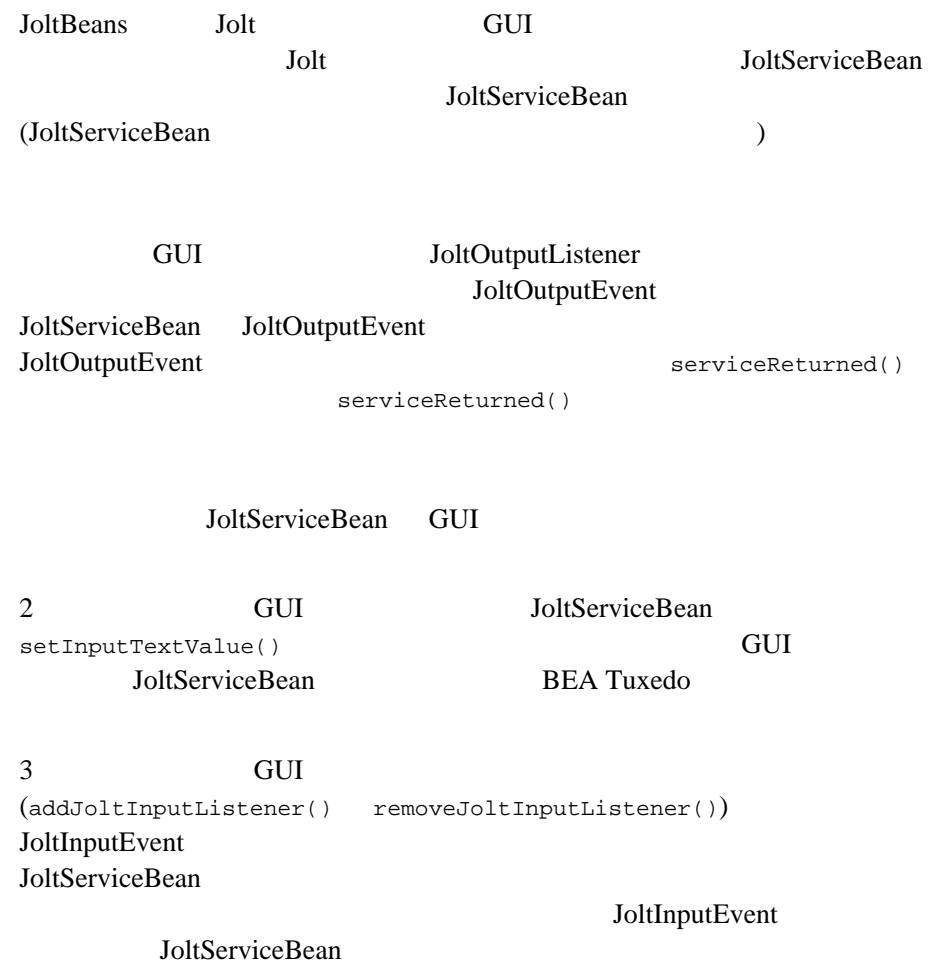

6-56 BEA Jolt
# 7 **Servlet Connectivity for BEA Tuxedo**

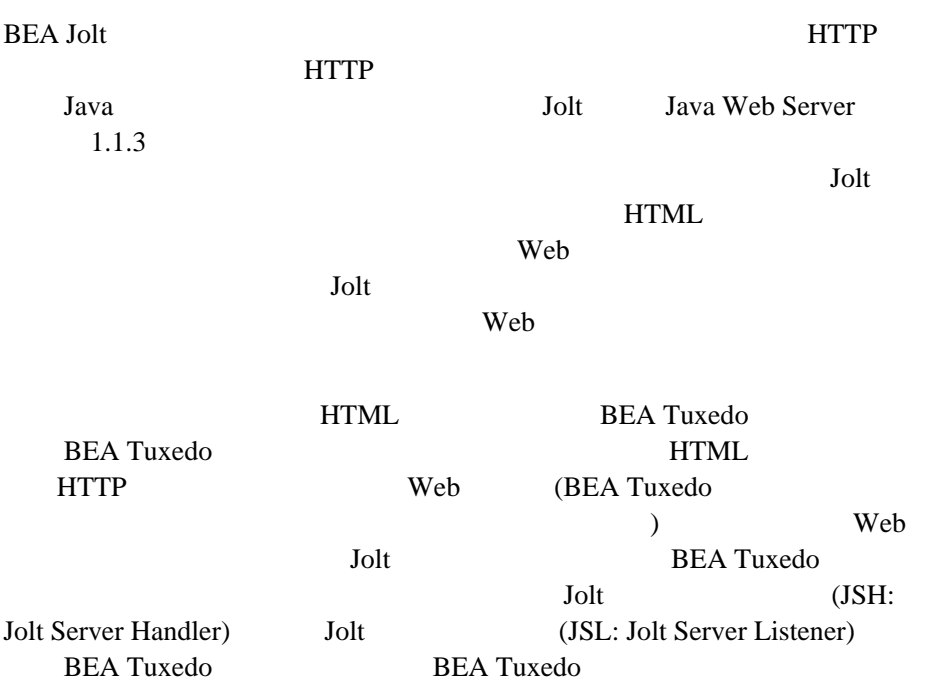

<span id="page-289-0"></span>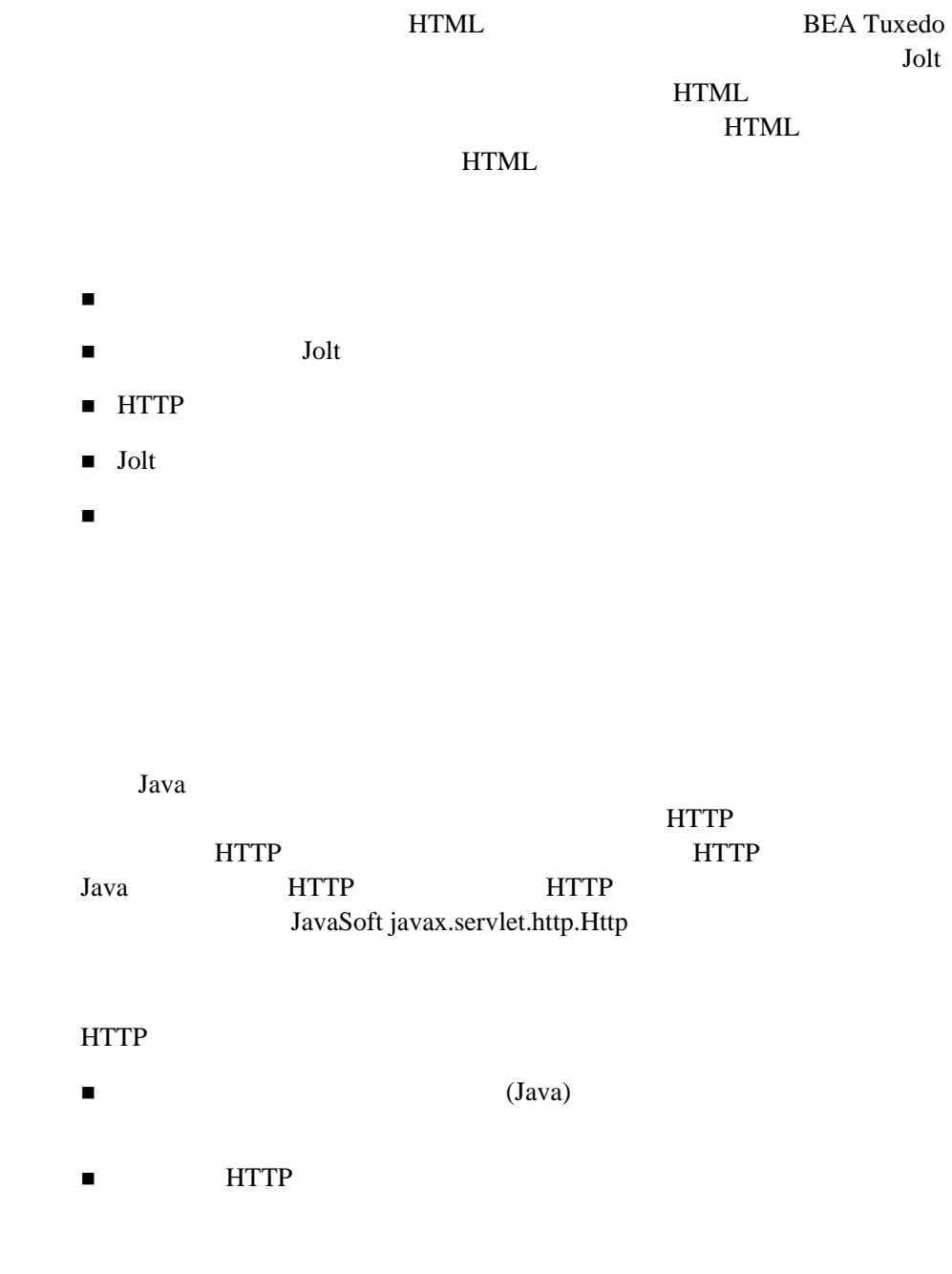

٠

7-2 BEA Jolt

<span id="page-290-0"></span>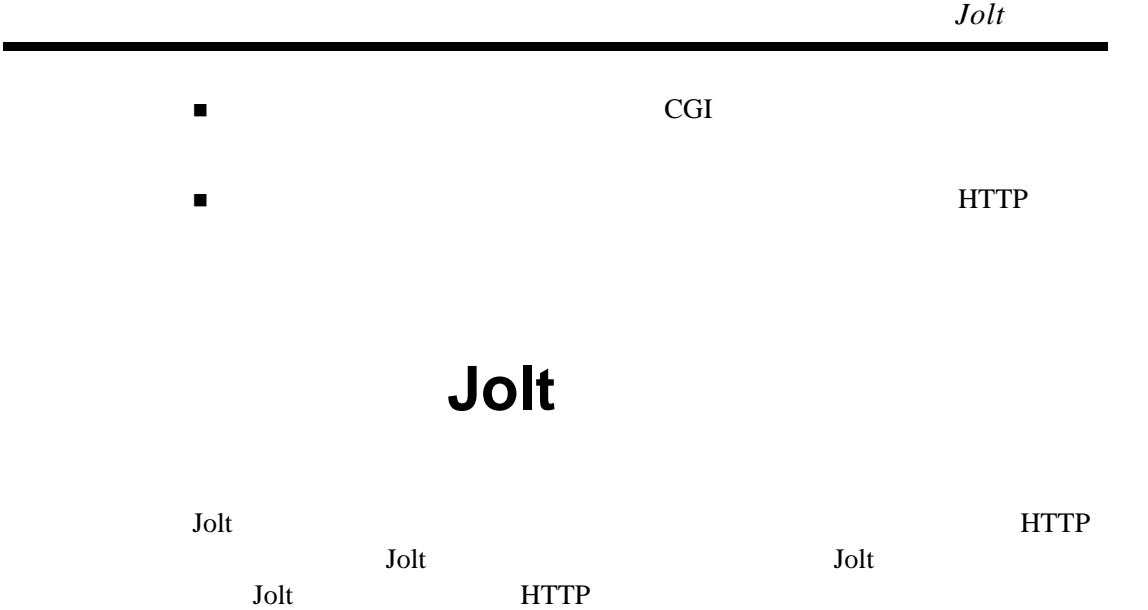

**Jolt** サーブレット・コネクティビティ・クラス

以下は、Jolt サーブレット・コネクティビティ・クラスの説明です。

■ ServletDataSet

■ ServletResult

■ ServletSessionPool

! ServletPoolManagerConfig

■ ServletSessionPoolManager

ServletDataSet

BEA Tuxedo

**EXAMPLE HTML** 

javax.servlet.http.HttpServletRequest

ServletPoolManagerConfig

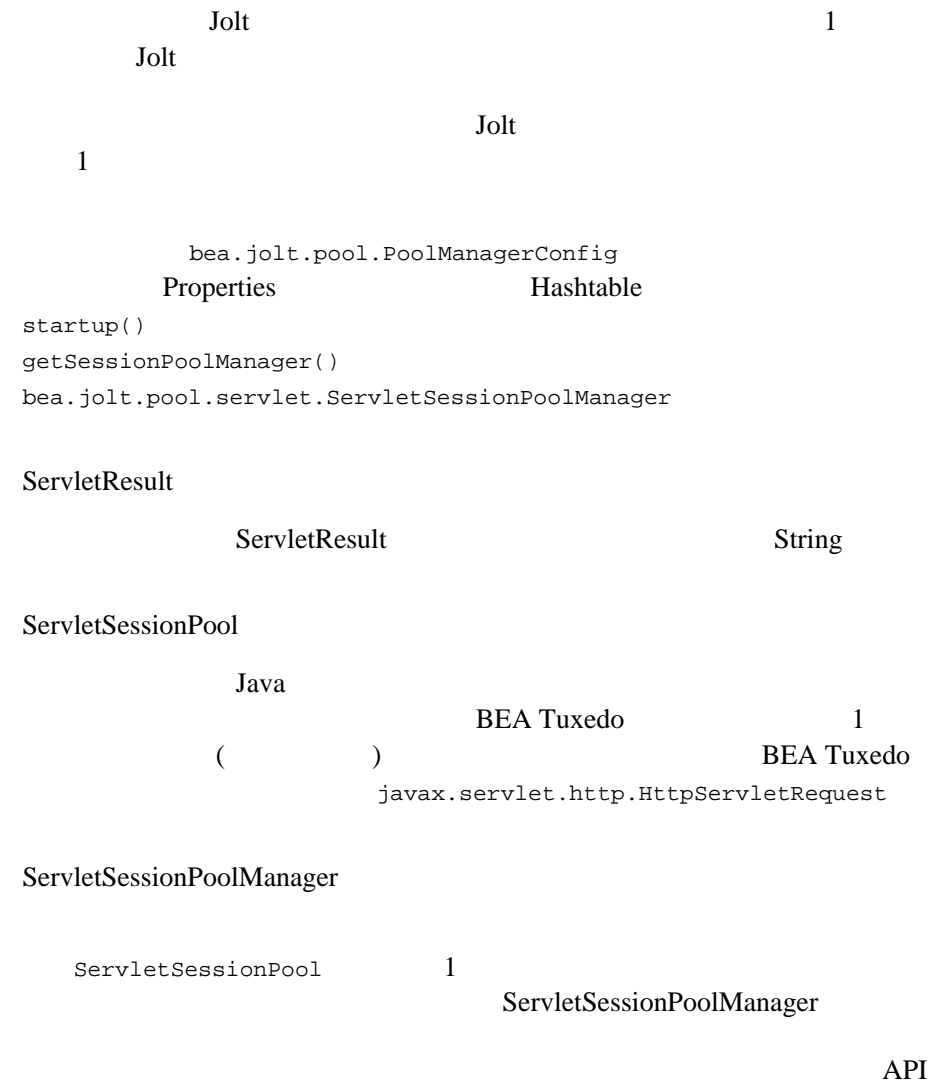

٠

7-4 BEA Jolt

### <span id="page-292-0"></span>HTTP

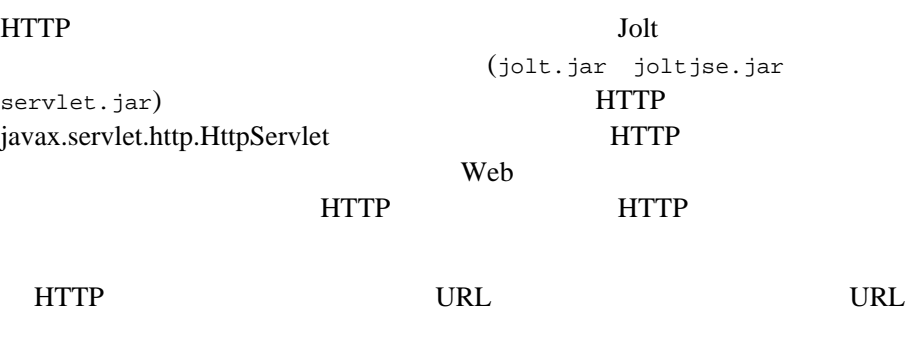

Web 1999

## <span id="page-293-0"></span>**Jolt** サーブレット・コネクティビティの

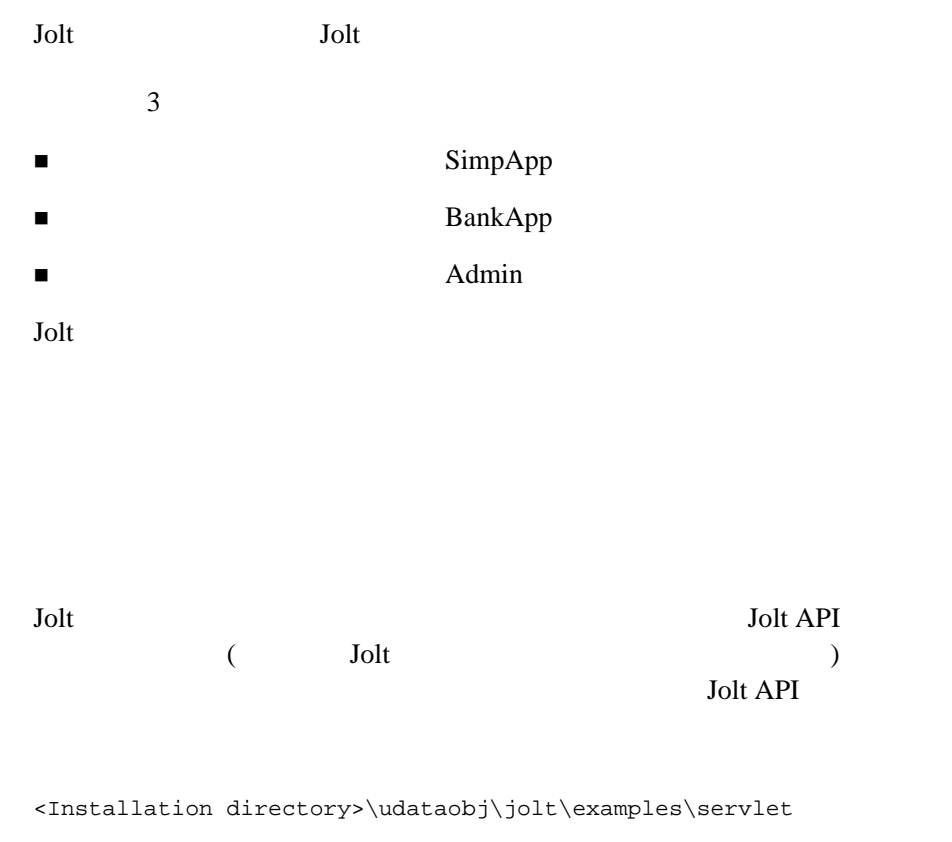

Microsoft

Java Java Parties (1992)

7-6 BEA Jolt

**SimpApp** 

### **SimpApp**

<span id="page-294-0"></span>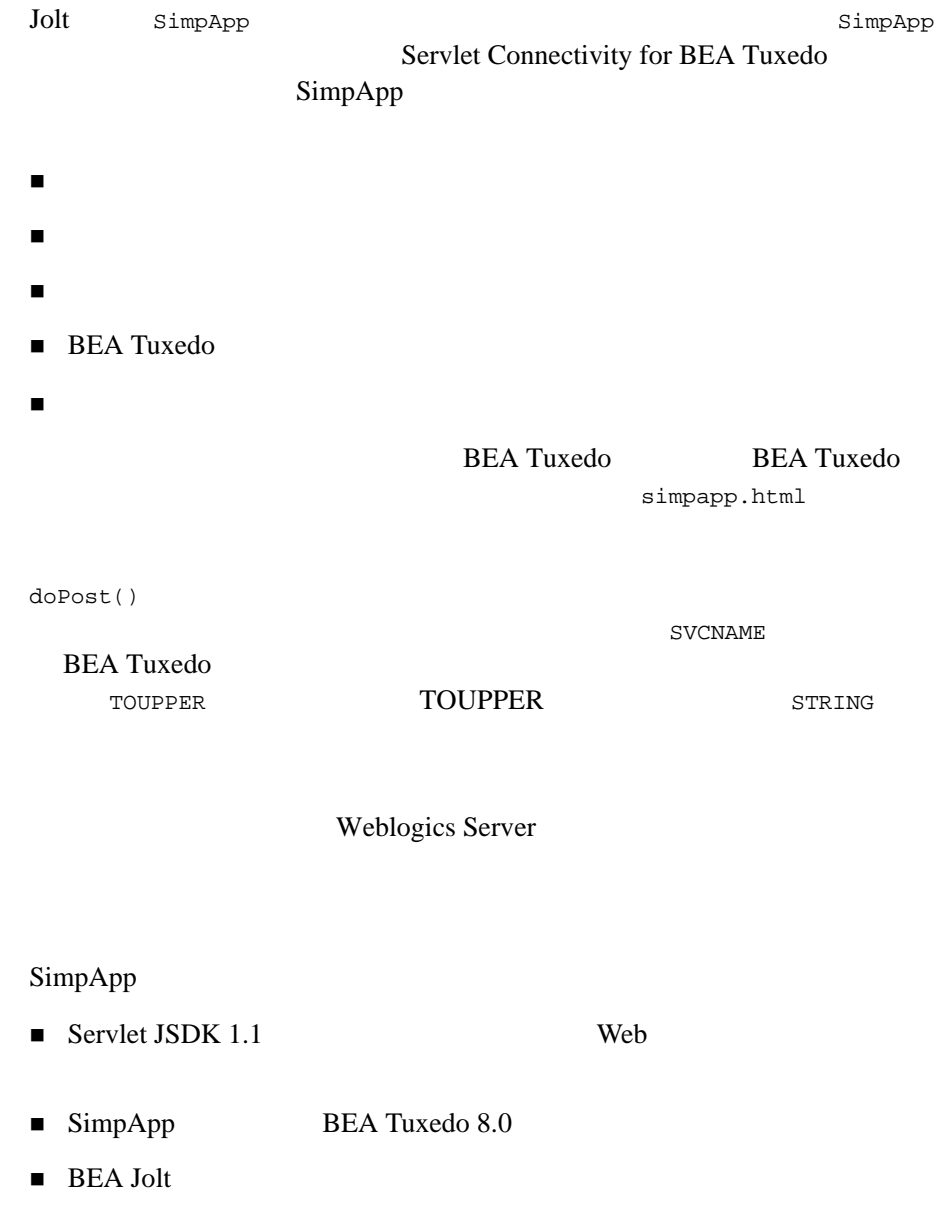

### **SimpApp**

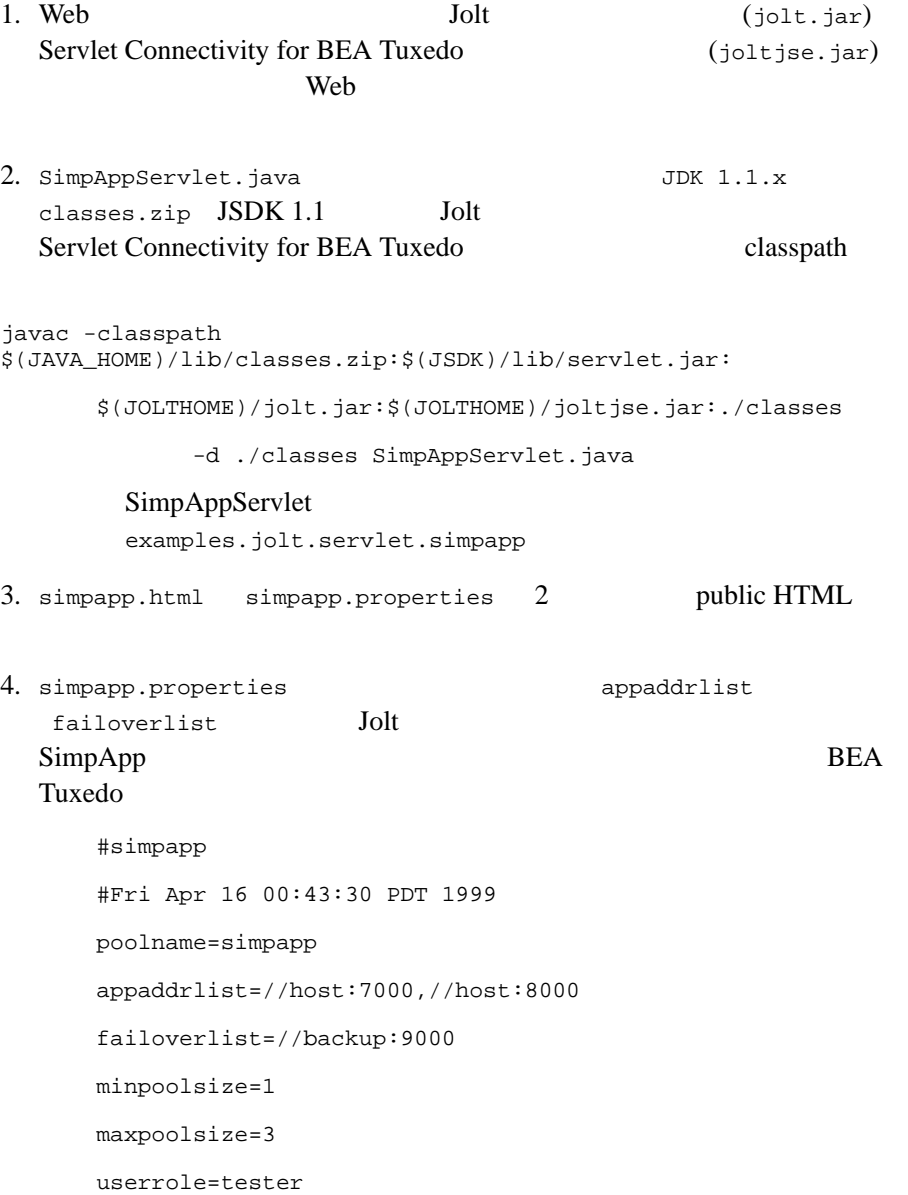

7-8 BEA Jolt

apppassword=appPass

username=guest

userpassword=myPass

### 5. SimpAppServlet Simpapp Web BEA WebLogic config.xml

```
<Application
    Deployed="true"
    Name="simpapp"
   Path=".\config\mydomain\applications"
\rightarrow <WebAppComponent
     Name="simpapp"
      Targets="myserver"
     URI="simpapp"
   /</Application>
```
6. SimpApp SimpApp Simpapp.html

http://mywebserver:8080/simpapp.html

### **BankApp**

<span id="page-297-0"></span>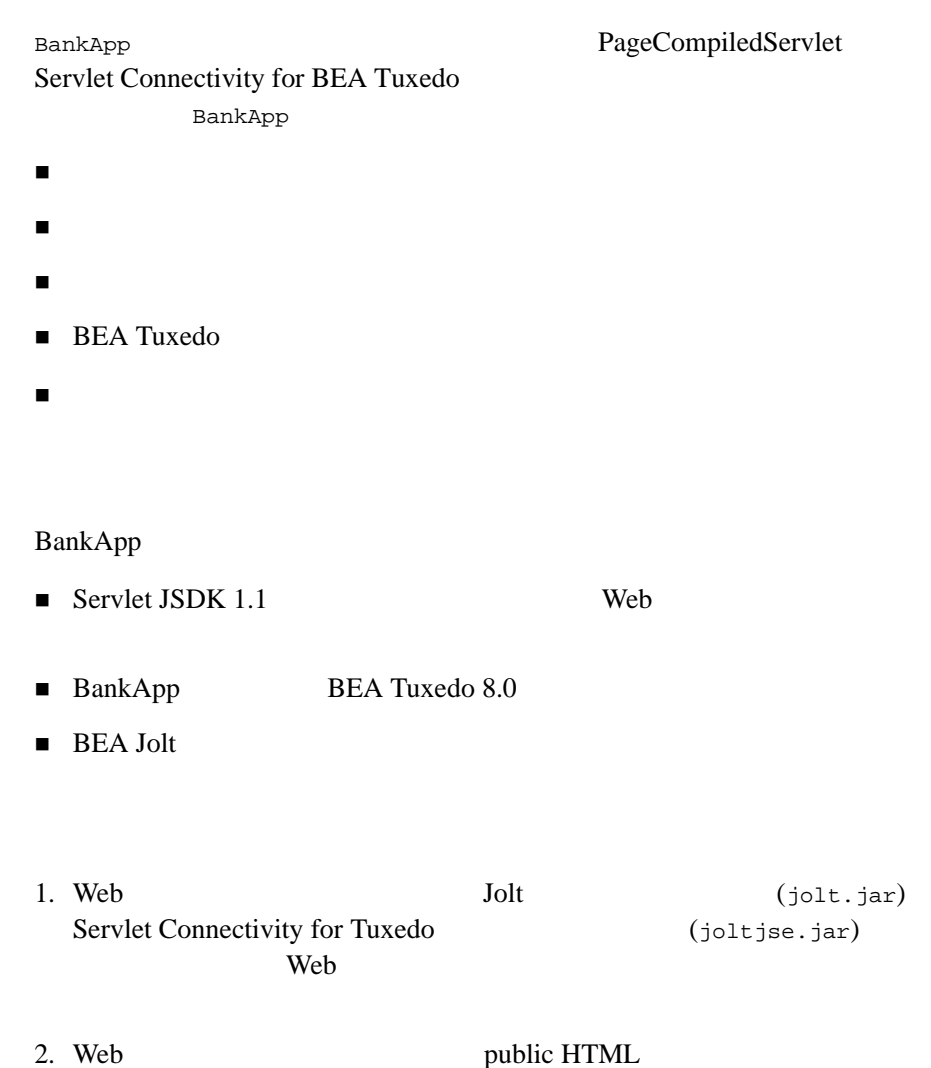

HTML JHTML bankapp.properties (WebLogic \$WEBLOGIC/myserver/public\_html)

bankapp.properties

7-10 BEA Jolt

**BankApp** 

Admin

tellerForm.html inquiryForm.html depositForm.html withdrawalForm.html transferForm.html InquiryServlet.jhtml DepositServlet.jhtml WithdrawalServlet.jhtml TransferServlet.jhtml 3. bankapp.properties appaddrlist failoverlist Jolt BankApp BEA Tuxedo #bankapp #Fri Apr 16 00:43:30 PDT 1999 poolname=bankapp appaddrlist=//host:8000,//host:7000 failoverlist=//backup:9000 minpoolsize=2 maxpoolsize=10 userrole=teller apppassword=appPass username=JaneDoe userpassword=myPass

4. Subset of the set of the set of the set of the set of the set of the set of the set of the set of the set of the set of the set of the set of the set of the set of the set of the set of the set of the set of the set of

Web Web

5. Servlet Connectivity for BEA Tuxedo BankApp

http://mywebserver:8080/tellerForm.html

### サンプル・アプリケーション「**Admin**

<span id="page-299-0"></span>Admin

- $\blacksquare$   $\blacksquare$   $\blacksquare$   $\blacksquare$   $\blacksquare$
- Servlet Connectivity for BEA Tuxedo PageCompiledServlet

### Admin

#### Admin

- $\blacksquare$  Servlet JSDK 1.1 Web
- BEA Jolt

### Admin

1. Web Jolt 5ervlet Connectivity for BEA Tuxedo 2. JHTML public HTML (WebLogic \$WEBLOGIC/myserver/public\_html for WebLogic) PoolList.jhtml PoolAdmin.jhtml

### $3.$

### URL

http://mywebserver:8080/PoolList.jhtml

7-12 BEA Jolt

### **BEA WebLogic**

http://edocs.beasys.co.jp/e-docs/wls60e/adminguide/index.html http://edocs.beasys.co.jp/e-docs/wls60e/servlet/index.html http://e-docs.bea.com/wls/docs60/javadocs/index.html

#### Java

http://jserv.java.sun.com/products/java-server/documentation/ webserver1.1/index\_developer.html

http://servlet-interest@java.sun.com

BEA Jolt 7-13

#### <span id="page-300-0"></span>Web 9.1 and 2.1 and 2.1 and 2.1 and 2.1 and 2.1 and 2.1 and 2.1 and 2.1 and 2.1 and 2.1 and 2.1 and 2.1 and 2.1 and 2.1 and 2.1 and 2.1 and 2.1 and 2.1 and 2.1 and 2.1 and 2.1 and 2.1 and 2.1 and 2.1 and 2.1 and 2.1 and 2.

7-14 BEA Jolt

# 8 **Jolt ASP Connectivity for BEA Tuxedo**

Jolt ASP (Active Server Pages) Connectivity for BEA Tuxedo HTML

Interface (CGI)

BEA Tuxedo Common Gateway

- ! [主な特徴](#page-303-0)
- Jolt ASP Connectivity for BEA Tuxedo
- ASP Connectivity for BEA Tuxedo
- Jolt ASP Connectivity for BEA Tuxedo
- ASP for BEA Tuxedo
- ! [準備チェックリスト](#page-308-0)
- TRANSFER
- TRANSFER

<span id="page-303-0"></span>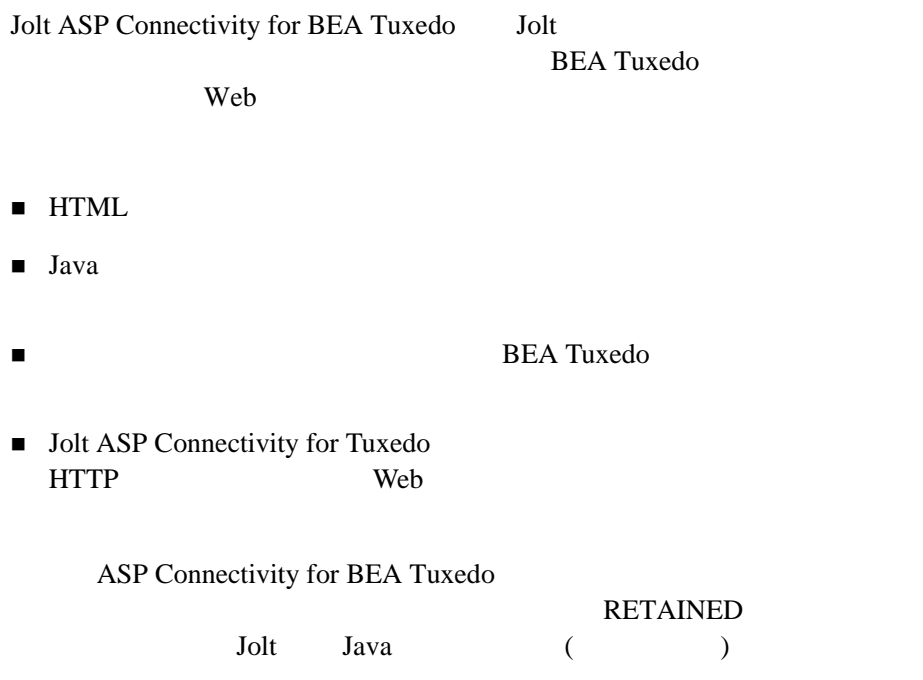

### <span id="page-303-1"></span>**Jolt ASP Connectivity for BEA Tuxedo**

Jolt ASP Connectivity for BEA Tuxedo

 $3$ **BEA Tuxedo** 

8-2 BEA Jolt

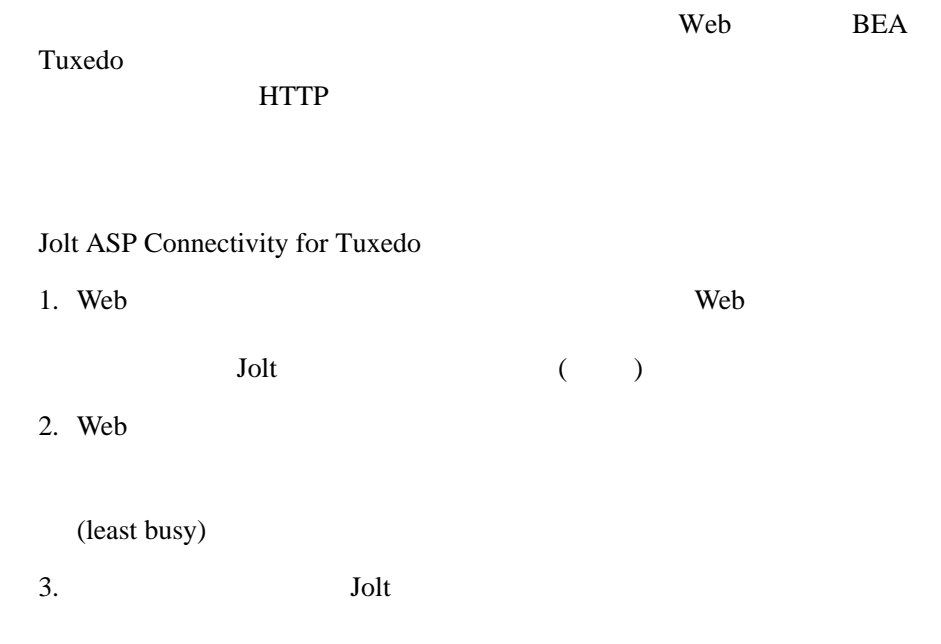

ASP Connectivity for BEA Tuxedo

### **8-1Jolt ASP Connectivity for BEA Tuxedo**

SessionPool SessionPoolManager **BEA Jolt API** 

8-4 BEA Jolt

### <span id="page-306-0"></span>**ASP Connectivity for BEA Tuxedo**

ASP Connectivity for BEA Tuxedo Jolt Java

Microsoft Active

Server Web Jolt  $\sim$ 

HTML

**BEA Tuxedo** 

INQUIRY WITHDRAWAL

DEPOSIT TRANSFER 4 BEA Tuxedo BankApp TRANSFER HTML 9 **TRANSFER** 

**TRANSFER** 

## <span id="page-306-1"></span>**Jolt ASP Connectivity for BEA Tuxedo**

Jolt  $J$ olt  $\overline{J}$ 

INQUIRY WITHDRAWAL

DEPOSIT TRANSFER 4 BEA Tuxedo BankApp TRANSFER HTML **HTML TRANSFER** 

**TRANSFER** 

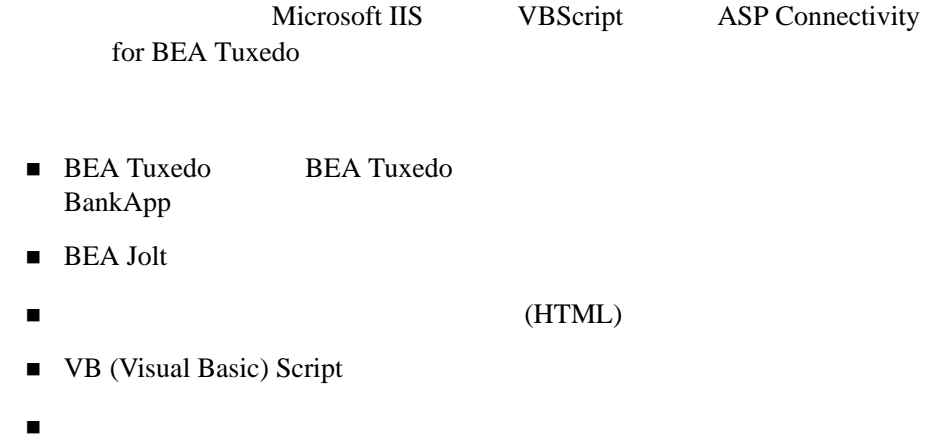

### <span id="page-307-0"></span>**ASP for BEA Tuxedo**

ASP Connectivity for BEA Tuxedo

- 1.  $\blacksquare$
- 2. TRANSFER
- 3. TRANSFER
	- $\bullet$  Jolt
	- $\bullet$  TRANSFER
	- " [リクエストを処理する](#page-318-0)
	- " [クライアントへ結果を返す](#page-321-0)

8-6 BEA Jolt

### <span id="page-308-0"></span>**TRANSFER**

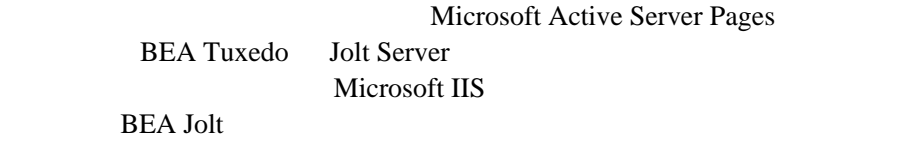

### **Jolt Tuxedo**

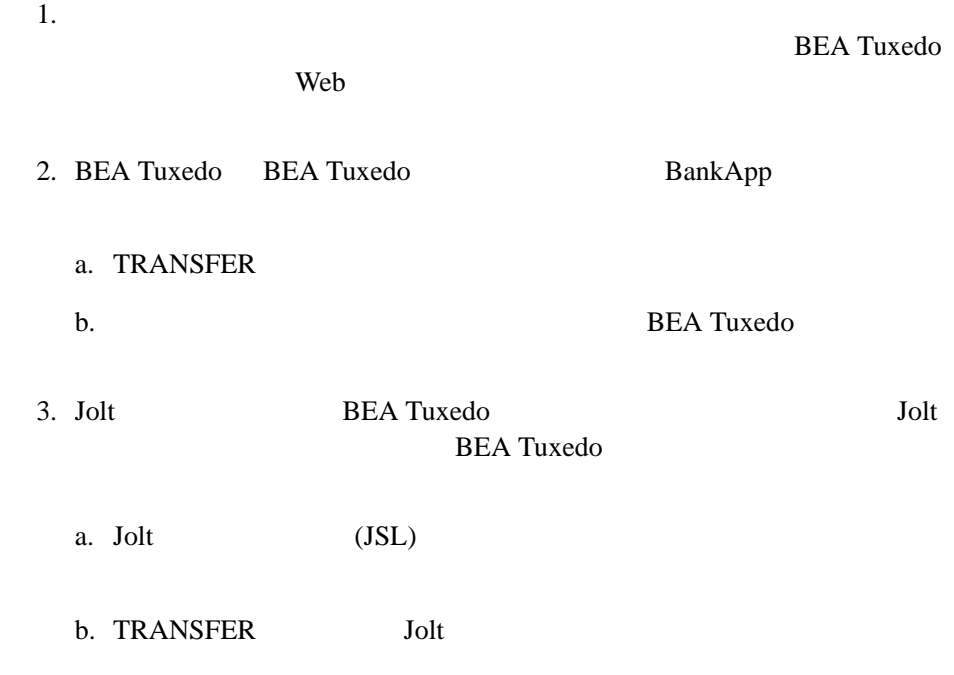

c. Jolt TRANSFER ス可能かどうかをテストします。次に、Jolt リポジトリ・エディタを TRANSFER TRANSFER TRANSFER

Jolt *Jolt* 

### **Jolt Microsoft IIS**

1. Microsoft IIS SDK Microsoft Java Component Framework Windows NT 4.0 Microsoft NT Option Pack 4.0  $SDK$ [SHOW SUBCOMPONENTS]  $\overline{\text{IIS}}$  sdeep  $\overline{\text{SDK}}$ Windows NT 2000 Microsoft SDK for Java Microsoft Java Component Framework **The Component Framework** *Microsoft Java* Component Framework a. Web Microsoft Web http://www.microsoft.com Microsoft SDK for Java http://www.microsoft.com/java/download/dl\_sdk40.htm b. Microsoft SDK for Java 4.0 for Windows 2. java\Trustlib aspcomp  ${\tt Trustlib} \hspace{2.3cm} {\tt \$windir\$ \j{ava} \TrustLib}$ Framework aspcomp Java  $(JVM)$ 

8-8 BEA Jolt

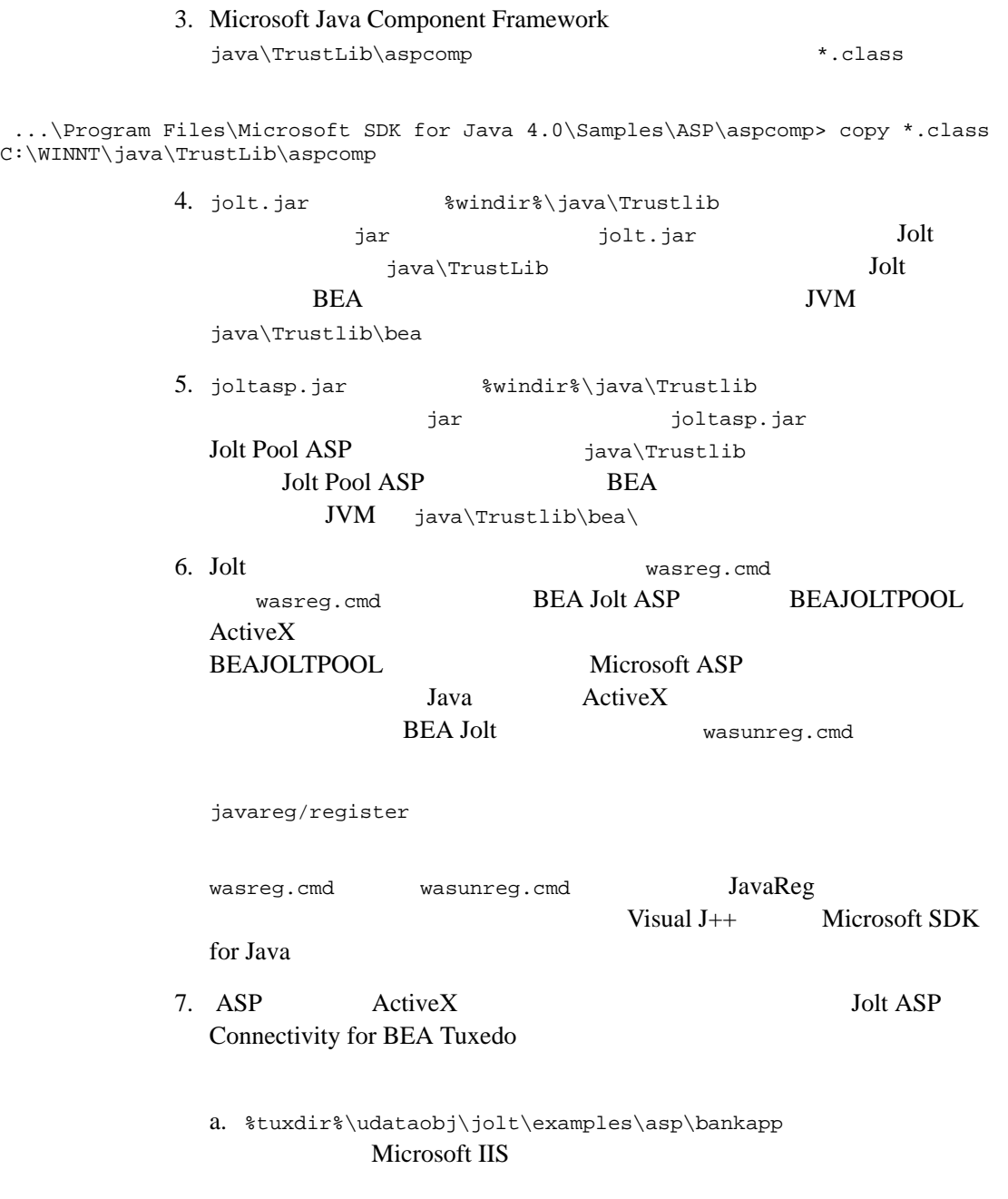

BEA Jolt 8-9

ı

b. bankapp.properties

c. URL URL example  $\mathcal{C}$ 

http://web-server:port/bankapp/tellerForm.asp

Web the term of the set  $\mathcal{H}$ 

URL <sub>contract</sub>

 $8.$ 

**TRANSFER** 

Jolt  $J$ 

 $(TUXDIR\udataobj\jolt\exnemples\asp)$ 

8-10 BEA Jolt

### 8-1BankApp

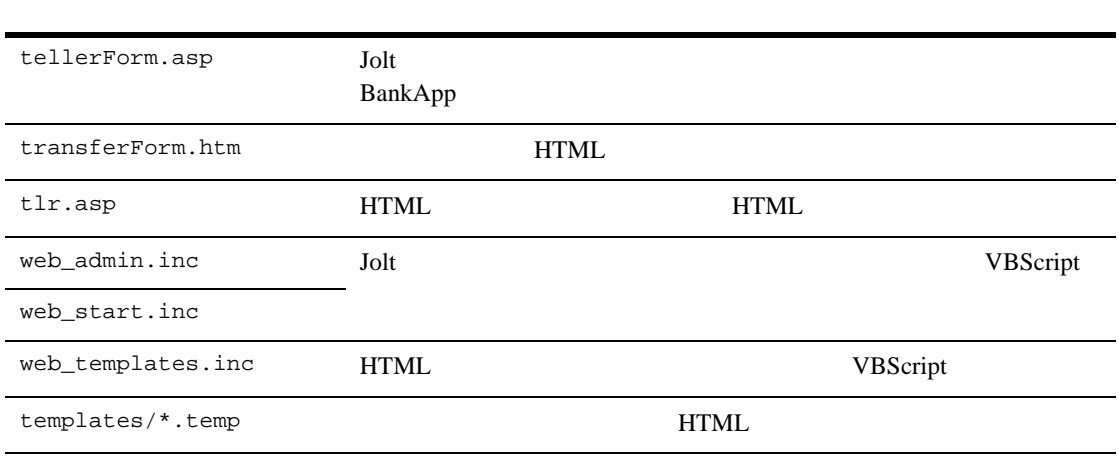

### <span id="page-312-0"></span>**TRANSFER**

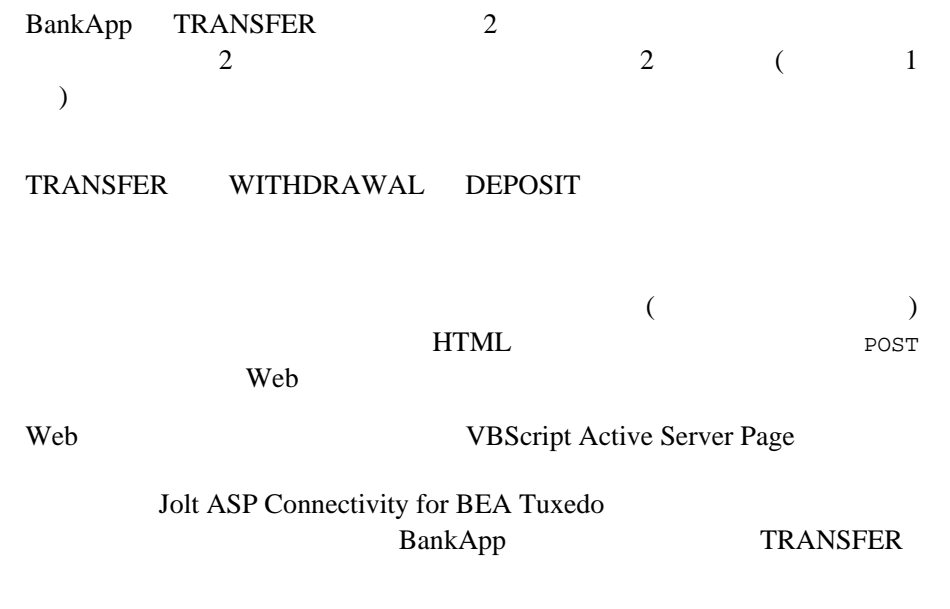

<span id="page-313-0"></span>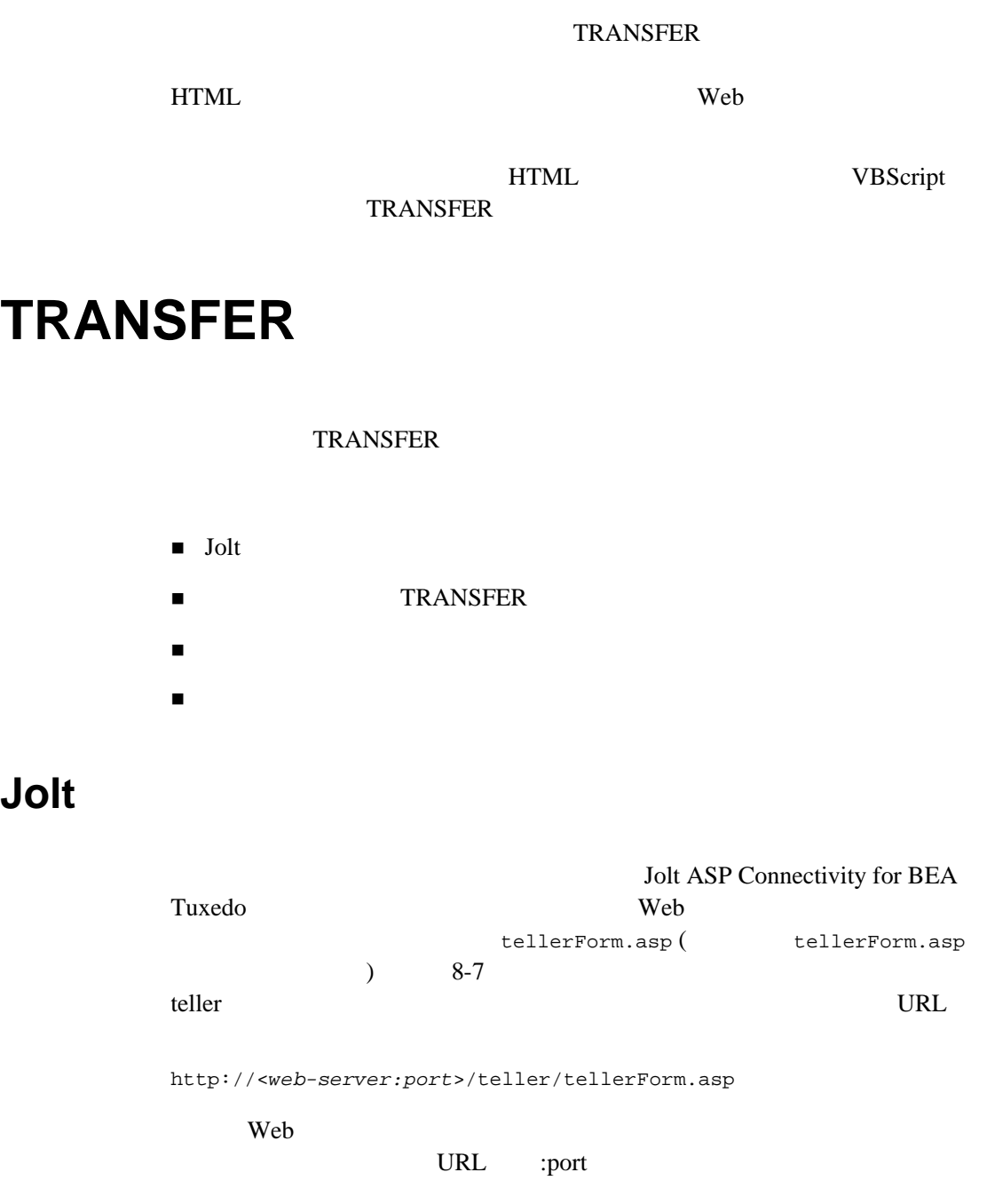

<span id="page-313-1"></span>8-12 BEA Jolt

8-2tellerForm.asp

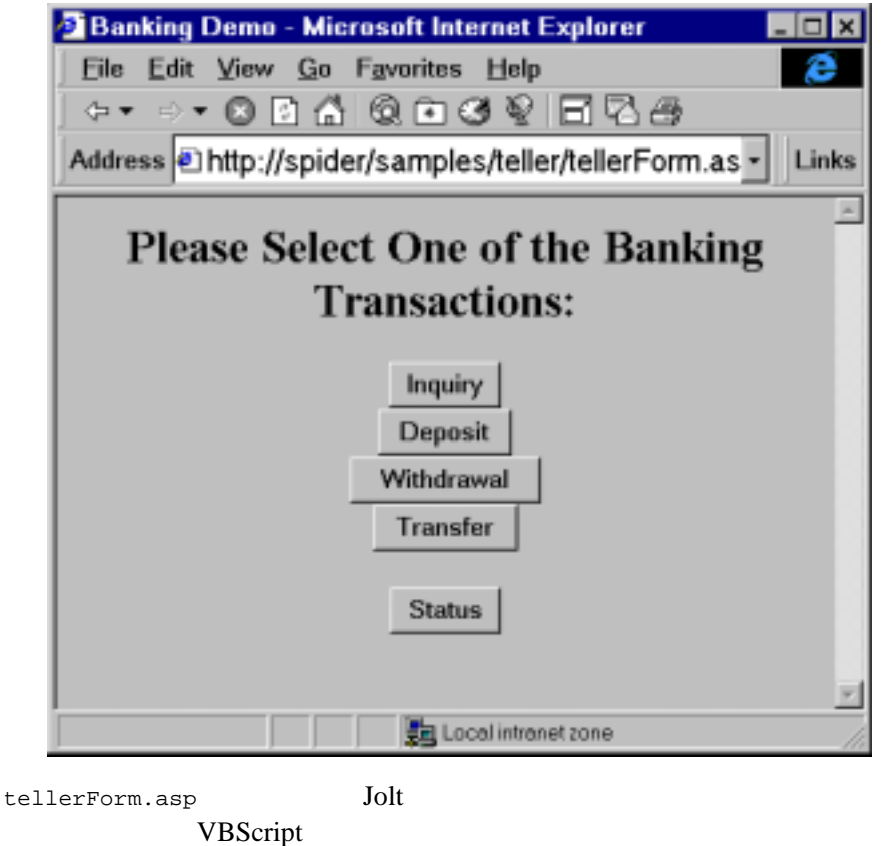

ASP Script

Web 9

#### 8-1 tellerForm.asp :Jolt

```
<\frac{6}{6}'// -Call web_initSessionMgr(Null)
Call web_cacheTemplates()
%>
```
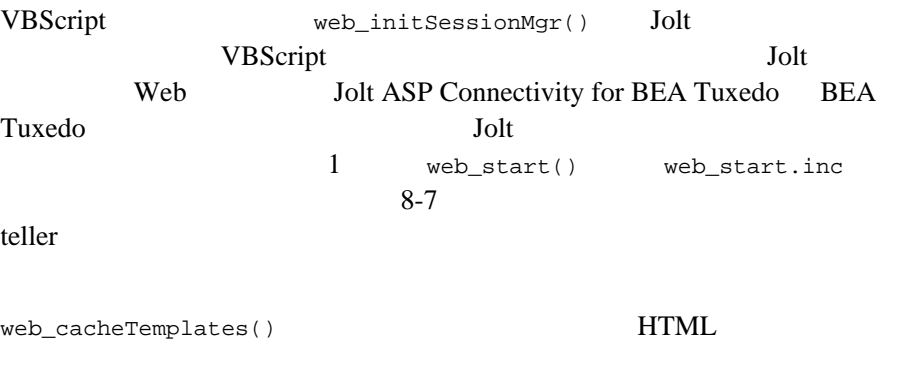

#### 8-2 tellerForm.asp : TRANSFER

<INPUT TYPE="button" VALUE="Transfer" onClick="window.location='transferForm.htm'">

HTML Transfer

transferForm.htm

**TRANSFER** 

8-14 BEA Jolt

### **TRANSFER**

<span id="page-316-0"></span>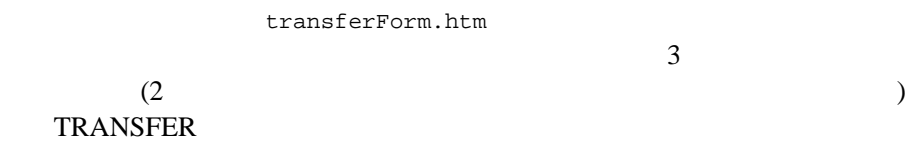

### 8-3transferForm.htm

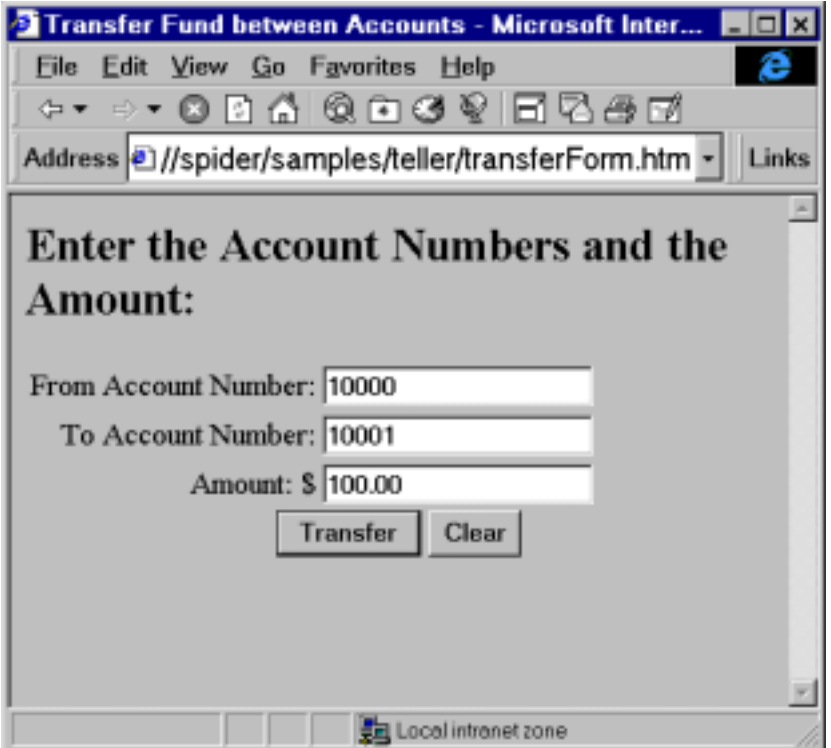

BEA Jolt 8-15

HTML

HTML 2000 HTML エレメント

#### 8-3 transferForm.htm:TRANSFER

 $8-16$ 

```
<FORM NAME="teller" ACTION="tlr.asp" METHOD="POST">
<TABLE>
<TR><TD ALIGN=RIGHT>From Account Number: </TD>
    <TD><INPUT TYPE="text" NAME="ACCOUNT_ID_0"></TD></TR>
<TR><TD ALIGN=RIGHT>To Account Number: </TD>
    <TD><INPUT TYPE="text" NAME="ACCOUNT_ID_1"></TD></TR>
<TR><TD ALIGN=RIGHT>Amount: $</TD>
    <TD><INPUT TYPE="text" NAME="SAMOUNT"></TD></TR>
</TABLE>
<CENTER>
<INPUT TYPE="hidden" NAME="SVCNAME" VALUE="TRANSFER">
<INPUT TYPE="submit" VALUE="Transfer">
<INPUT TYPE="reset" VALUE="Clear">
</CENTER>
</FORM>
```
#### <span id="page-317-0"></span>8-2 **HTML**

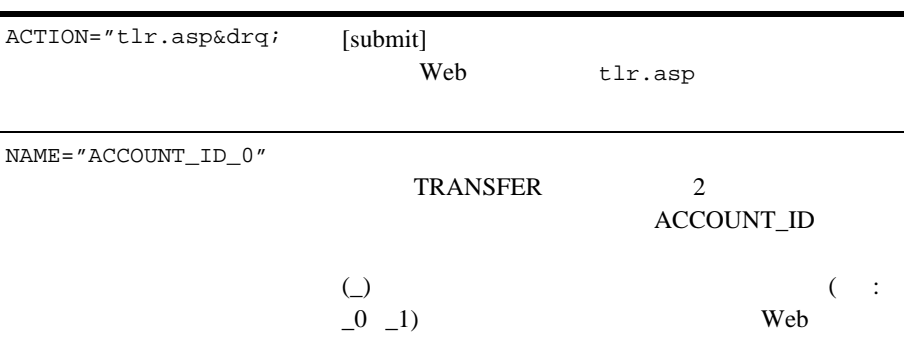

#### 8-16 BEA Jolt

<span id="page-318-0"></span>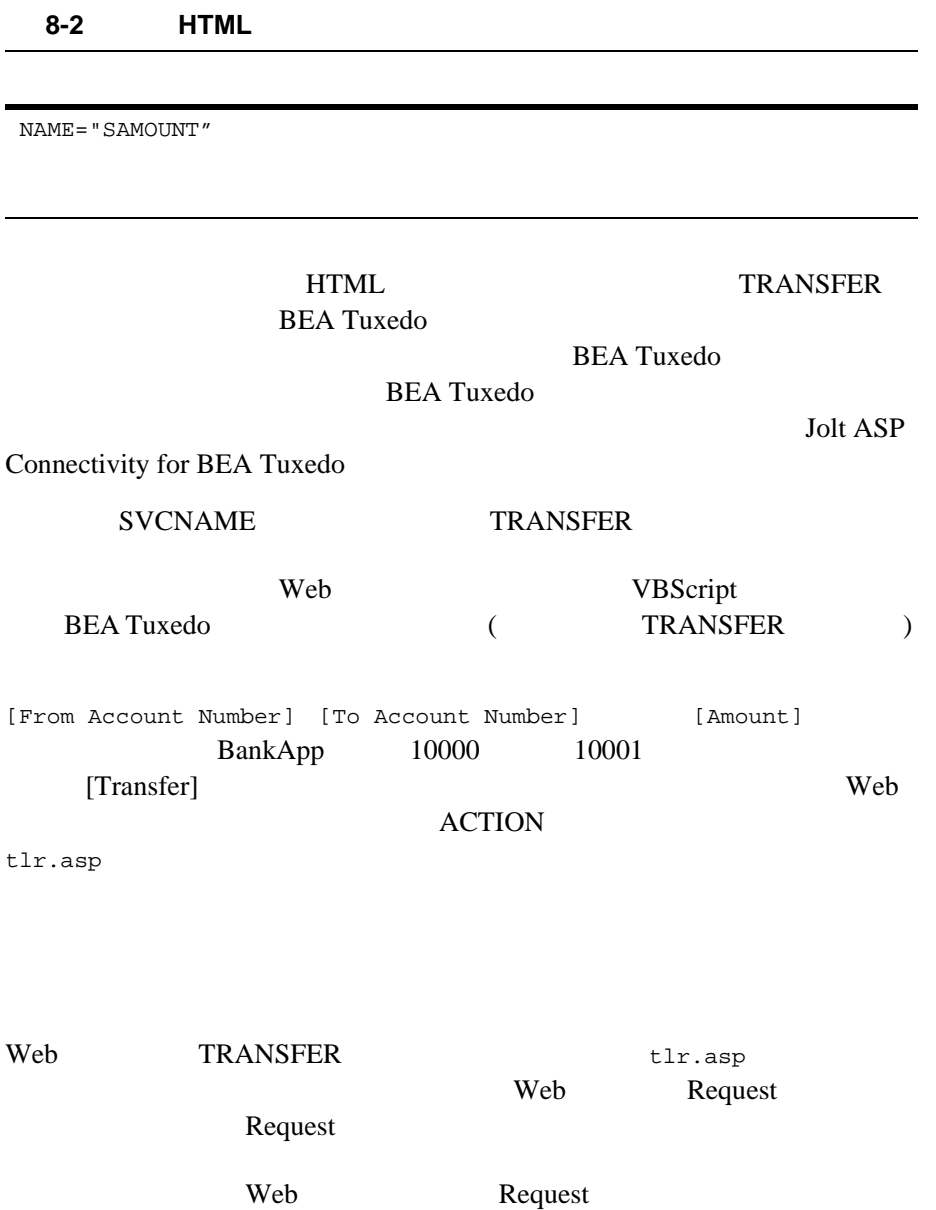

Jolt two states were very neglected to the state of the states of the states of the states of the states of the states of the states of the states of the states of the states of the states of the states of the states of th

tlr.asp VBScript

#### **THTML**

#### 8-4 tlr.asp:Jolt

```
<\frac{6}{6}If Not IsObject(Application("mgr")) Then
%>
     <HTML>
     <HEAD><TITLE>Error</TITLE></HEAD>
     <BODY><CENTER>
     <H2>Session Manager is not initialized</H2>
     <P>Make sure that you access the correct HTML
     </CENTER></BODY>
    </HTML>
<\frac{6}{6}End If
%>
```
8-5 tlr.asp:

Set pool = Application("mgr").getSessionPool(Null)

8-18 BEA Jolt

HTML  $\mathbb{H}$ Request("SVCNAME")  $($ 8-6 tlr.asp: HTML  $\frac{1}{2}$ If IsEmpty(Application("templates")) Then Set template = Server.CreateObject("BEAWEB.Template") Else Select Case **Request("SVCNAME")** Case "INQUIRY" Set template = Application("templates")(INQUIRY) Case "DEPOSIT" Set template = Application("templates")(DEPOSIT) Case "WITHDRAWAL" Set template = Application("templates")(WITHDRAWAL) Case "TRANSFER" Set template = Application("templates")(TRANSFER) End Select End If

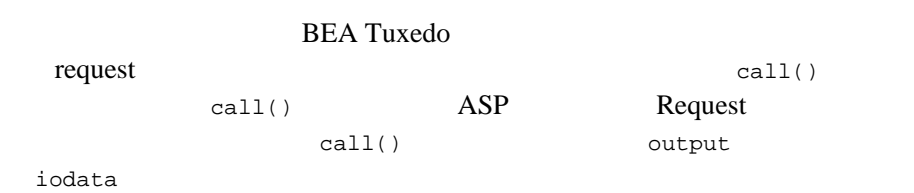

#### 8-7 tlr.asp:BEA Tuxedo

<span id="page-320-0"></span>Set output = pool.call(Request("SVCNAME"), Null, Nothing) Set  $iodata(1) = output$ 

<span id="page-321-0"></span>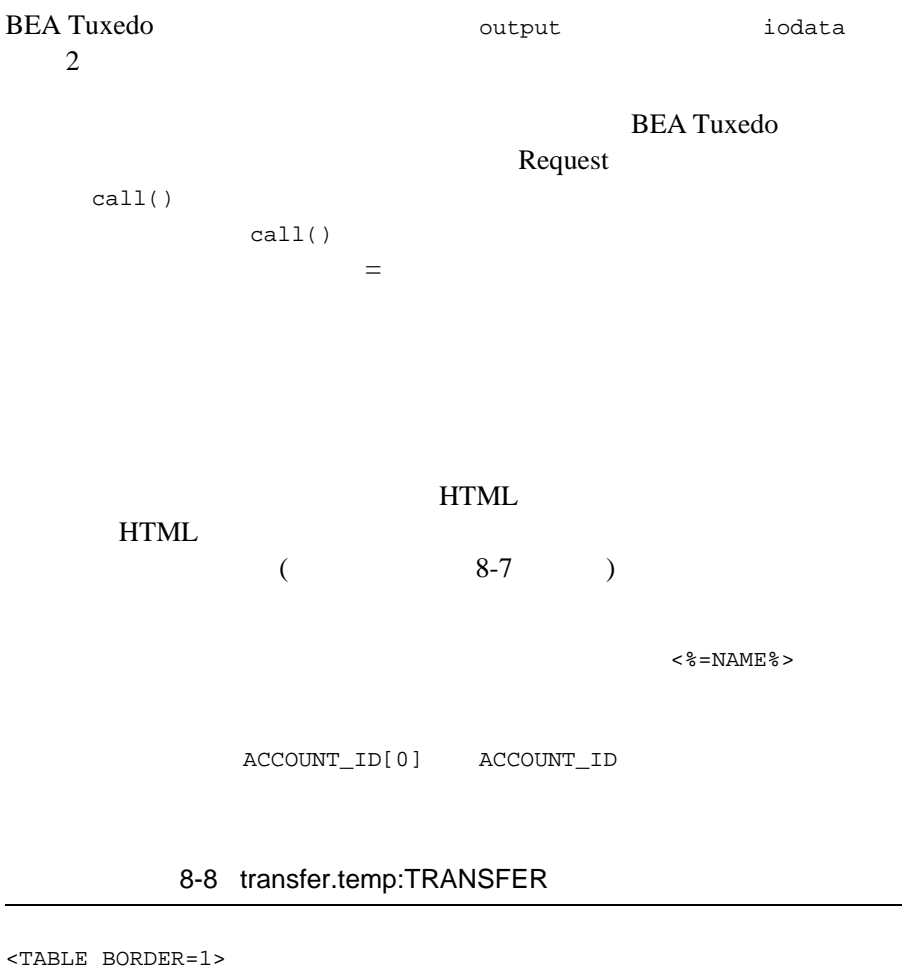

```
<TR><TD></TD><TD ALIGN=CENTER><B>Account #</B></TD>
   <TD ALIGN=CENTER><B>Balance</B></TR>
<TR><TD ALIGN=RIGHT><B>From:</B></TD><TD><%=ACCOUNT_ID[0]%></TD>
   <TD><%=SBALANCE[0]%></TR>
<TR><TD ALIGN=RIGHT><B>To:</B></TD><TD><%=ACCOUNT_ID[1]%></TD>
   <TD><%=SBALANCE[1]%></TR>
</TABLE>
```
8-20 BEA Jolt

Template

eval()  $\overline{\phantom{a}}$ 

```
(output )
```
 $\overline{\mathbf{C}}$  output

8-9 tlr.asp:

```
path = Application("templatedir")
If (Not IsObject(output)) Or (output is Nothing) Then
    Call template.evalFile(path & "\nosession.temp", Null)
Elseif output.noError() Then
    Call template.eval(iodata)
Elseif output.applicationError() Then
    Call template.evalFile(path & "\error.temp", iodata)
Else
     '// System error
    Dim errdata(0)
    Set errdata(0) = Server.CreateObject("BEAWEB.TemplateData")
 Call errdata(0).setValue("ERRNO", output.getError())
 Call errdata(0).setValue("ERRMSG", output.getStringError())
   Call template.evalFile(path & "\syserror.temp", errdata)
End If
```
iodata 2000 to 2000 to 2000 to 2000 to 2000 to 2000 to 2000 to 2000 to 2000 to 2000 to 2000 to 2000 to 2000 to

iodata  $\alpha$ 

HTML

### 8-4tlr.asp

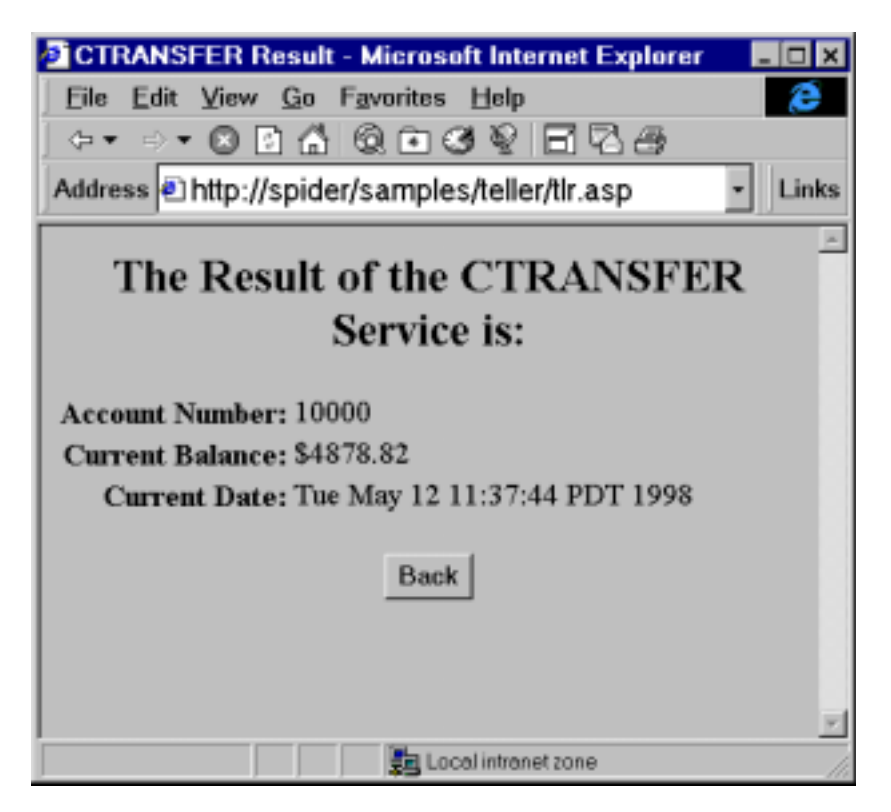

8-22 BEA Jolt
# A BEA Jolt

<span id="page-324-0"></span>**BEA Jolt** Jolt **BEA Jolt** BEA Tuxedo

**BEA Tuxedo** 

- **•** BEA Tuxedo
- BEA Tuxedo C
- **BEA Tuxedo COBOL**
- **BEA Tuxedo FML**
- BEA Tuxedo

**Iolt BEA Jolt API** 

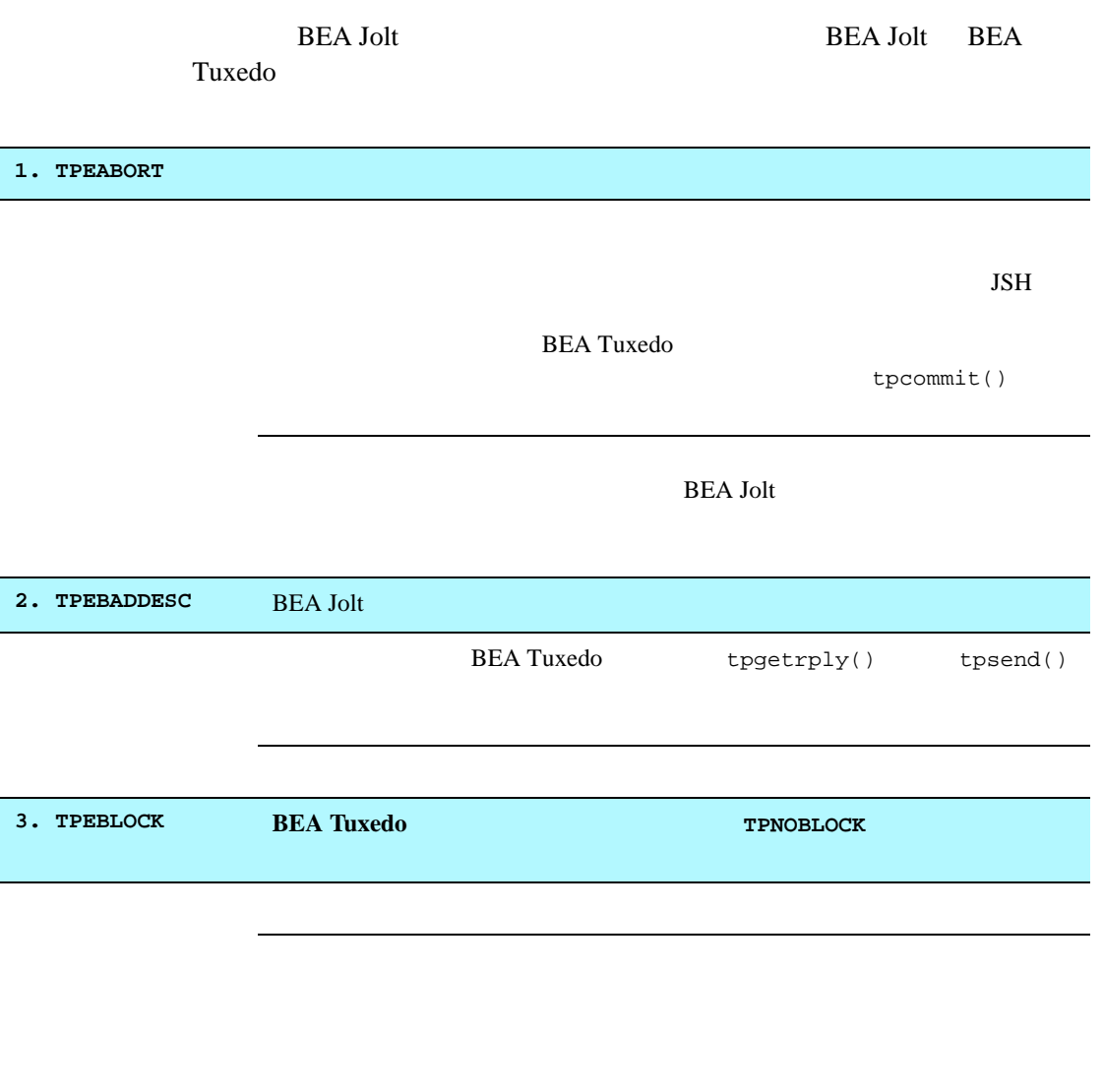

A-2 BEA Jolt

#### **4. TPEINVAL**

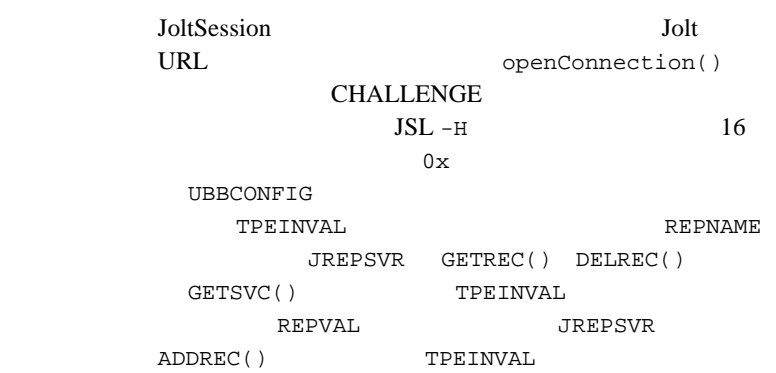

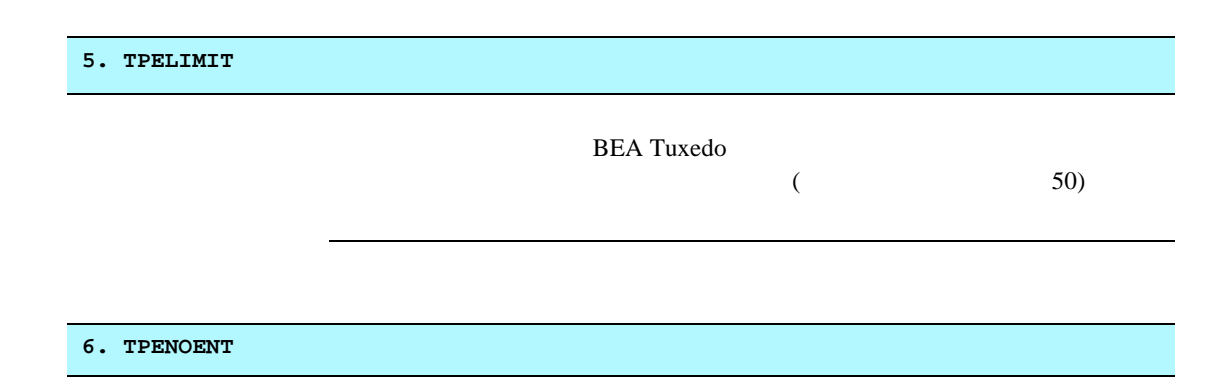

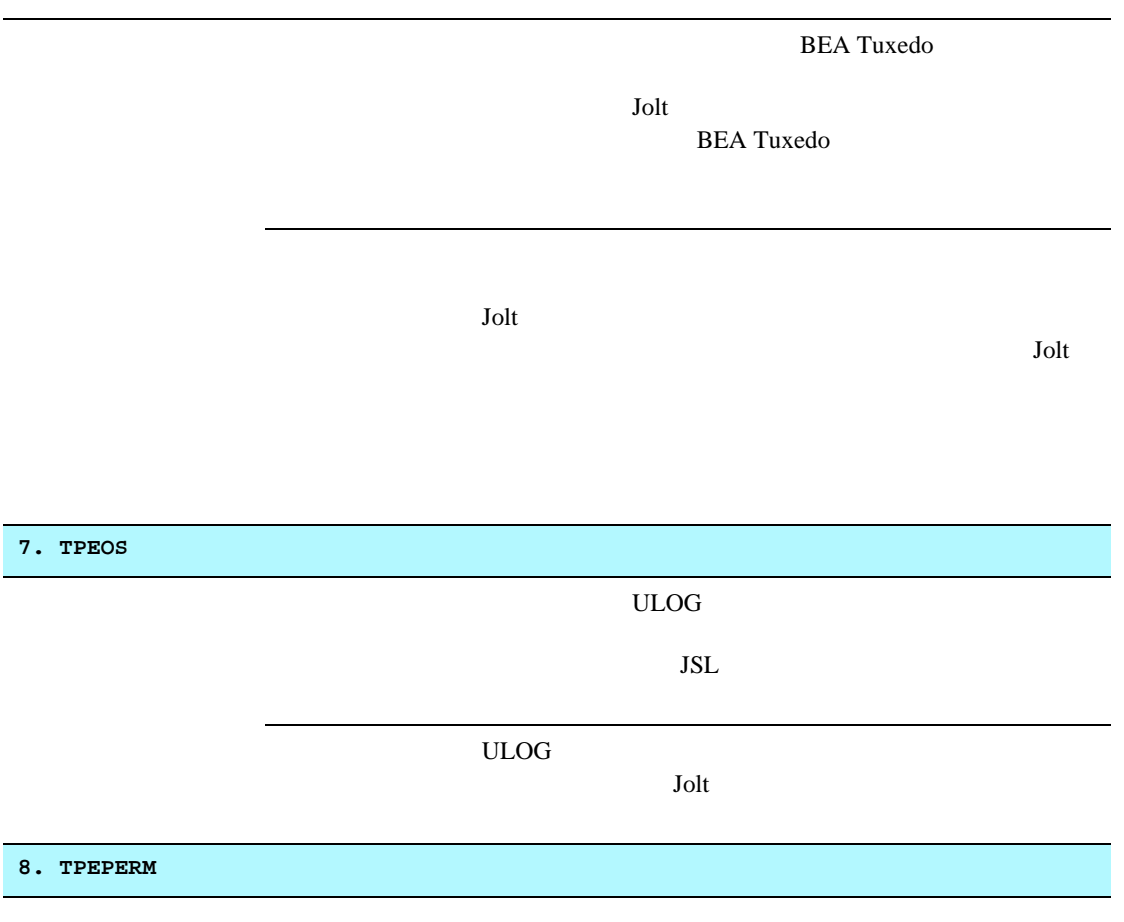

٠

A-4 BEA Jolt

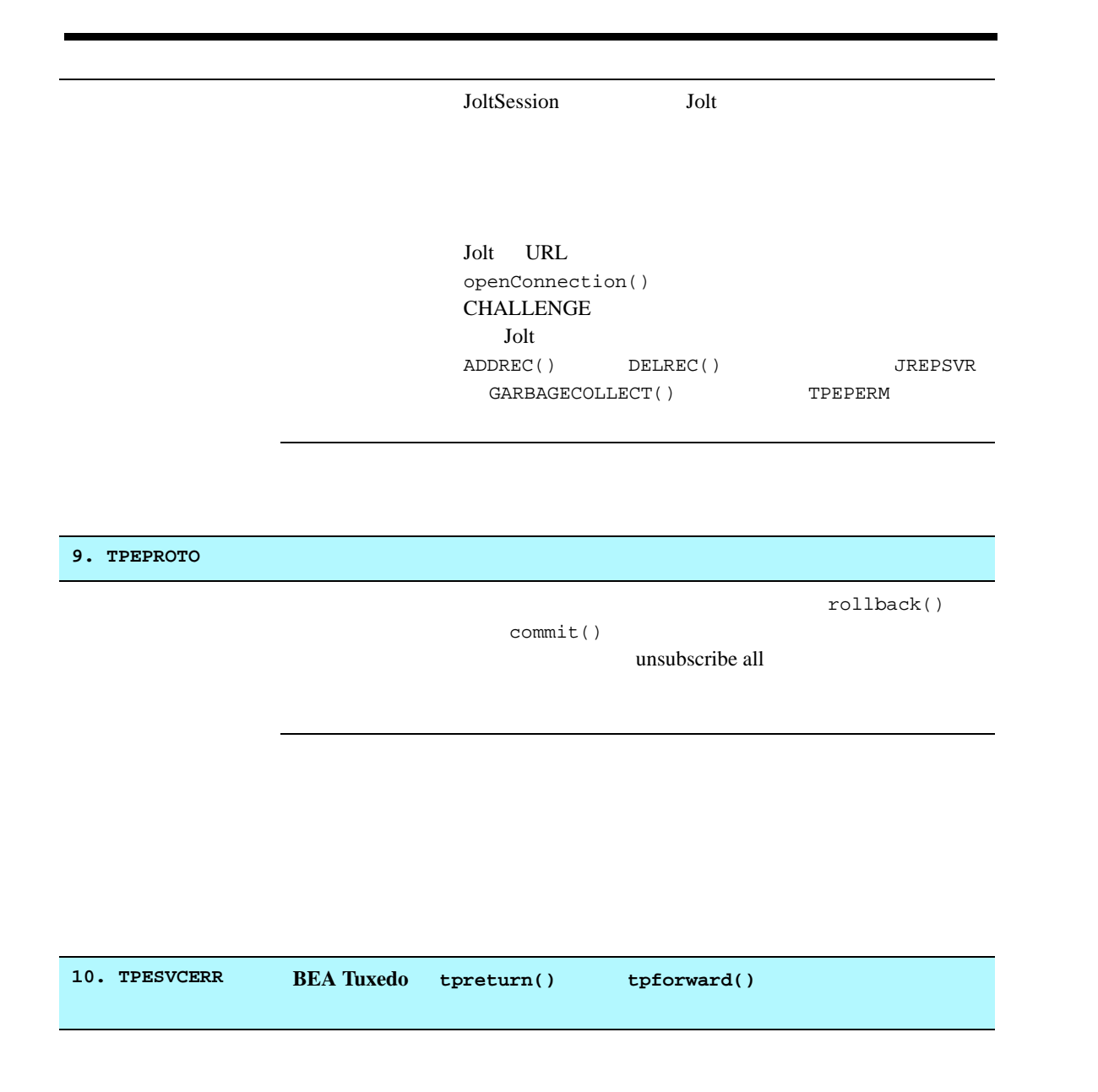

BEA Jolt A-5

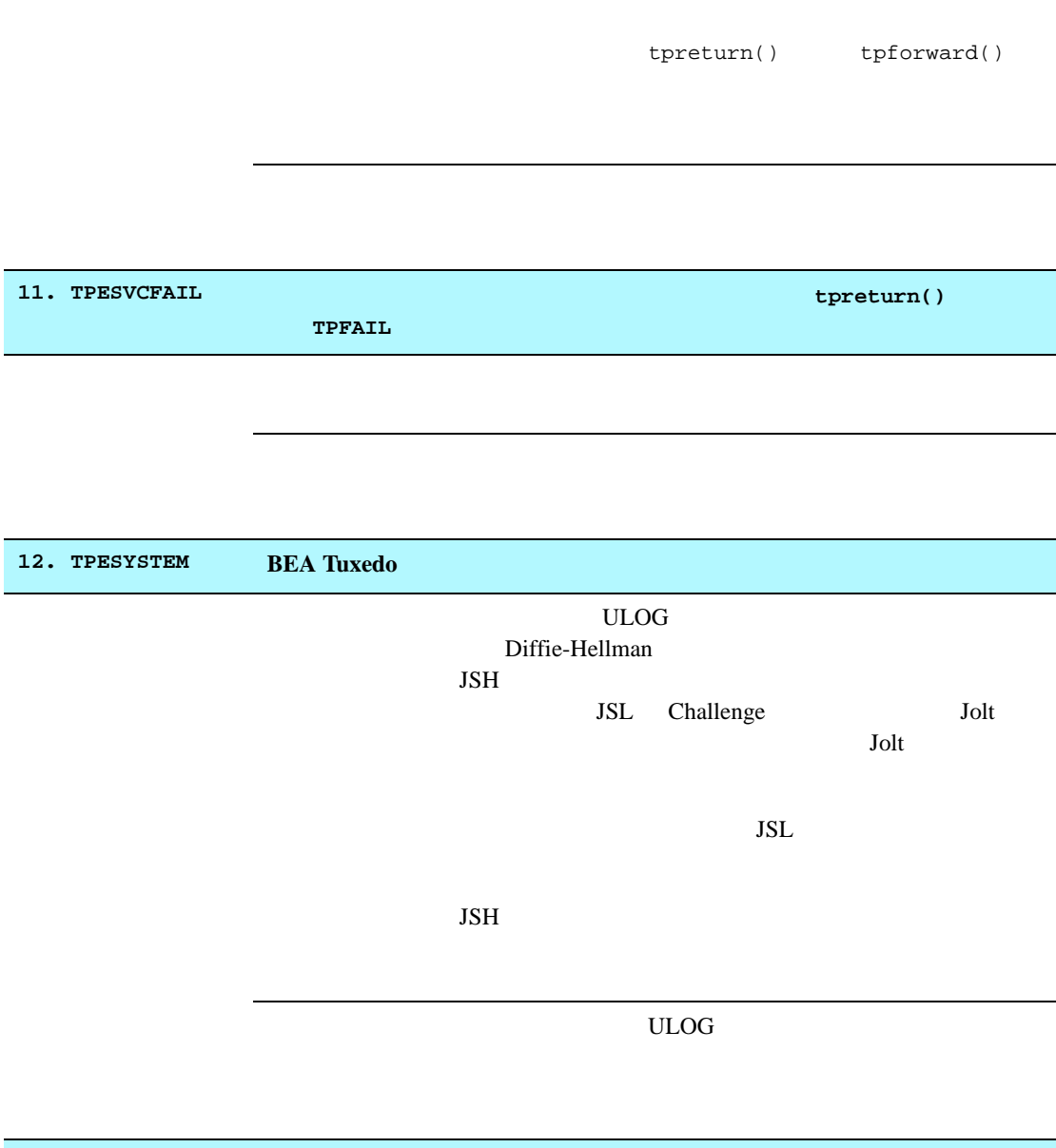

13. TPETIME

A-6 BEA Jolt

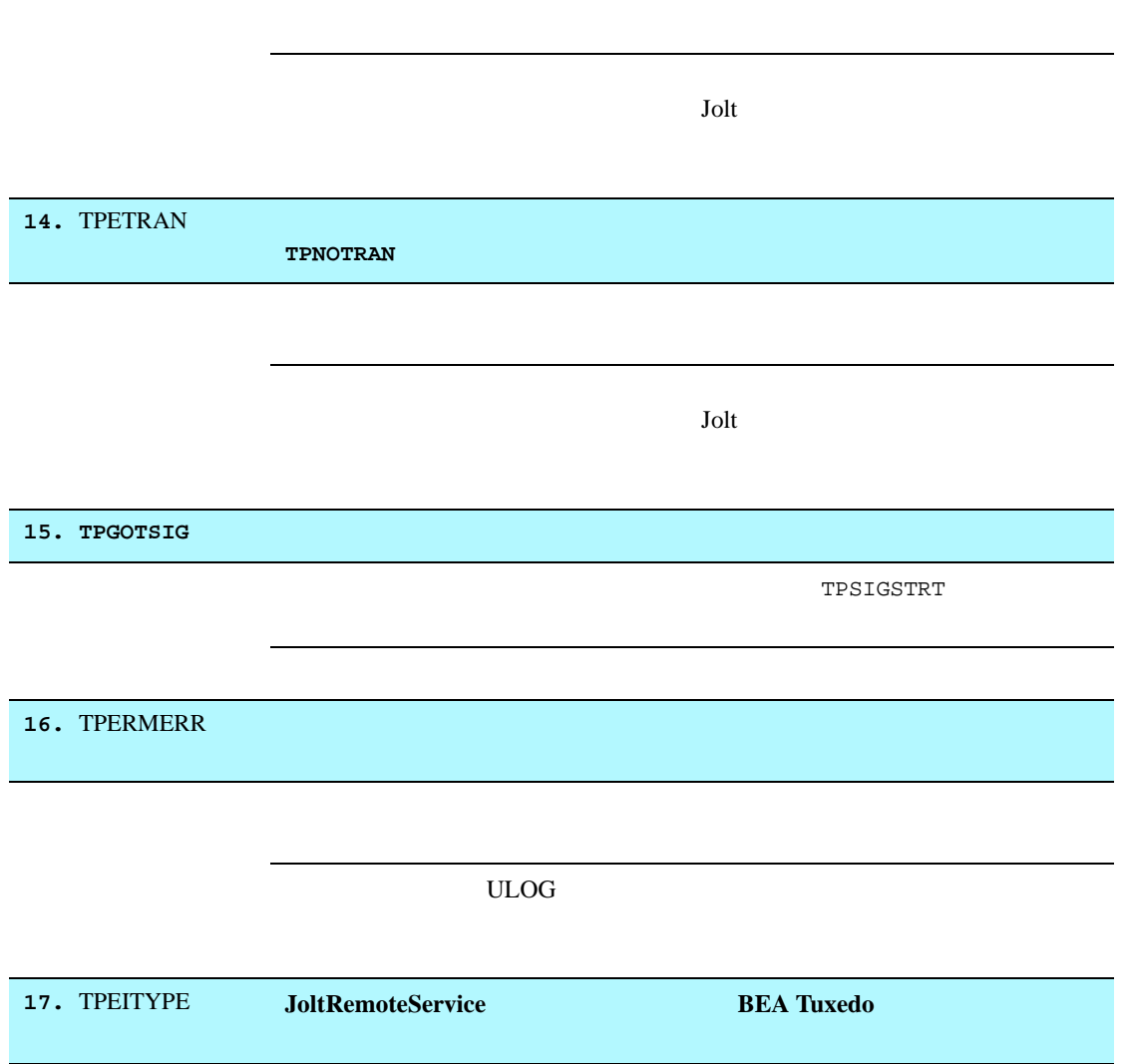

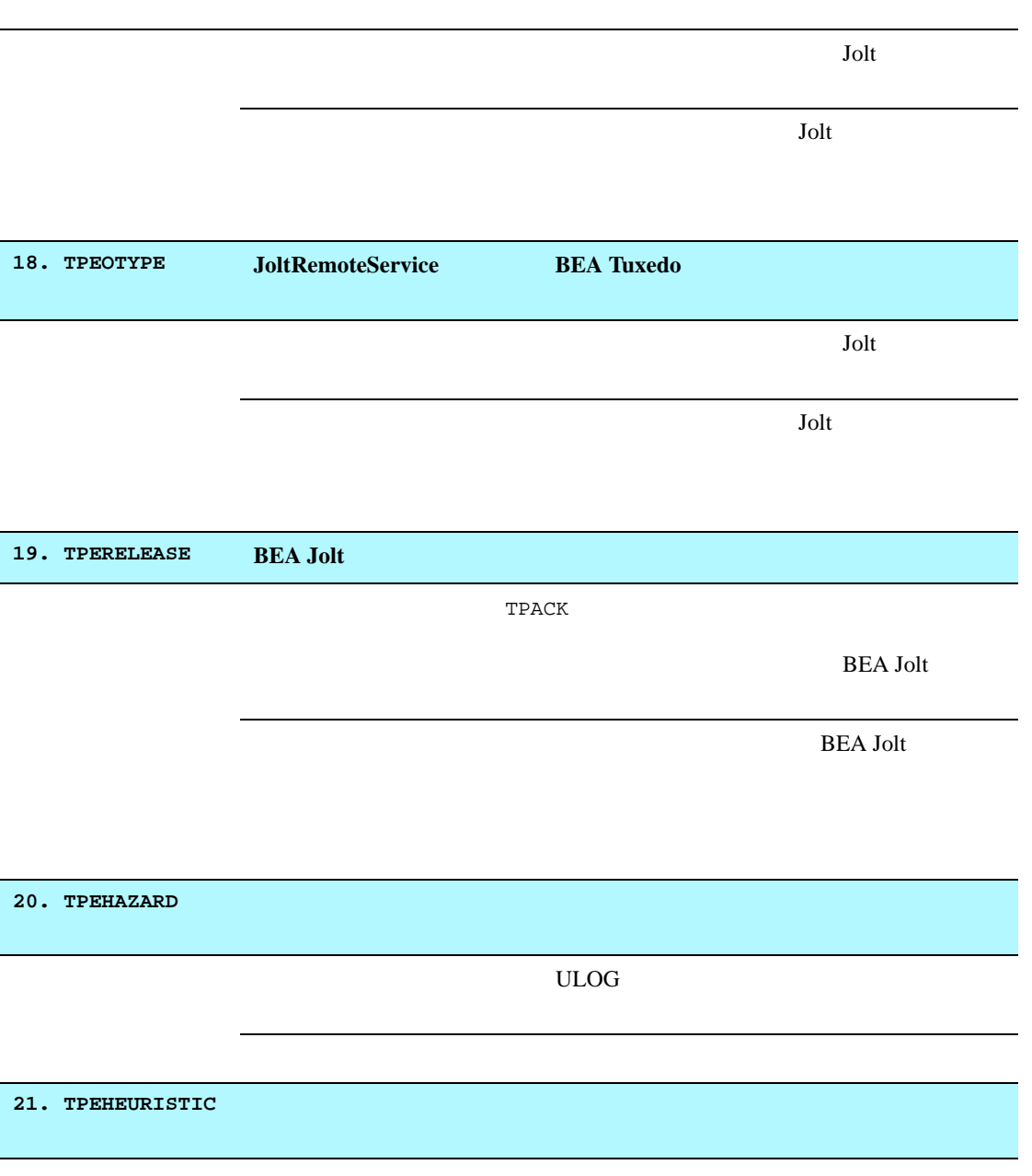

٠

A-8 BEA Jolt

ULOG 2000 **22. TPEEVENT BEA Jolt** BEA Tuxedo BEA Jolt 23. TPEMATCH **JoltUserEvent** BEA Tuxedo **24. TPEDIAGNOSTIC BEA Jolt BEA Tuxedo BEA Jolt** 25. TPEMIB **BEA Jolt** BEA Tuxedo tpadmcall() TMIB BEA Jolt **26. TPEJOLT BEA Jolt** 

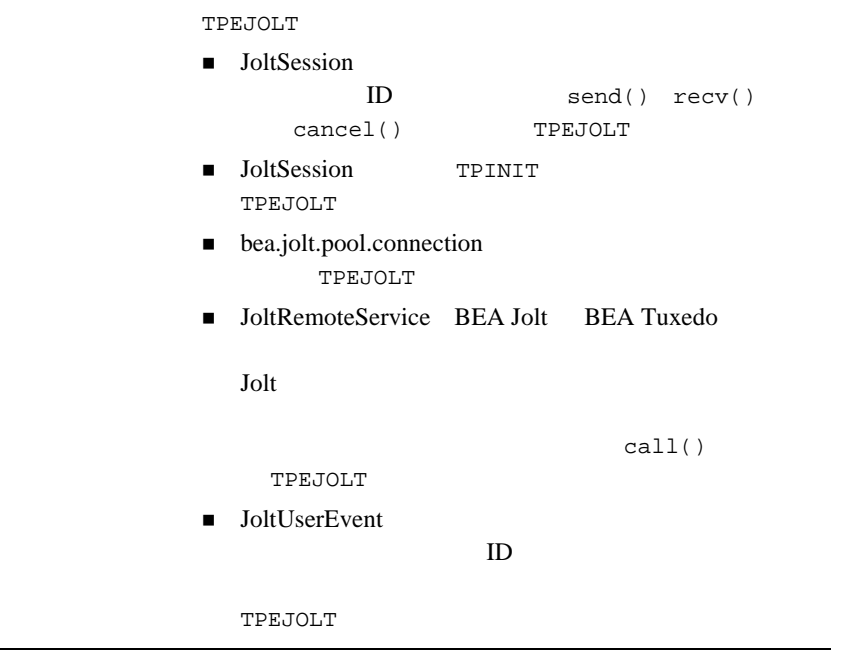

e.

A-10 BEA Jolt

j.

#### HTML

5-68

5-68

## **A**

appletview  $4 - 5$ [ASP Connectivity 8-1](#page-302-0)

### **B**

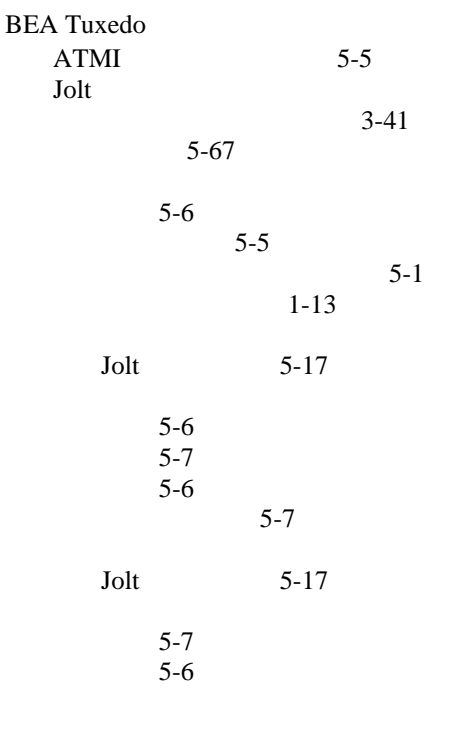

#### **C**

[CARRAY 5-24](#page-185-0) [CARRAY](#page-183-0) 5-22

## **D**

[DES 1-4](#page-17-0) Diffie-Hellman (DH) 3-21

#### **F**

[FML 5-27](#page-188-0) FML 5-26

### **G**

GROUPS 3-39

## **J**

Java [Developer Kit \(JDK\) 5-48](#page-209-0) [Thread.yield\(\)](#page-209-1) 5-48 5-1, [5-2,](#page-163-0) [5-68](#page-229-2)  $1-8, 5-5$  $1-8, 5-5$ 5-68  $5-1$ 5-68  $5-2$ (VM) 5-47 [Jolt 1-2,](#page-15-0) [5-7](#page-168-3) [JoltBeans 1-2](#page-15-1) 1-3, [1-6,](#page-19-0) [1-7](#page-20-0) 1-13 5-67 5-69

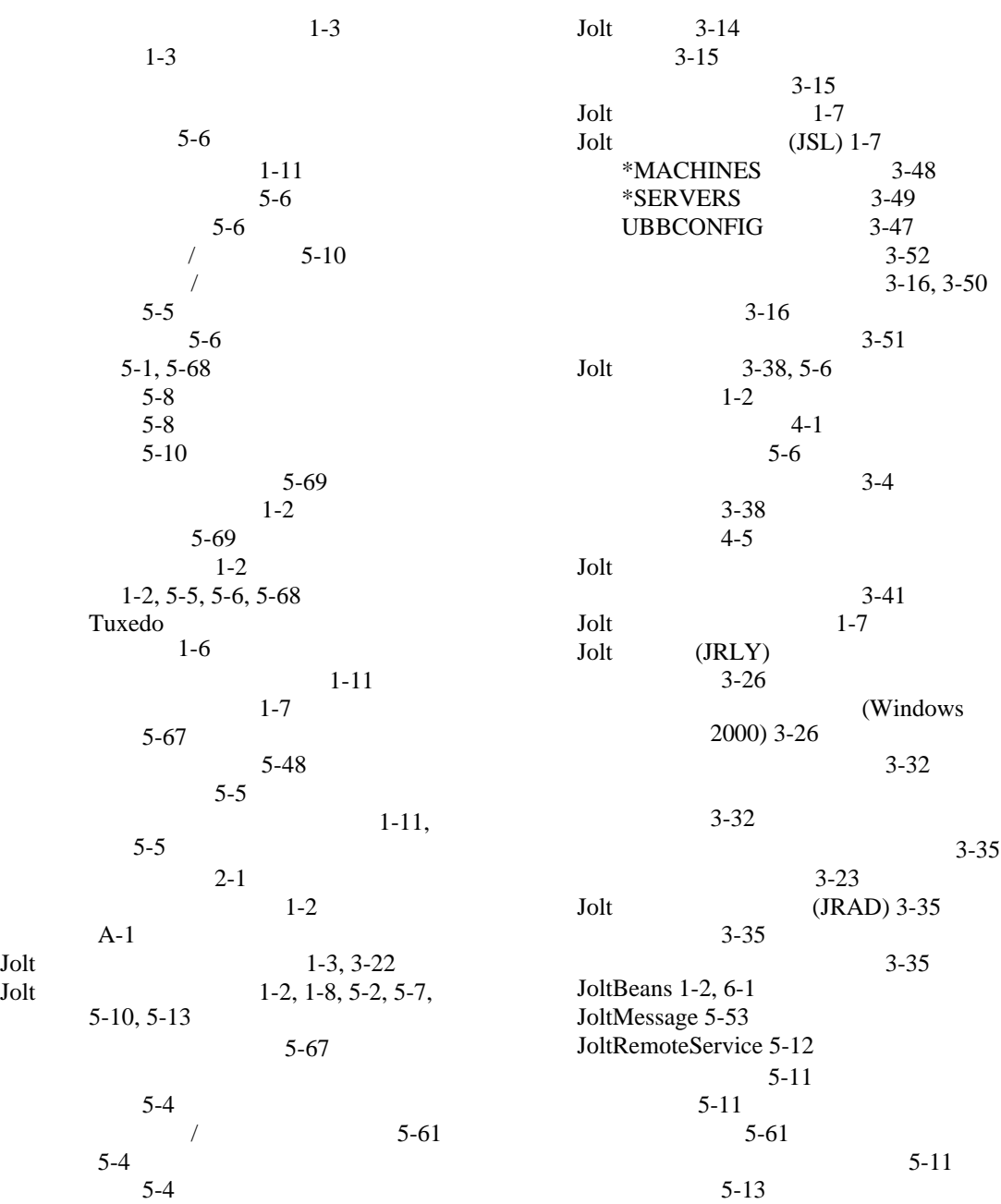

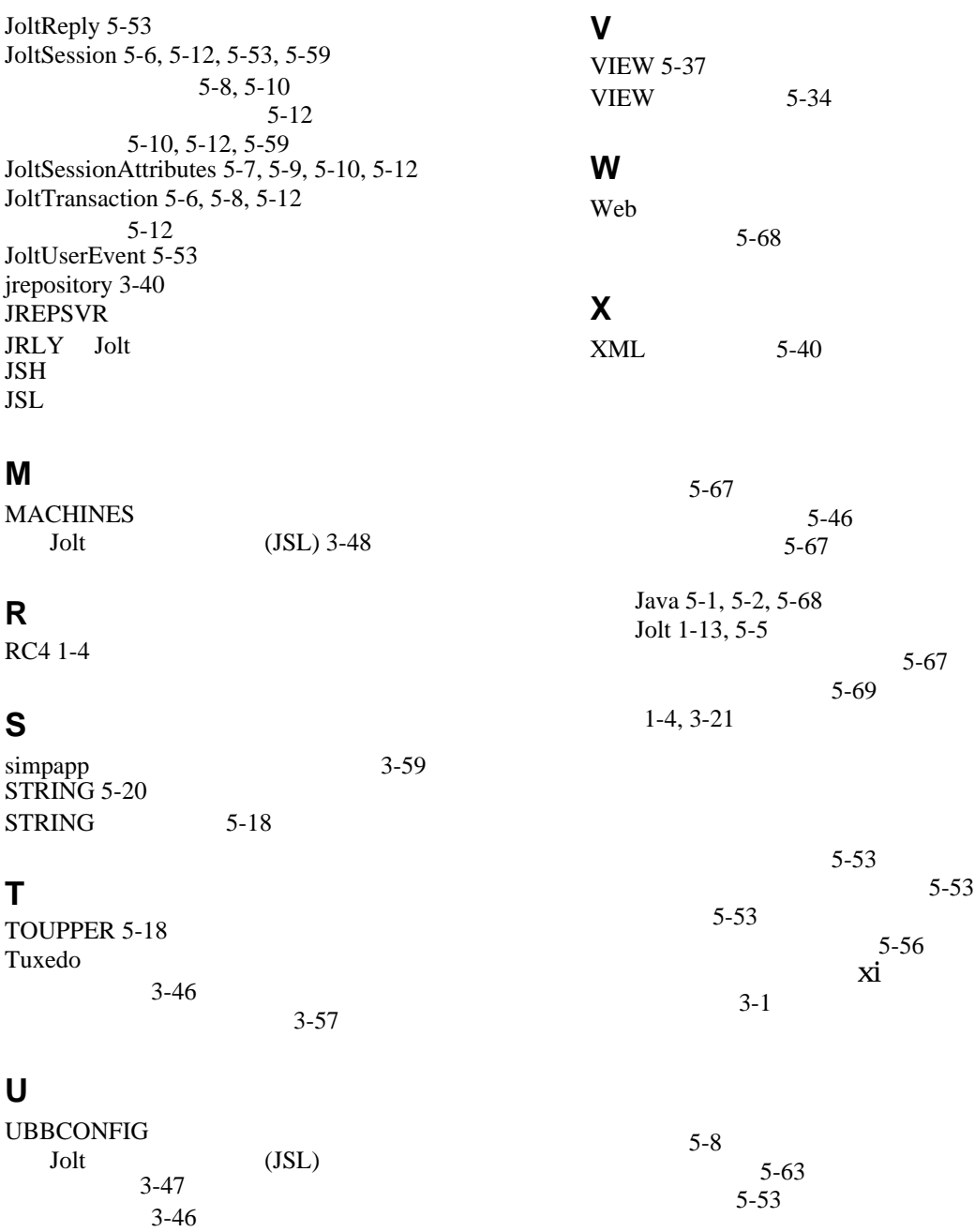

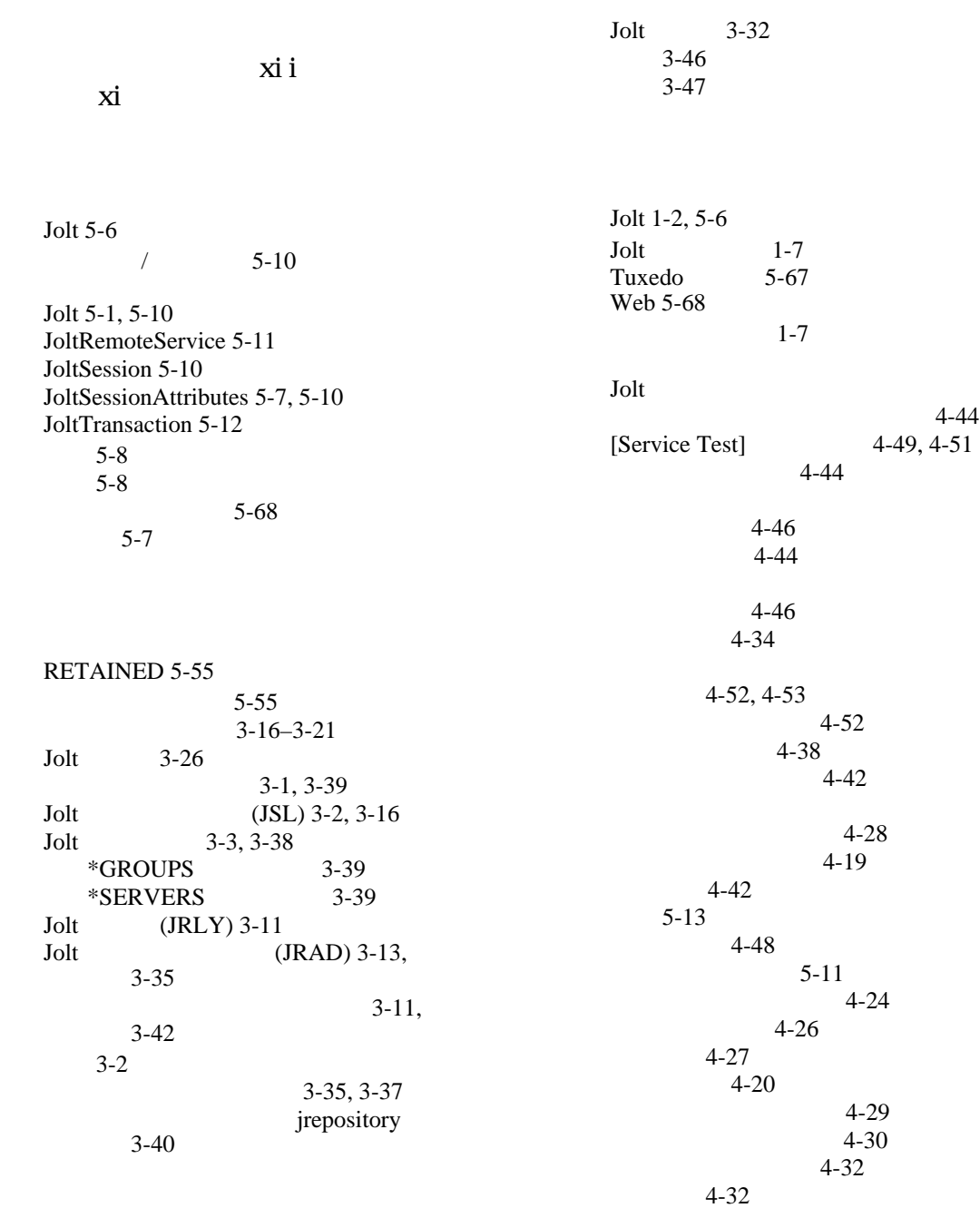

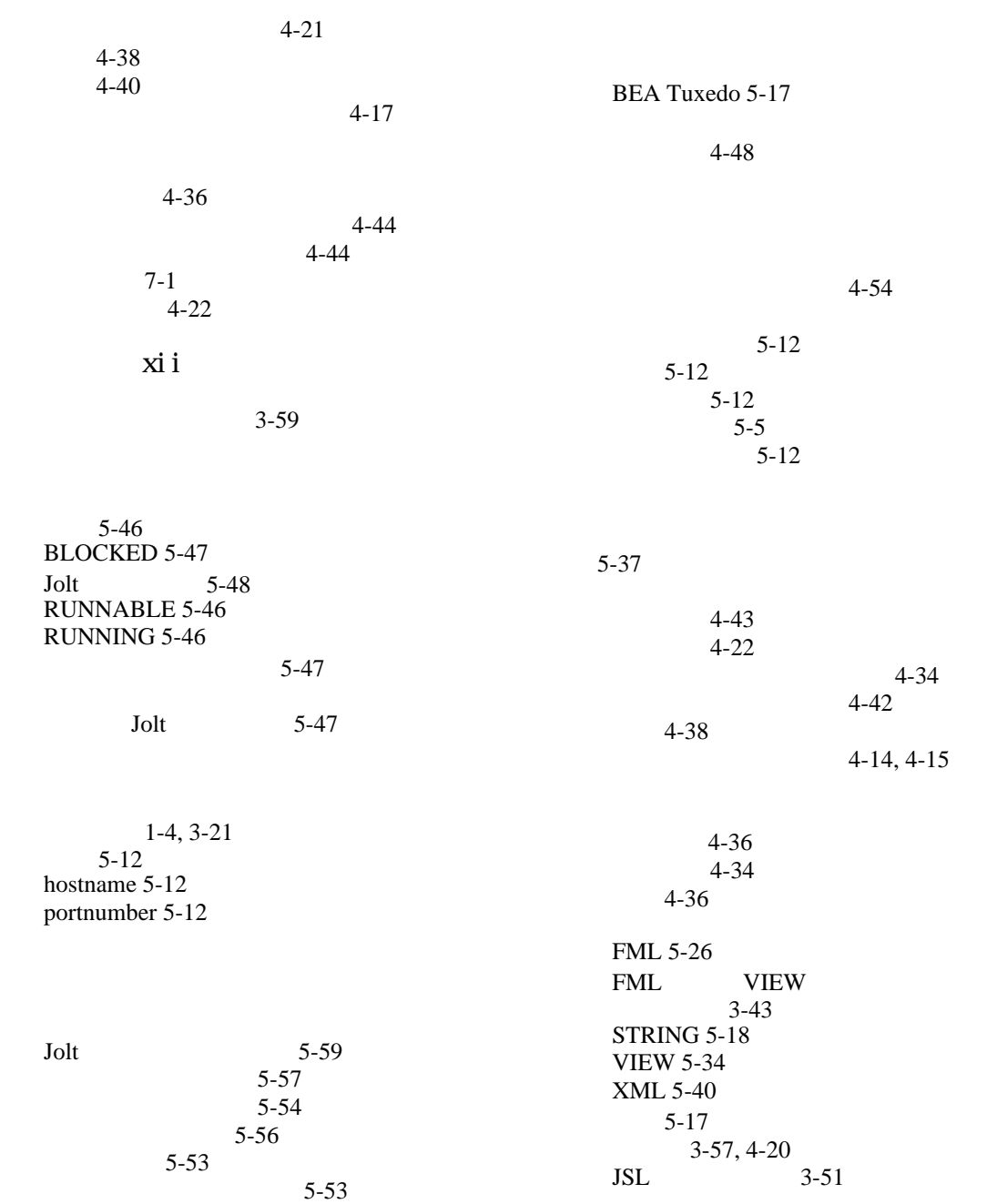

| <b>JSL</b><br><b>RESTART</b>                   | $3 - 52$<br>$3 - 56$        | Web                                                                                  | $4 - 2$                  | $4 - 6$ |
|------------------------------------------------|-----------------------------|--------------------------------------------------------------------------------------|--------------------------|---------|
| Tuxedo 3-57<br>$4 - 42$                        | $4 - 41$                    | $4 - 2$                                                                              | $4 - 4$<br>$4 - 12$      |         |
| $3 - 52$<br>$4 - 38$                           | $4 - 42$                    | $4 - 17$<br>$4 - 21$                                                                 | $4 - 19$                 |         |
| $4 - 40$<br>$3 - 54$                           |                             | $4 - 19$                                                                             | $4 - 22$                 |         |
| $2 - 1$                                        | $4 - 21$                    | $4 - 10$                                                                             | $4 - 54$<br>$4-14, 4-15$ |         |
| $2-4, 2-5, 2-6, 2-8$<br>$2 - 2$<br>$2 - 10$    |                             | $4 - 21$<br>$4 - 20$                                                                 | $3 - 5$                  |         |
| $2 - 2$                                        | $2 - 4$<br>$2-9$<br>$2 - 3$ | $4 - 7$                                                                              | $4 - 12$                 |         |
| Jolt<br>$3 - 24$<br><b>JRLY</b><br><b>JRAD</b> | <b>JRLY</b><br>$3 - 24$     | Jolt 5-4<br>Jolt<br>Jolt<br>ServiceException 5-13<br>System.in.read 5-48<br>Jolt A-1 | $5 - 4$<br>Tuxedo 5-4    |         |
| $\mathbf X$                                    | $5 - 46$                    |                                                                                      | $4 - 7$                  |         |

[clear\(\) 5-11](#page-172-5) [Thread.yield\(\) 5-48](#page-209-1)

[appletviewer 4-5](#page-108-0)

 $1-12$